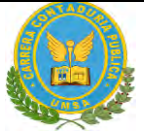

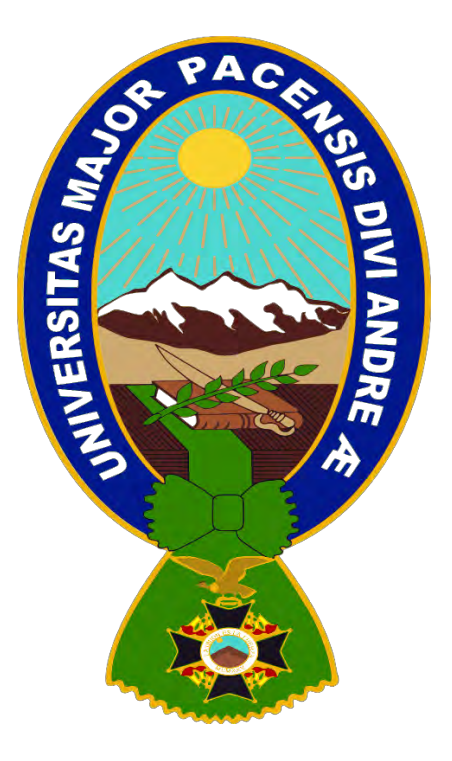

## **PROYECTO: PROYECTO DE CHAMARRAS**

## **INTEGRANTES:**

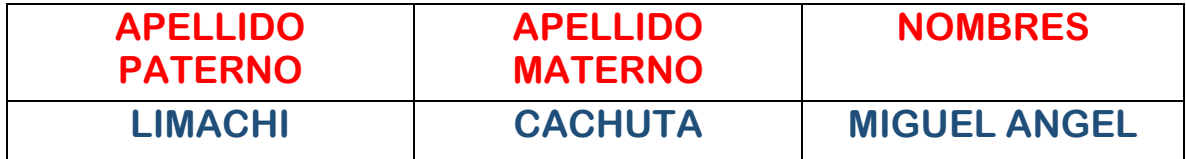

## **PARALELO: C**

**ASIGNATURA: PREPARACIÓN Y EVALUACIÓN DE PROYECTOS**

**DOCENTE: ÁNGEL PEDRO GUEVARA VALENCIA**

**GESTIÓN: 2022**

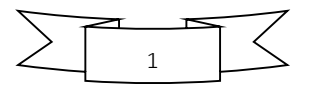

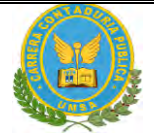

 $\overline{a}$ 

## **INDICE**

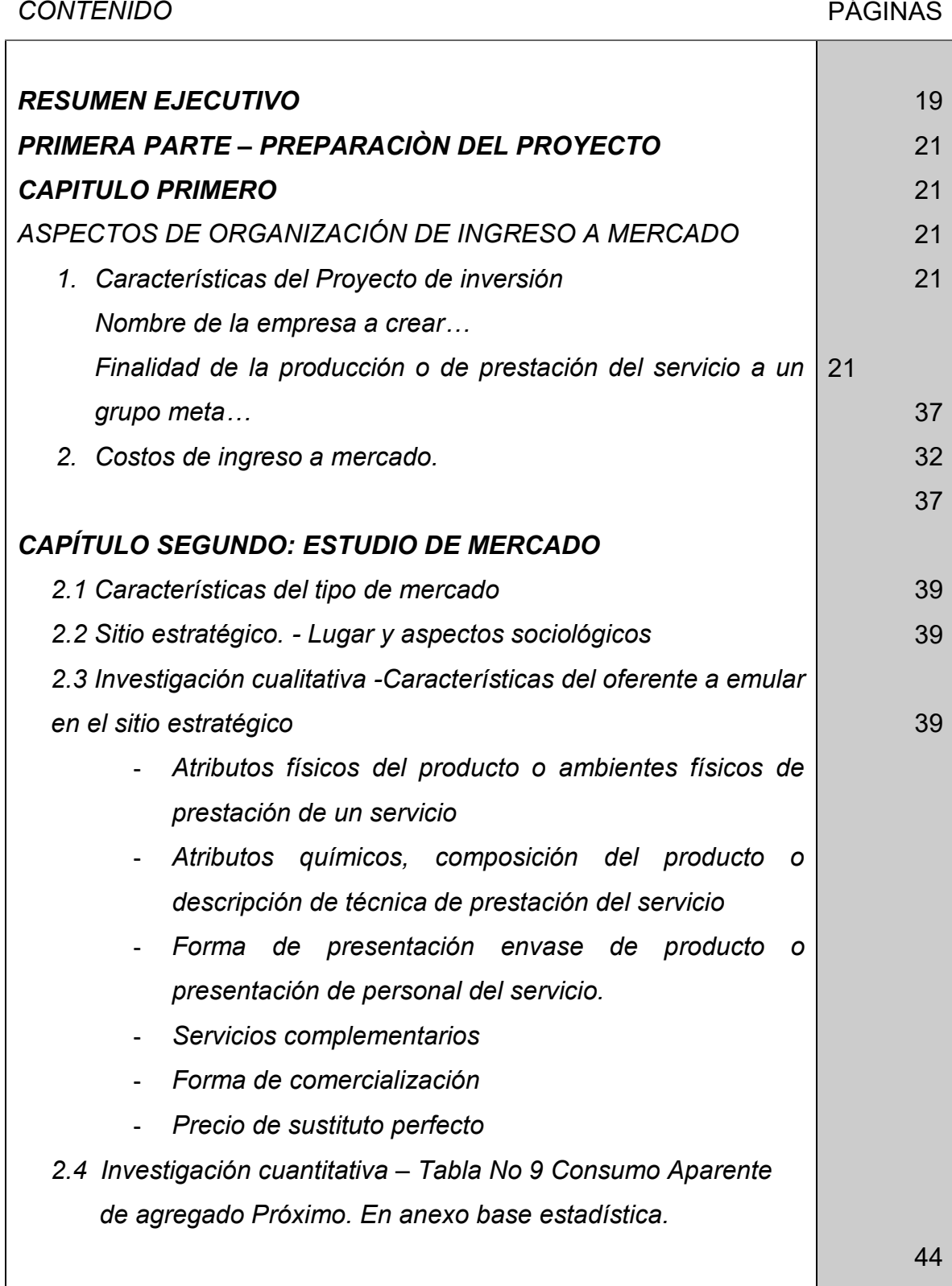

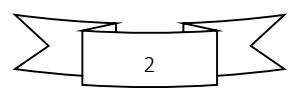

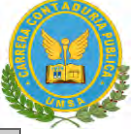

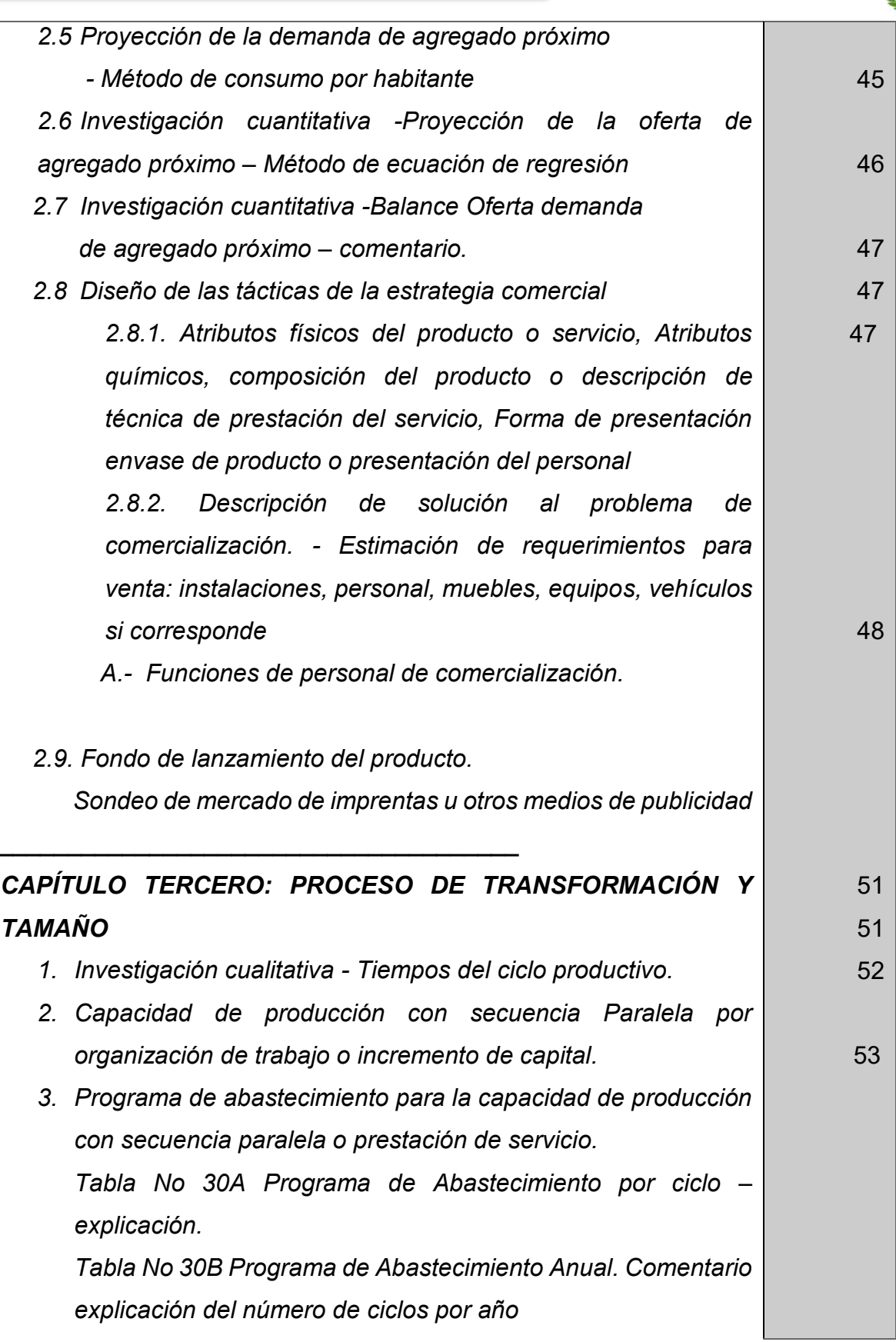

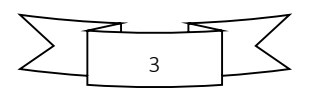

## PREPARACION Y EVALUACION DE PROYECTOS *- Sondeo de mercado de elemento principal - Sondeo de mercado de suministros secundarios 4. Tabla No 47 Cuadro de Otros suministros de un año. . CAPITULO CUARTO: ASPECTOS DE ORGANIZACIÓN 1. Procesos de empresa administradora de ejecución del proyecto 1.1. Cuadros de campos de actividad - Aplicación de factores de organización para reducir campos 2. Procesos o campos en tiempo de operación, - empresa de operaciones – Aplicación de factores para reducir campos 2.1. Organigrama de tiempo de operación. 2.2. Funciones de personal de tiempo de operación. 2.3. Tabla 48. Costo laboral mensual de tiempo de operación. 2.4. Tabla 49. Costo laboral anual de tiempo de operación. CAPITULO QUINTO: INMUEBLE Y LOCALIZACIÓN 1.1 Tabla 51. Listado de requerimiento físico por Proceso 1.2 Tabla 53. A Método de puntaje en la micro localización 1.3 Tabla 54. B Costo del alquiler mensual y anual Comentario sobre decisión de micro localización. CAPÍTULO SEXTO: COSTOS VARIABLES 1. Tabla 55 Costo variable, grafico – comentario. 2. Tabla 56 Costo medio variable, grafico – comentario. 3. Tabla 58. Activo diferido 3.1. Tabla 59. Listado de Equipos – (cantidad, precio, importe, depreciación) 3.2. Sondeo de mercado de equipo o máquina No 1 3.3. Tabla 63. Depreciación Muebles y otros* 61 61 61 62 64 70 74

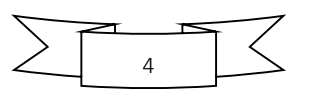

 *4. Tabla 72. Costo fijo, grafico*

- *5. Costo laboral mensual, anual*
- *7. Costo medio fijo Tabla 75. Grafico.*
- *8. Costo Total.*

 *9. Costo Unitario.*

 *10. Punto de equilibrio – Umbral de rentabilidad*

*10.1. Determinación Tabular – Tabla No 76*

 *10.2. Determinación Gráfica*

*CAPITULO SEPTIMO: PRESUPUESTO DE INVERSIÓN*

- *1. Tabla 77. Capital de explotación*
- *2. Tabla No 78. Presupuesto de Inversión.*
- *3. Balance de Apertura de Evaluación Económica.*

*SEGUNDA PARTE: EVALUACIÒN DEL PROYECTO CAPITULO OCTAVO: Estudio de Evaluación Económica 1. Proyección de Estados Financieros en UFV. Tipo de cambio* 

*2.35*

- *1.1. Ejercicio 1 – Asientos con respaldo de datos con tablas de ingeniería y de movimiento de kardex*
- *1.2. Ejercicio 2*
- *1.3. Ejercicio 3*
- *1.4. Tabla de Balances Generales.*
- *1.5. Tabla de. Cuadro de Origen y Uso de Fondos,*
- *1.6. Valor actual neto,*

*Gráfico del VAN.*

*Comentario.* 

*1.7. Tasa interna de retorno en UFV Deducción.*

 *. \_\_\_\_\_\_\_\_\_\_\_\_\_\_\_\_\_\_\_\_\_\_\_\_\_\_\_\_\_\_\_\_\_\_\_*

*Comentario - Criterio técnico de TIR.*

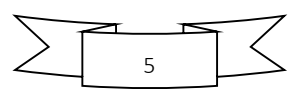

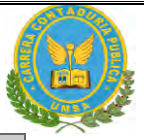

## *CAPITULO NOVENO: ESTUDIO DE EVALUACIÓN FINANCIERA*

*1. Balance de apertura de evaluación financiera – comentario 2. Método de Servicio de deuda constante.*

*Condiciones*

*3. Efecto de servicio de deuda sobre saldos de caja. 4. Valor Actual neto financiero, - Gráfico del VANF*

*CAPITULO DÉCIMO: EVALUACIÓN SENSIBILIZADA DEL PROYECTO DE INVERSIÓN CON INCORPORACIÓN DE TRIBUTACIÓN* 

- *1. Inclusión de impuestos al Valor agregado. Impuesto a transacciones, impuesto a utilidades.*
- *2. Proyección de Estados Financieros Sensibilizados,* 
	- *2.1. Ejercicio 1 (Respaldar datos de cada asiento con tablas de ingeniería y hojas de kardex que dan objetividad al asiento)*
	- *2.2. Ejercicio 2*
	- *2.3. Ejercicio 3*
- *3. Valor actual neto Sensibilizado,*

*Comentario.* 

*4. . Tasa interna de retorno Sensibilizada.*

*Comentario - Criterio técnico de TIRS.*

*CAPITULO UNDECIMO: PLAN DE ADMINISTRACIÓN DEL PROYECTO* 

- *1. Campos de actividad en tiempo de fundación*
- *2. Cuadro de secuencia de actividades,*
- *3. Planificación con Red de flechas*
- *4. Programación con cuadro de secuencia de actividades.*
- *5. Programación con Red de Flechas - comentario.*

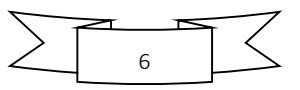

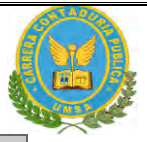

## *CAPÍTULO DUODECIMO: ANEXO*

- *1. Anexo a Organización de ingreso a mercado – Tarjetas-Procedimientos.*
- *2. Anexo de estudio de mercado. Fotos de sustituto principal*
	- *3. Anexo de Proceso de Transformación*

*4. Anexo de Inversión. Fotos máquinas, equipos*

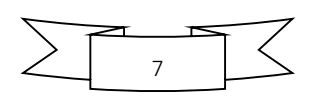

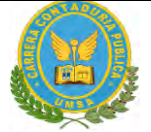

## **ÍNDICE DE TABLAS Y GRAFICOS**

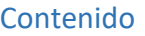

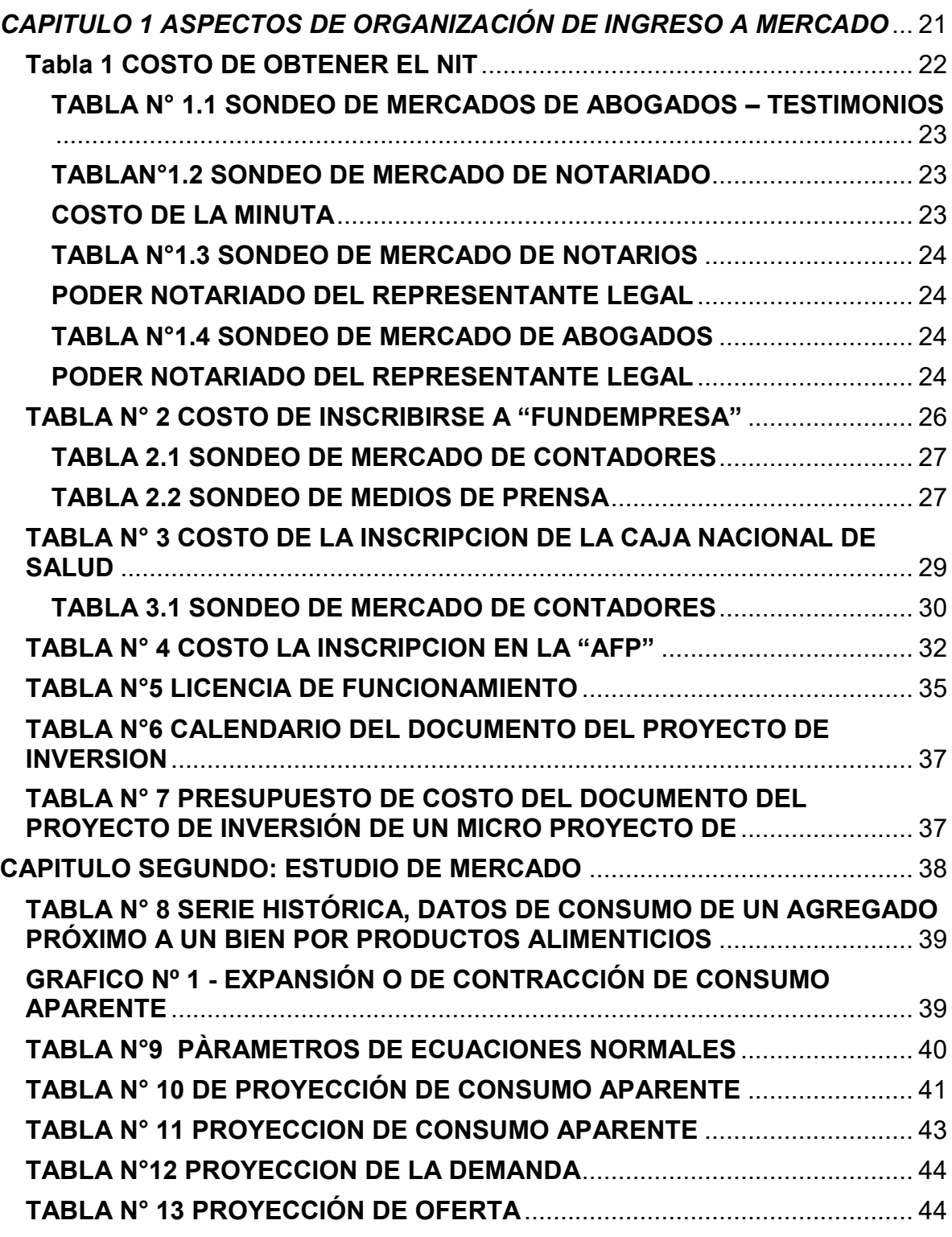

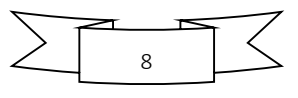

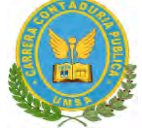

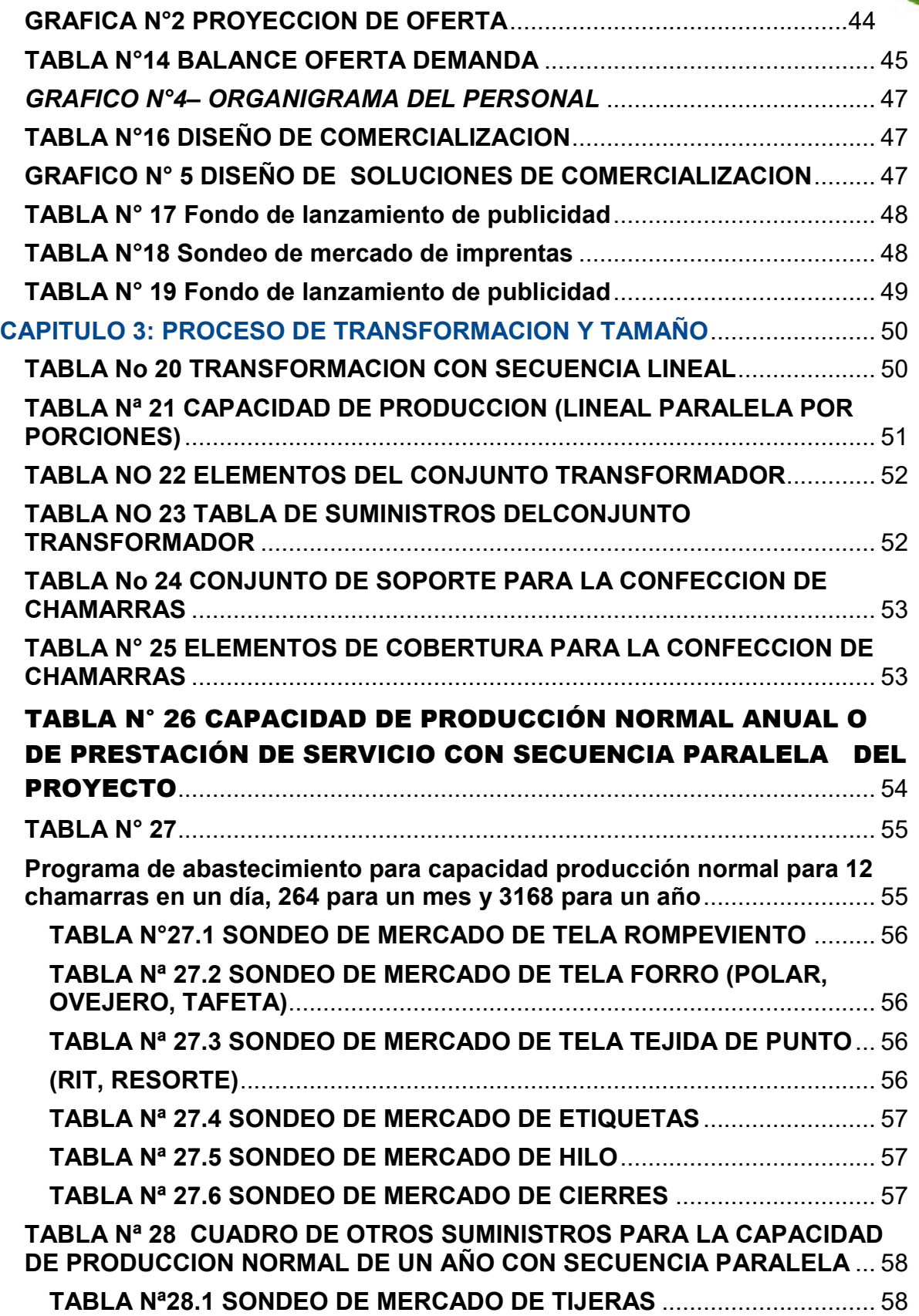

![](_page_8_Figure_3.jpeg)

![](_page_9_Picture_1.jpeg)

![](_page_9_Picture_218.jpeg)

![](_page_9_Picture_3.jpeg)

![](_page_10_Picture_1.jpeg)

![](_page_10_Picture_241.jpeg)

![](_page_10_Picture_3.jpeg)

![](_page_11_Picture_1.jpeg)

![](_page_11_Picture_219.jpeg)

![](_page_11_Picture_3.jpeg)

![](_page_12_Picture_1.jpeg)

![](_page_12_Picture_204.jpeg)

![](_page_12_Picture_3.jpeg)

![](_page_13_Picture_1.jpeg)

![](_page_13_Picture_203.jpeg)

![](_page_13_Picture_3.jpeg)

![](_page_14_Picture_1.jpeg)

![](_page_14_Picture_211.jpeg)

![](_page_14_Picture_3.jpeg)

![](_page_15_Picture_1.jpeg)

![](_page_15_Picture_8.jpeg)

![](_page_15_Picture_3.jpeg)

![](_page_16_Picture_1.jpeg)

![](_page_16_Picture_9.jpeg)

![](_page_16_Picture_3.jpeg)

![](_page_17_Picture_1.jpeg)

![](_page_17_Picture_98.jpeg)

![](_page_17_Picture_3.jpeg)

![](_page_18_Picture_1.jpeg)

# **RESUMEN EJECUTIVO**

#### **Finalidad del proyecto – Necesidad a satisfacer**

La finalidad del proyecto es tener una alternativa sobre la creación de un negocio propio en base a los cálculos correctos para poder aplicarlos en la vida como una fuente de ingresos a nosotros.

**Nombre de la empresa a crear:**

"STAF SRL"

#### **Características de mezcla de mercadotecnia:**

 **Atributos físicos químicos, o técnicos del producto o servicio: Atributos físicos:**

### *TAMAÑO:*

En las chamarras para dama existirá varios tamaños para que se ajuste a cada tipo de persona los tamaños irán de las tallas: **S, M, L** y **XL**

#### *FORMA:*

Existirá variedad de formas de chamarras para dama.

## **Atributos químicos:**

 Para la fabricación de chamarras se utilizará la tela llamada rompeviento, tela forro (polar, ovejero), tela tejido de punto (rit, resorte), cierre y las etiquetas**.**

#### **Precio probable:**

El precio es de Bs 210

## **Forma de comercialización:**

La forma de comercialización de las chamarras será de forma personal en relación directa entre el vendedor y el comprador; y también existirá ventas vía online a distintos departamentos de Bolivia.

## *Producción por ciclo:*

El tiempo de duración de un ciclo completo de todo el proceso para hacer la chamarra es de 1 hora aproximadamente.

![](_page_18_Picture_21.jpeg)

![](_page_19_Picture_1.jpeg)

#### **Producción anual:**

La producción anual es de 3168 chamarras y de 264 de forma mensual.

**Total programa de abastecimiento UFV:** 175265,70

**Total cuadro de otros suministros UFV:** 1994,20

**Costo variable UFV:** 177.259,90 **Costo medio variable UFV:** 115,82 **Costo fijo:** 63.563,54 **Costo medio fijo:** 649,53 **Costo total UFV:** 538404,54 **Costo unitario UFV:** 68,59 **Presupuesto de inversión UFV:** 96.704,44 **Tasa interna de retorno económica:** 25,652% **Tasa interna de retención financiera:** 452% **Tiempo optimista de fundación:** 80 días **Tiempo pesimista de fundación:** 90 días

![](_page_19_Picture_7.jpeg)

![](_page_20_Picture_1.jpeg)

"STAF SRL"

## <span id="page-20-0"></span>*CAPITULO 1 ASPECTOS DE ORGANIZACIÓN DE INGRESO A MERCADO*

## **1. CARACTERISTICAS DEL PROYECTO DE INVERSIÓN Nombre de la empresa a crear: "***STAF"*

Finalidad de la producción o de prestación del servicio a un grupo meta es la obtención del máximo beneficio. El objetivo principal es la satisfacción de las necesidades. Además del objetivo de obtener beneficio existen otros objetivos como sociales, estabilidad, maximizar la rentabilidad, etc.

### 2. **COSTOS DE INGRESO A MERCADO**

Investigar los requisitos para obtener el número de identificación tributaria y su costo. (En temas de costo de todas las prácticas, se realizará dos sondeos de mercado por variable interviniente, ejemplo sondeo de mercado de notarías, debe respaldar la dirección con tarjetas de la notaría además abrir el ítem de la minuta y realizar el sondeo pertinente.).

#### **¿QUÉ ES EL NIT?**

El NIT o Número de Identifican Tributaria es el número asignado por la Administración Tributaria a una persona natural, jurídica en el momento de su inscripción para realización de cualquier actividad económica, en virtud de la cual resultan sujetos pasivos de algunos de los tributos establecidos por Ley.

Según los Servicios al Contribuyente de Impuestos Internos el NIT **es la herramienta que tiene el Estado para controlar los impuestos de los contribuyentes,** mediante la emisión de facturas y los formularios de las Declaraciones Juradas que se presentan a las entidades financieras.

#### **PROCEDIMIENTO PARA REQUISITOS PARA LA INSCRIPCIÓN AL NIT**

![](_page_20_Picture_12.jpeg)

![](_page_21_Picture_1.jpeg)

- 1. Testimonio de Constitución de Sociedad/Personería Jurídica/ Acta de Asamblea debidamente notariada.
- 2. Poder Notariado que establezca las facultades del Representante Legal de la Entidad.
- 3. Documento de Identidad vigente del Representante Legal.
- 4. Factura o aviso de cobranza de consumo de energía eléctrica (\*) del domicilio Habitual del Representante Legal cuya fecha de emisión no tenga una antigüedad mayor a 60 días calendario a la fecha de inscripción.
- 5. Factura o aviso de cobranza de consumo de energía eléctrica del Domicilio Fiscal, cuya fecha de emisión no tenga una antigüedad mayor a 60 días calendario a la fecha de inscripción.
- 6. Croquis del Domicilio Fiscal y Domicilio Habitual del Representante Legal.
- 7. Llenar el Formulario MASI 001 para obtener el número de Trámite*.*

<span id="page-21-0"></span>![](_page_21_Picture_241.jpeg)

#### **Tabla 1 COSTO DE OBTENER EL NIT** EN BOLIVIANOS

*Anexo 1.- Requisitos obtenidos del NIT*

- *1) TABLA 1.1 sondeo de mercado de notarías ANEXO 2*
- *2) TABLA 1.2 SONDEO DE MERCADO DE ABOGADOS ANEXO 3*
- *3) Y 4) DATOS DEL CENTRO DE COPIAS FOTOCOPIADORA "CANON" Ubicadas al frente del monoblock central – UMSA*

![](_page_21_Picture_15.jpeg)

![](_page_22_Picture_1.jpeg)

- *5) SIN COSTO*
- *6) Datos del centro de copias fotocopiadoras "RAPIDIN"*
- *7) TABLA 1.3 SONDEO DE MERCADO DE ABOGADOS ANEXO 3*
- *8) TABLA 1.4 SONDEO DE MERCADOS DE ABAGADO ANEXO 3*
- *9) SIN COSTO*

#### <span id="page-22-0"></span>**TABLA N° 1.1 SONDEO DE MERCADOS DE ABOGADOS – TESTIMONIOS EN BOLIVIANOS**

![](_page_22_Picture_204.jpeg)

- 1) Tarjeta en hoja de anexo 2
- 2) Tarjeta en hoja de anexo 2
	- 3) Tarjeta en hoja de anexo

#### **TABLAN°1.2 SONDEO DE MERCADO DE NOTARIADO COSTO DE LA MINUTA EN BOLIVIANOS**

<span id="page-22-2"></span><span id="page-22-1"></span>![](_page_22_Picture_205.jpeg)

![](_page_22_Picture_14.jpeg)

![](_page_23_Picture_1.jpeg)

- 1) Tarjeta en hoja de anexo 3
	- 2) Tarjeta en hoja de anexo 3
	- 3) Tarjeta en hoja de anexo 3

#### **TABLA N°1.3 SONDEO DE MERCADO DE NOTARIOS PODER NOTARIADO DEL REPRESENTANTE LEGAL EN BOLIVIANOS**

<span id="page-23-1"></span><span id="page-23-0"></span>![](_page_23_Picture_192.jpeg)

1) Tarjeta en hoja de anexo 3

2) Tarjeta en hoja de anexo 3

3) Tarjeta en hoja de anexo 3

#### **TABLA N°1.4 SONDEO DE MERCADO DE ABOGADOS PODER NOTARIADO DEL REPRESENTANTE LEGAL EN BOLIVIANOS**

<span id="page-23-3"></span><span id="page-23-2"></span>![](_page_23_Picture_193.jpeg)

1) Tarjeta en hoja de anexo 3

2) Tarjeta en hoja de anexo 3

![](_page_23_Picture_14.jpeg)

![](_page_24_Picture_1.jpeg)

#### 3) Tarjeta en hoja de anexo 3

- *-* **REQUISITO PARA LA INSCRIPCION DE UNA SRL EN FUNDEMPRESA**
- 1. Formulario Virtual de Solicitud de Inscripción con carácter de declaración jurada, debidamente llenado y firmado por el comerciante individual (propietario) o representante legal de la empresa. Ingresando a [www.miempresa.gob.bo.](http://www.miempresa.gob.bo/)
- 2. En caso de tener representante legal, se debe adjuntar el Testimonio de Poder correspondiente en original o fotocopia legalizada.

Presentada la documentación requerida en Ventanilla de Atención al Cliente, ésta debe efectuar la constatación del cumplimiento de los requisitos exigidos. Posteriormente, se efectúa el cobro del arancel correspondiente y la emisión del código de trámite que identifica el cargo de recepción.

Ingresado el trámite, se remite en el día al Jefe de Oficina de Sede o Gerencia de Área, para el reparto al Analista Jurídico, quien luego de efectuar la revisión correspondiente y verificar el cumplimiento de las formalidades legales establecidas, puede efectuar el registro del comerciante o en su caso observar el trámite. A constante de la constante de la constante de la constante de la constante de la constante de la

- En el primer caso, se otorga el número de Matrícula de Comercio al comerciante individual o empresa unipersonal, y se procede a digitar las partes pertinentes de la documentación que corresponda al trámite. Luego, se procede a la digitalización de la documentación en el sistema informático y archivo físico correspondiente, pudiendo Ventanilla de Atención al Cliente extender la respectiva Matrícula de Comercio y el certificado correspondiente en su caso.

- En el segundo caso, se emite una nota de devolución del trámite en la que se determinan las razones por las que el mismo ha sido observado y como puede subsanarse; derivándose la documentación del trámite a Ventanilla de Atención al Cliente, para su devolución.

#### RESIQUISITOS:

1. Formulario Nº 0070 solicitud de Registro de Actos de Comercio, con carácter de declaración jurada, debidamente llenado y firmado por el representante legal de la sociedad comercial o comerciante individual o cliente.

![](_page_24_Figure_12.jpeg)

![](_page_25_Picture_1.jpeg)

- 2. Testimonio notarial de otorgamiento de poder general o especial y/o revocatoria que contenga la transcripción del acta correspondiente que determine dicho otorgamiento o revocatoria, así como la acreditación de la personería del otorgante; en un ejemplar original o fotocopia legalizada legible.
- 3. Para efectuar el presente trámite es requisito indispensable que la sociedad comercial o la empresa unipersonal cuente con la Matrícula de Comercio actualizada.

#### **TABLA N° 2 COSTO DE INSCRIBIRSE A "FUNDEMPRESA" EN BOLIVIANOS**

<span id="page-25-0"></span>![](_page_25_Picture_164.jpeg)

![](_page_25_Picture_6.jpeg)

![](_page_26_Picture_1.jpeg)

#### **TABLA 2.1 SONDEO DE MERCADO DE CONTADORES BALANCE DE APERTURA EN BOLIVIANOS**

<span id="page-26-0"></span>![](_page_26_Picture_169.jpeg)

- 1) Tarjeta en hoja de anexo 6
- 2) Tarjeta en hoja de anexo 6
- 3) Tarjeta en hoja de anexo 6

#### **TABLA 2.2 SONDEO DE MEDIOS DE PRENSA PUBLICACION ACTAS DE CONSTITUCION EN BOLIVIANOS**

<span id="page-26-1"></span>![](_page_26_Picture_170.jpeg)

- 1) Tarjeta en hoja de anexo 7
- 2) Tarjeta en hoja de anexo 7
- 3) Tarjeta en hoja de anexo 7

![](_page_26_Picture_12.jpeg)

![](_page_27_Picture_1.jpeg)

## **PROCEDIMIENDOS Y COSTO PARA OBTENER LA INSCRIPCION A LA CAJA DE SEGURO SOCIAL**

La Caja Nacional de Salud (CNS), es una institución descentralizada de derecho público sin fines de lucro, con personalidad jurídica, autonomía de gestión y patrimonio independiente, encargada de la gestión, aplicación y ejecución del régimen de Seguridad Social a corto plazo (Enfermedad, Maternidad y Riesgos Profesionales).

## **REQUISITOS PARA EMPRESAS**

- 1. Formulario AVC-01 (solo firma y sello empleador)
- 2. Formulario AVC-02 (Vacío)
- 3. Formulario RCI-1A (solo firma y número cédula identidad)
- 4. Solicitud dirigida al JEFE DEPTO. NAL. AFILIACIÓN
- 5. Fotocopia C.I. del responsable o Representantes Legal
- 6. Fotocopia NIT
- 7. Fotocopia balance de Apertura aprobado y firmado por el SERVICIO NACIONAL DE [IMPUESTOS](https://boliviaemprende.com/tag/Impuestos) INTERNOS
- 8. Planilla de haberes original y tres copias (sellado y firmado)
- 9. Nómina del personal con fecha de nacimiento
- 10.Croquis de ubicación de la Empresa
- 11.Examen Pre Ocupacional (100.- Bs. por trabajador) se debe efectuar el depósito en la ventanilla 4 (división de tesorería) Requisitos para afiliación del trabajador
- 1. Formulario Avc-04 «Sellado y firmado por la empresa»
- 2. Formulario Avc-05 (no llenar)
- 3. Fotocopia cédula de identidad del trabajador
- 4. Certificado de nacimiento (original y computarizado) o libreta de servicio militar
- 5. Última Papeleta de pago o planilla de sueldos sellado por cotizaciones Lugar de atención

![](_page_27_Figure_21.jpeg)

![](_page_28_Picture_1.jpeg)

La documentación debe ser presentada en un fólder en la Sección de Afiliación de Empresas, 2do. Piso Oficina Nacional (ciudad [La Paz\)](https://boliviaemprende.com/tag/La-Paz)

## **IDENTIFICAR LOS PROCEDIMIENTOS A SEGUIR Y COSTO PARA OBTENER EL COSTO DE INSCRIPCIÓN A CAJA DE SEGURO SOCIAL**

### <span id="page-28-0"></span>**TABLA N° 3 COSTO DE LA INSCRIPCION DE LA CAJA NACIONAL DE SALUD** *EXPRESADO EN BOLIVIANOS*

![](_page_28_Picture_145.jpeg)

#### *ANEXO 9*

![](_page_28_Picture_146.jpeg)

![](_page_28_Picture_8.jpeg)

![](_page_29_Picture_153.jpeg)

*12) CNS*

*13)SIN COSTO*

## <span id="page-29-0"></span>*14)RECABADO EN LA LIBRERIA FULL OFFICE*

#### **TABLA 3.1 SONDEO DE MERCADO DE CONTADORES PLANILLAS DE HABERES EN BOLIVIANOS**

![](_page_29_Picture_154.jpeg)

1) Tarjeta en hoja de anexo 6

2) Tarjeta en hoja de anexo 6

3) Tarjeta en hoja de anexo 6

### **PROCEDIMIENDOS Y COSTO PARA OBTENER LA INSCRIPCION A LA GESTORA DE PENSIONES**

#### **REGISTRO DE EMPRESAS**

Se debe llenar el Formulario de Inscripción del Empleador, el mismo que adquiere la calidad de Declaración Jurada del Representante Legal o Máxima Autoridad

![](_page_29_Figure_12.jpeg)

![](_page_30_Picture_1.jpeg)

Ejecutiva, quien libre y expresamente declara que son válidos los datos consignados en dicho Formulario al momento de su suscripción, para ello debe adjuntar lo siguiente:

#### **REQUISITOS**

- 1. Fotocopia simple del NIT (Número de Identificación Tributaria).
- 2. Fotocopia simple Documento de Identidad del Representante Legal.
- 3. Fotocopia del Testimonio de Poder del Representante Legal (si corresponde). Sobre la Afiliación

Es de carácter permanente, sea que el Afiliado se mantenga o no trabajando en relación de dependencia laboral, ejerza una o varias actividades simultáneamente y tenga varios o ningún Empleador.

#### **REGISTRO DE PERSONAS**

El registro es la concreción de la afiliación, la misma que se da una vez que el afiliado procede al llenado y firma del Formulario de Registro y se obtiene un Número Único Asignado (NUA) por parte de la AFP. Todas las personas con relación de dependencia laboral deben registrarse de manera obligatoria a una de las AFP, subsistiendo su derecho a cambiar posteriormente de manera voluntaria de AFP, de acuerdo al reglamento. Todo Empleador tiene la obligación de registrar a sus dependientes.

#### **LLENADO DEL FORMULARIO DE REGISTRO**

- 1. Consigne Firma del Afiliado.
- 2. Los datos estén correctamente llenados.
- 3. No existan vicios de Nulidad. Ni contenga errores o tachaduras.

#### Requisitos

1. Fotocopia del documento de identidad que acredite la identidad del Afiliado que contenga los datos y firma del representante de la AFP.

![](_page_30_Figure_16.jpeg)

![](_page_31_Picture_1.jpeg)

2. Al momento del Registro, es obligación de la AFP, llenar y firmar de manera conjunta con el Afiliado el Formulario de Declaración de Derechohabientes.

#### **TIEMPO**

La AFP deberá notificar tanto al Empleador como al Afiliado la aceptación o rechazo del registro en un plazo que no podrá superar los 20 días hábiles administrativos

### **BENEFICIOS**

- Pensión de vejez: pago de pensión mensual que recibe el asegurado y a su fallecimiento el pago de gastos funerarios y pensiones a los derechos habientes.
- Pensión solidaria de vejez: Pago de la pensión solidaria mensual de por vida
- Pensión de invalidez: pago mensual hasta los 65 años.
- Pensión por muerte: pago de pensión mensual de acuerdo al porcentaje que corresponda
- Retiros mínimos: pago mensual hasta que agote el saldo acumulado en la cuenta personal.
- Gastos funerarios: pago de Bs. 1.800.- (Un mil ochocientos 00/100 Bolivianos) a la persona que acredite haber efectuado pago de sepelio del asegurado a su fallecimiento.
- Mesa hereditaria: devolución en un solo pago del saldo acumulado en la cuenta personal previsional de un asegurado fallecido sin derecho habientes con derecho a pensión o cuyos derechohabientes no hubieran solicitado pensión dentro de los 36 meses posteriores al fallecimiento del asegurado
- Retiros temporales: retiros totales o parciales que puede realizar el asegurado del Saldo acumulado en su cuenta personal por las contribuciones: Cotizaciones mensuales realizadas como trabajador estacional o como asegurado independiente y Cotizaciones adicionales realizadas por el asegurado dependiente.

#### **TABLA N° 4 COSTO LA INSCRIPCION EN LA "AFP" EN BOLIVIANOS**

<span id="page-31-0"></span>![](_page_31_Picture_151.jpeg)

![](_page_31_Picture_16.jpeg)

![](_page_32_Picture_171.jpeg)

### *ANEXO 17*

- *1) RECABADO EN AFPS ANEXO 18*
- *2) Y 3) FOTOCOPIAS CANON AL FRENTE DE LA UMSA*

![](_page_32_Picture_172.jpeg)

- 1) *AFP PREVICION*
- 2) *FOTOCOPIAS CANON AL FRENTE DE LA UMSA*
- 3) *FORMULARIO RECABADO EN AFP PREVICION ANEXO19*
- 4) *FORMULARIO RECABADO EN AFP PREVICION ANEXO 20*

#### **PROCEDIMIENDOS Y COSTO PARA OBTENER LA PATENTE MUNICIPAL Y COSTO DE LICENCIA DE FUNCIONAMIENTO**

## **PATENTE MUNICIPAL**

Las micro, pequeña y gran empresas de Bolivia (Mipymes y empresas) que hayan obtenido el [registro de comercio](https://boliviaemprende.com/guias/guia-de-tramite-para-inscribir-una-empresa-unipersonal-en-el-registro-de-comercio) y que declaren ante [impuestos](https://boliviaemprende.com/tag/Impuestos) nacionales, también deben contar con una autorización de funcionamiento de parte de los gobiernos autónomos municipales al que corresponden.

![](_page_32_Figure_12.jpeg)

![](_page_33_Picture_1.jpeg)

En el caso del Gobierno Autónomo Municipal de [La Paz](https://boliviaemprende.com/tag/La-Paz) (GAMLP) determina las siguientes consideraciones, procedimiento y requisitos para la apertura y funcionamiento de todas las actividades económicas en general en el marco de Ordenanza Municipal Nº 606/1994, Resolución Municipal Nº 119/2003, Resolución Municipal Nº 207/2004, Resolución Ejecutiva Nº 46/2012.

#### **EN CASO DE PERSONA NATURAL**

- Fólder con sujetador que contenga la siguiente documentación:
- Formulario de solicitud de licencia de funcionamiento (recabar y llenar en plataforma de atención al contribuyente).
- Original y fotocopia de la cédula de identidad del titular.
- Fotocopia de la última factura de luz (anverso y reverso), que acredite la dirección del domicilio de la actividad económica.
- Fotocopia del NIT y certificado de inscripción (si tiene).
- Croquis de ubicación de la actividad económica y superficie de distribución de los ambientes, expresados en metros cuadrados.
- Para actividades que cuentan con una superficie mayor a 150 metros cuadrados, deberá presentar plano elaborado por un arquitecto. En caso de personas jurídicas, agregar
- Original y fotocopia de la cédula de identidad del apoderado o representante legal.
- Fotocopia de testimonio de constitución de sociedad.
- Original y fotocopia del poder notariado del representante legal (actualizado). Procedimiento
- 1. Solicite verbalmente información y requisitos en la plataforma de atención al ciudadano Sitr@m, ubicada en el Centro Multipropósito del Mercado Camacho.
- 2. Inicie el trámite con la presentación de toda la documentación validada en la plataforma de atención al ciudadano Sitr@m. Le otorgarán un formulario de solicitud de licencia de funcionamiento, mismo que debe presentar debidamente llenado.
- 3. Personal hace revisión de todos los documentos presentados y los datos del formulario. En caso de observación, devuelve todos los documentos presentados. En el caso de establecimientos donde se realizará la manipulación de alimentos, veterinarias y/o peluquerías caninas, casas funerarias y/o salones velatorios,

![](_page_33_Picture_17.jpeg)

![](_page_34_Picture_1.jpeg)

actividades relacionadas con el mantenimiento y reparación de automóviles como: lavado de autos, cambio de aceite, chapería y pintura; se remite la solicitud a la Oficina Desconcentrada de la Intendencia Municipal (ODIM), para que ésta realice la inspección correspondiente, emitiendo un informe de rechazo, observación o aprobación, según corresponda.

- 4. Personal designado procede a la Inspección de forma conjunta con el personal del negocio, en el establecimiento donde funcionará la actividad económica para verificar el cumplimiento de las condiciones previstas para la actividad y los datos técnicos del establecimiento declarado en el formulario. El inspector emite el informe con el resultado de la inspección.
- 5. Fin del trámite. Se le hace entrega de licencia de funcionamiento a presentación de su CI. O poder notariado en la Plataforma de atención al contribuyente del Área de Tasas y Patentes, ubicada en el Centro Multipropósito del Mercado Camacho. Y finalmente el responsable o representante del negocio firma un recibo de entrega. Tiempo de duración

5 días hábiles (máximo)

### **PUNTOS DE ATENCIÓN**

- Zona central: Plataforma de atención al ciudadano Sitr@m. Centro Multipropósito del Mercado Camacho, ciudad de La Paz
- Zona Sur: Subalcaldía Sur, Macrodistrito V, a través de la plataforma de atención al ciudadano Sitr@m, ciudad de La Paz.

<span id="page-34-0"></span>![](_page_34_Picture_164.jpeg)

#### **TABLA N°5 LICENCIA DE FUNCIONAMIENTO** *ESXPRESADO EN BOLIVIANOS*

![](_page_34_Picture_11.jpeg)

### *ANEXO 21*

- *1) FOLDER ADQURIDO EN LA LIBRERÍA OLIMPIA*
- *2) , 3) Y 4) DATOS DELCENTRO DE COPIAS RAPIDIN (alado de la facultad de ciencias económicas y financieras)*
- *5) SONDEO DE MERCADO DE NOTARIAS TABLA 1.1*
- *6) COSTO CONSIDERADO EN LA OBTENCION DEL NIT TABLA 1.4*
- *7) SIN COSTO*

## **GASTOS DE ORGANIZACIÓN**

### **EN BOLIVIANOS**

![](_page_35_Picture_152.jpeg)

## **CALENDARIO Y PRESUPUESTO**

1.-Técnico ciencias económicas

- mercado, 1mes
- Consultas a técnico de ingeniería 1 mes,
- Evaluación y armado final de documento (1mes). Remuneración \$us 2000.
- 2.-Técnico asesor en ingeniería de proyecto

Aportante de información del proceso de producción. Remuneración

\$us 1000. Tipo de cambio Bs 6.96 por dólar americano.

![](_page_35_Picture_18.jpeg)

![](_page_35_Picture_19.jpeg)
# 3.-Gastos de impresión 100\$us

#### **TABLA N°6 CALENDARIO DEL DOCUMENTO DEL PROYECTO DE INVERSION**

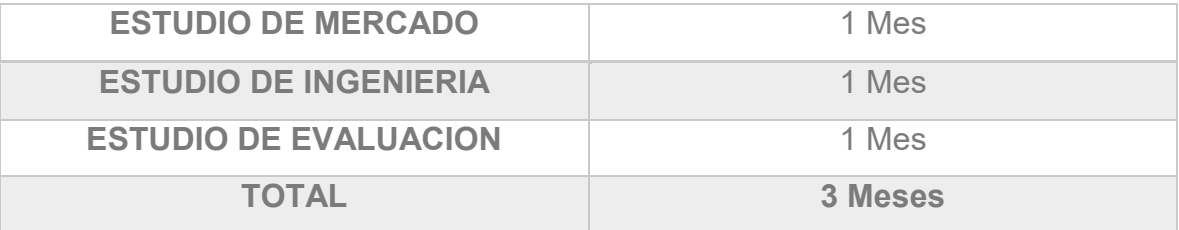

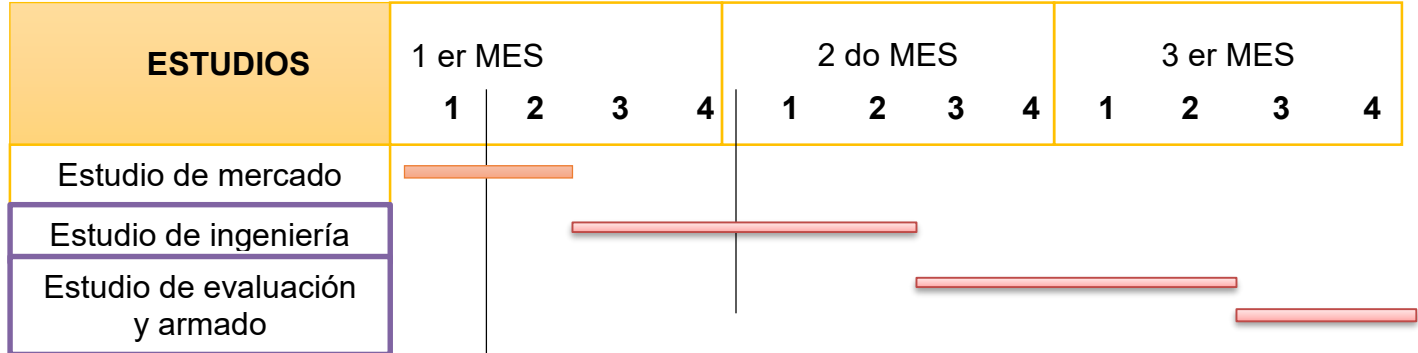

### **TABLA N° 7 PRESUPUESTO DE COSTO DEL DOCUMENTO DEL PROYECTO DE INVERSIÓN DE UN MICRO PROYECTO DE EN BOLIVIANOS**

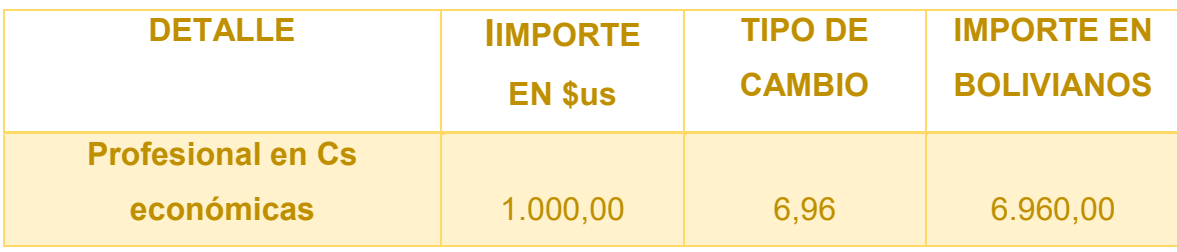

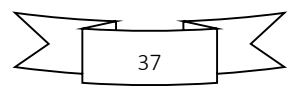

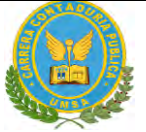

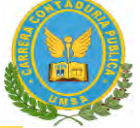

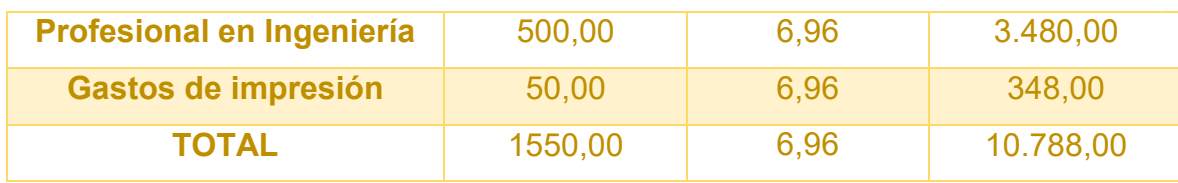

"STAF SRL"

# **CAPITULO SEGUNDO: ESTUDIO DE MERCADO**

### **2.1 CARACTERISTICA DEL TIPO DE MERCADO**

Realizar la investigación exploratoria del sitio estratégico el mini mercado y nicho que corresponde al proyecto de inversión que elabora, con el sumario de:

### **2.2 SITIO ESTRATEGICO DE MERCADO**

### **LUGAR**

El estudio de mercado realizado identifico una demanda potencial en los estrados socioeconómicos de la ciudad, La Paz, como nuestro mercado objetivo lugar de ubicación de la tienda de chamarras será en: la ciudad de La Paz entre la tumusla y la avenida ILLAMPU zona donde existe afluencia de personas.

### **CARACTERISTICAS SOCIOLOGICAS**

### **a. Niveles de ingreso medio**

El producto estará especialmente dirigido para las damas de niveles económicos medios y altos de ingresos.

### **b. Edad**

El producto estará dirigido jóvenes y adultos.

### **c. Sexo**

El producto estará dirigido para las mujeres.

### **2.3 INVESTIGACION CUALITATIVA**

**Atributos químicos del producto** su composición en caso de servicio la técnica empleada en servicio.

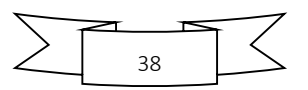

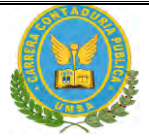

### **SE UTILIZARÁ:**

La tela llamada rompeviento, tela forro (polar, ovejero), tela tejido de punto(rit, resorte),cierre y las etiquetas.

### **Atributos físicos del producto:**

Tamaño y forma

TAMAÑO: Talla S, M, L, XL.

FORMA: Variedad de modelos

#### **Forma de presentación del producto:**

La chompa se entrega en una bolsa con el logo y nombre de la empresa en la

etiqueta.

### **Precio del sustituto perfecto:**

Precio de las chamarras para dama es de: Bs. 210

### **Manifestación de demanda insatisfecha:**

No existen filas, por tanto, no hay demanda insatisfecha.

### **2.4 INVESTIGACIÓN CUANTITATIVA.**

A continuación, se presentará la información de consumo aparente del agregado

próximo en actividad económica que contiene al mercado, se presentará entonces

el gráfico de expansión o de contracción:

#### **INFORMACION DE CONSUMO APARENTE**

### **TABLA N° 8 SERIE HISTÓRICA, DATOS DE CONSUMO DE UN AGREGADO PRÓXIMO A UN BIEN POR PRODUCTOS ALIMENTICIOS**

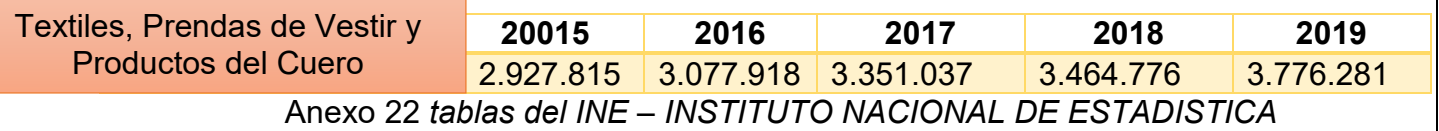

**GRAFICO Nº 1 - EXPANSIÓN O DE CONTRACCIÓN DE CONSUMO APARENTE**

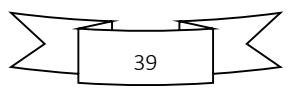

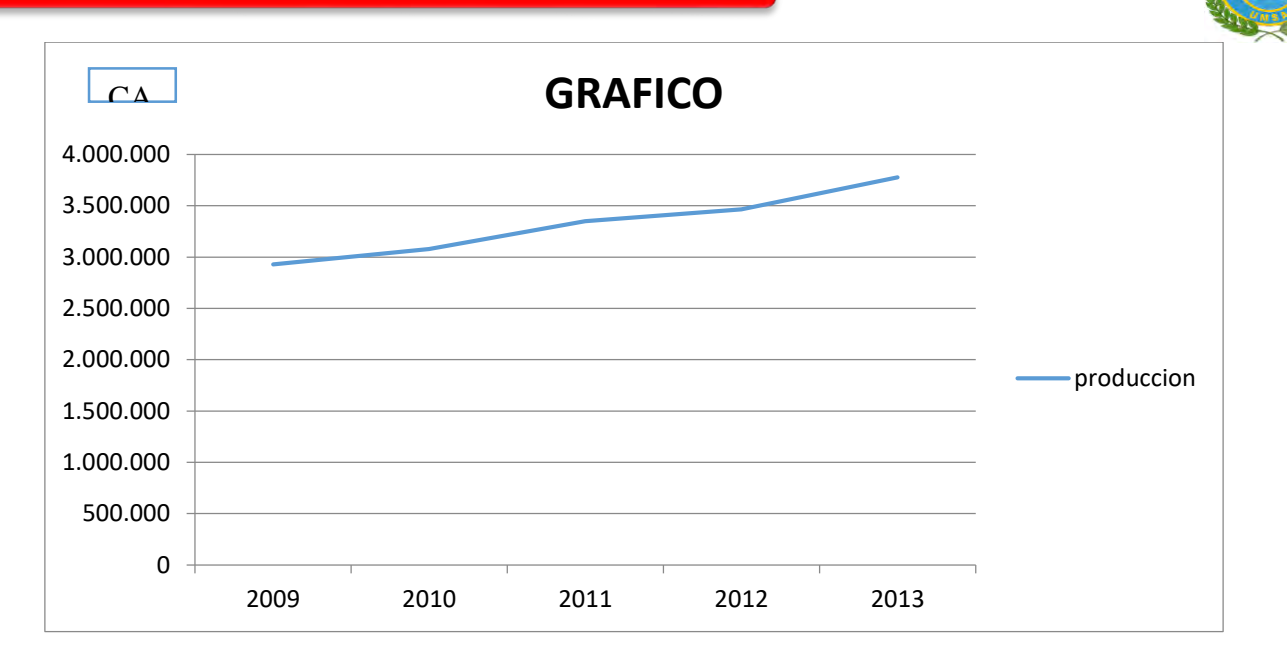

### **PROYECCION DE CONSUMO APARENTE**

### **TABLA N°9 PÀRAMETROS DE ECUACIONES NORMALES**

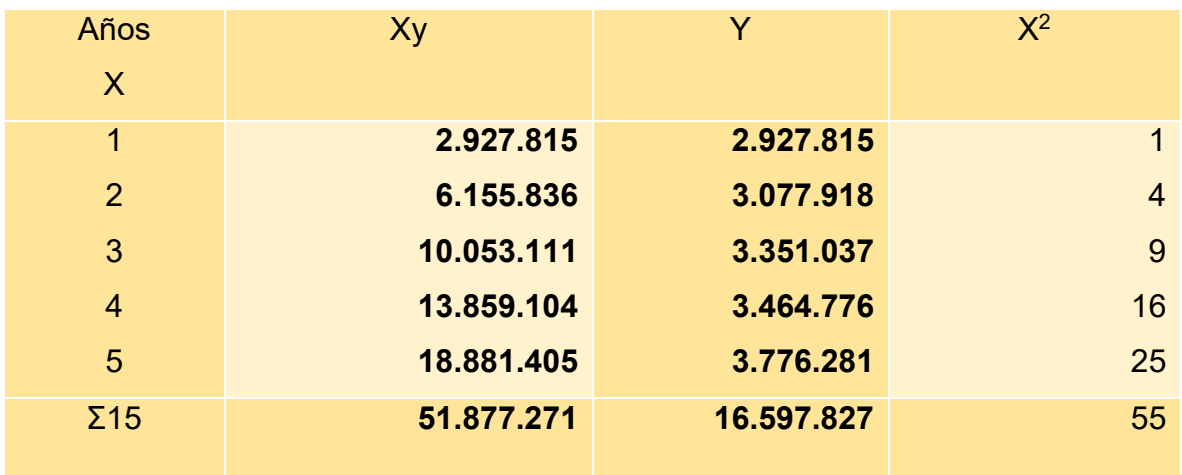

#### **Primera ecuación:**

Σy = na + bΣx

16597827=5a+15b

a=(16597827-15b) **(1)**

51877271=15a+55b**(2)**

**Segunda ecuación:**

 $Σyx = ax + bΣ<sup>2</sup>$ 

**Reemplazando 1 en 2** 15(16597827-15b) + 55b = 51877271

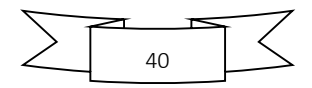

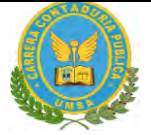

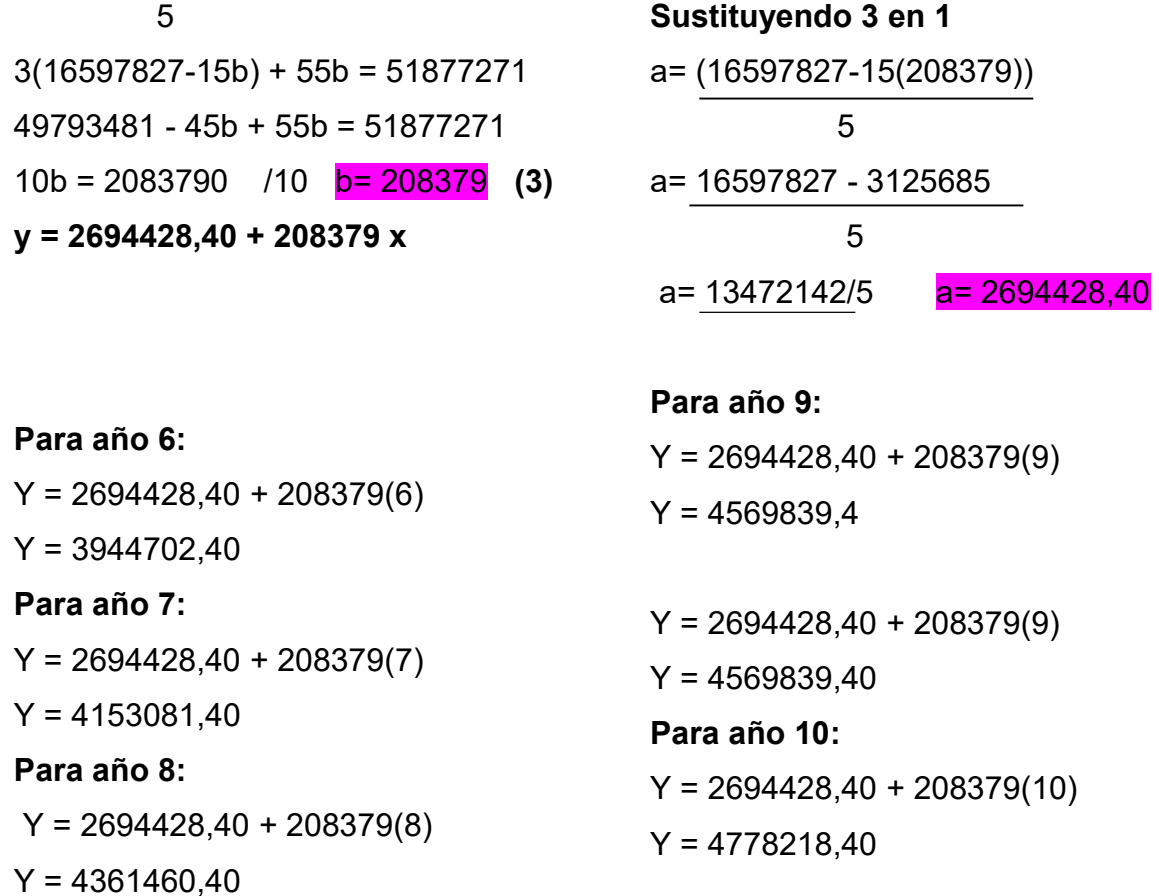

Proyectar niveles de consumo aparente, con la ecuación de regresión se puede proyectar el nivel de consumo de cualquier año.

# **TABLA N° 10 DE PROYECCIÓN DE CONSUMO APARENTE**

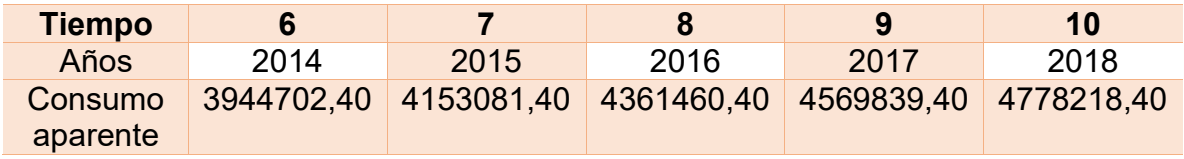

### **TASA DE CRECIMIENTO Y SU PROYECCIÒN**

MÉTODO DE LA ECUACIÓN EXPONENCIAL

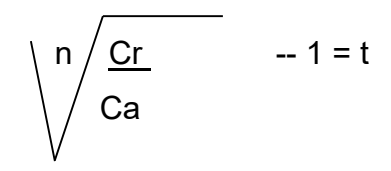

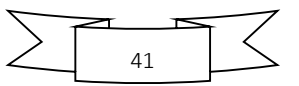

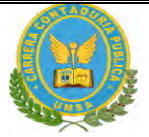

**2** 3776281 -- 1 = t t t = 0.0615  **3351037**

**Utilización de tasa de crecimiento en la proyección de años del futuro.**

 $Cj+1 = Cj+Cj * t$ 

El Consumo aparente del ejercicio año seis, sería:  $CAG = 3776281 + 3776281 * 0.0615 = 4008522,28$  $CA7 = 4008522,28 + 4008522,28 * 0.0615 = 4255046,40$ 

 $CAA = 4255046.40 + 4255046.40$ <sup>\*</sup>  $0.0615 = 4516731.75$ 

# **POBLACION RELACIONADA CON LA MUESTRA Y CONSUMO POR HABITANTE**

### A Fundamento del método

En teoría de demanda agregada de un bien x se considera que un bien x tiene una relación directa con la población que consume el bien x

**Primer paso:** Determinar consumo por habitante o por cliente

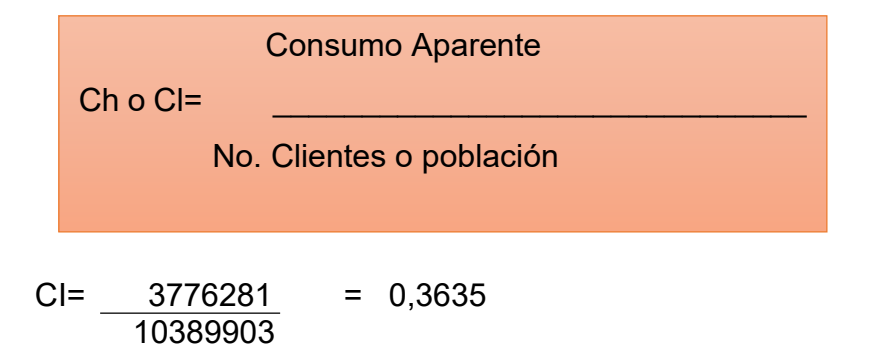

**Segundo paso:** Proyectar población o número de clientes

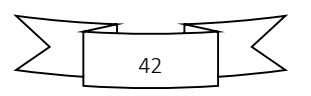

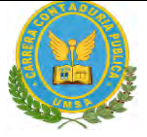

Población j + 1 = Población J + Población j \* tasa de crecimiento

Población 2018 = 10389903 + 10389903 \* 0.0203 = 10600818 Población 2019 = 10600818 + 10600818 \* 0.0203 = 10816015 Población 2020 = 10816015 + 10816015 \* 0.0203 = 11035580

Población 2021 = 11035580 + 11035580 \* 0.0203 = 11259602

Población 2022 = 11259602 + 11259602 \* 0.0203 = 11488172

**Tercer Paso**: Proyectar Consumo aparente

Consumo Aparente= Población proyectada o número de clientes de año j \*Consumo por habitante

CA 2020 = 11035580  $*$  0,3635 = 4011433

CA 2021 =  $11259602 * 0.3635 = 4092865$ 

CA 2022 = 11488172  $*$  0,3635 = 4175950

### **TABLA N° 11 PROYECCION DE CONSUMO APARENTE**

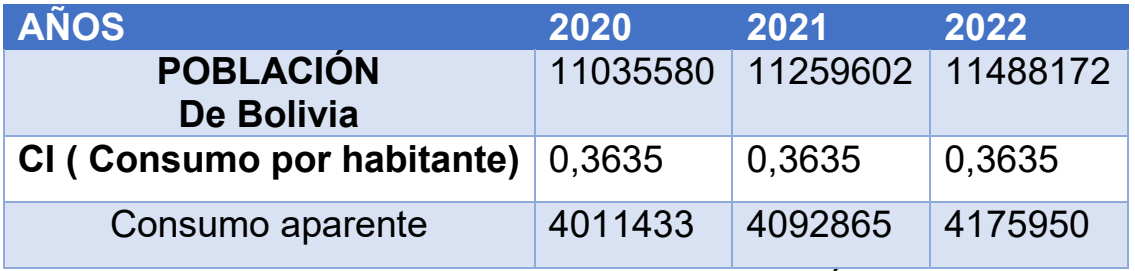

*ANEXO Nº 23 -* INE – TABLA BOLIVIA: POBLACIÓN ESTIMADA Y PROYECTADA POR DEPARTAMENTO, SEGÚN AÑOS CALENDARIO, 2000- 2025

# **2.5 PROYECCIÓN DE LA DEMANDA DE AGREGADO PRÓXIMO - MÉTODO DE CONSUMO POR HABITANTE**

Con datos de Práctica11, proyectar la demanda de tres años. 2020, 2021, 2022 Proyectar la demanda de tres años.

Con datos de Práctica11, proyectar la demanda de tres años.

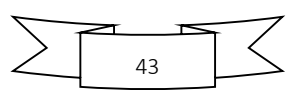

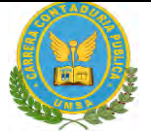

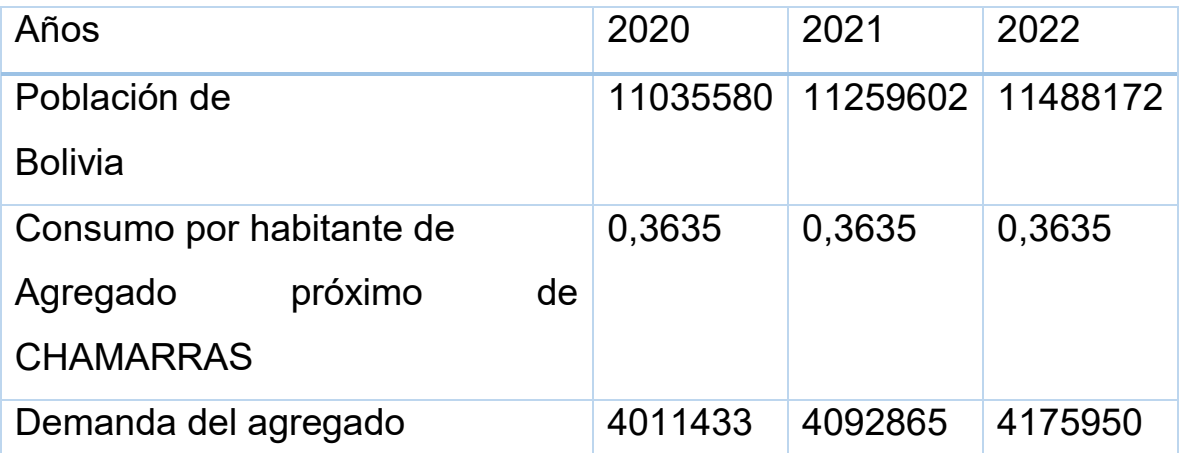

### **TABLA N°12 PROYECCION DE LA DEMANDA**

# **2.6 INVESTIGACIÓN CUANTITATIVA -PROYECCIÓN DE LA OFERTA DE AGREGADO PRÓXIMO – MÉTODO DE ECUACIÓN DE REGRESIÓN**

Con datos de prácticas anteriores, proyectar la oferta de tres años, 2020, 2021, 2022.

Datos ya establecidos lo tomamos para proyectar la oferta:

### **TABLA N° 13 PROYECCIÓN DE OFERTA**

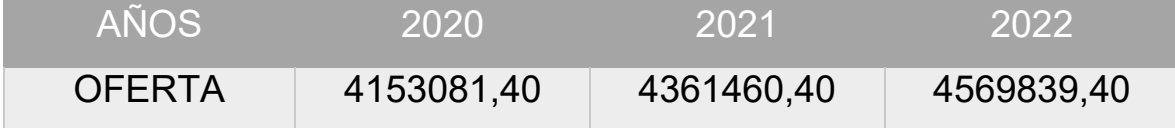

#### **GRAFICA N°2 PROYECCION DE OFERTA**

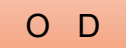

O D OFERTA EXCEDENTARIA

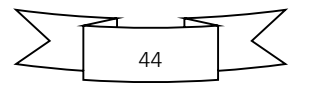

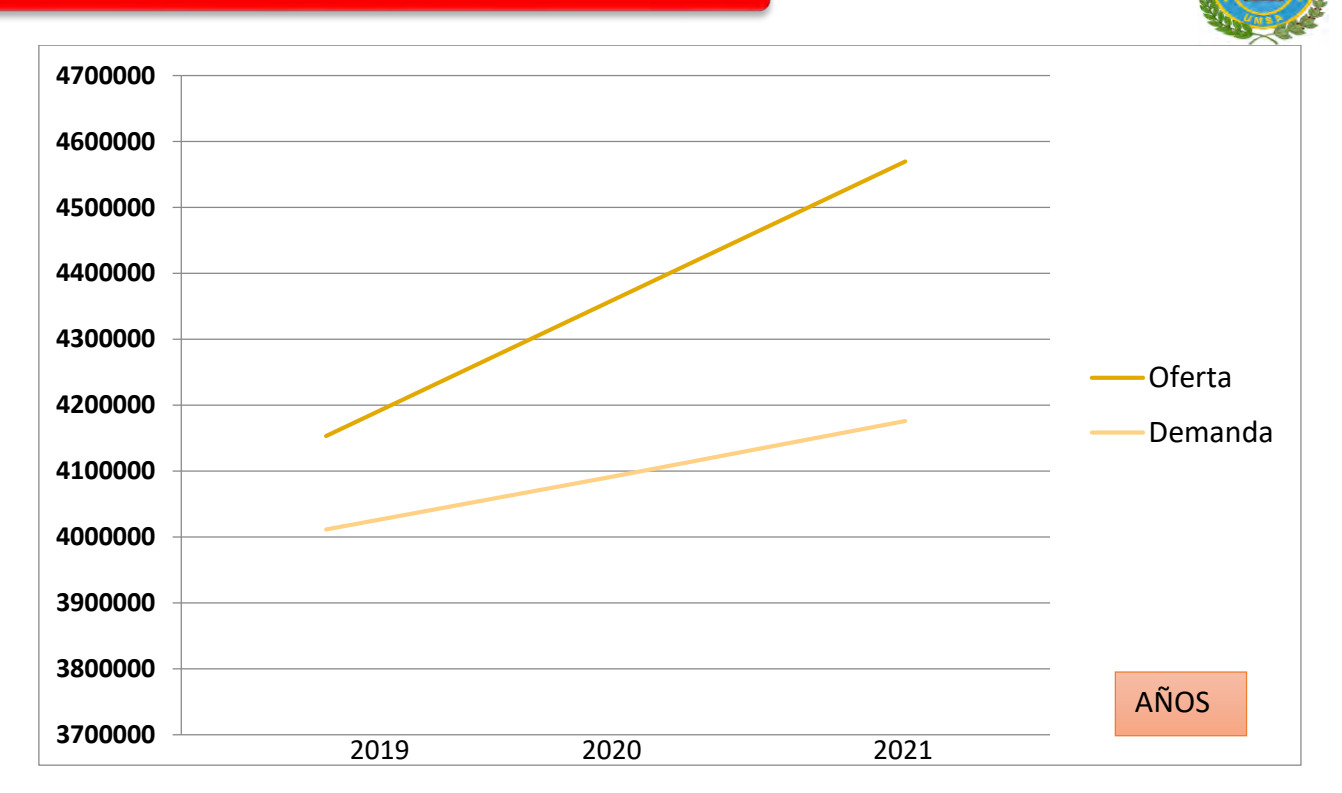

# **2.7 INVESTIGACIÓN CUANTITATIVA -BALANCE OFERTA DEMANDA DE AGREGADO PRÓXIMO – COMENTARIO.**

Con datos de prácticas anteriores presentar el balance oferta demanda.

.

### **TABLA N°14 BALANCE OFERTA DEMANDA**

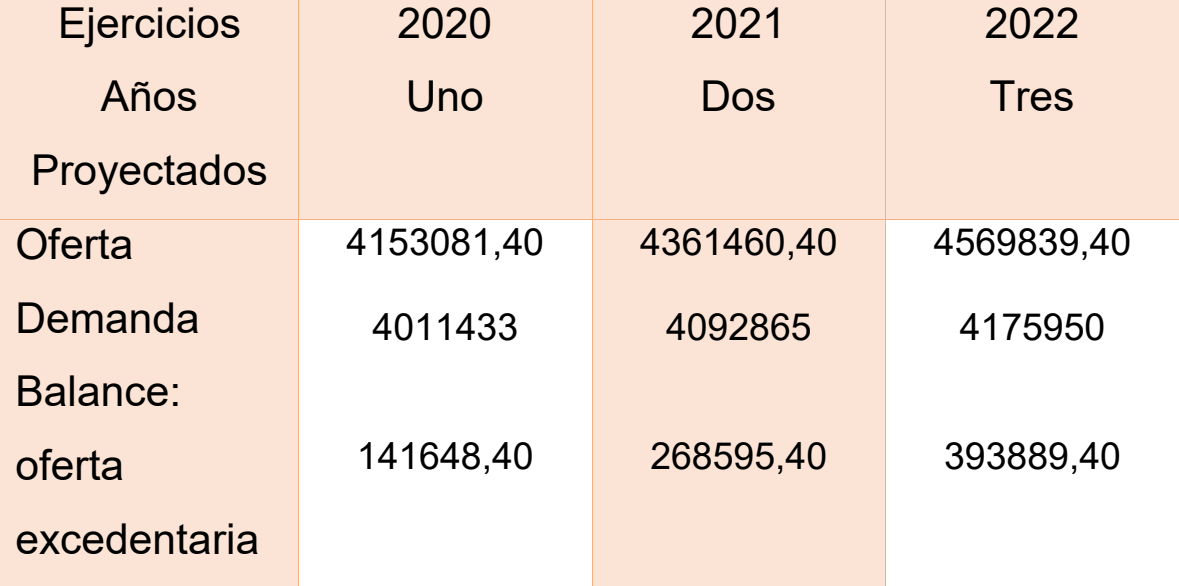

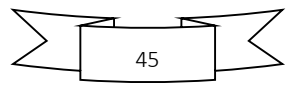

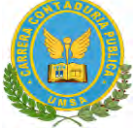

Como podemos observar en el año 2020 la demanda es de 4011433 y la oferta es de 4153081,40 la oferta es mayor que la demanda por tanto habría oferta excedentaria de 141648,40.

En todos los años de proyección la oferta supera a la demanda, en consecuencia, la viabilidad comercial pasa por la implementación de la estrategia comercial, así como también podemos observar en al grafico la línea de la oferta es mayor a la de la demanda, es decir que la línea de la oferta está encima de la línea de la demanda, por tanto, hay oferta excedentaria, se debe buscar estrategias comerciales.

# **2.8 DISEÑO DE LAS TÁCTICAS DE LA ESTRATEGIA COMERCIAL 2.8.1. ATRIBUTOS FÍSICOS DEL PRODUCTO O SERVICIO, ATRIBUTO QUÍMICOS, FORMA DE PRESENTACIÓN**

Diseñar los atributos del producto o servicio que corresponde al proyecto en

diseño

### **Tabla N° 15 ATRIBUTOS DE UNA CHAMARRA**

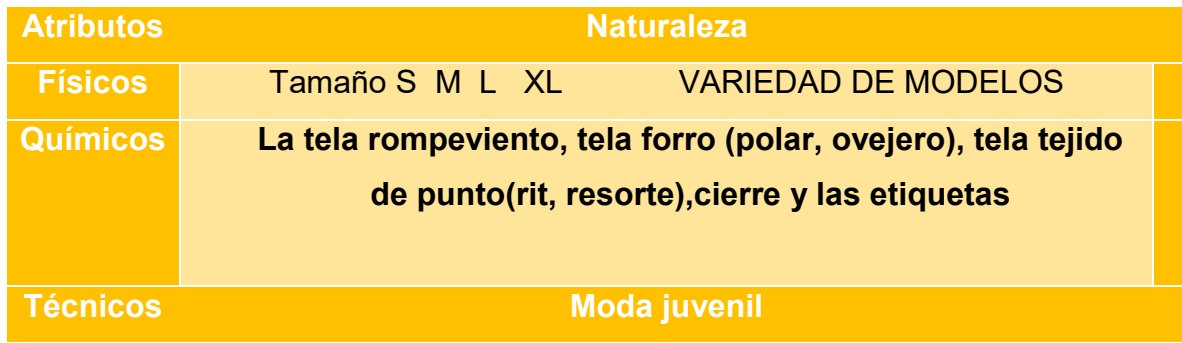

### **2.8.2. DESCRIPCIÓN DE SOLUCIÓN AL PROBLEMA DE COMERCIALIZACIÓN.**

### **- ESTIMACIÓN DE REQUERIMIENTOS PARA VENTA: INSTALACIONES,**

### **PERSONAL, MUEBLES, EQUIPOS, VEHÍCULOS SI CORRESPONDE**

Diseñar LA SOLUCIÓN Y ALTERNATIVA DE COMERCIALIZACIÓN, considerar: 1. El organigrama, personal de ventas

"PINK STAF" cuenta con un organigrama y personal de ventas de la siguiente forma y funciones:

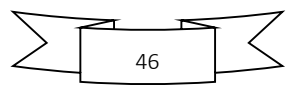

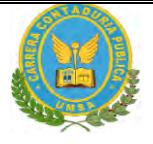

*GRAFICO N°4– ORGANIGRAMA DEL PERSONAL*

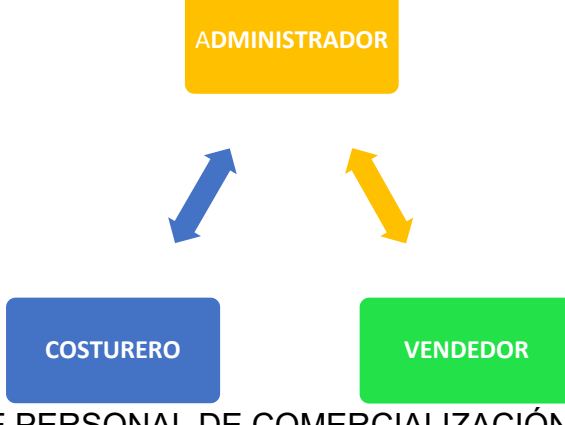

- A.- FUNCIONES DE PERSONAL DE COMERCIALIZACIÓN
	- o Administrador. El administrador se encarga de realizar las cuentas y el manejo del dinero.
	- o costurero El costurero se encarga de costurar las chamarras.
	- o Vendedor. -se encarga de atender al público en la venta de las chamarras.
		- 2. las instalaciones requeridas para ventas en metros cuadrados.Las instalaciones con las que cuenta es un local de 100mt2
		- 3. Los muebles y/o equipos para ventas. –

### **TABLA N°16 DISEÑO DE COMERCIALIZACION**

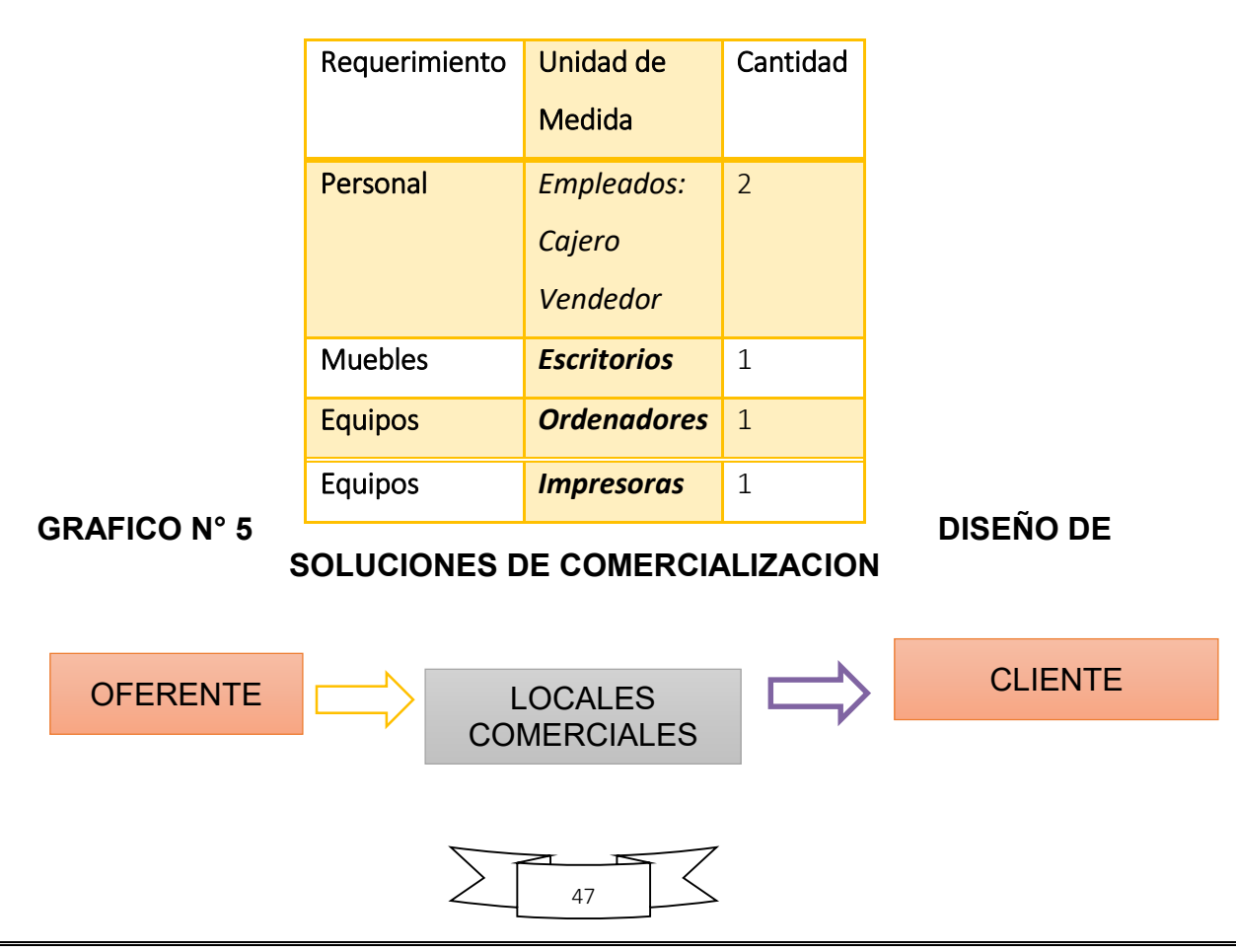

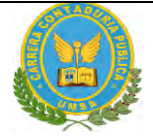

### **RELACION DIRECTA**

### **2.9FONDO DE LANZAMIENTO DEL PRODUCTO**

Destaque el precio del sustituto perfecto como precio de su producto o servicio. Para la fabricación del producto se utilizan materiales de buena calidad, como la tela rompevientos; debido a eso el precio de nuestro producto es de Bs 210.

### **SONDEO DE MERCADO DE IMPRENTAS U OTROS MEDIOS DE PUBLICIDAD**

#### *Cuantificar:*

1. El fondo de lanzamiento del producto o servicio mediante la impresión de 5 mil volantes de presentación.

# **TABLA N° 17 Fondo de lanzamiento de publicidad** Detalle **Bolivianos**

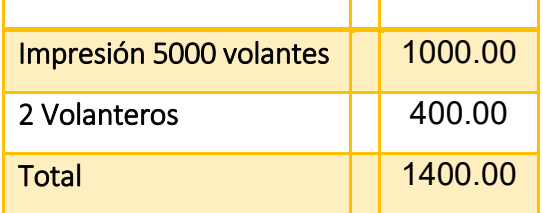

### **TABLA N°18 Sondeo de mercado de imprentas**

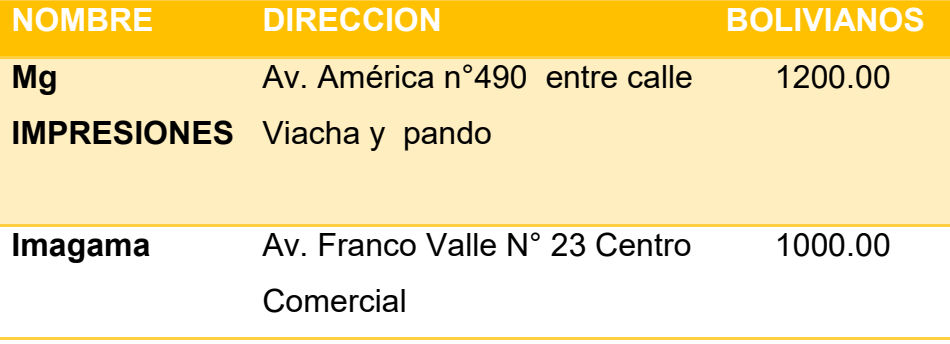

Tarjeta en hoja de anexo 24

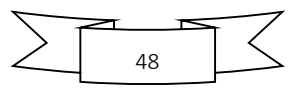

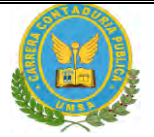

### **EL COSTO DE PUBLICIDAD ANUAL**

# **TABLA N° 19 Fondo de lanzamiento de publicidad**

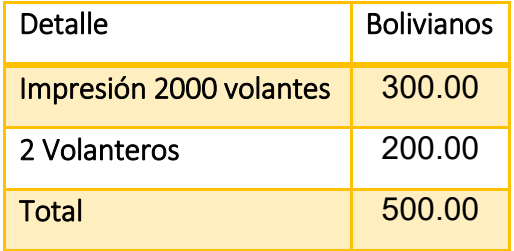

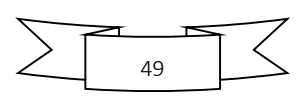

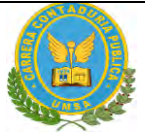

STAF SRL"

### **CAPITULO 3: PROCESO DE TRANSFORMACION Y TAMAÑO 1.INVESTIGACION CUALITATIVA- TIEMPOS DEL CICLO PRODUCTIVO**

- Identificar: El tipo de transformación del proyecto de inversión.

*Transformación Técnica. -* Es la secuencia de actividades que combina los suministros con operaciones, físicas, químicas o de procesamiento de información, para obtener el producto o servicio. En estos casos nos referimos a un proceso de producción.

El tiempo de duración de un ciclo completo de transformación con secuencia lineal, asumiendo que el proceso es realizado por una sola persona

# **TABLA No 20 TRANSFORMACION CON SECUENCIA LINEAL PARA LA CONFECCION DE CHAMARRAS**

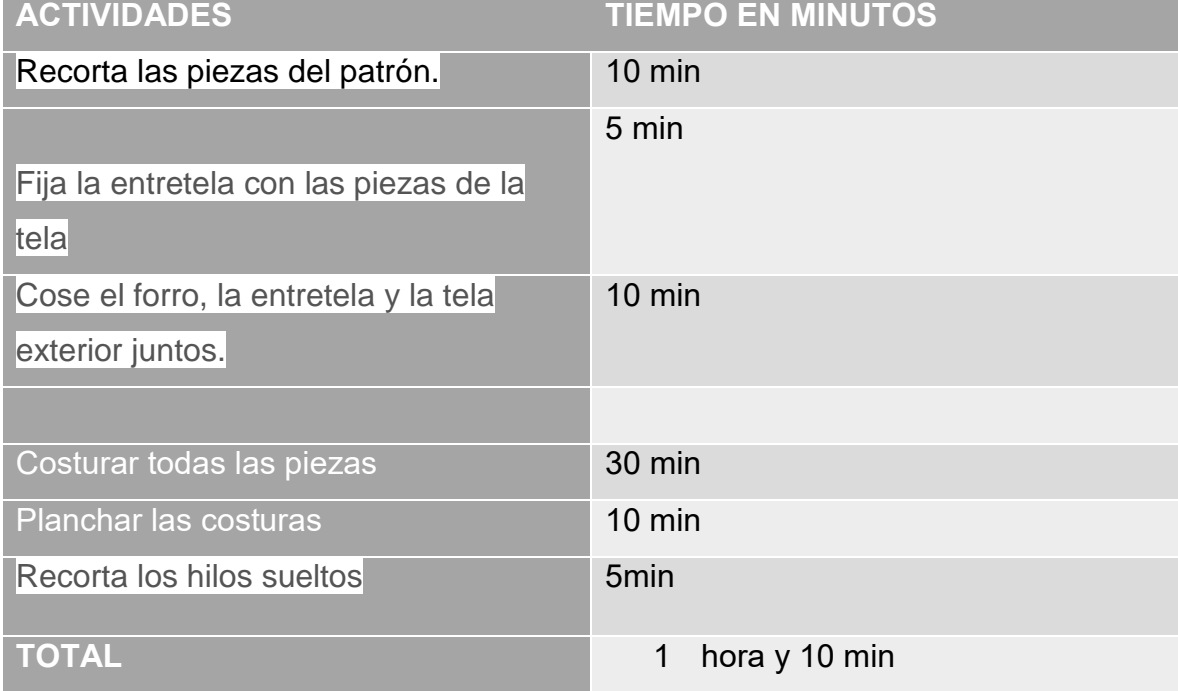

**Comentario:** La capacidad de producción de un solo trabajador, con un ciclo de transformación de 1 hora y 10 minutos, con secuencia lineal.

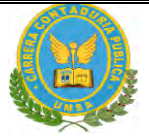

### **2. CAPACIDAD DE PRODUCCIÓN CON SECUENCIA PARALELA POR ORGANIZACIÓN DE TRABAJO O INCREMENTO DE CAPITAL.**

Determinar el tiempo de duración del ciclo con secuencia paralela de actividades. Aplicar el enfoque de investigación cualitativo mediante exploración en una organización o fuente documental. En caso de ausencia de información duplique el módulo de capital de secuencia lineal.

### **TABLA Nª 21 CAPACIDAD DE PRODUCCION (LINEAL PARALELA POR PORCIONES) DE CHAMARRAS**

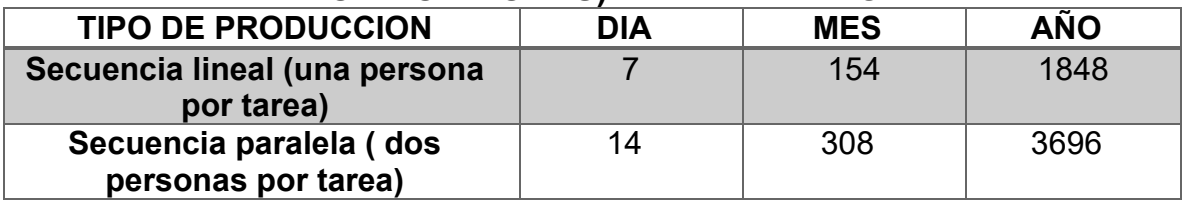

### **Comentario**

La transformación con secuencia paralela es más eficaz, ya que, al duplicar el trabajo, favorece a la producción de más CHAMARRAS. Permitiendo producir el doble de la cantidad establecida por día.

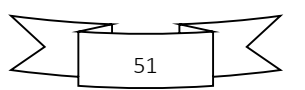

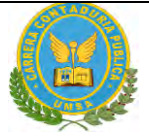

### *ELEMENTOS DEL CONJUNTO TRANSFORMADOR*.

# **TABLA NO 22 ELEMENTOS DEL CONJUNTO TRANSFORMADOR EN LA CONFECCIÓN DE CHAMARRAS**

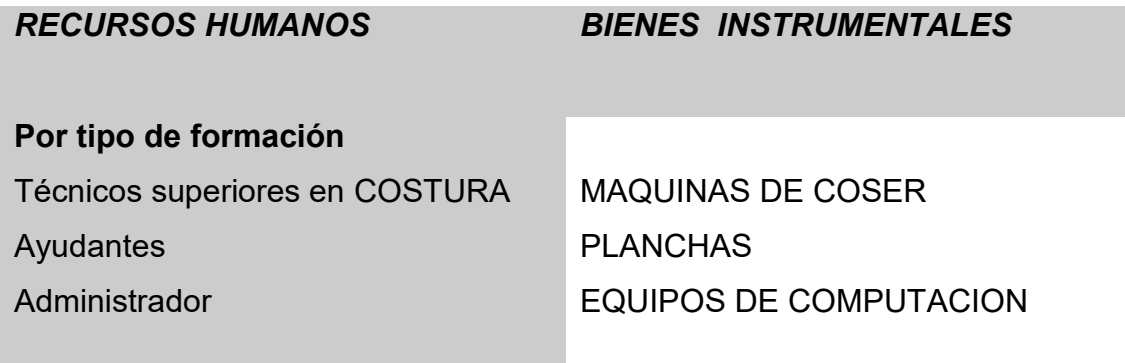

### **TABLA DE SUMINISTROS**

**TABLA NO 23 TABLA DE SUMINISTROS DELCONJUNTO TRANSFORMADOR PARA LA PRODUCCION DE CHAMARRAS**

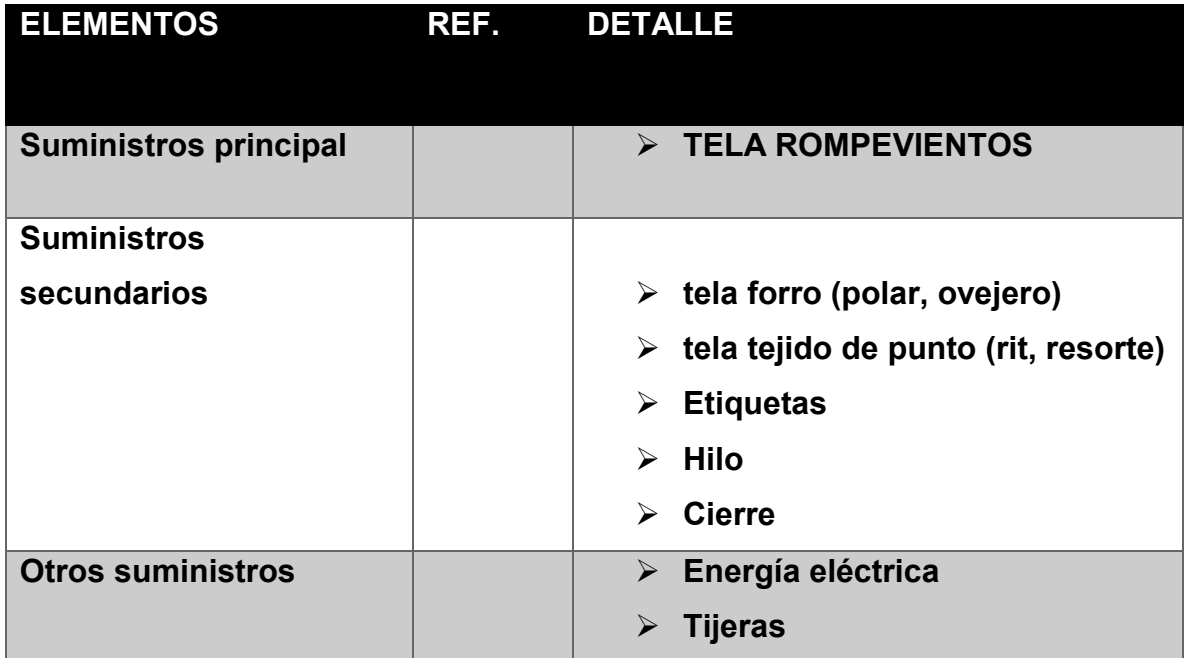

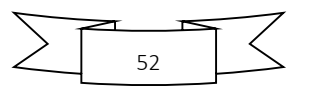

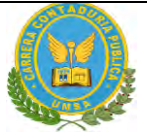

### **ELEMENTOS DE SOPORTE AL PROCESO DE PRODUCCIÓN.**

### **TABLA No 24 CONJUNTO DE SOPORTE PARA LA CONFECCION DE CHAMARRAS**

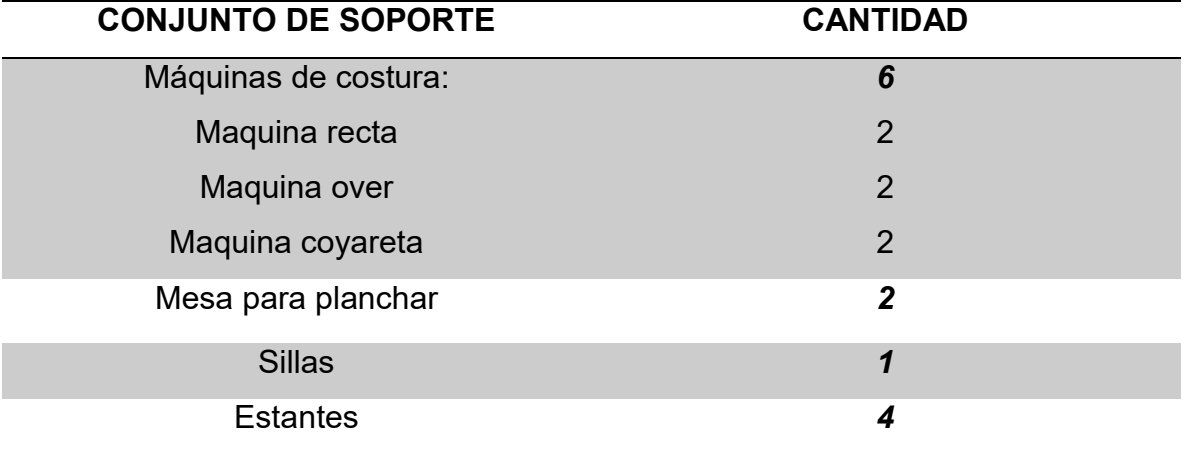

### *REQUERIMIENTO DE INSTALACIONES*

Identificar el requerimiento de instalaciones en metros cuadrados, para el proceso de transformación. (Sólo galpón o la unidad de prestación de servicio principal

### **TABLA N° 25 ELEMENTOS DE COBERTURA PARA LA CONFECCION DE CHAMARRAS**

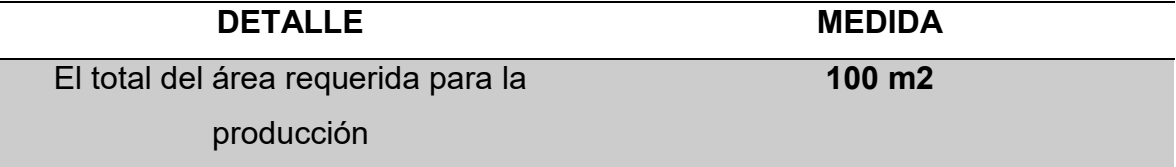

### **Comentario:**

Para la confección de CHAMARRAS el elemento de cobertura representara un componente de costo, porque serán alquiladas las instalaciones.

# **3. PROGRAMA DE ABASTECIMIENTO PARA LA CAPACIDAD DE PRODUCCIÓN CON SECUENCIA PARALELA O PRESTACIÓN DE SERVICIO.**

Diseñar la capacidad de producción normal con secuencia paralela por división de trabajo o por incremento de capital para máquina o equipos.

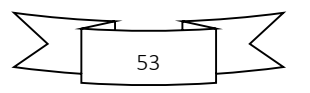

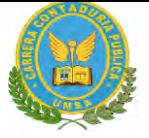

# TABLA N° 26 CAPACIDAD DE PRODUCCIÓN NORMAL ANUAL O DE PRESTACIÓN DE SERVICIO CON SECUENCIA PARALELA DEL

### PROYECTO *DE*

*CHAMARRAS PARA DAMA*

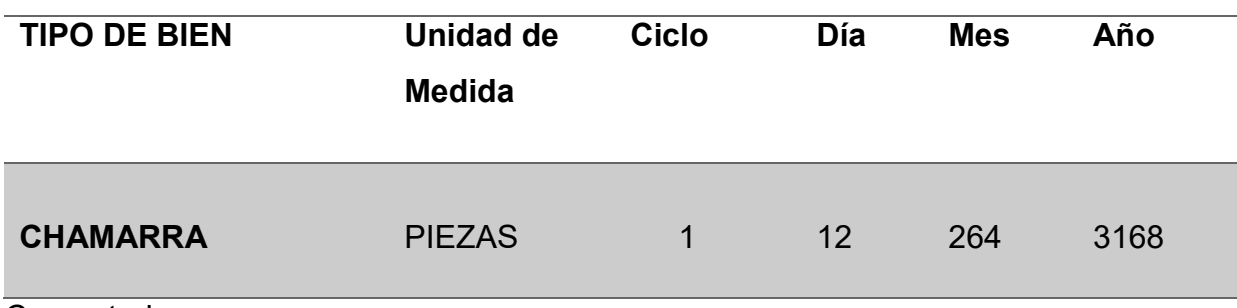

Comentario

.

- Duración del ciclo 8 horas al día, 6 días a la semana, 22 días al mes y los 264 días al año
- Producción por ciclo =12 chamarras para dama al día, 264 al mes y 3168 al año (tomando en cuenta que trabajan dos personas)

En un punto anterior se ha estimado en 1 hora 10 minutos la producción de una CHAMARRA por un solo trabajador. Considerando ocho horas de trabajo diarias de 9:00 a 18:00 de 5 días semanales, sábados 4 horas de 9:00 a 13:00 haciendo un total de 22 días al mes, y un total de 264 días al año. En el mes se tendrá 308 CHAMARRAS al mes y 3168 por año.

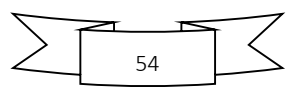

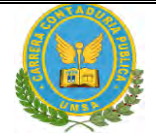

# **PROGRAMA DE ABASTECIMIENTO**

# **TABLA N° 27**

# **Programa de abastecimiento para capacidad producción normal para**

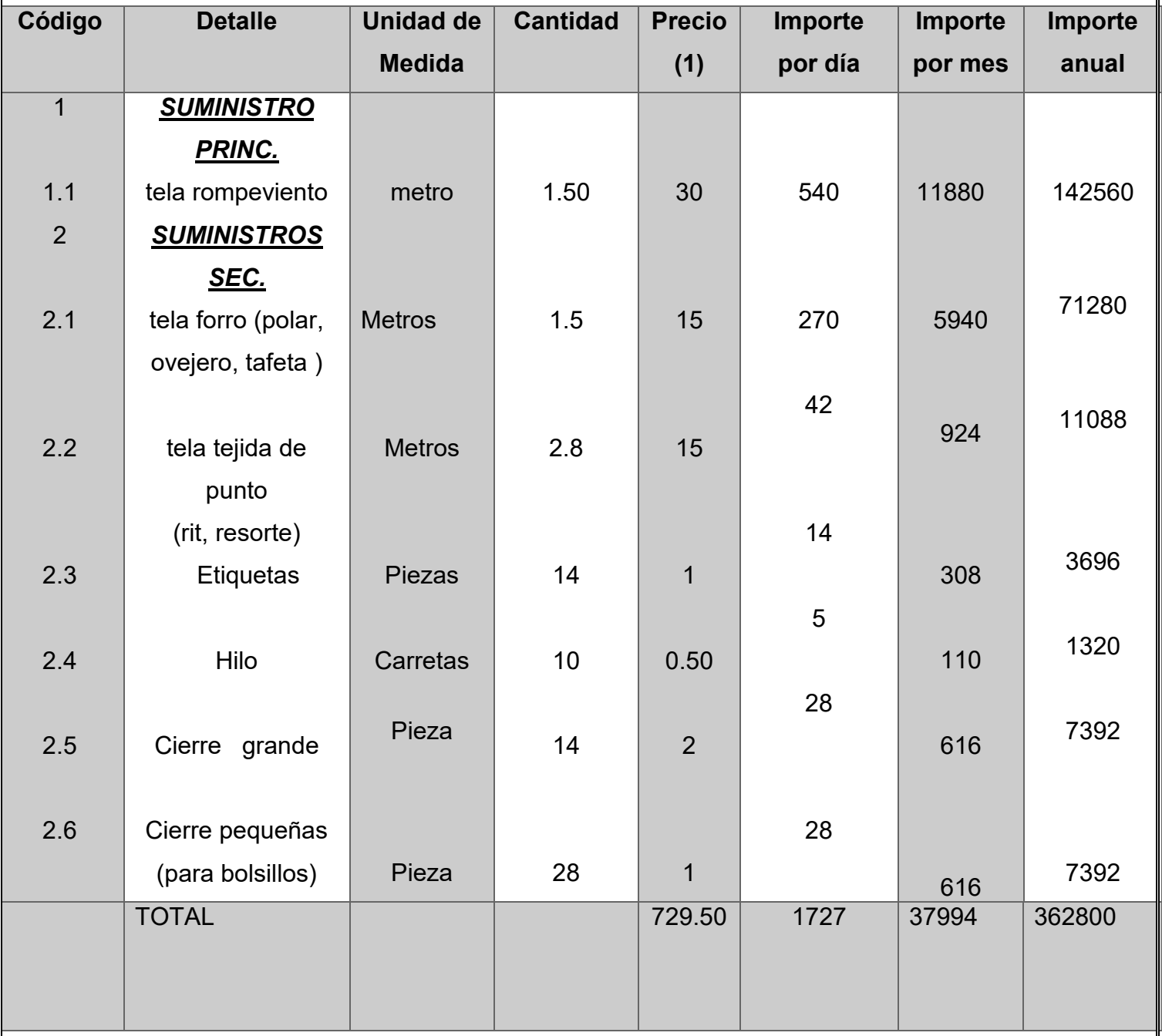

**12 chamarras en un día, 264 para un mes y 3168 para un año**

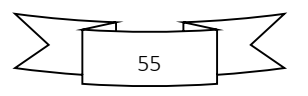

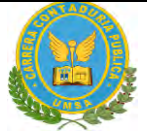

### **TABLA N°27.1 SONDEO DE MERCADO DE TELA ROMPEVIENTO**

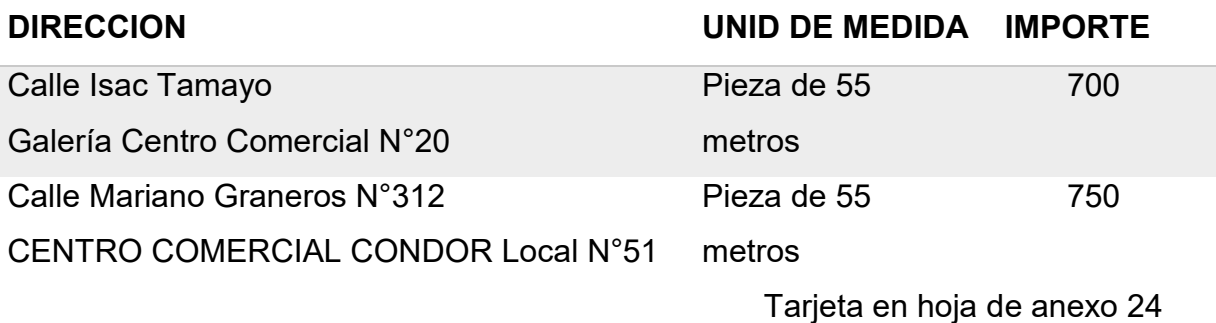

### **TABLA Nª 27.2 SONDEO DE MERCADO DE TELA FORRO (POLAR, OVEJERO, TAFETA)**

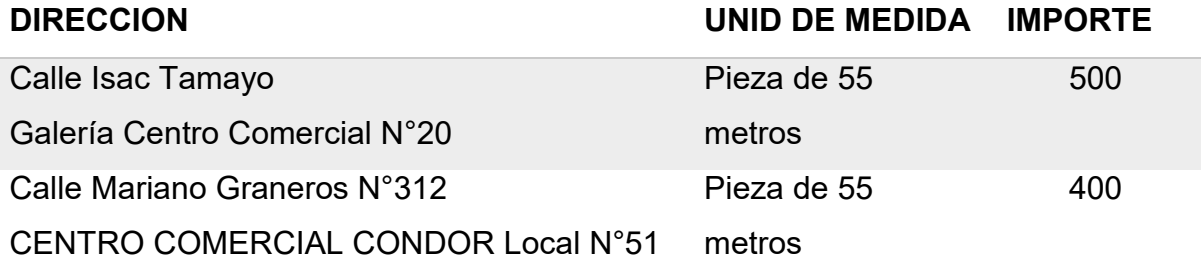

Tarjeta en hoja de anexo 24

### **TABLA Nª 27.3 SONDEO DE MERCADO DE TELA TEJIDA DE PUNTO (RIT, RESORTE)**

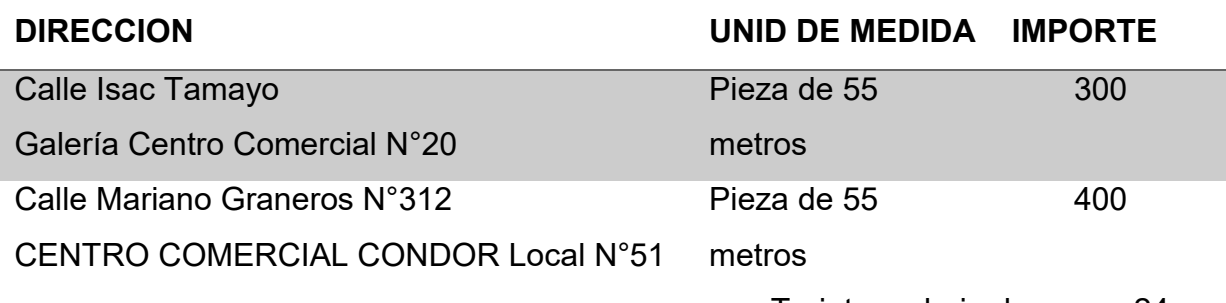

Tarjeta en hoja de anexo 24

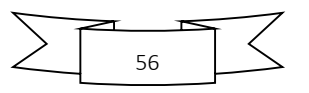

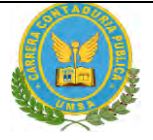

### **TABLA Nª 27.4 SONDEO DE MERCADO DE ETIQUETAS**

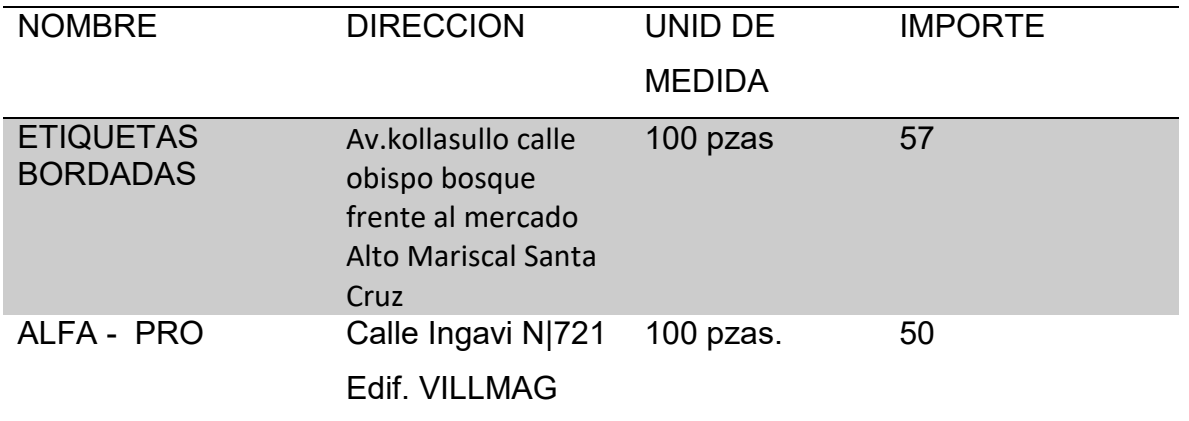

Tarjeta en hoja de anexo 25

### **TABLA Nª 27.5 SONDEO DE MERCADO DE HILO**

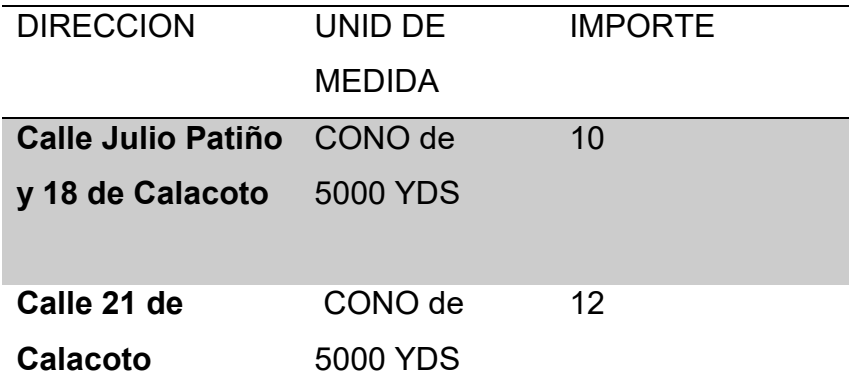

Tarjeta en hoja de anexo 26

### **TABLA Nª 27.6 SONDEO DE MERCADO DE CIERRES**

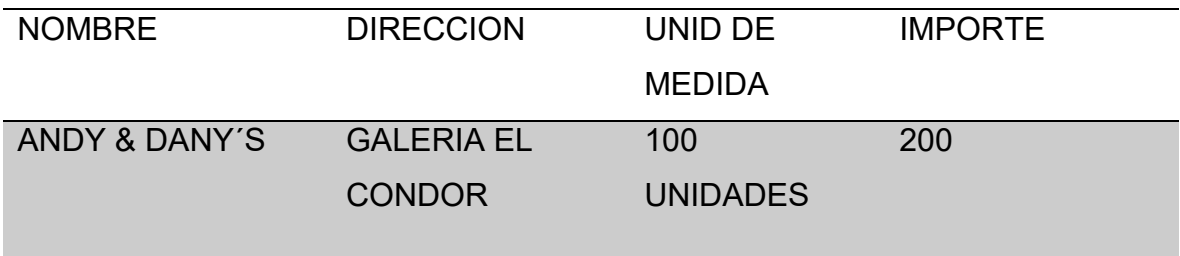

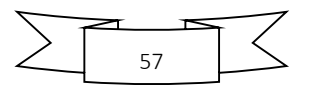

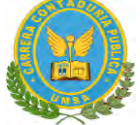

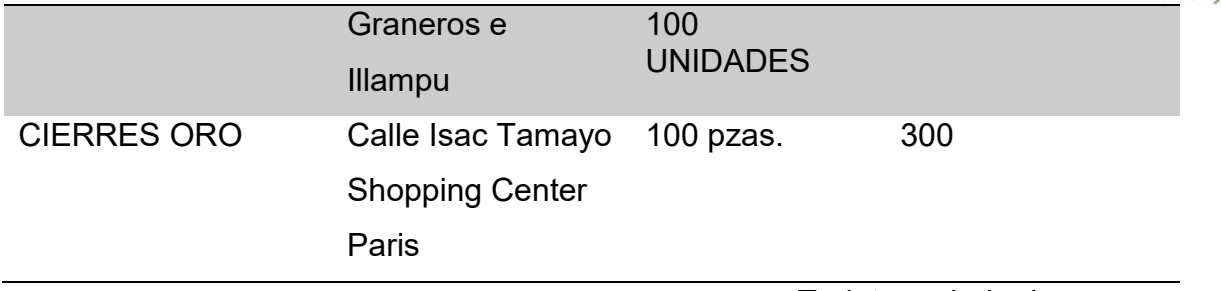

Tarjeta en hoja de anexo

### **TABLA Nª 28 CUADRO DE OTROS SUMINISTROS PARA LA CAPACIDAD DE PRODUCCION NORMAL DE UN AÑO CON SECUENCIA PARALELA**

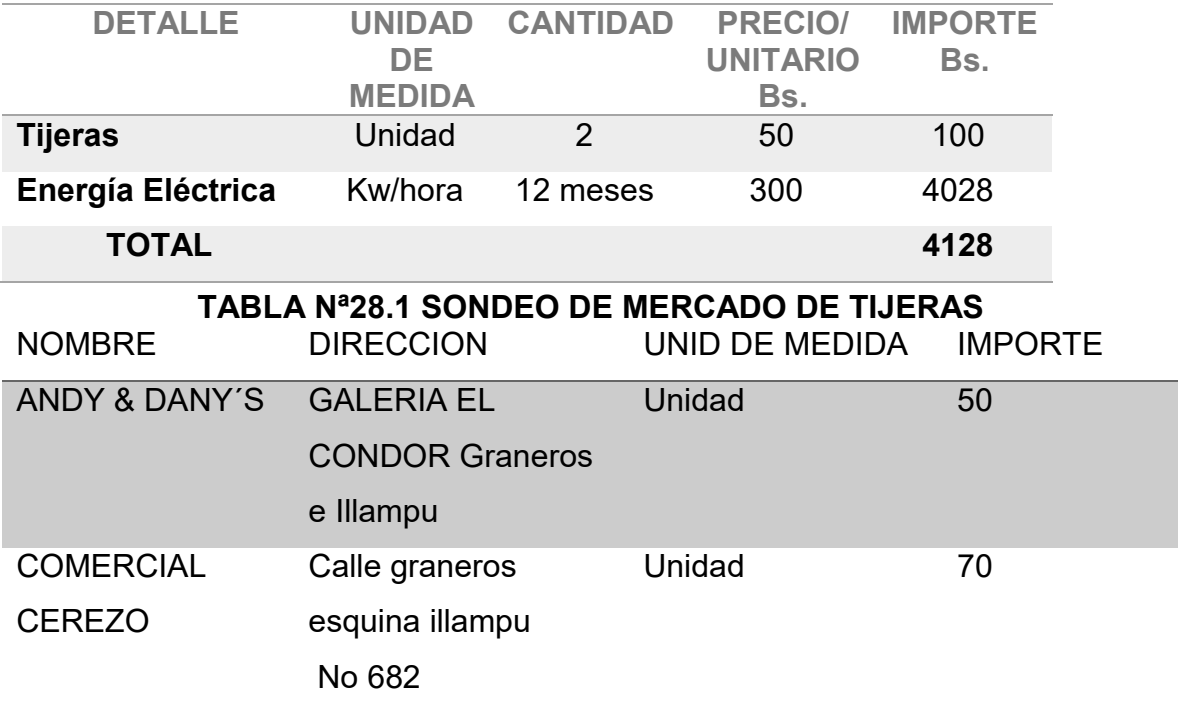

Tarjeta en hoja de anexo 28

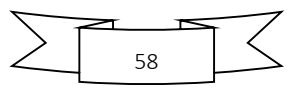

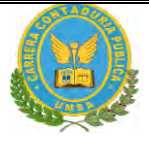

# **GRAFICO N°6 ORGANIGRAMA TIEMPO DE EJECUCION EN EL PROYECTO DE INVERSION DE LA PRODUCCION DE CHAMARRAS PARA DAMA "PINKSTAFF"**

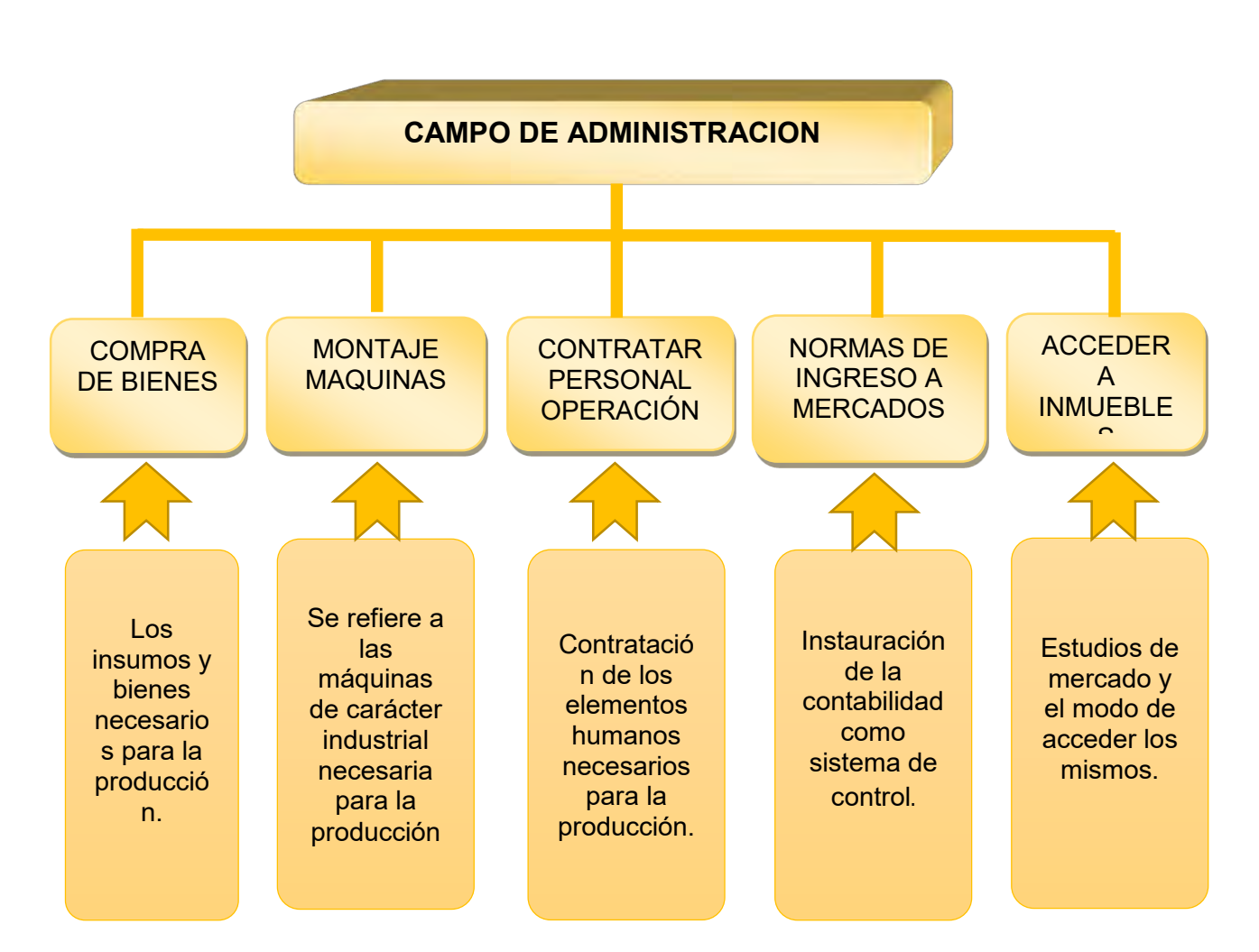

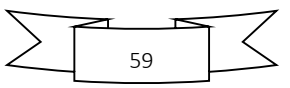

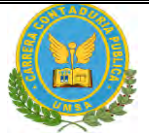

"STAF SRL"

# CAPITULO 4 - ASPECTOS DE ORGANIZACIÓN

# **1. PROCESOS DE EMPRESA ADMINISTRADORA DE EJECUCIÓN DEL PROYECTO**

# **1.1. CUADROS DE CAMPOS DE ACTIVIDAD - APLICACIÓN DE FACTORES DE ORGANIZACIÓN PARA REDUCIR CAMPOS**

Presentar la matriz de campos de actividad del tiempo de operación y breve explicación de actividades.

**1.2 ORGANIGRAMA DE EMPRESA ADMINISTRADORA DEL PROYECTO FUNCIONES DEL PERSONAL DE EMPRESA ADMINISTRADORA DEL PROYECTO**

**GRAFICO Nº 7 - MATRIZ DE CAMPOS DE ACTIVIDAD EN TIEMPO DE OPERACIÓN**

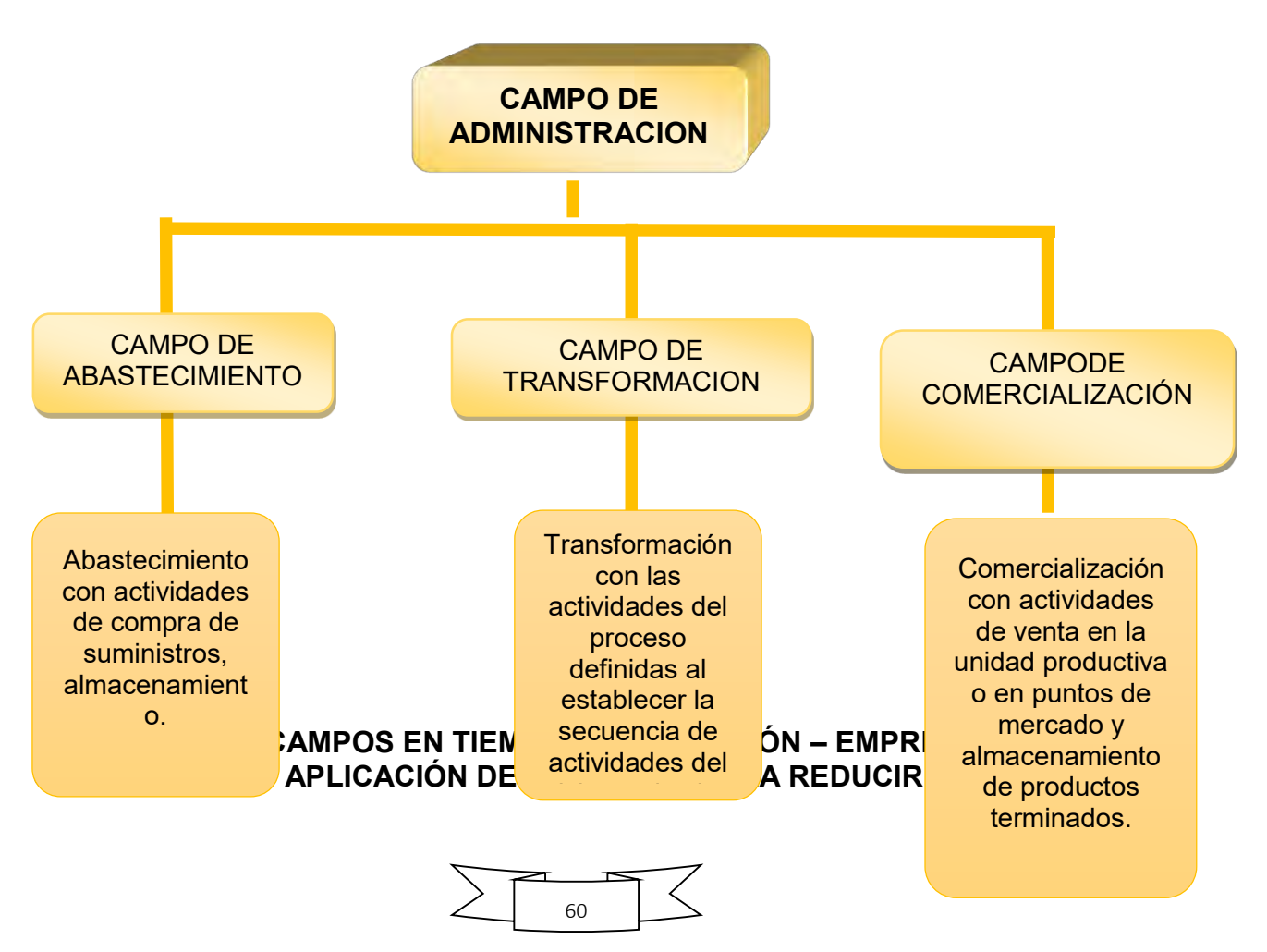

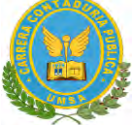

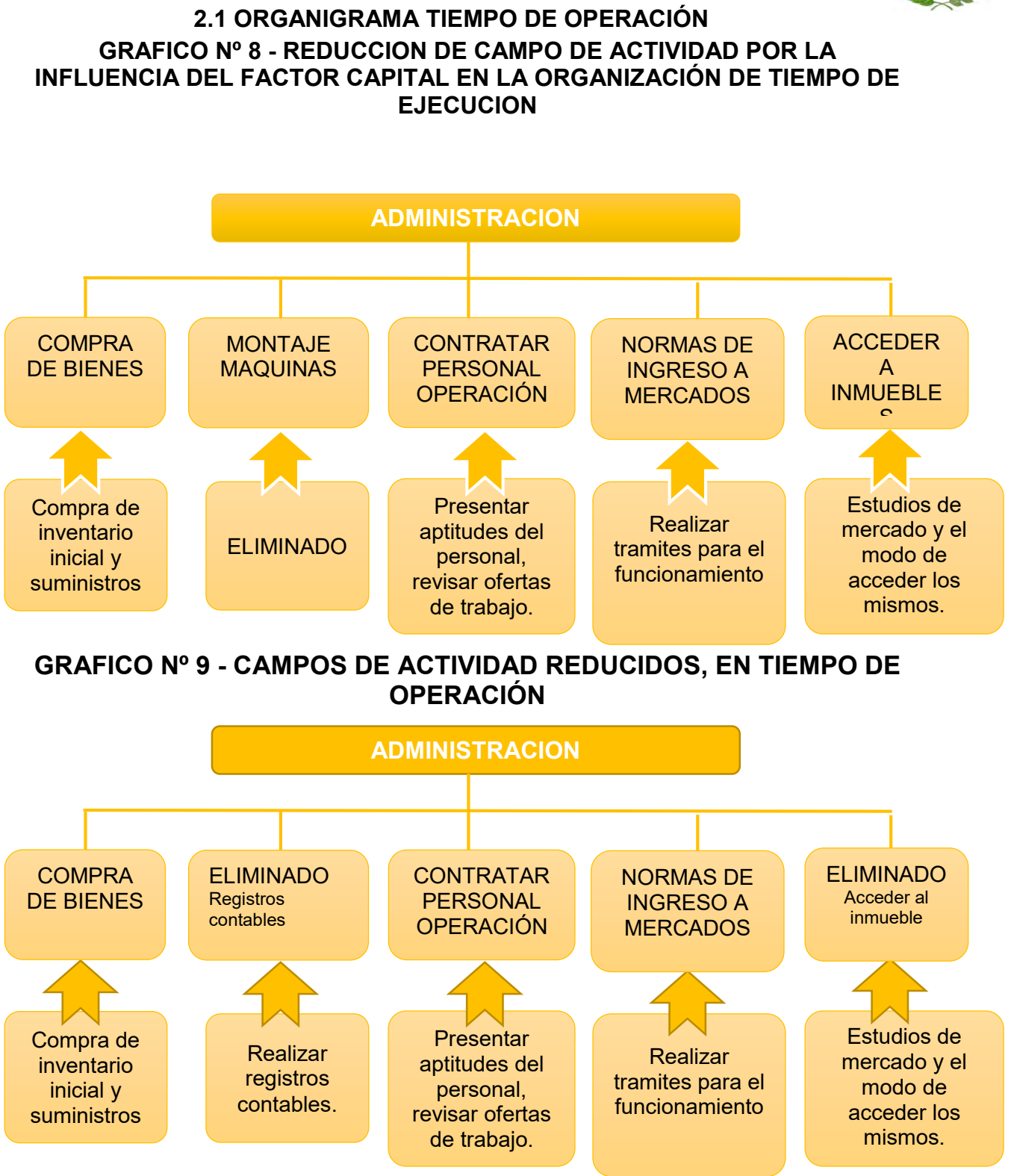

Con el tiempo de ejecuciones de un pequeño proyecto se puede encomendar a buscar consultoras especialistas o empresas de entorno para la realización de menor costo en las tareas, de los campos de actividad de Cumplimiento de normas

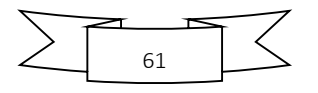

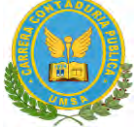

de acceso a mercados, Registros operaciones, Contrataciones de Personal, Montaje de maquinarias o equipos quedando reducida la estructura a los campos de actividad de: Compra de bienes y el acceso a inmuebles en el caso de proyecto.

# **GRAFICO N°10 APLICACIÓN DE LA TECNOLOGIA:**

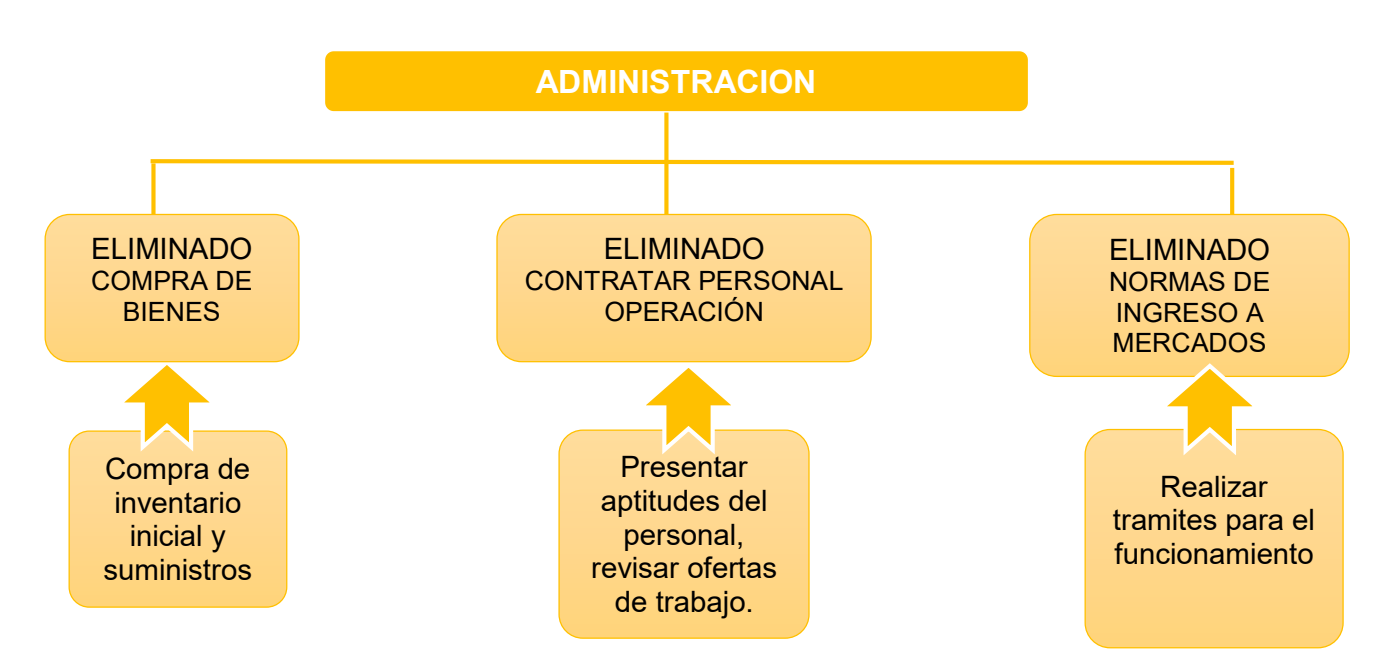

Luego de aplicación del último factor todos los campos han sido eliminados, un empleado polivalentes administrador contable se encargará de ejecutar el micro proyecto.

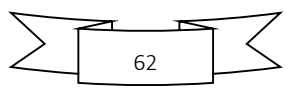

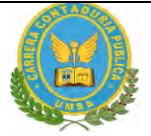

### **CAPITAL A INVERTIR**

El tiempo de operación la cuantía del capital invertido va influir sobre la magnitud de los flujos de entrada y salida.

A mayor capital se dará mayor capacidad de producción con in incremento de compras de suministros y de ventas, en consecuencia, se espera el requerimiento de un mayor número de empleados para compras, transformación y ventas. Los efectos se extienden a campo de administración, donde se presenta la necesitad de multiplicar operaciones de control con registros contables y de organización del personal.

Si se trata de un micro proyecto con un micro capital a invertir las tareas por proceso son reducidas y la carga de trabajo por funciones es posible asignar a un menor número de empleados.

### **OFERTA DE SERVICIOS DE ORGANIZACIONES EXTERIORES**

En el ciclo de operaciones luego de análisis de costos internos y de costos de servicios externos, se podría plantear la eliminación de los campos de actividad como labores de limpieza, seguridad y comercialización, quedando la organización estructurada en los campos de producción, labores de apoyo administrativo que incluye las tareas de secretaria, personal, compra de suministros, registros contables.

#### **GRAFICO N°11 REDUCCION DE CAMPOS DE ACTIVIDAD EN EL DISEÑO DE LA ORGANIZACIÓN DE TIEMPO DE EJECUCION**

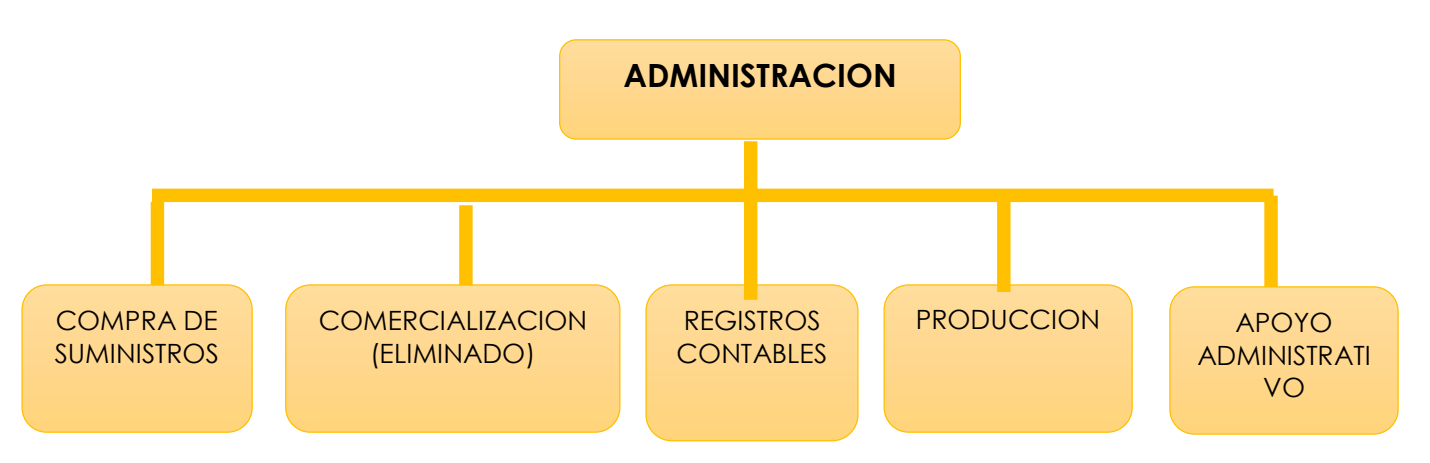

Los campos de actividad se reducen a cuatro.

### **TECNOLOGIA EN LOS PROCESOS**

En el caso de un micro proyecto es posible considerar en administración a un polivalente con conocimiento contable de computación que se responsabilice de los

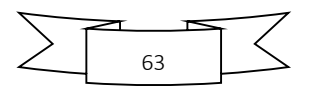

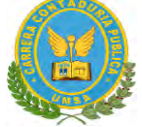

registros contables, de administración para monitoreo de la producción y de la compra de los suministros para realizar el campo de abastecimiento que en el micro proyecto planteado corresponde a comprar cada mes.

En el campo de comercialización, se tiene la solución de ventas en lugar de producción.

### **GRAFICO N°12 CAMPOS DE ACTIVIDAD REDUCIDOS, EN TIEMPO DE OPERACIÓN, LUEGO DE HABER CONSIDERADO LOS FACTORES DE TECNOLOGIA EN LOS PROCESOS Y OFERTA DE SERVICIOS EXTERNOS**

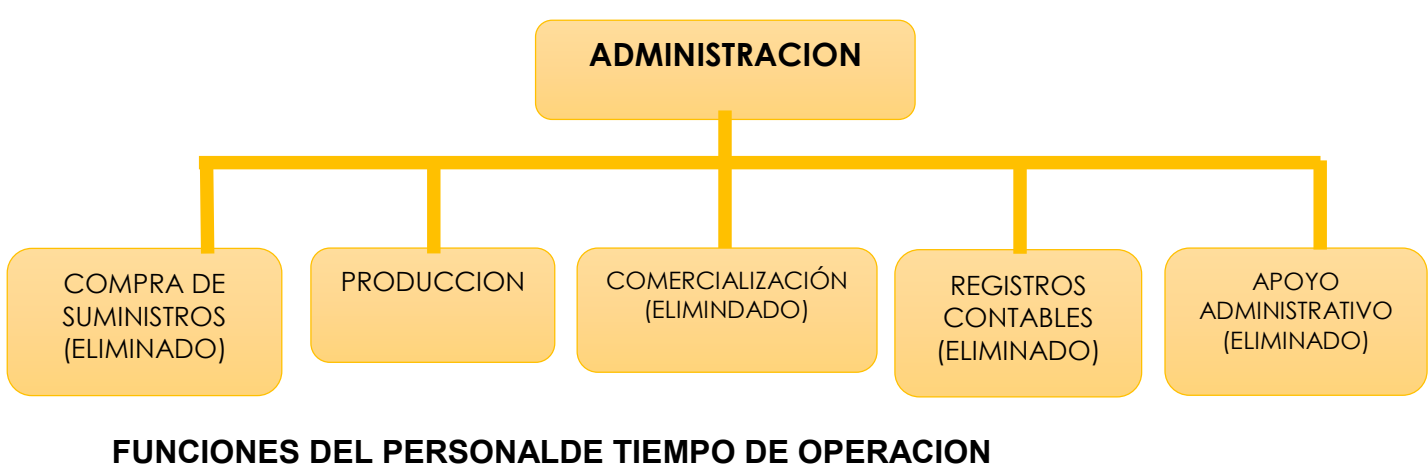

**GRAFICO N° 13**

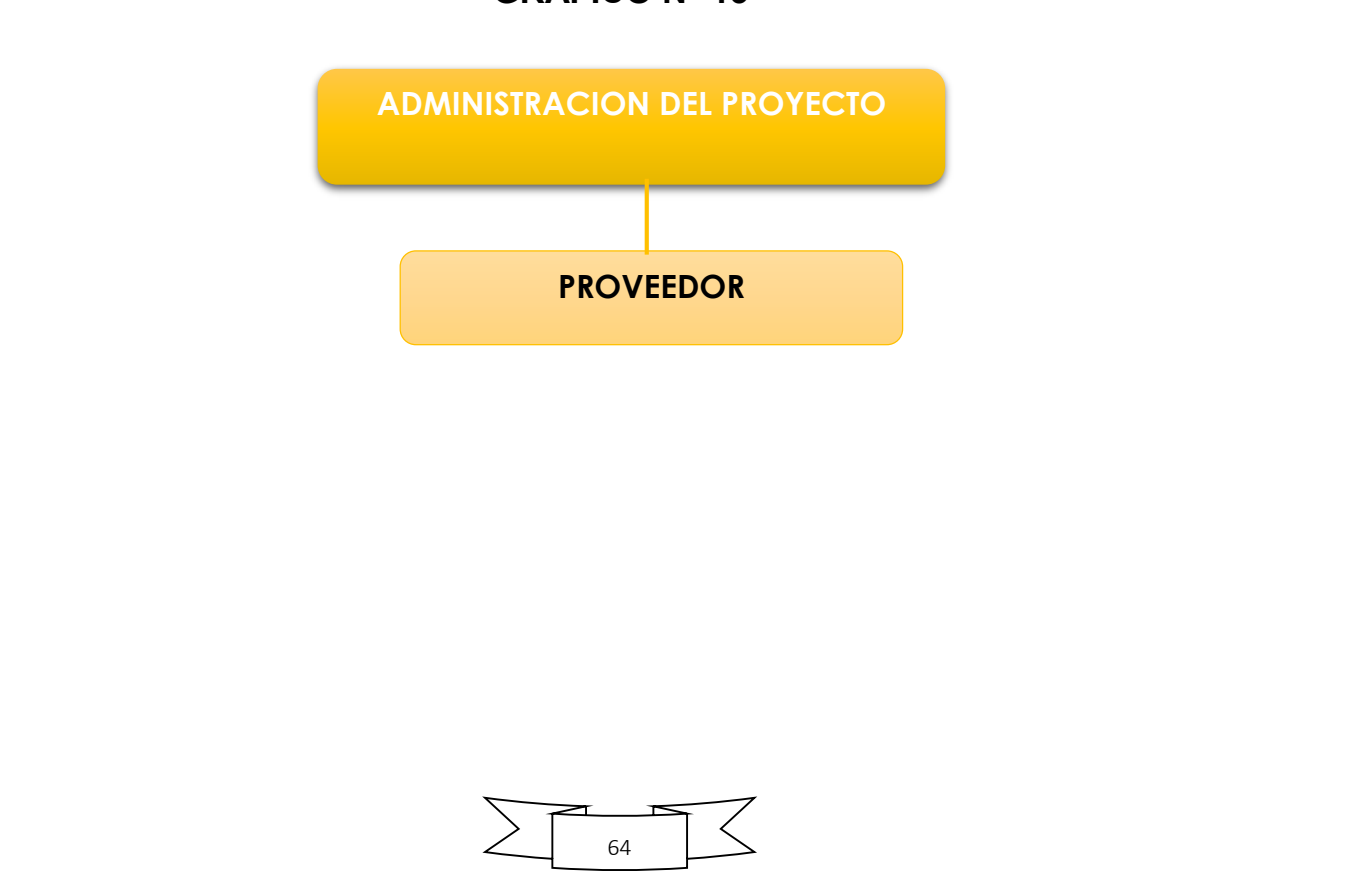

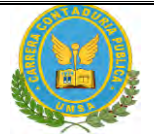

### **REGLAMENTO DE FUNCIONES:**

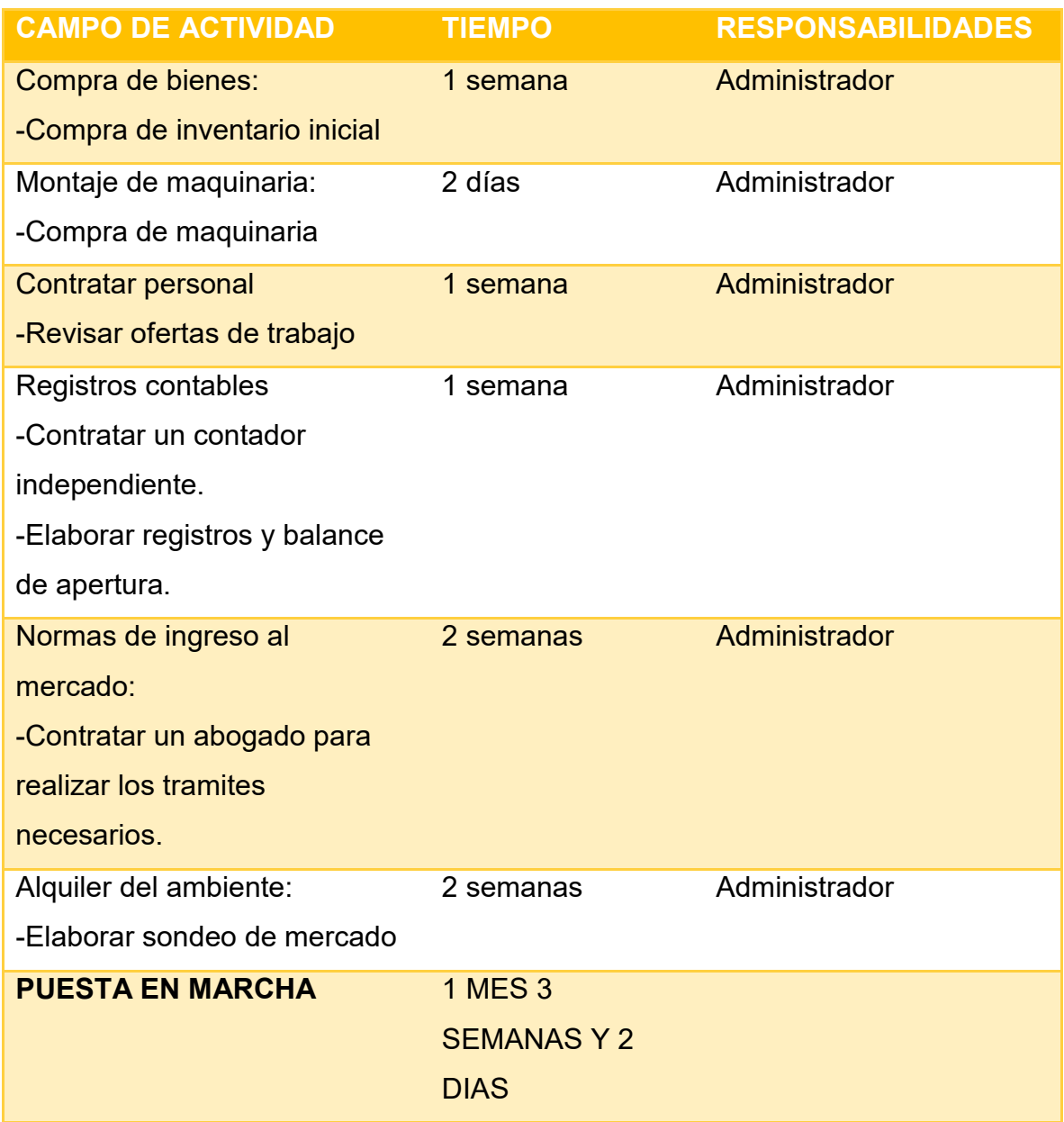

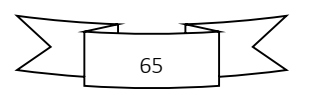

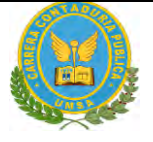

### **GRAFICO N°14 REGLAMENTO DE FUNCIONES DE CICLO DE OPERACIÓN- EMPRESA DE OPERACIONES.**

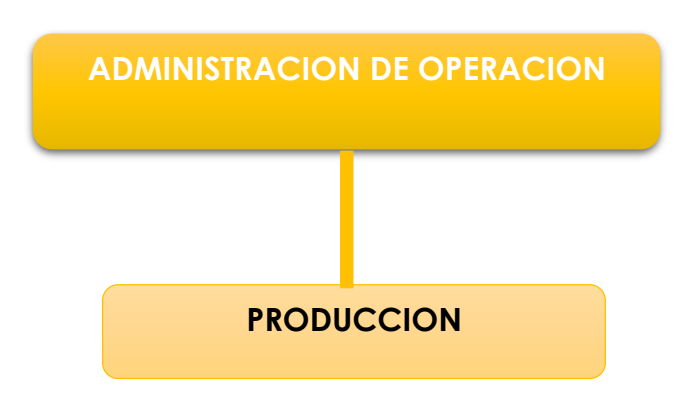

### **REGLAMENTO DE FUNCIONES:**

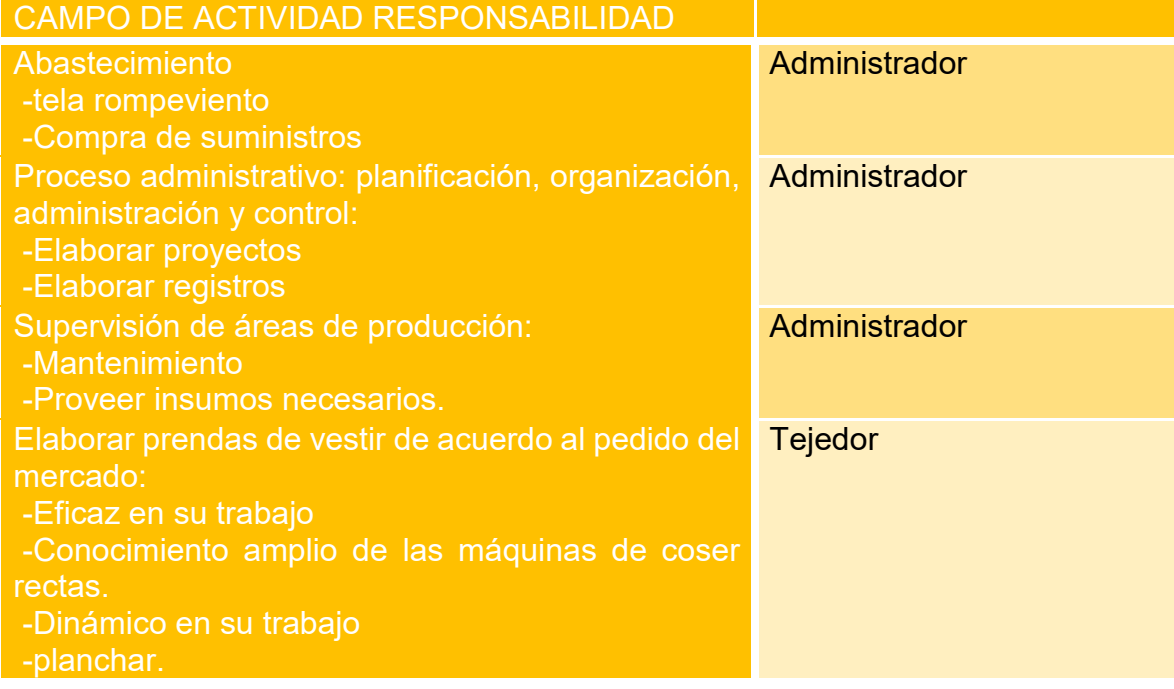

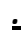

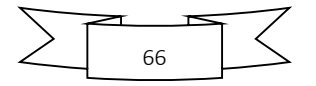

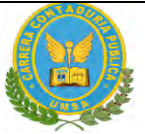

### **2.3 COSTO LABORAL MENSUALDE TIEMPO DE OPERACION**

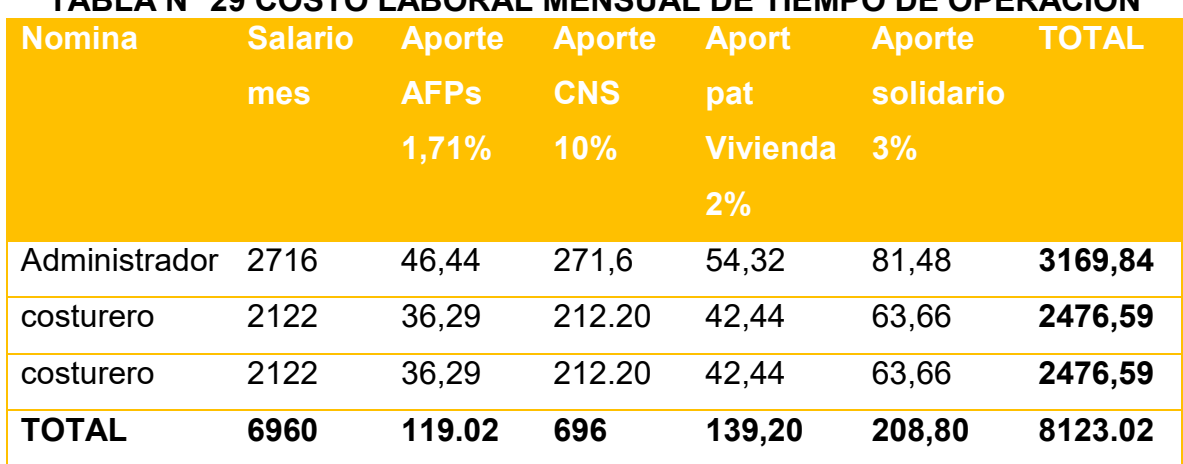

#### **TABLA N° 29 COSTO LABORAL MENSUAL DE TIEMPO DE OPERACIÓN**

COMENTARIO: todos reciben el mismo salario ya que los costureros deben cortar y armar las chamarras para dama.

### **2.4 COSTO LABORAL MENSUALDE TIEMPO DE OPERACION**

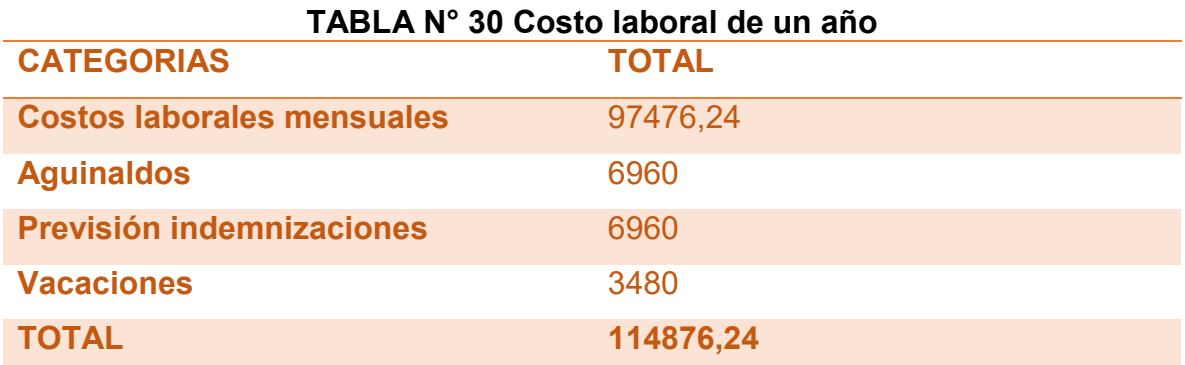

#### **COMENTARIO:**

El costo laboral por año será de Bs 114876,24

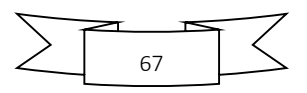

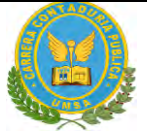

### **TABLA N° 31 COSTO LABORAL DELCICLO DE EJECUCION**

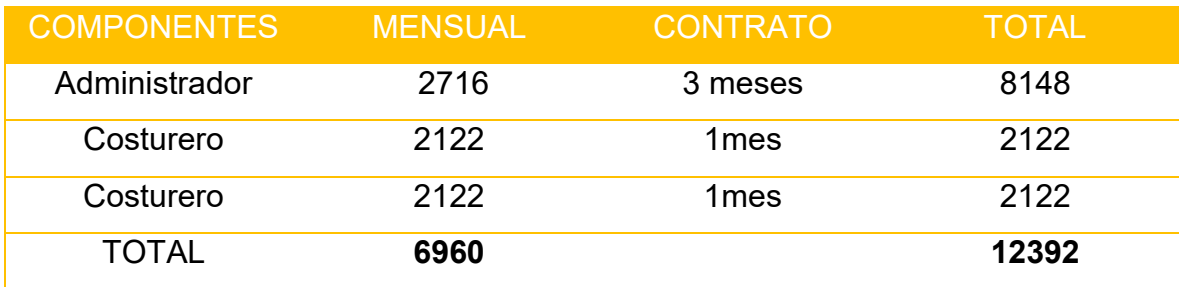

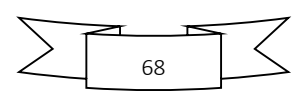

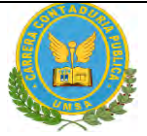

"STAF SRL"

#### **CAPITULO QUINTO: INMUEBLE Y LOCALIZACION 1.1. LISTADO DE REQUERIMIENTO FISICO POR PROCESO**

### **TABLA N° 32 LISTADO REQUERIMIENTO DE INMUEBLE EN METROS CUADRADOS EN EL DISEÑO**

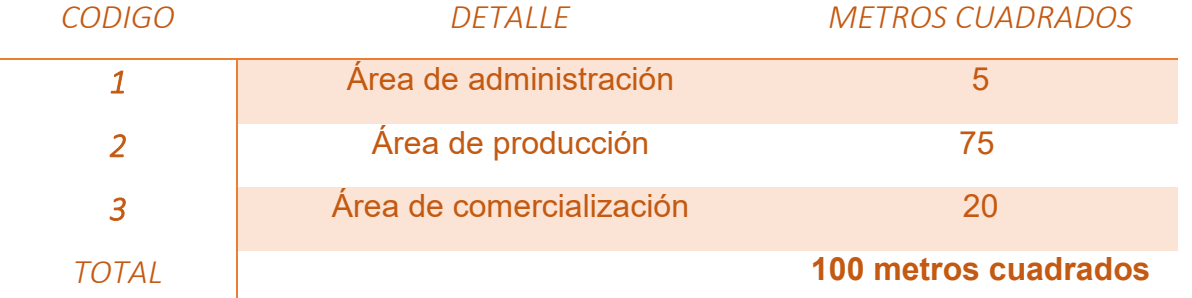

### **Comentario:**

El requerimiento de 100 metros cuadrados en el diseño de local por ser un proyecto urbano, se necesita personal administrativo de oficina, área de comercialización, área de productos terminados y ambientes especiales para su almacenamiento.

### **TABLA N°33 SONDEO DE LOCALES EN ALQUILER**

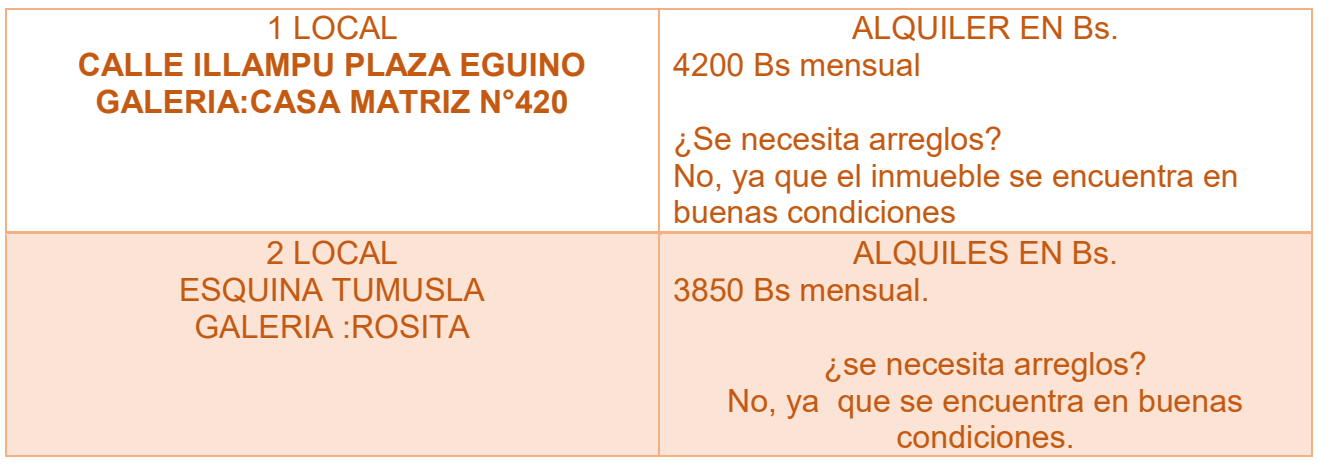

DESCRIPCION METROS CUADRADOS

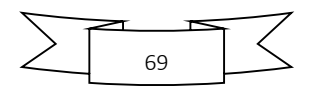

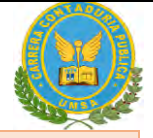

Se eligió el lugar **CALLE ILLAMPU PLAZA EGUINO GALERIA: CASA MATRIZ N°420** Se eligió este lugar, porque es un lugar céntrico y accesible donde las personas realizan sus compras diariamente.

**El lugar escogido cuenta con 150 mts2**

### **1.2. METODO DE PUNTAJE EN LA MICRO LOCALIZACION**

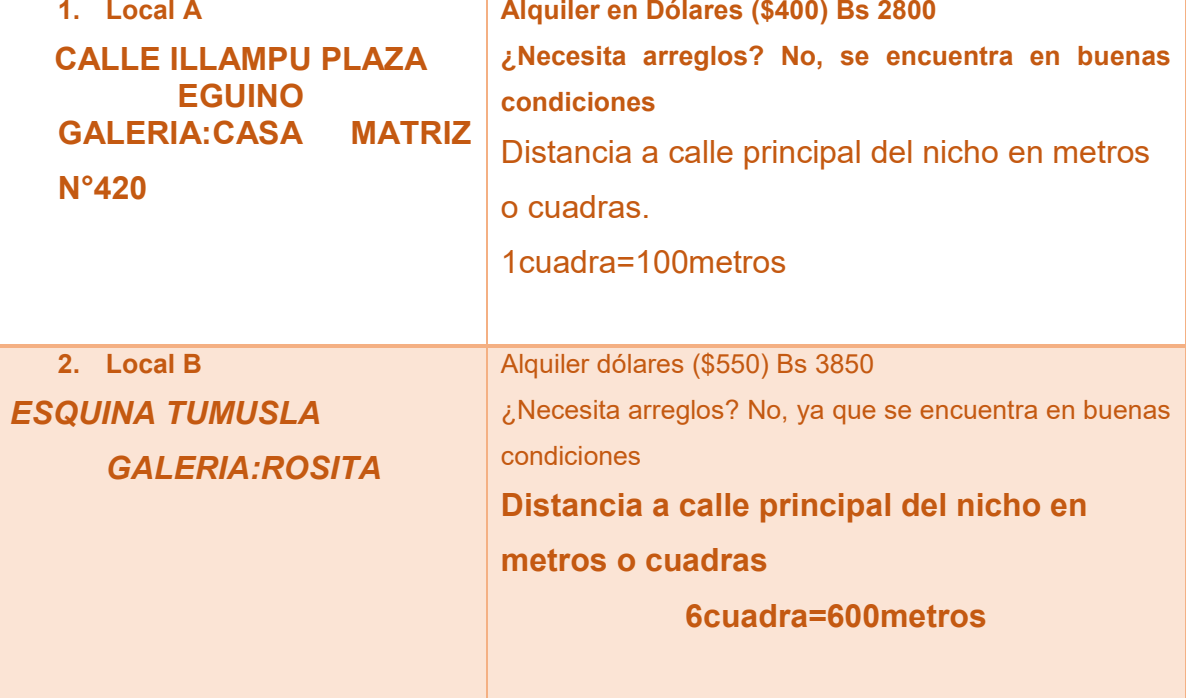

### **TABLA N°34 SONDEO DE GALERIAS**

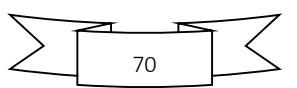

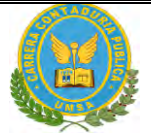

### **1.2. METODO DE PUNTAJE EN LA MICRO LOCALIZACION**

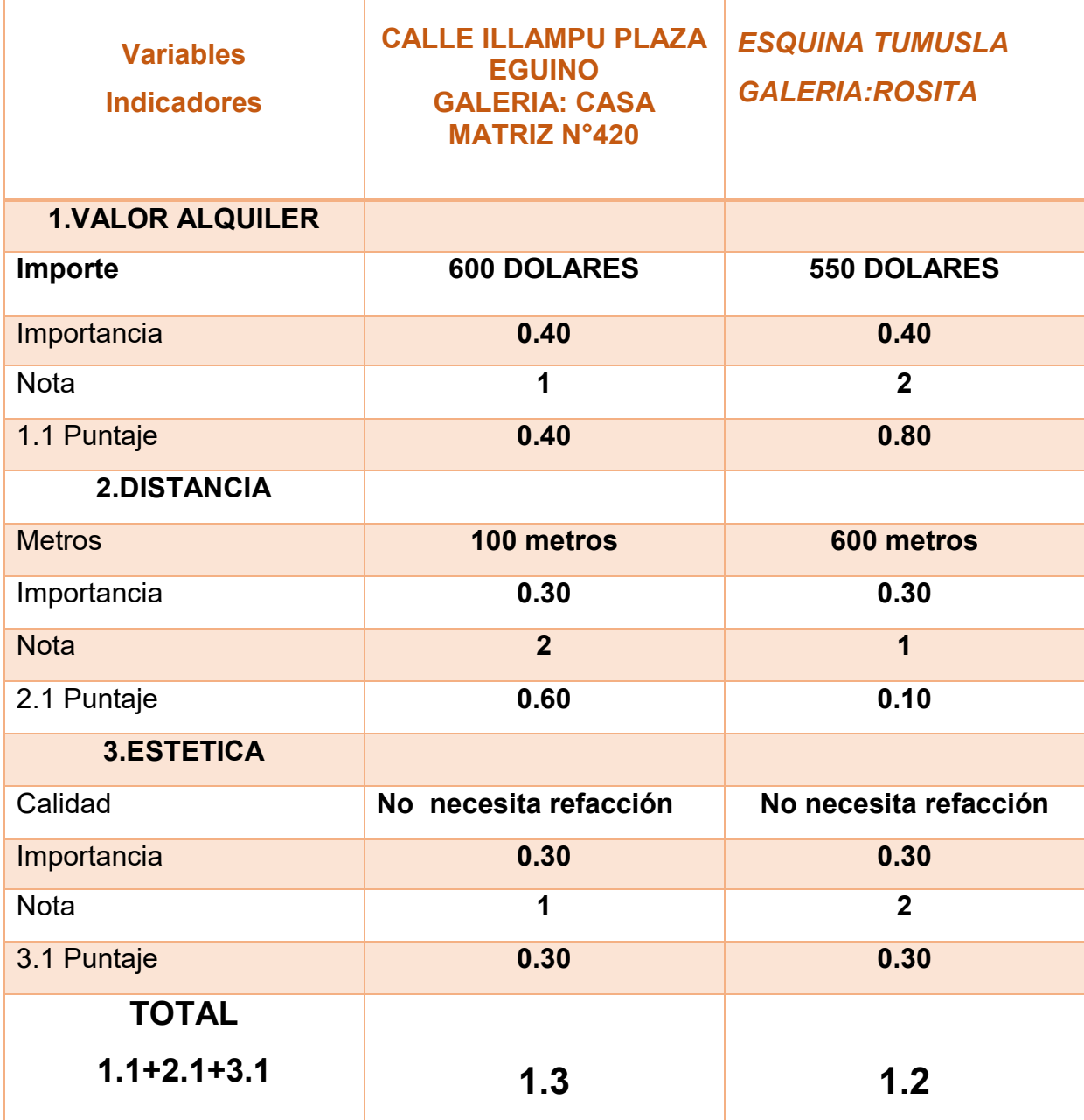

#### *TABLA N° 35. METODO* **DE PUNTAJE EN LA MICRO LOCALIZACION**

### *COMENTARIO*

La **mejor ubicación es: En la alternativa A, es la más favorable** CALLE ILLAMPU PLAZA EGUINO GALERIA:CASA MATRIZ N°420 **ya que el local esta en buenas condiciones y es más céntrico 2. El costo es: de 400 dólares (2800 bolivianos).**

71

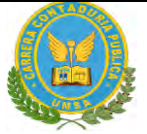

# **1.3. COSTO DE ALQUILER MENSUAL Y ANUALCOMEENTARIO SOBRE DECISIÓN DE MICRO LOCALIZACION**

### **TABLA N°36 GASTO DE ALQUILER MENSUAL Y ANUAL**

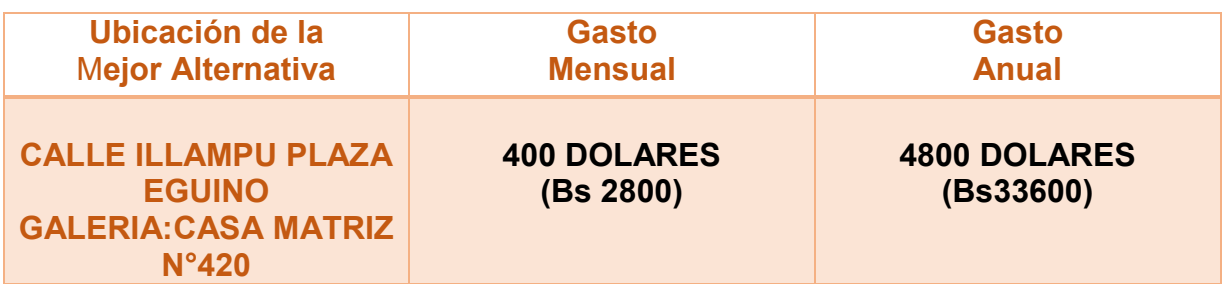

- 1. En caso de tener una solución diferente, eliminar punto 1 y reemplazar con una de las soluciones que siguen:
	- 1.1 Anticrético, registrar en re cuadro

GASTO EN ALQUILER: 2800 Bs

2.2. Compra de inmueble, registrar en recuadro

COMPRA DE INMUEBLE No accederemos a la compra de un inmueble ya

que no será factible para nuestra micro empresa.

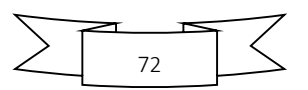
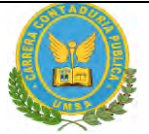

"STAF SRL"

### **CAPITULO SEXTO: COSTOS**

#### *1.* **COSTO VARIABLE - COMENTARIO**

### **TABLA N° 37 TABLA DE COSTO VARIABLE DE LA CAPACIDAD DE PRODUCCION NORMAL DE UN AÑO**

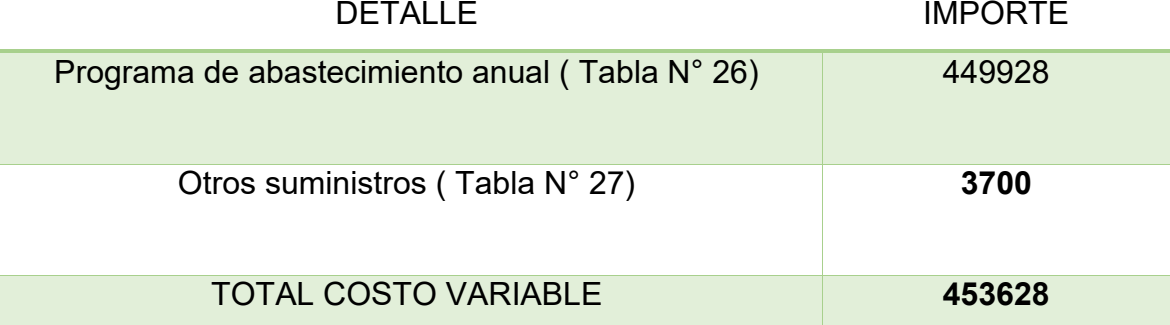

#### **GRAFICO N°15 Costo variable de un año**

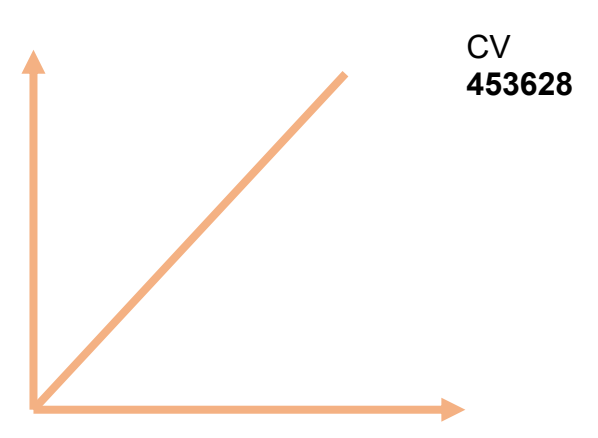

#### *COMENTARIO:*

Este costo variable que presentamos en la tabla lo tomamos en referencia a datos anteriores investigados y sondeo de mercado realizados. Lo que demuestra una alta confiabilidad en los datos presentados. Además cabe recalcar que estos costos una vez iniciado en proyecto pueden variar.

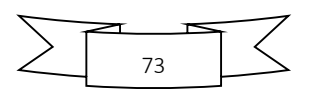

### **2. COSTO MEDIO VARIABLE - COMENTARIO**

#### **TABLA N°38 COSTO MEDIO VARIABLE**

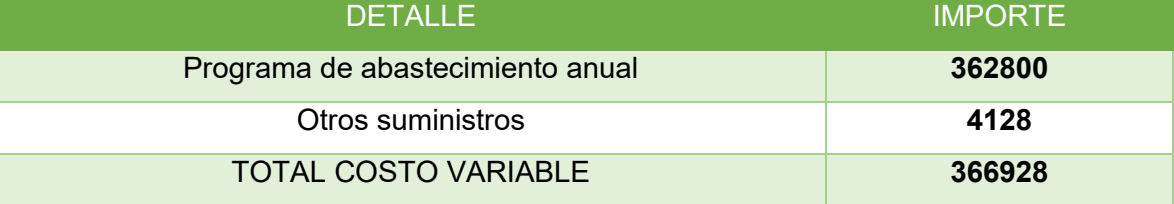

#### **GRAFICO N°16 Costo medio variable de un año**

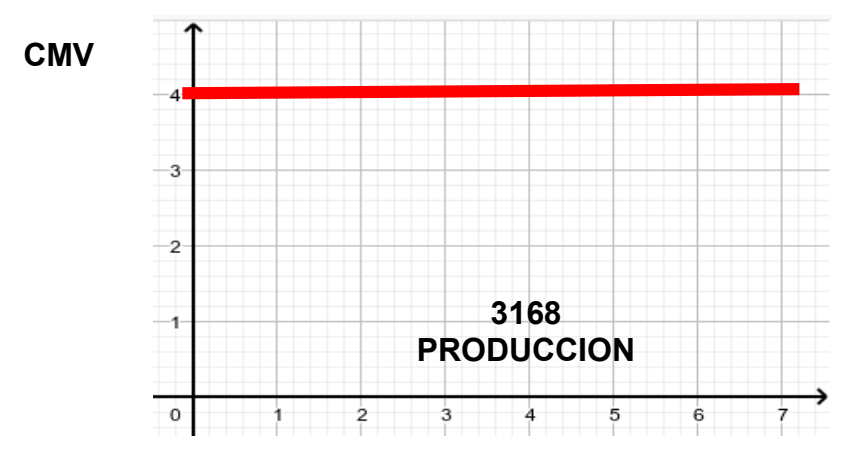

**Comentario:** Cada prenda tendrá un costo medio variable de 12.73 por unidad y a la producción estimada de un año es 3696 prendas, con un costo variable anual de **366928**

#### **TABLA N°39 Gastos de Organización y comentar**

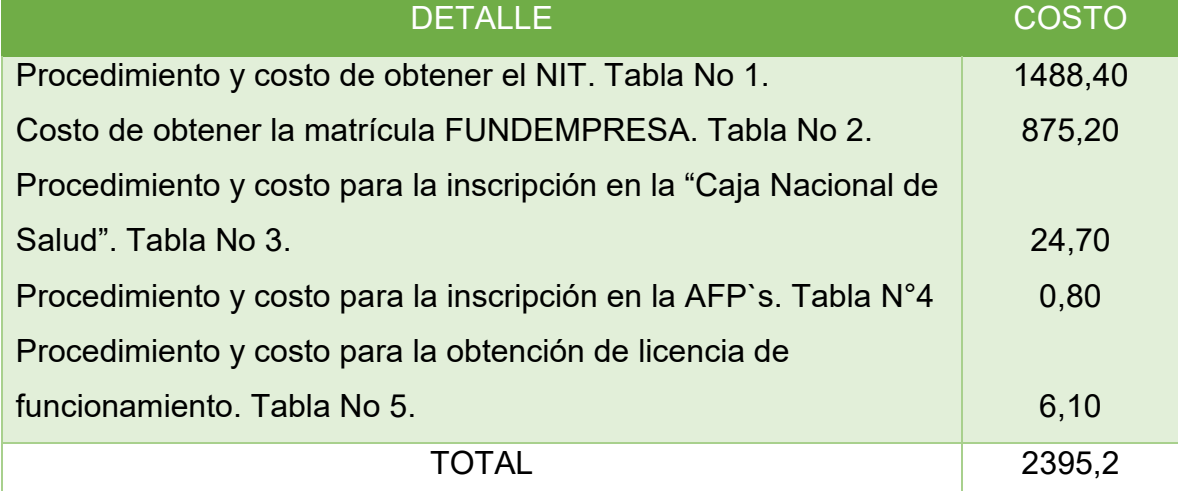

COMENTARIO: El gasto de organización para constituir el negocio

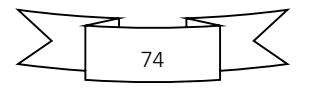

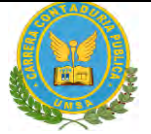

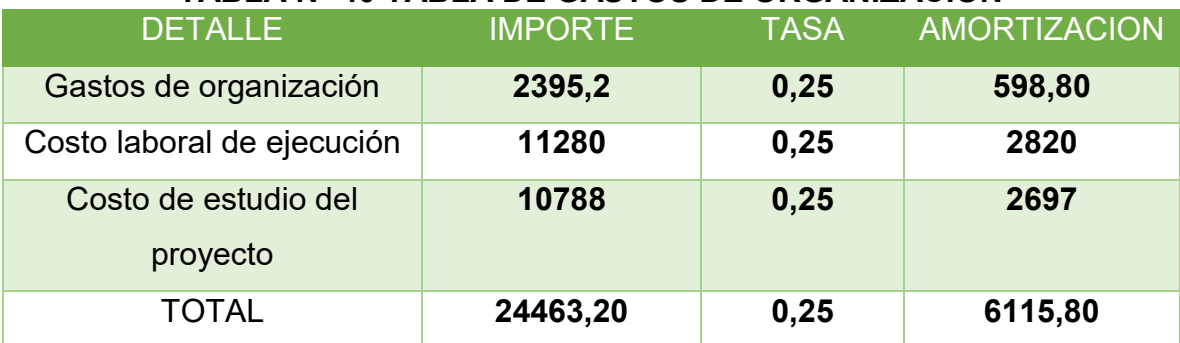

#### **TABLA N° 40 TABLA DE GASTOS DE ORGANIZACION**

### **3. COSTO FIJO – COMENTARIO**

#### **TABLA N°41 COSTO FIJO**

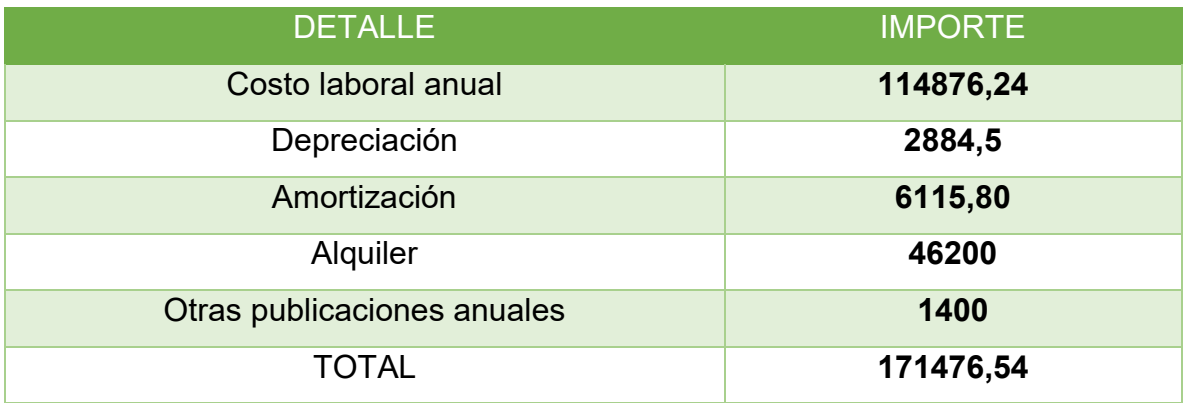

**GRAFICO N°17 Costo fijo de un año**

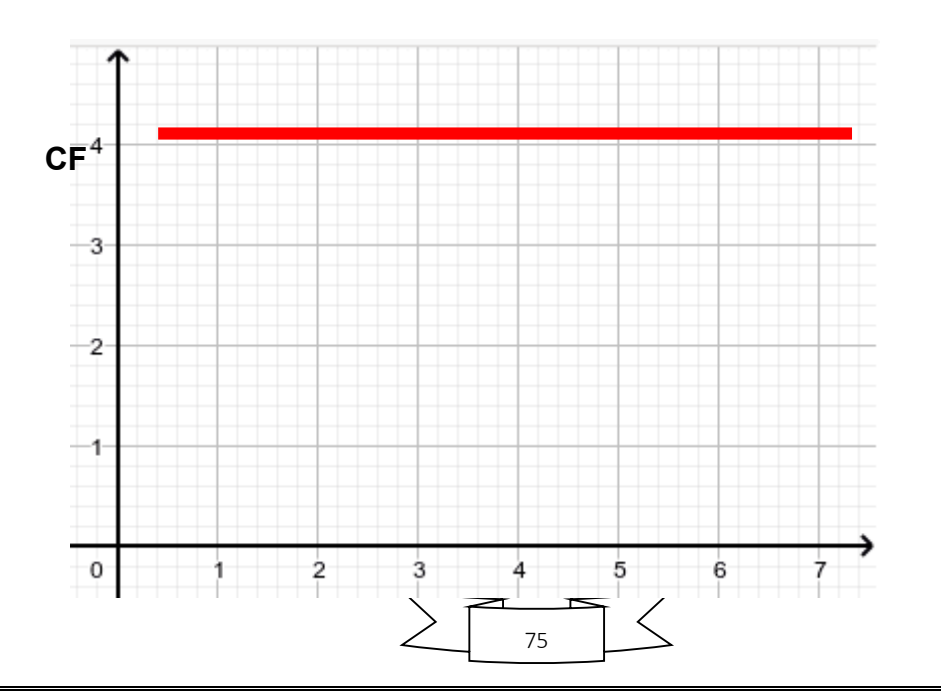

**171476,5**

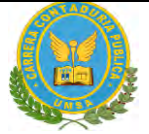

Adjuntar la tabla de costo laboral de mes y de año

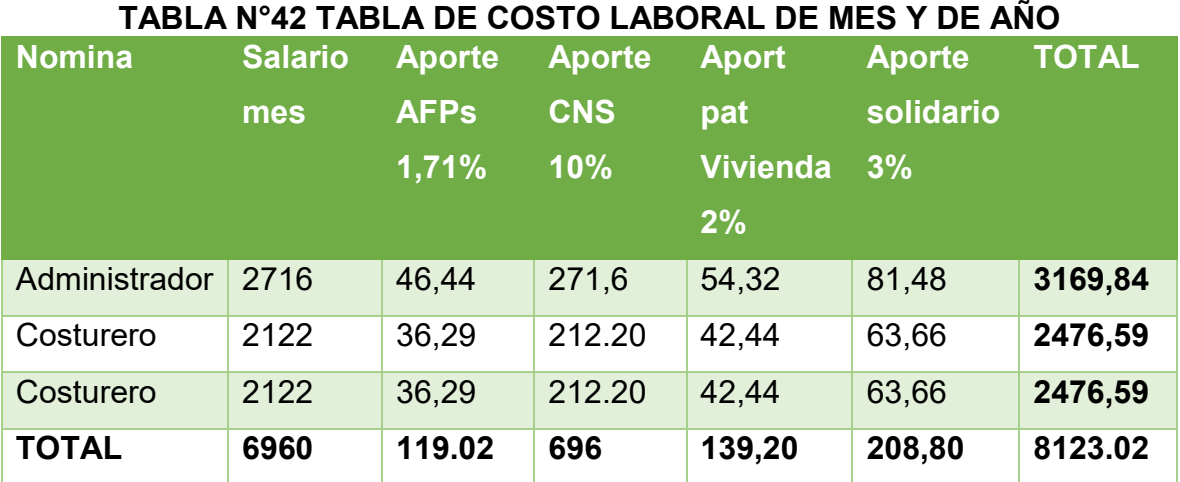

#### **COSTO LABORAL MENSUAL DE TIEMPO DE OPERACIÓN**

### **TABLA N°43 COSTO LABORAL DE UN AÑO**

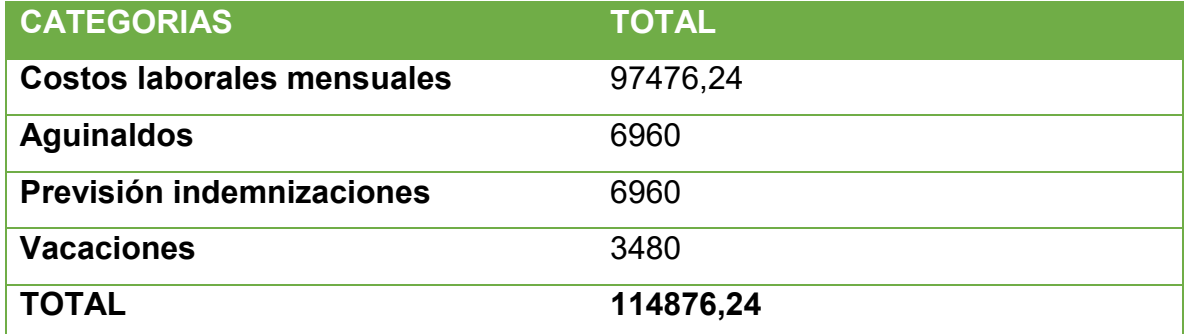

### **COSTO MEDIO FIJO**

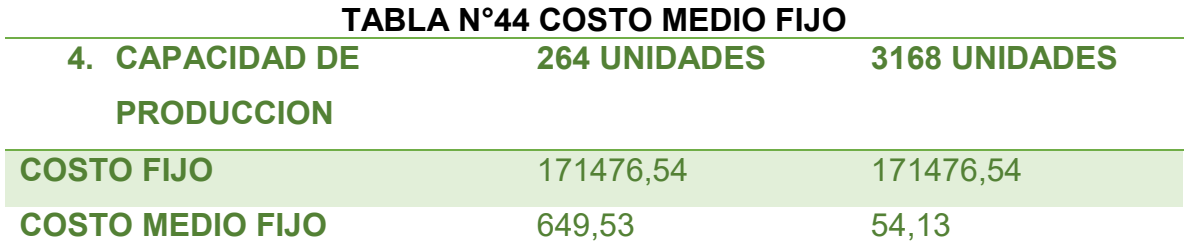

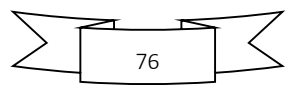

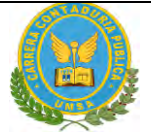

### **GRAFICO N°18 COSTO MEDIO FIJO**

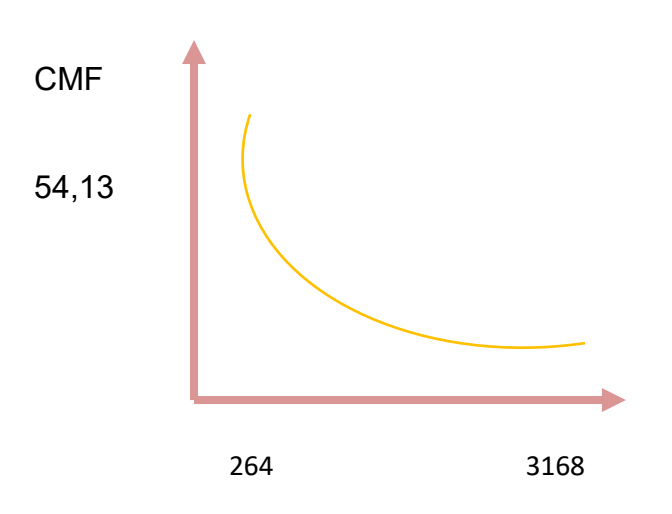

### **3.1. ACTIVO DIFERIDO**

#### **TABLA No 45 TABLA DE ACTIVO DIFERIDO**

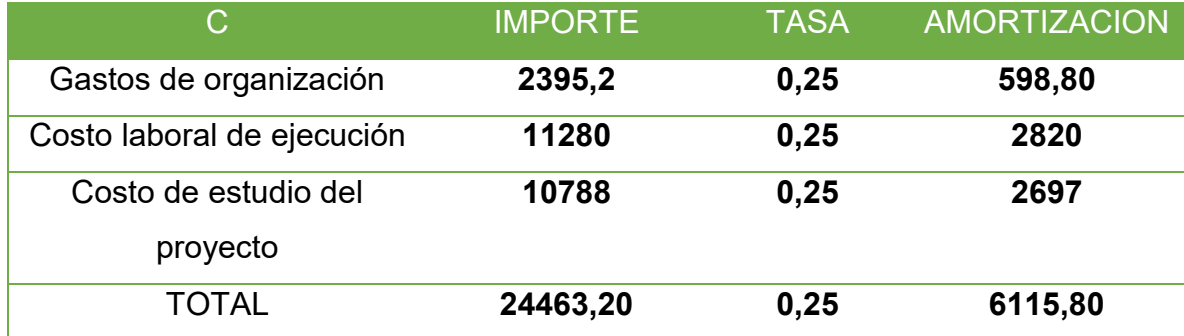

#### **Comentario:**

Fuente de las anteriores tablas.

**3.2. LISTADO DE EQUIPO – (CANTIDAD, PRECIO, IMPORTE, DEPRECIACION)**

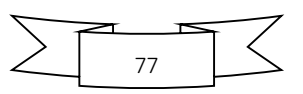

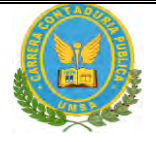

#### **TABLA N°45.A LISTADO DE MAQUINARIA**

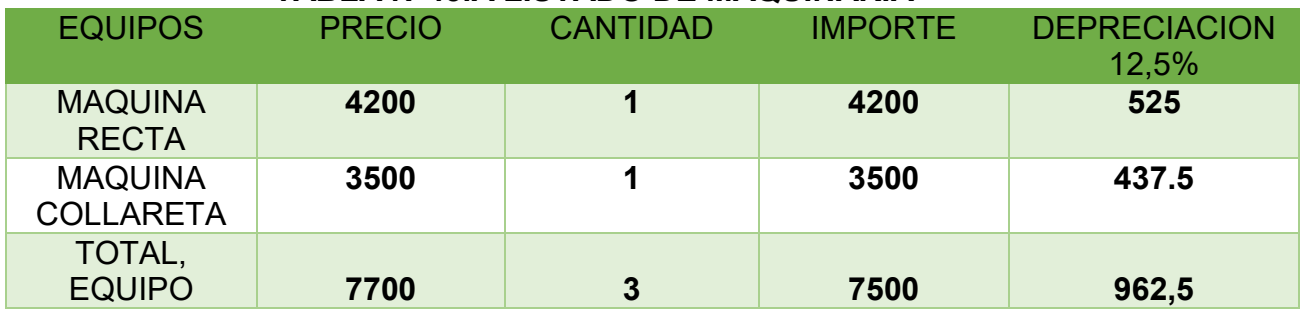

1. Maquinas con sondeos de mercado y fotos

Acompañar con sondeo de mercado para cada máquina y fotos

#### **TABLA N° 45.1 Sondeo de mercado máquina RECTA MARCA JACK**

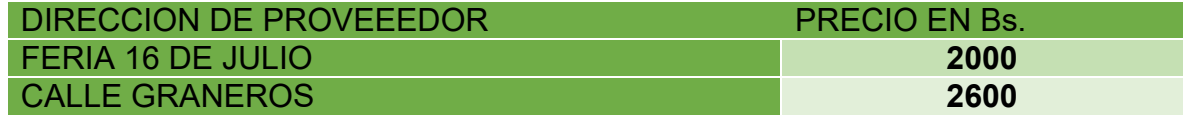

#### **TARJETA EN ANEXO N°29**

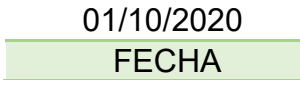

**FIRMA** 

#### **TABLA N°45.1 Sondeo de mercado máquina COLLARETA MARCA JACK**

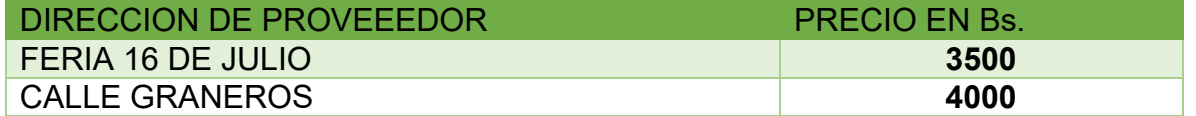

#### **TARJETA EN ANEXO N°29**

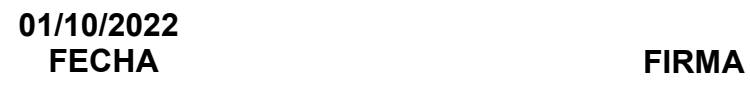

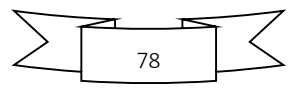

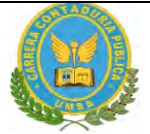

### **Tabla de inversión de equipos de computación**

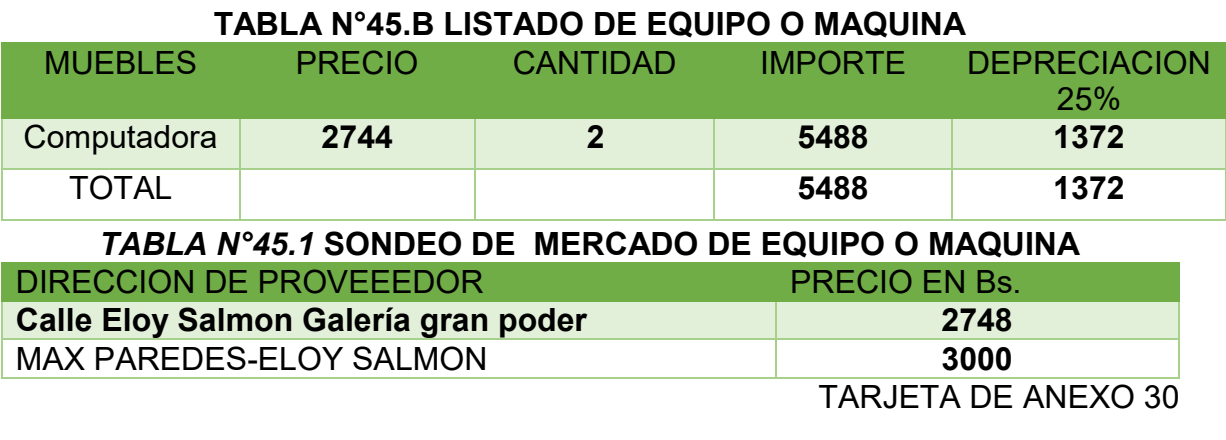

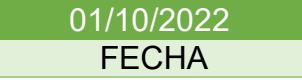

FIRMA

#### *3.2 MUEBLES*

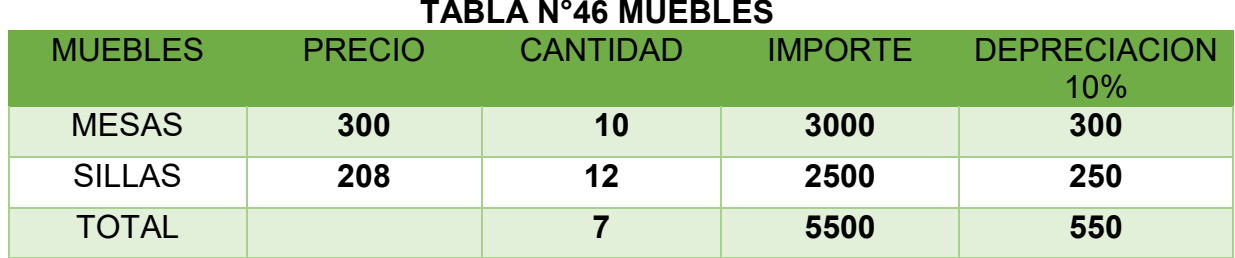

**TABLA N°46.1 SONDEO DE MERCADO MUEBLES -MESAS**

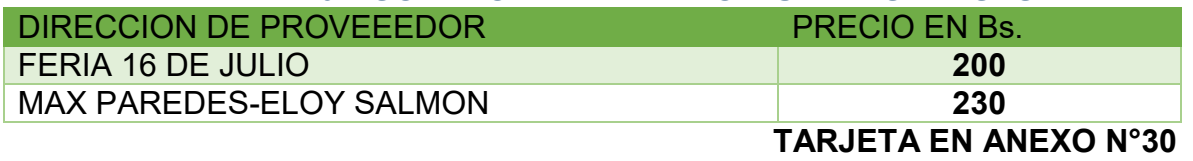

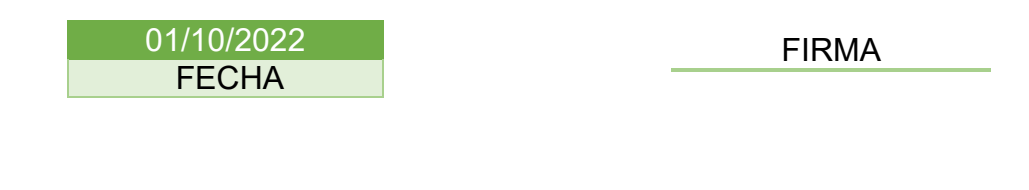

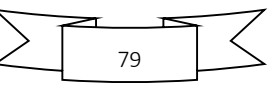

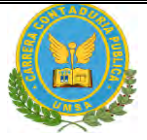

#### **TABLA N° 46.2 SONDEO DE MERCADO DE MUEBLES -SILLAS**

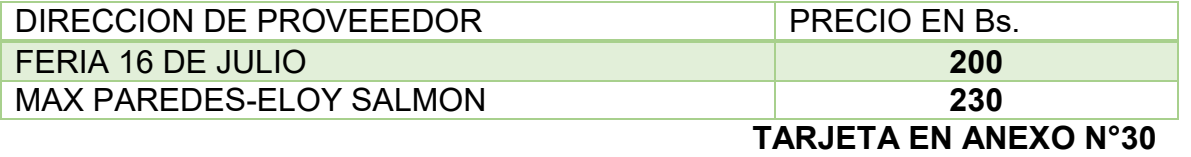

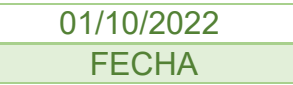

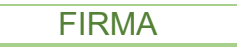

#### **3.3 DEPRECIACION DE ACTIVO FIJO**

#### **TABLA N° 47 TABLA DE DEPRECIACION DE ACTIVOS FIJOS**

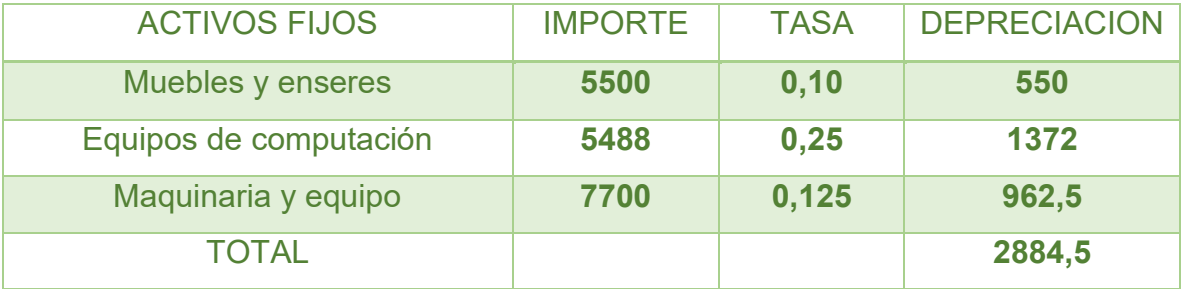

#### **4. COSTO TOTAL**

 $\overline{COSTO\,TOTAL} = \overline{COSTO\,VARIABLE} + \overline{COSTO\,FIJO}$ 

### = **30577,33+171476,54**  $COSTO\,TOTAL = 202053.87$

#### **TABLAN°48 DE COSTO TOTAL DE LA PRODUCCION**

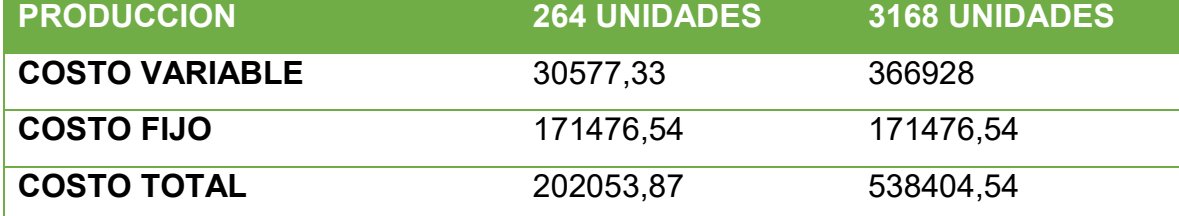

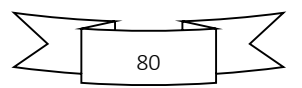

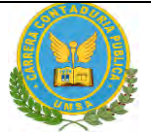

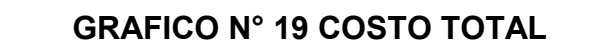

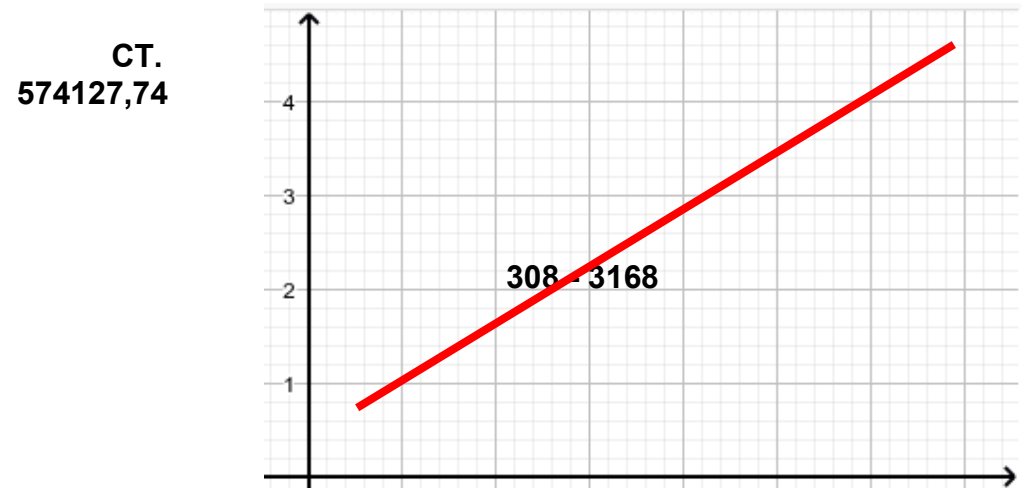

5. **COSTO UNITARIO**

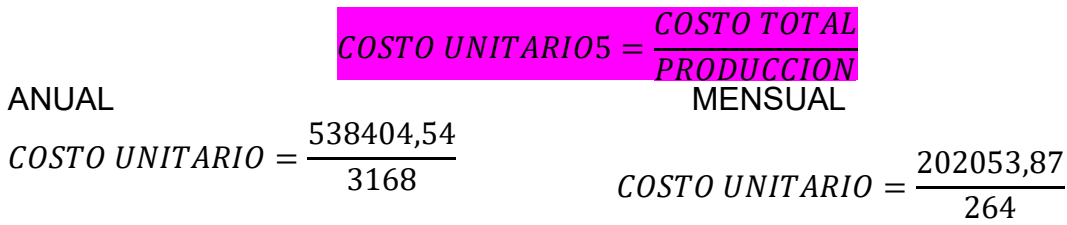

 $COSTO UNITARIO = 184,15$ 

 $COSTO UNITARIO = 765,36$ 

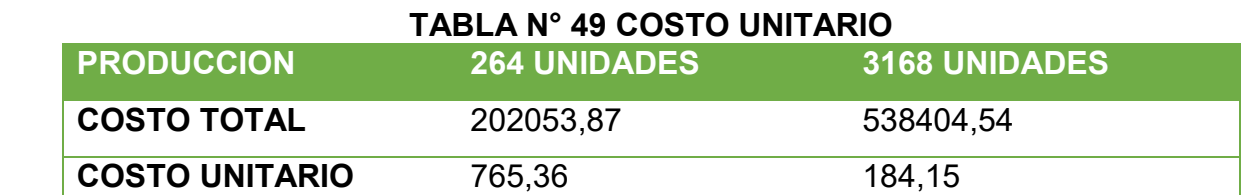

#### **6. PUNTO DE EUILIBRIO- UMBRAL DE RENTABILIDAD**

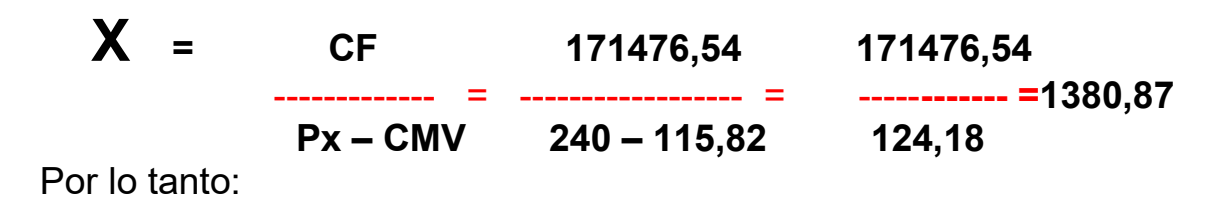

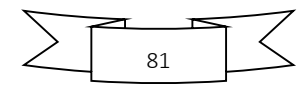

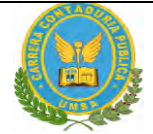

El porcentaje de capacidad del año es :

1380,87

 $=$  -------------- \* 100 = 43,59%

3168

### **TABLA N°50 PUNTO DE EQUILIBRIO – UMBRAL DE RENTABILIDAD**

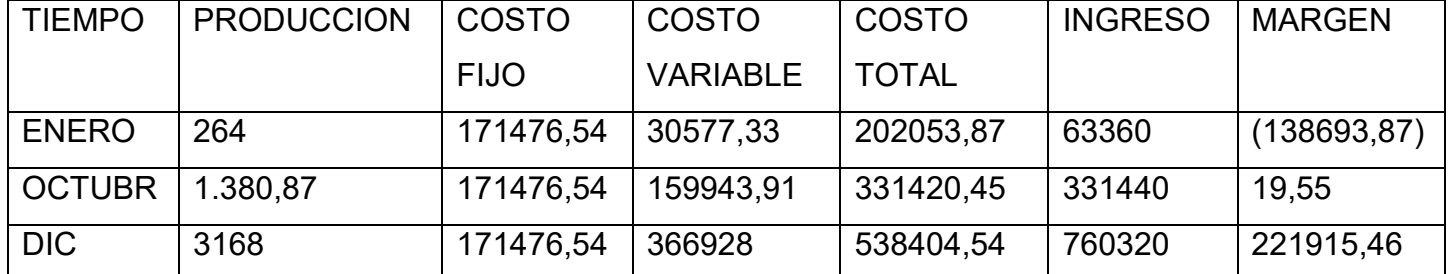

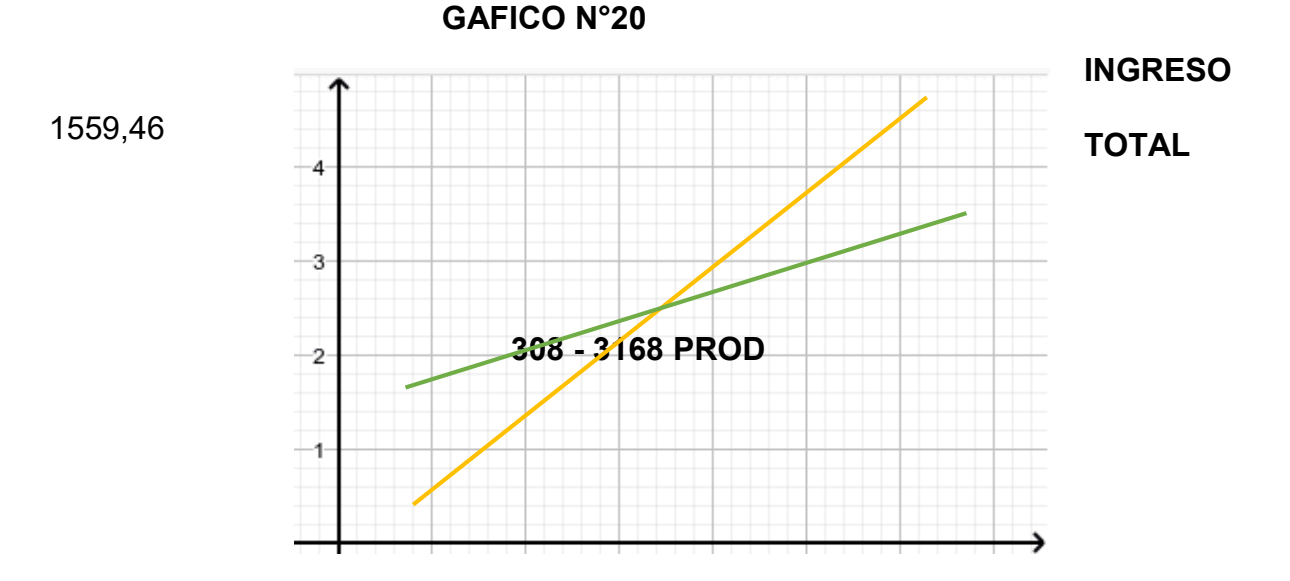

#### **Comentario:**

El umbral de rentabilidad es el punto de nivelación o punto de equilibrio donde existe una igualdad del ingreso con el gasto, aproximadamente la cantidad de venta estimada alcanza por el mes de mayo y junio.

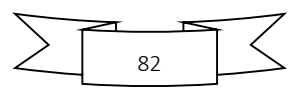

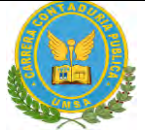

### **CAPITULO SEPTIMO: PRESUPUESTO DE INVERSION**

**1. PRESUPUESTO DE INVERSION:**

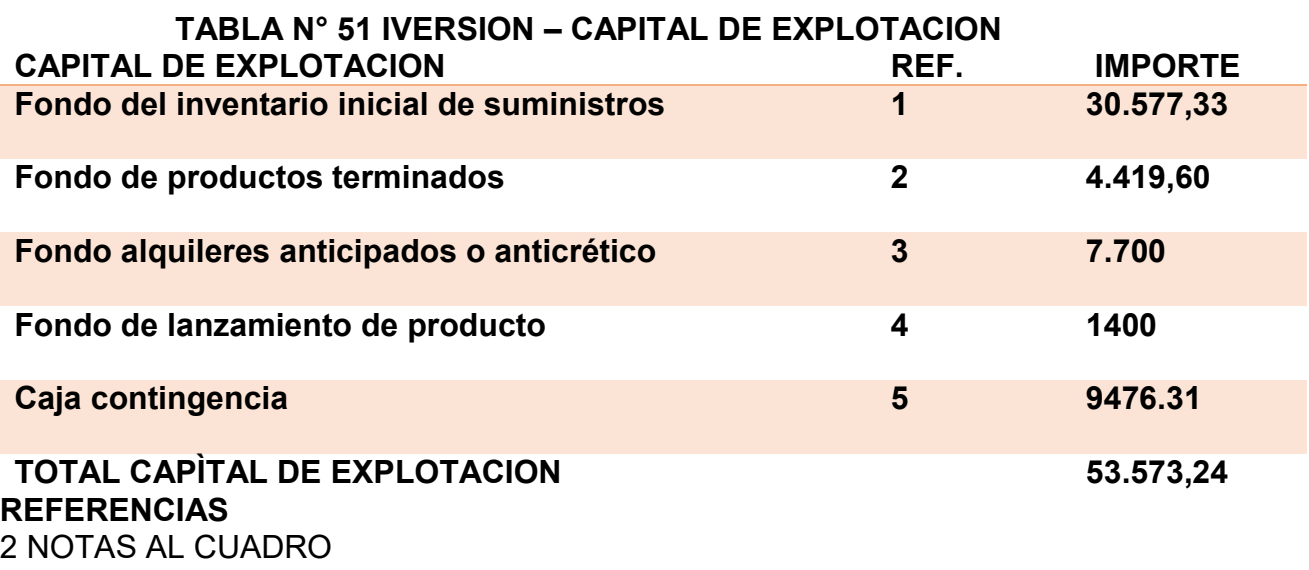

**CALCULO DE INVENTARIO INICIAL DE SUMINISTROS** 

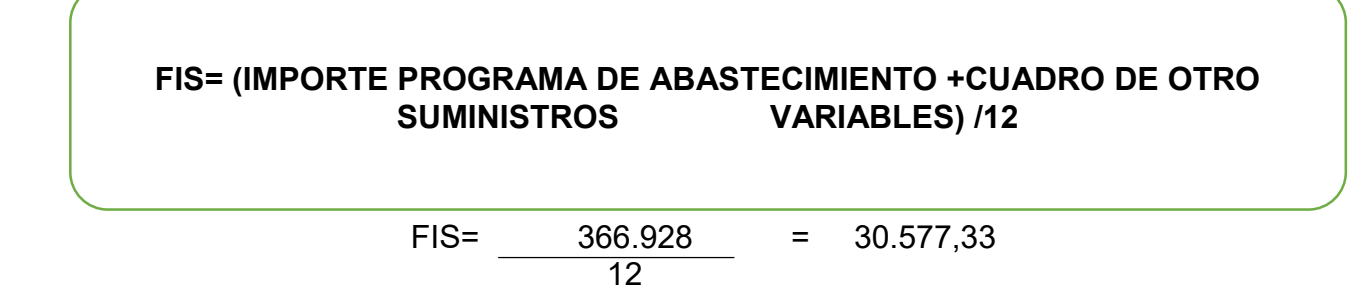

### **2 FONDOS PARA PRODUCTOS TERMINADOS**

FPT =  $24 * 184,15 = 4419,60$ 

### **3 FONDOS DE ALQUILERES ANTICIPADOS O ANTICRETICO**

El importe de los alquileres anticipados será por dos meses un monto de 7.700

### **4 FONDO DE LANZAMIENTO DE PRODUCTO**

La publicidad del lanzamiento de nuestro producto será por 2 meses equivalente por Bs 1400.

### **5 CAJA DE CONTINGENCIA**

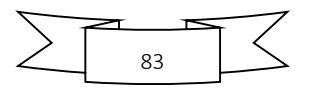

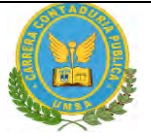

Es igual al costo laboral de un mes.

#### **CAPITAL DE EXPLOTACION**

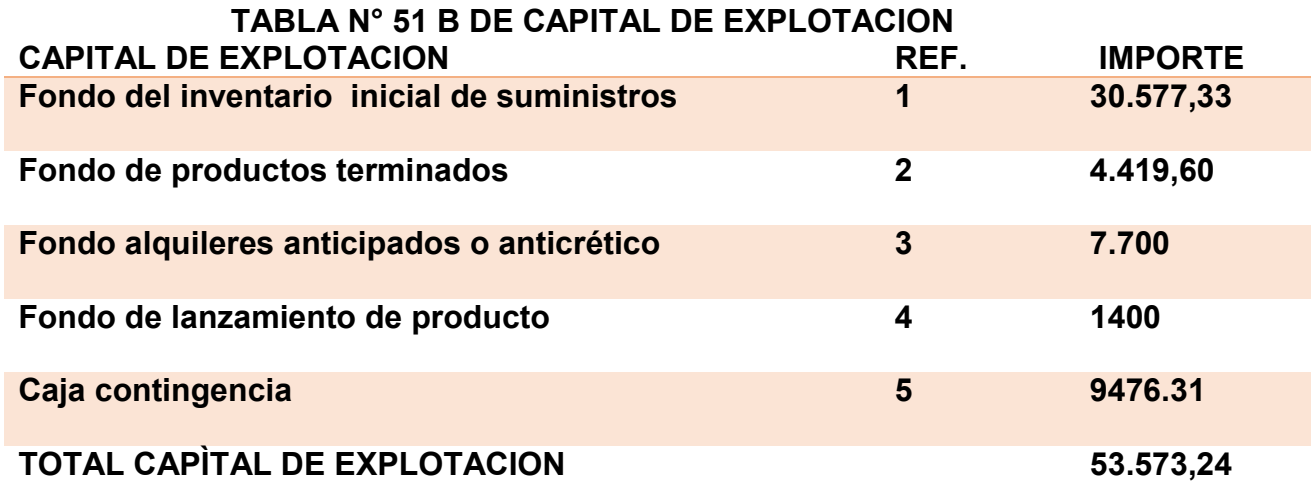

#### **Comentarios:**

Fondo de alquiler por 2 meses Bs 700 Fondo de lanzamiento de producto se estimado un total de Bs 1400 Caja de contingencias de un mes más sus aportes patronales también mensuales de Bs **9476,31**

### **TABLA N° 52 PRESUPUESTO DE INVERSIÓN DEL CASO DE EN BOLIVIANOS**

84

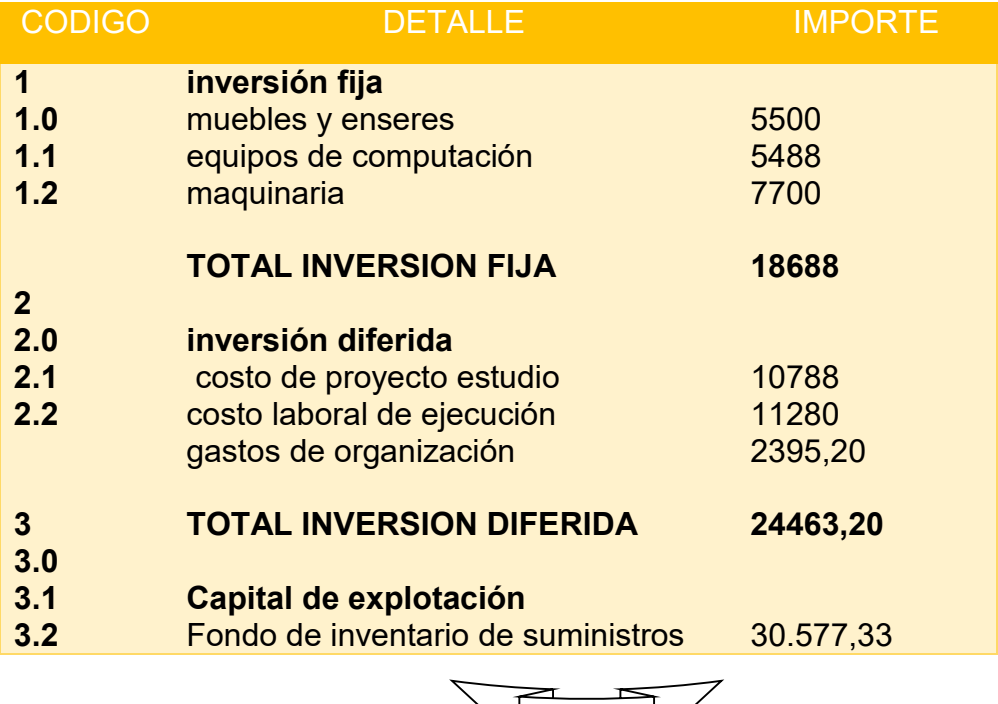

 $\mathcal{L}$ 

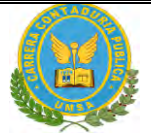

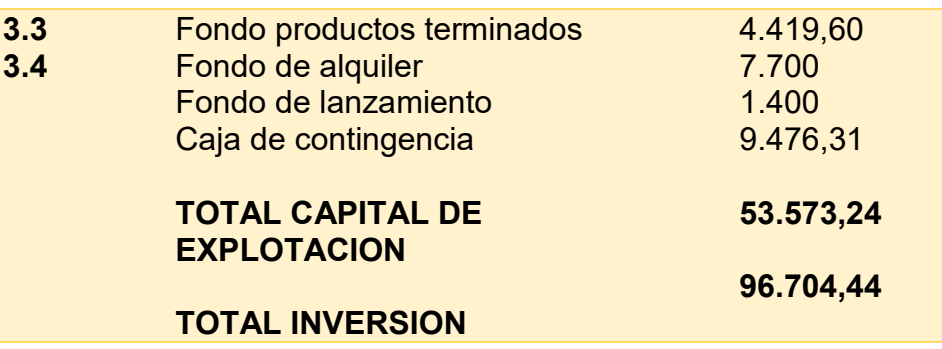

### **TABLA DE DEPRECIACION**

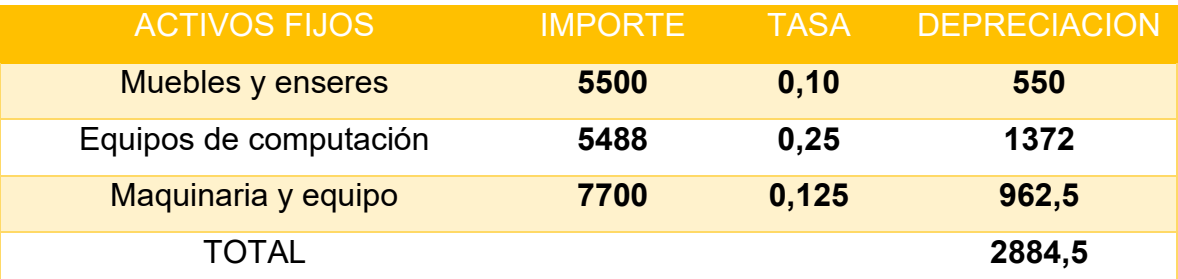

### **TABLA DE ACTIVO DIFERIDO**

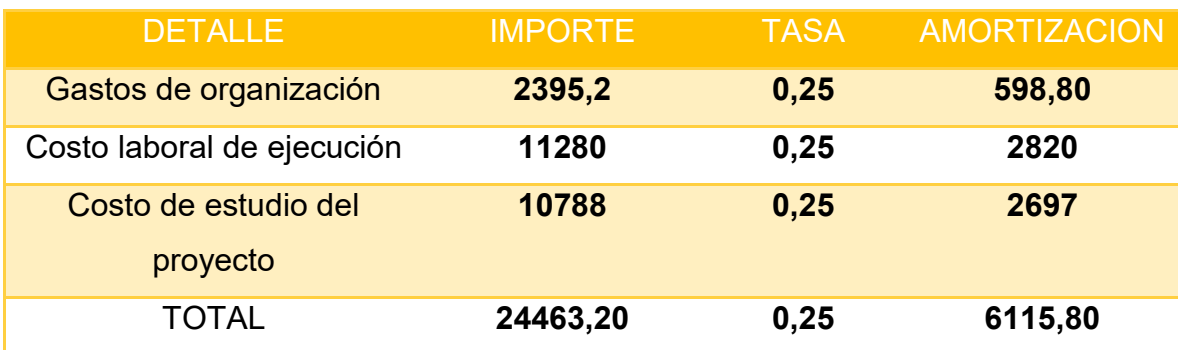

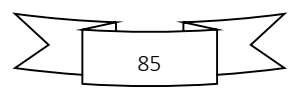

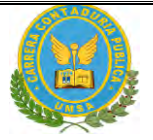

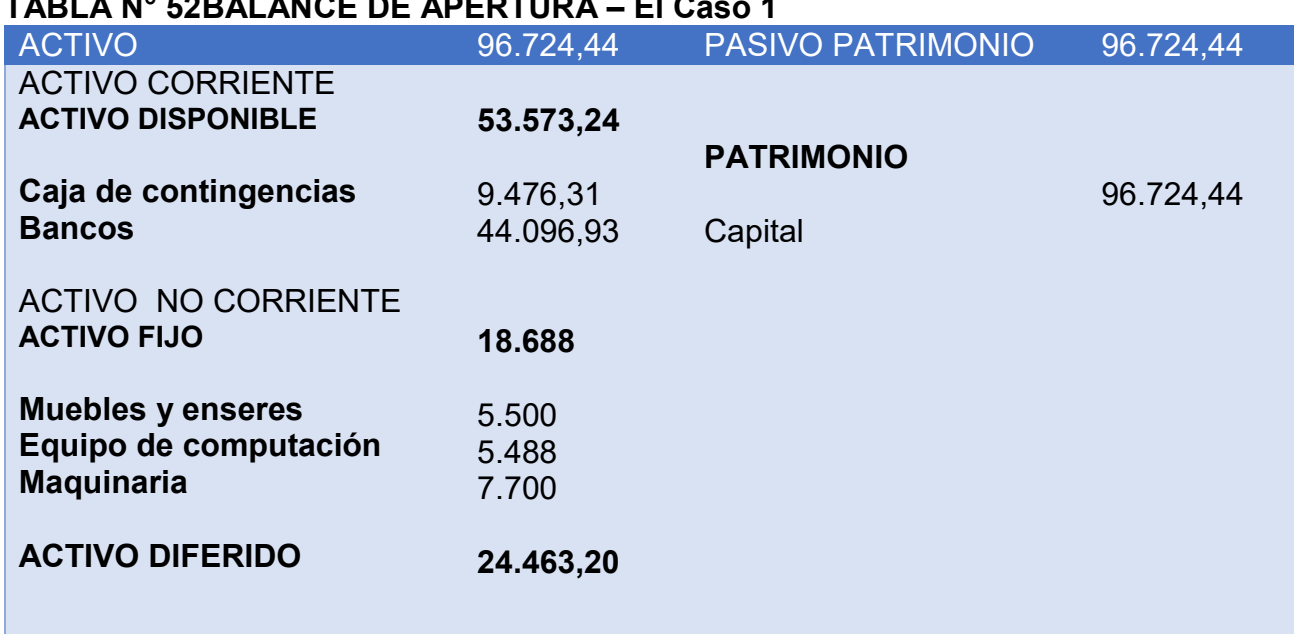

### **TABLA N° 52BALANCE DE APERTURA – El Caso 1**

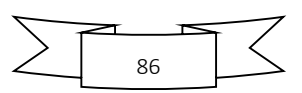

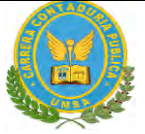

# SEGUNDA PARTE – EVALUACION DEL PROYECTO

"STAF SRL"

### **CAPITULO OCTAVO: ESTUDIO DE EVALUACION ECONOMICA** 1. **PROYECCIÓN DE ESTADOS FINANCIEROS EN UFV. TIPO DE CAMBIO**

**2.35**

Presentar registros en libro anual de Ejercicio Uno con las tablas que respaldan cada uno de los asientos,

Realizando la conversión de Bolivianos a UFV, tipo de cambio UFV =2,35

Mayor cuenta caja – Hoja de Comprobación de sumas y saldos.

1.1**.** Ejercicio 1

#### **TABLA N° 53 BALANCE DE APERTURA 1 AL 31 DE ENERO EJERCICIO 1 Expresados en bolivianos**

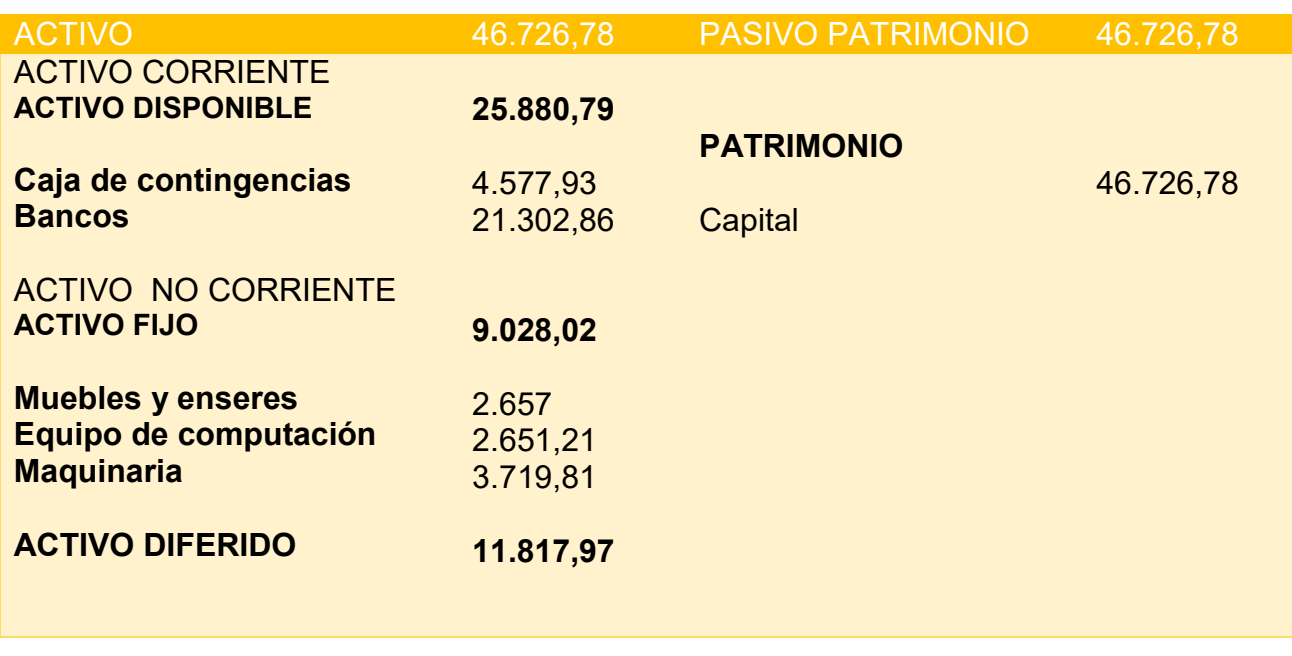

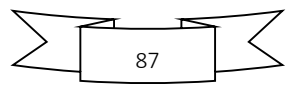

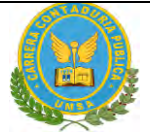

#### **LIBROS DIARIOS Asientos contables del año 1 Expresados en unidades de fomento a la vivienda TABLA N°54 ASIENTO DE APERTURA**

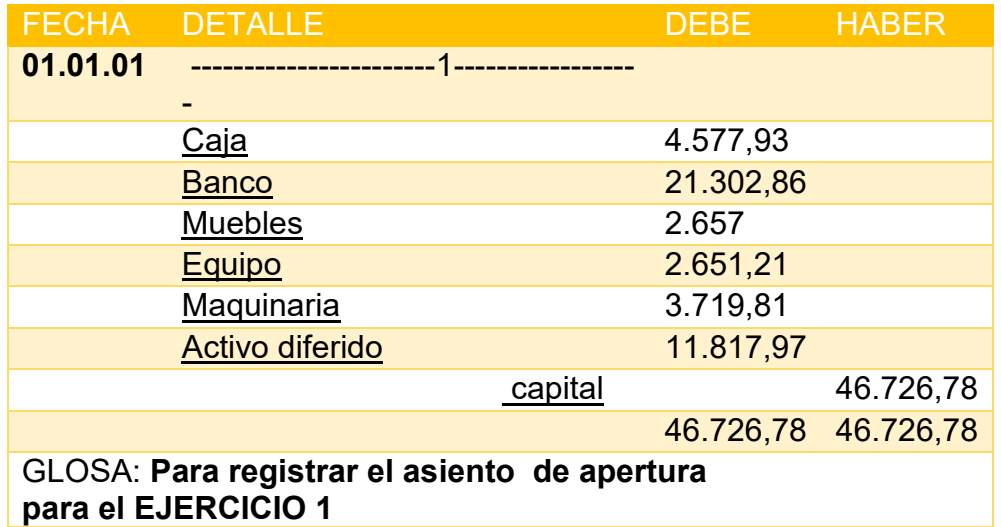

#### **TABLA N°55 CAPITAL DE EXPLOTACION**

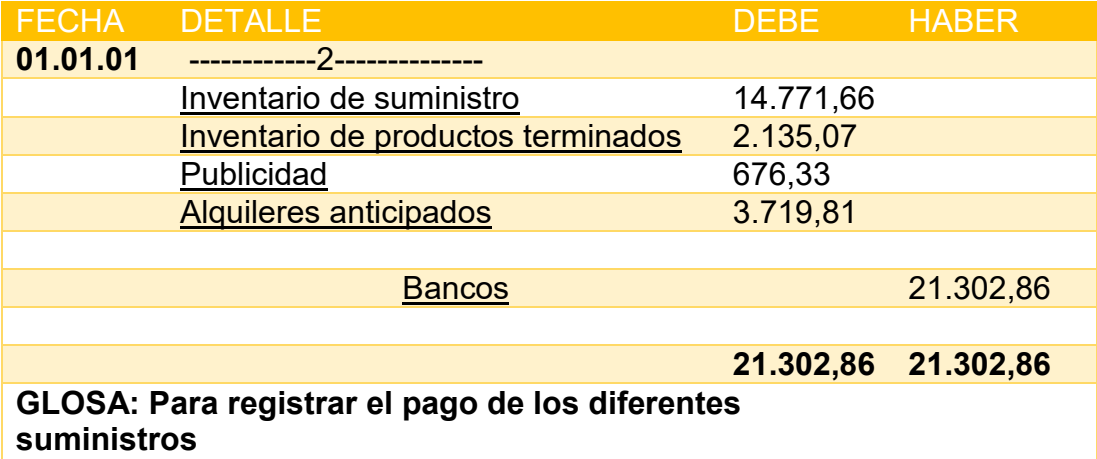

**TABLA N° 56 ASIENTO DE COSTO FIJO**

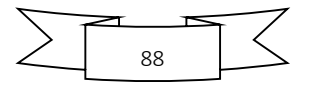

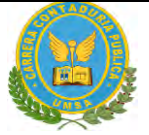

### **TABLA N° 56 ASIENTO DE COSTO FIJO**

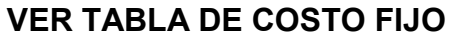

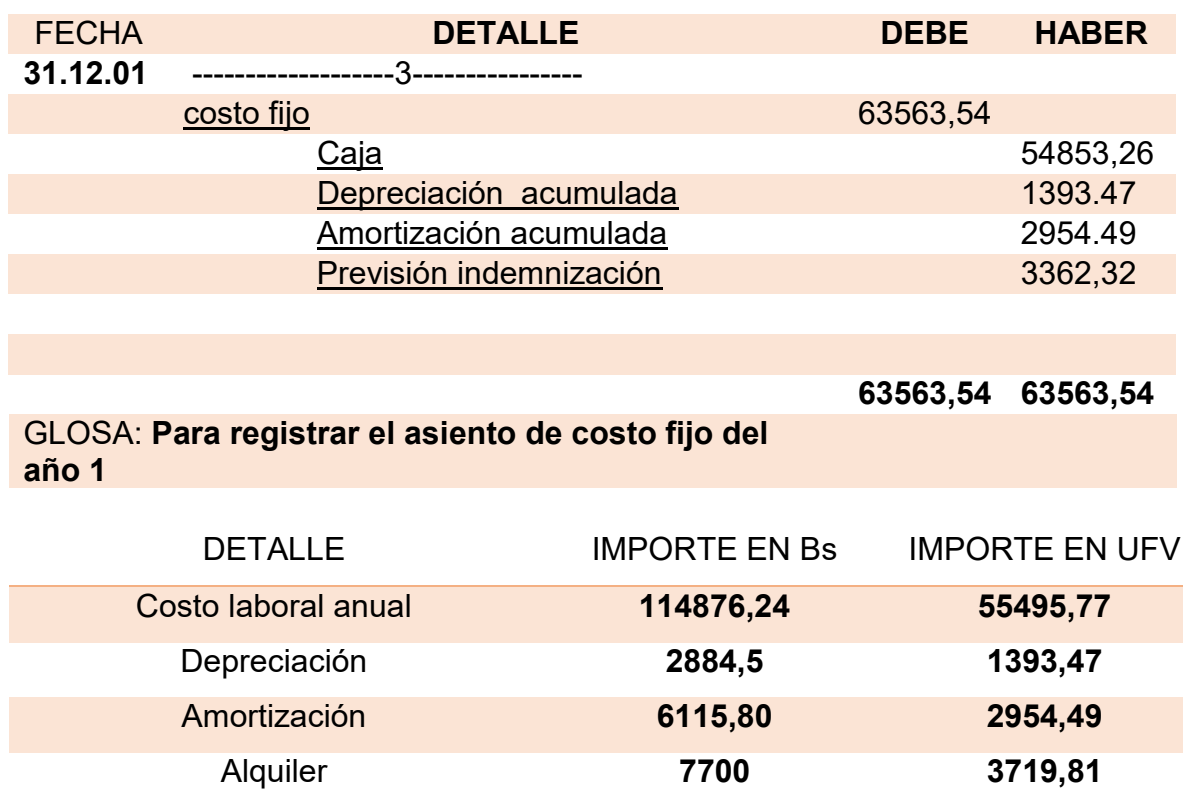

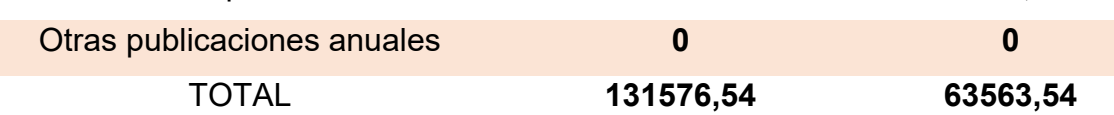

### **TABLA N° 57 ASIENTO DE COSTO VARIABLE**

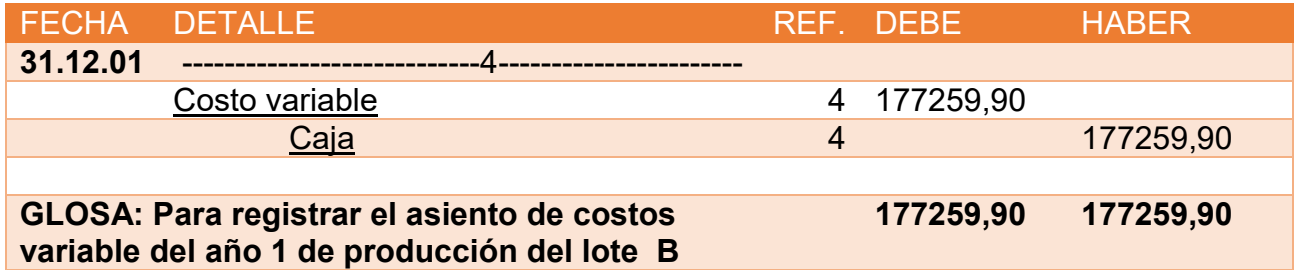

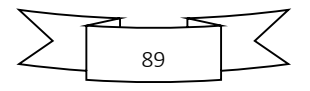

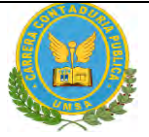

#### **TABLA N° 58 ASIENTO DE COSTO VARIABLE**

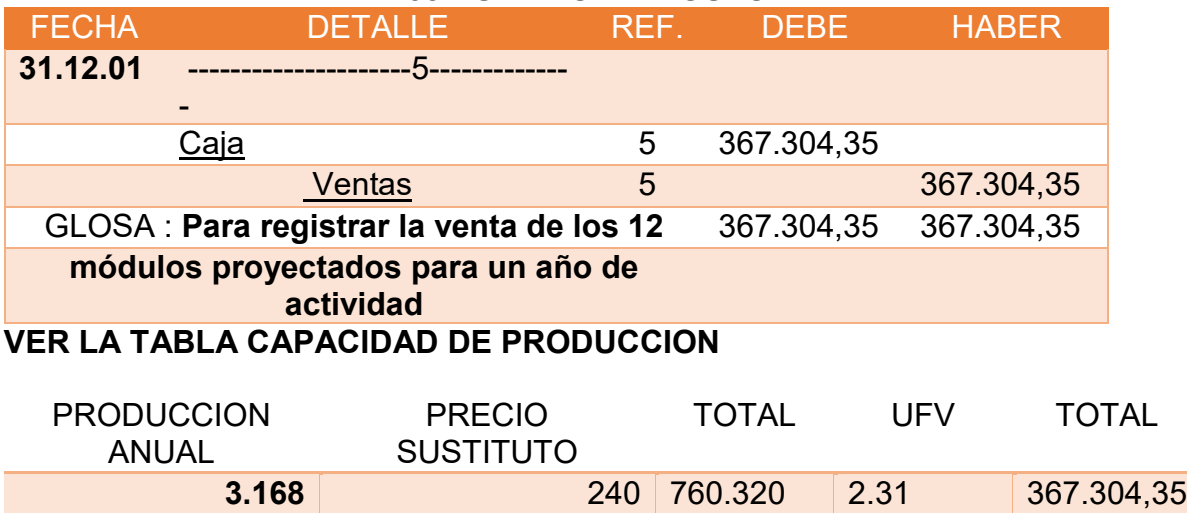

#### **TABLA N° 59 ASIENTO INGRESO AL INVENTARIO FINAL**

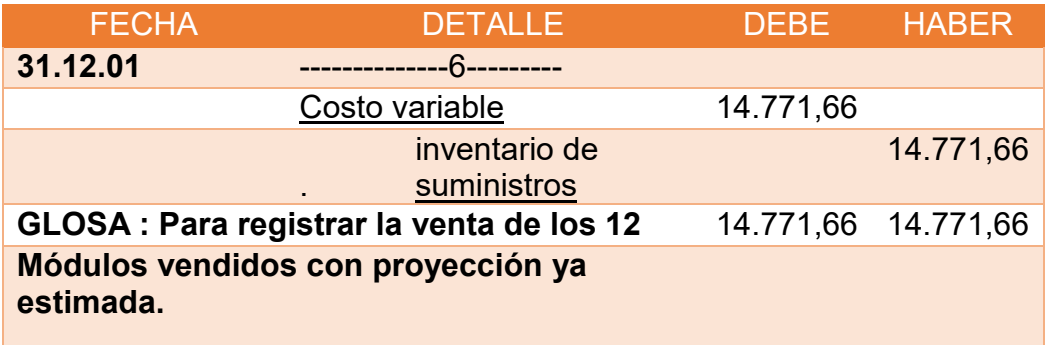

#### **TABLA N° 60 ASIENTO INGRESO AL INVENTARIO FINAL**

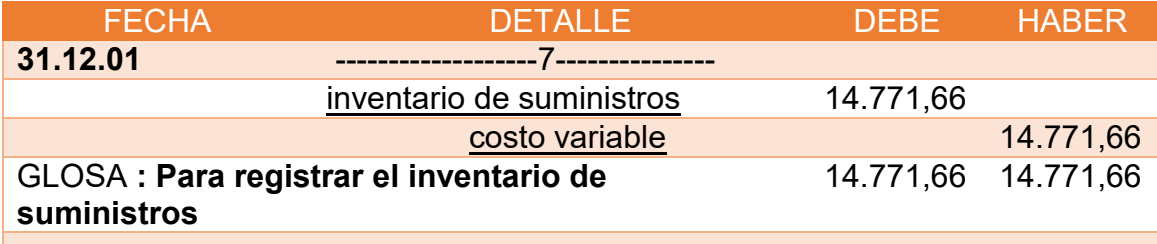

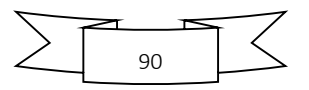

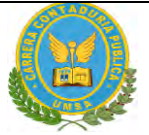

#### **TABLA N° 61 ASIENTO A INVENTARIO SUMINISTRO UFVS**

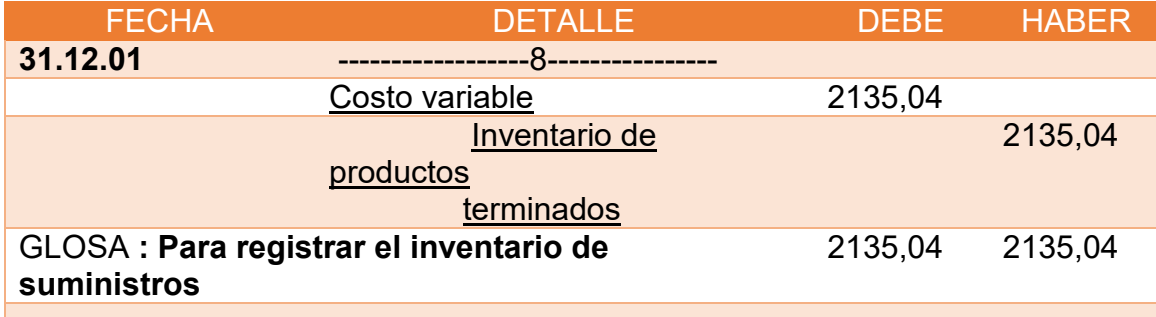

### **TABLA N ° 62ASIENTO A INVENTARIOS SUMINISTRO UFVS**

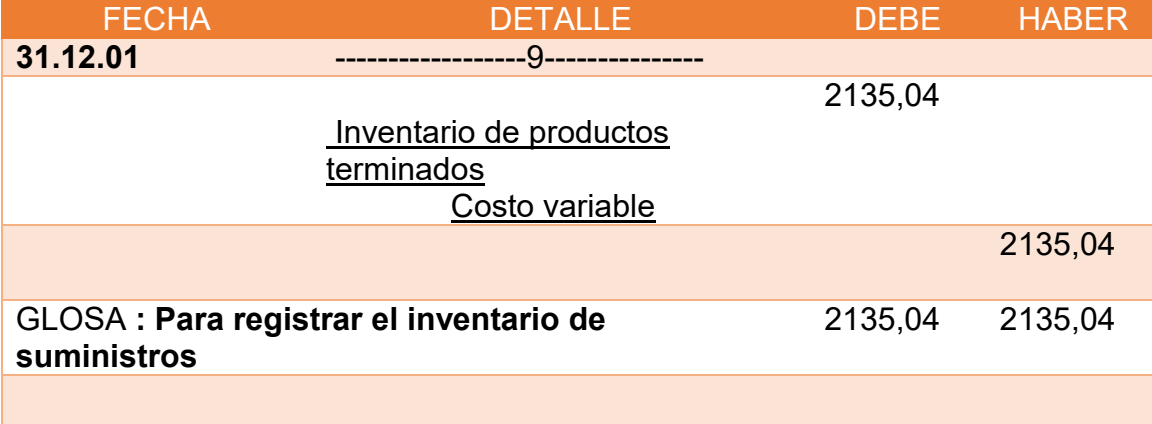

### **Para la cantidad de entradas se obtendrá de la siguiente manera**

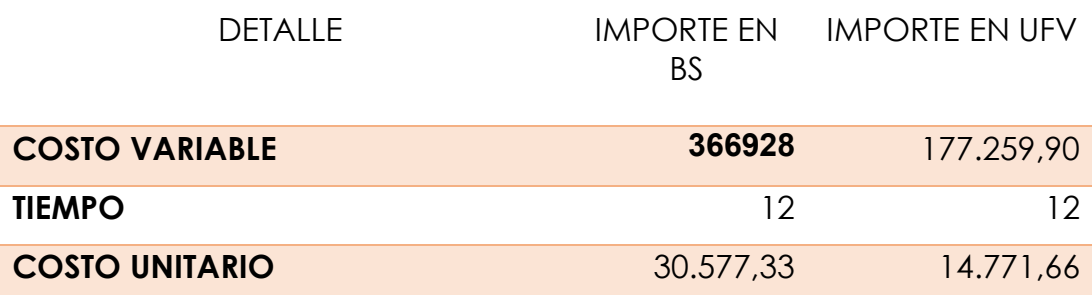

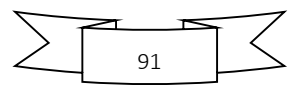

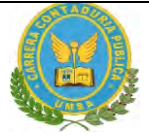

### **TABLA N° 63 HOJA DE KARDEX DE INVENTARIO DE SUMINISTROS PARA EL EJERCICIO 1**

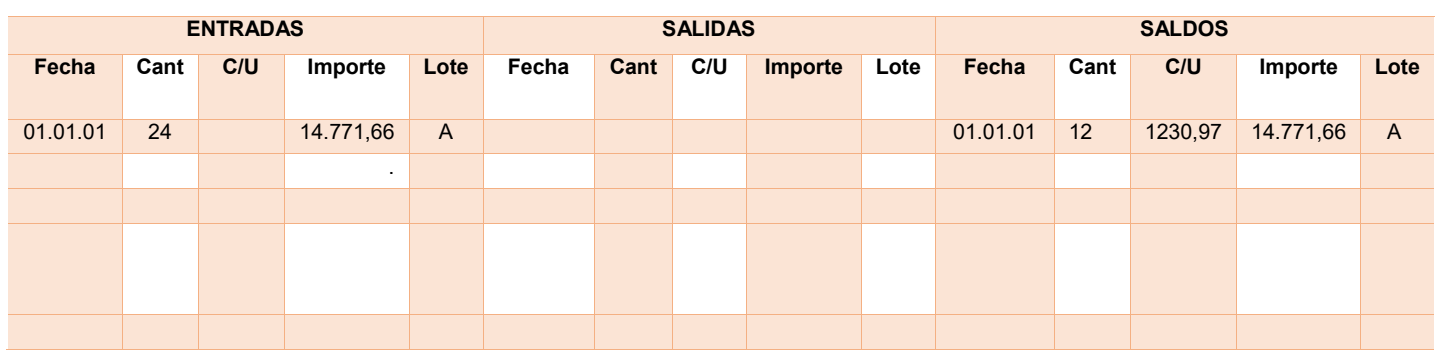

### **TABLA N° 64 HOJA DE KARDEX DE INVENTARIO DE PRODUCTOS TERMINADOS PARA EL AÑO 1**

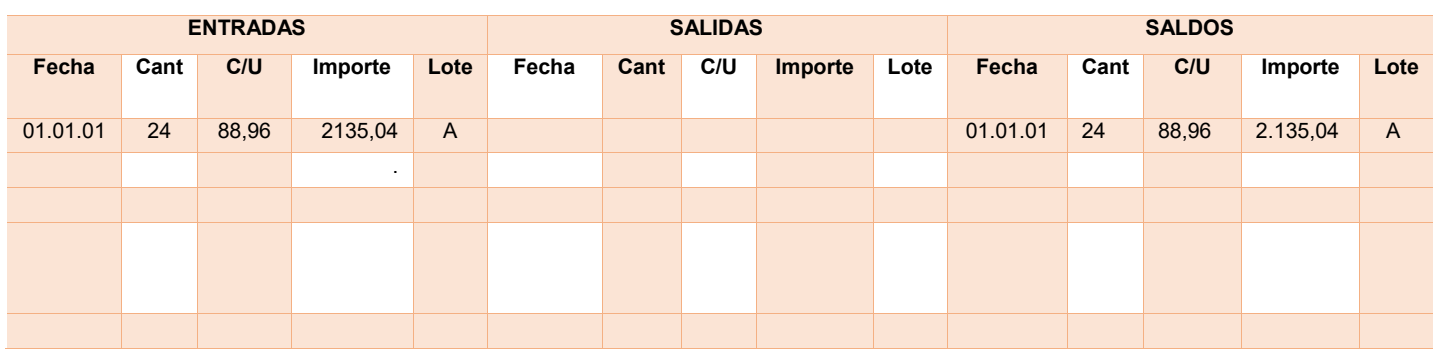

**Para la cantidad de entradas se obtendrá de la siguiente manera**

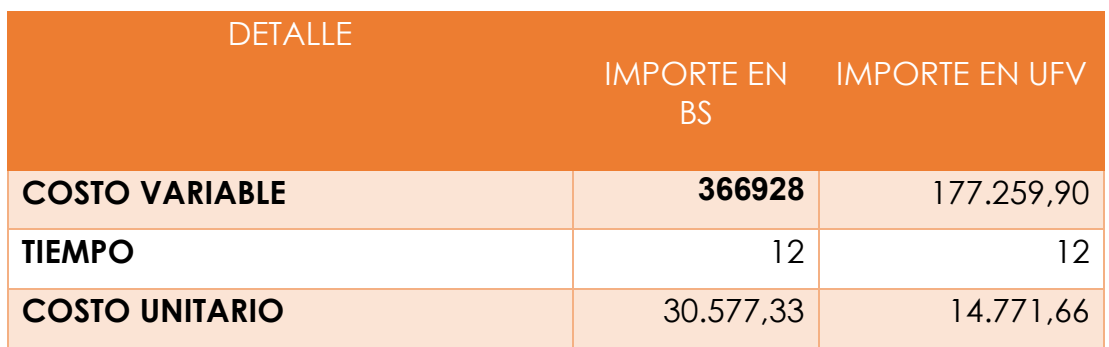

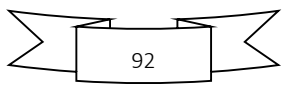

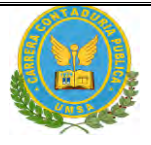

### **TABLA N° 65 HOJA DE KARDEX DE INVENTARIO DE SUMINISTROS PARA EL EJERCICIO 1**

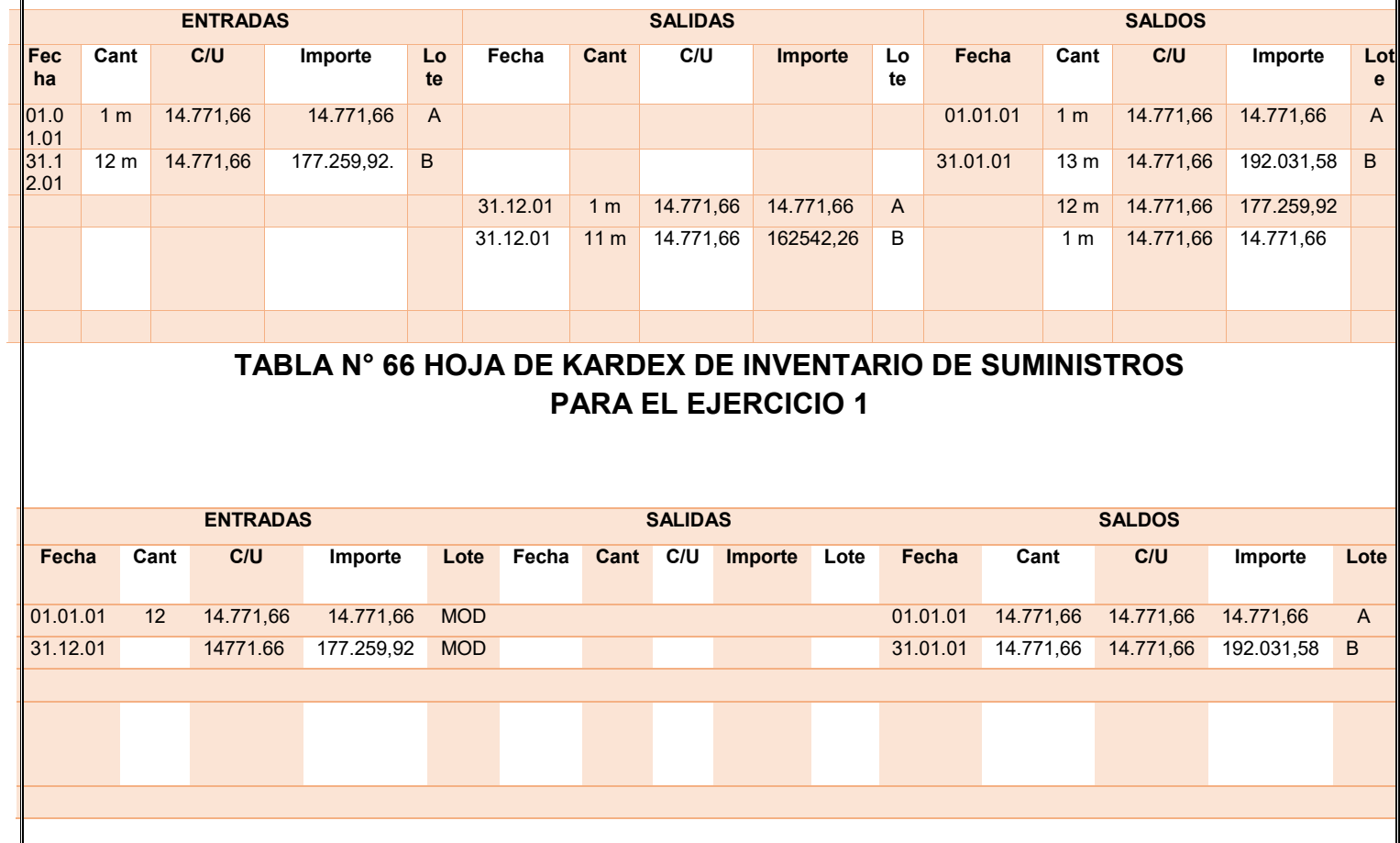

#### **TABLA N° 67 HOJA DE KARDEX DE INVENTARIO DE PRODUCTOS TERMINADOS PARA EL EJERCICIO 1**

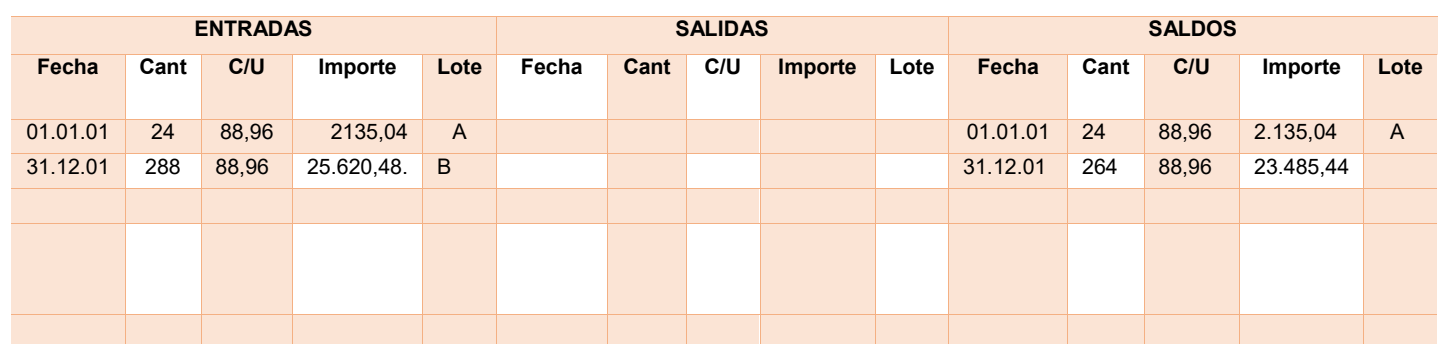

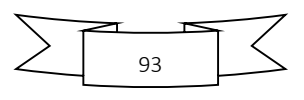

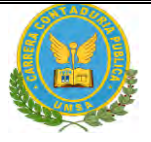

#### **TABLA N° 68 HOJA DE KARDEX DE INVENTARIO DE PRODUCTOS TERMINADOSVPARA EL AÑO 1**

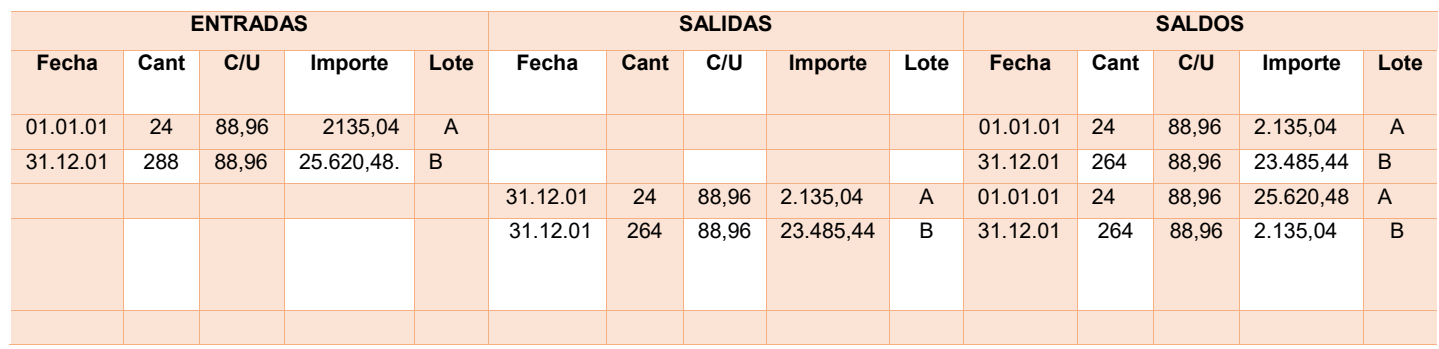

#### **TABLA N° 69 MAYOR DE CAJA:**

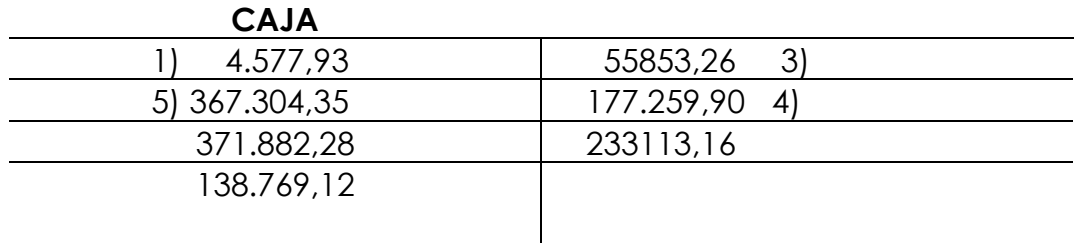

#### **TABLA Nº 70 COMPROBANTES DE SUMAS Y SALDOS EJERCICIO TERMINADO DEL AÑO 1 (Expresados en UFVs)**

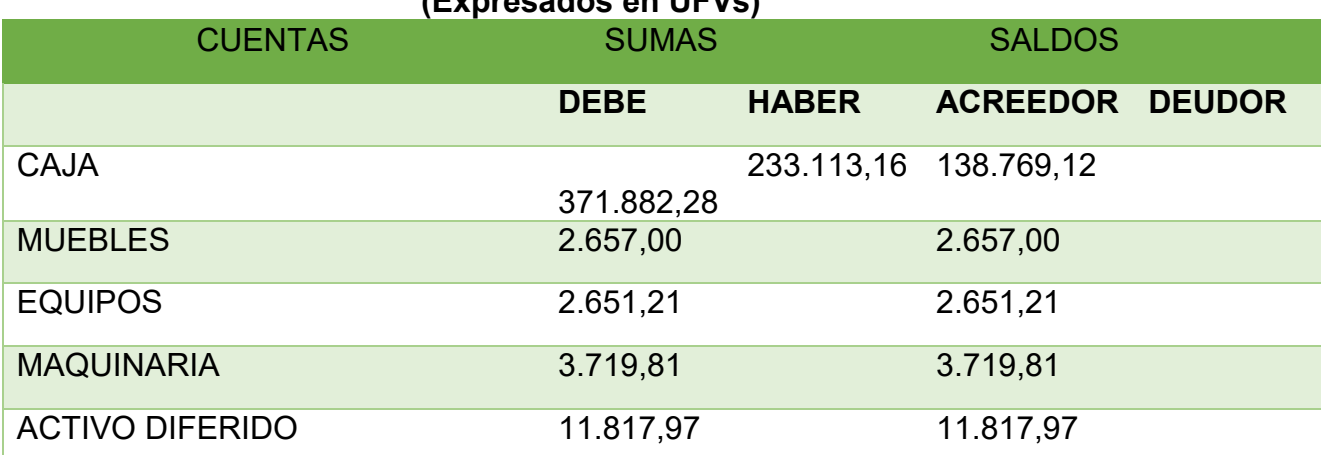

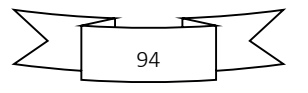

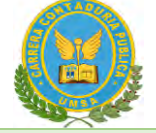

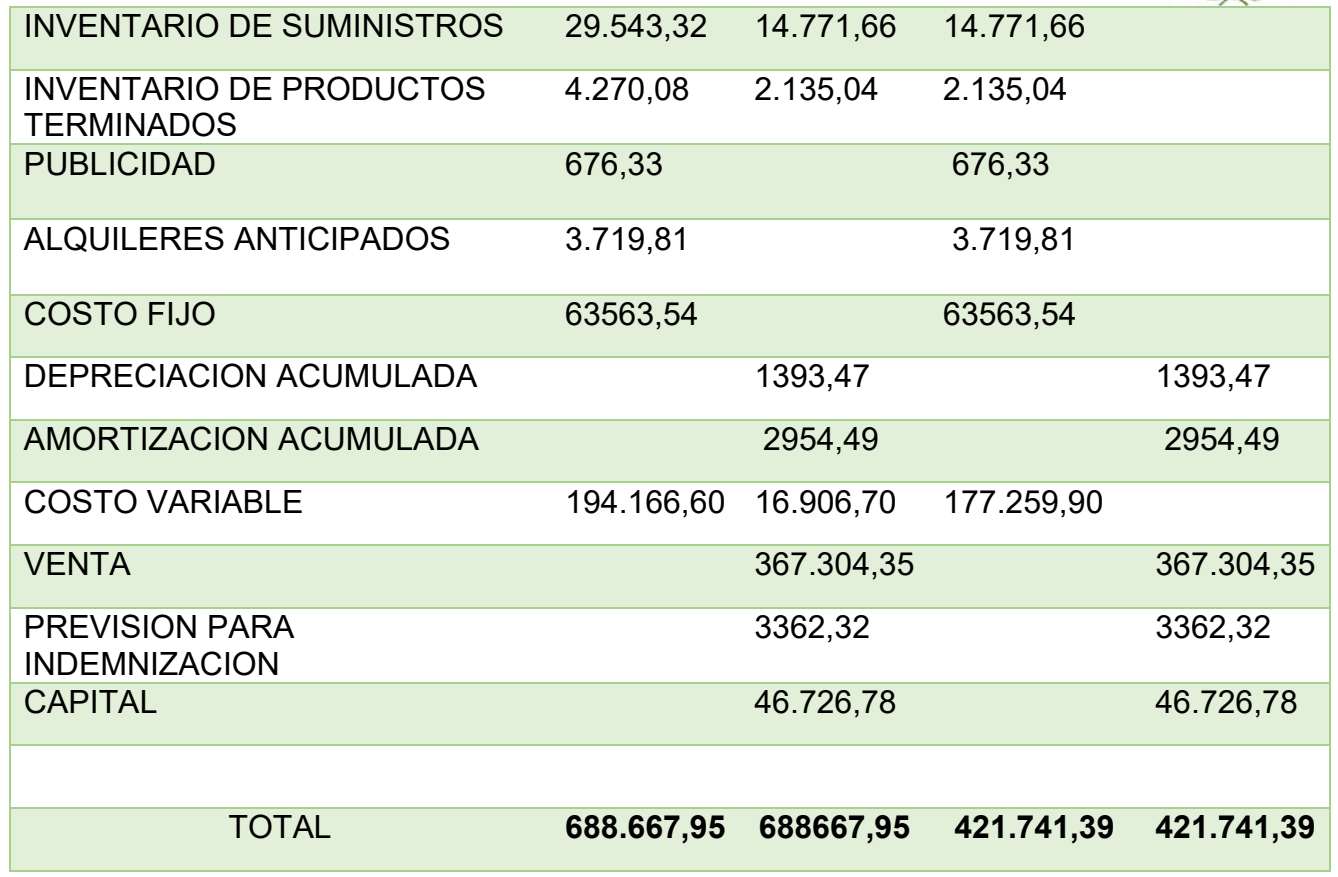

Presentar Estados Financieros ejercicio uno y cierre.

#### **TABLA N° 71 ESTADO DE RESULTADOS EJERCICIO TERMINADO DEL EJERCICIO 1 EXPRESADO EN UFVS**

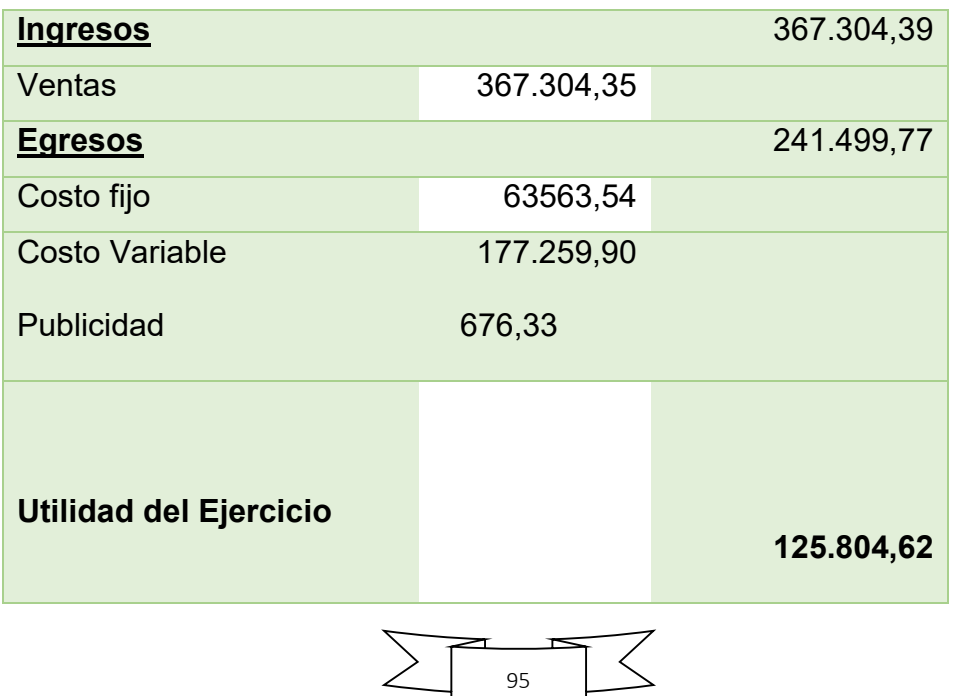

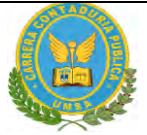

### **TABLA N° 72 BALANCE GENERAL AL 31 DE ENERO DEL EJERCICIO 1 EXPRESADOS EN UNIDADES DE FOMENTO A LA VIVIENDA**

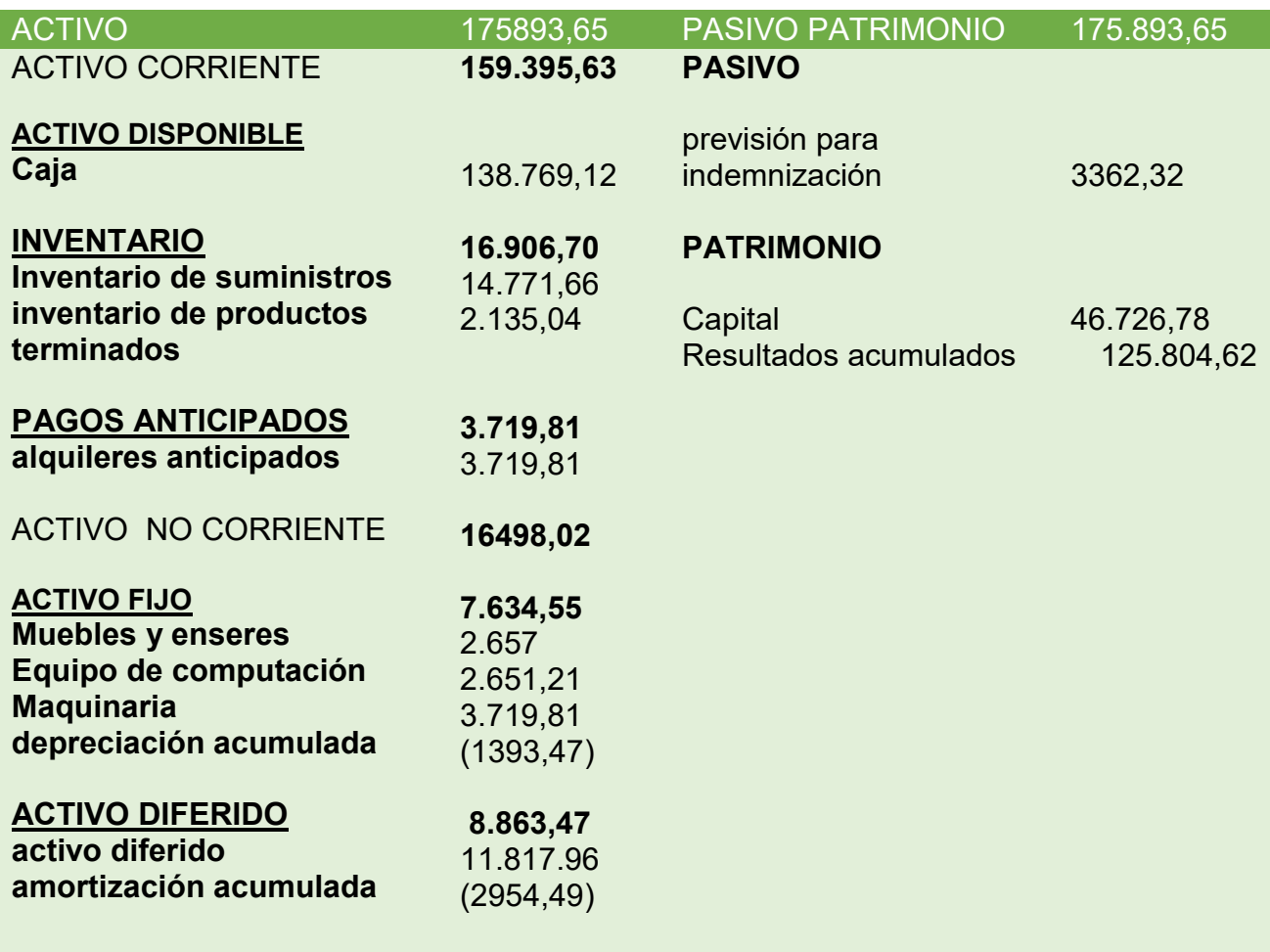

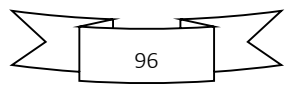

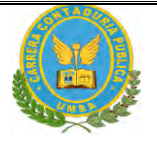

### **TABLA N° 73 REGISTRO AL CIERRE EN LIBROS ANUALES DEL AÑO 1**

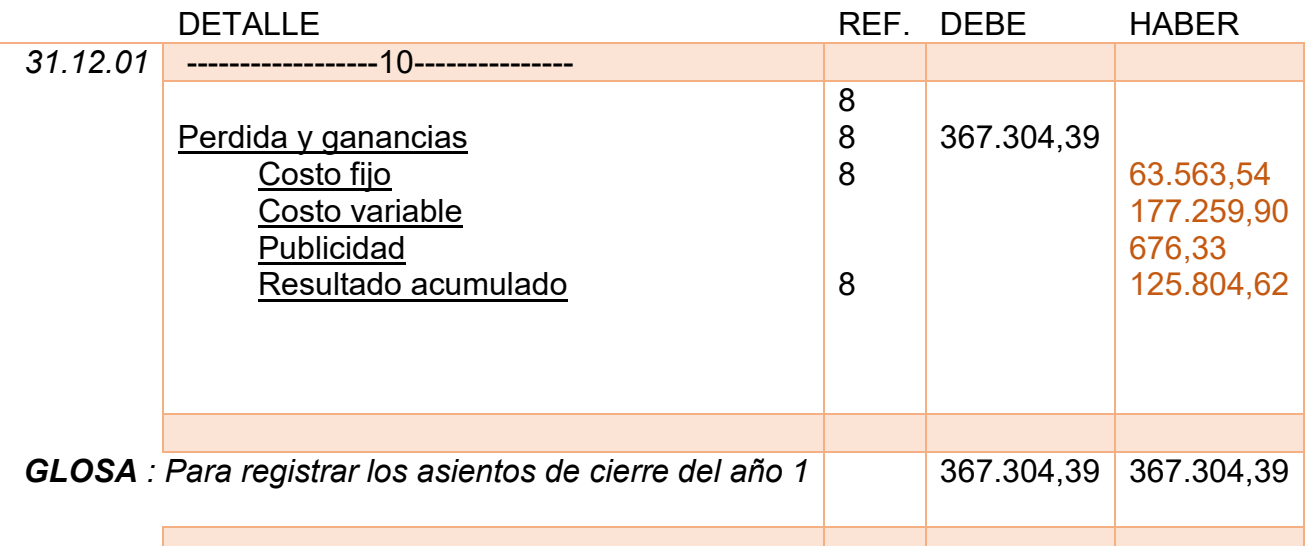

# **TABLA N° 74** *FECHA* DETALLE REF. DEBE HABER *31.12.01* ---------------------11------------ Ventas 9 367.304,39 Pérdidas y ganancias 9 367.304,39 *GLOSA : Para registrar el inventario de suministros*  367.304,39 367.304,39

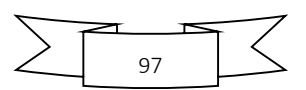

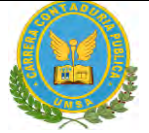

#### **REGISTO DE EJERCICIO 2**

#### **TABLA N° 75 LIBRO DIARIOS ASIENTOS CONTABLES DELEJERCICIO 2 EXPRESADOS EN UNIDADES DE FOMENTO A LA VIVIENDA**

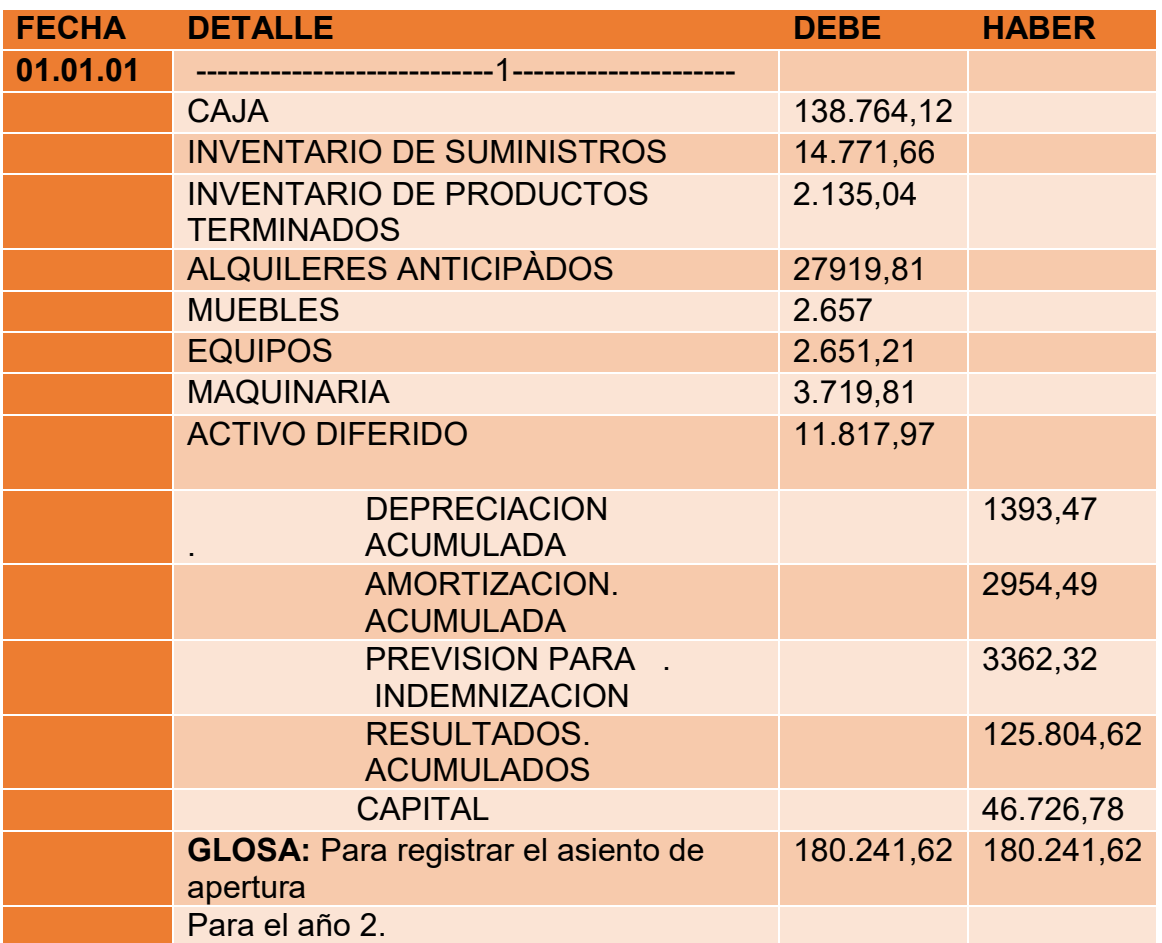

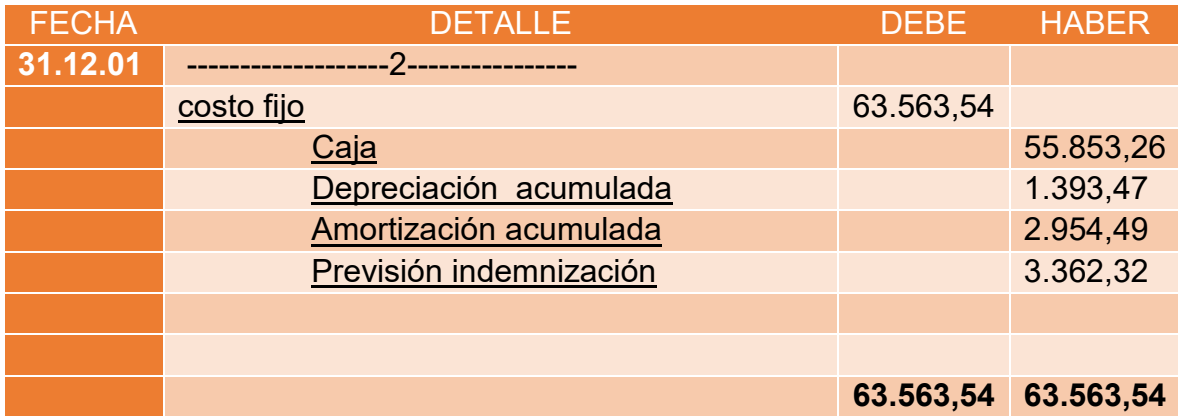

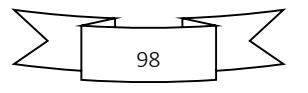

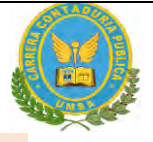

GLOSA: **Para registrar el asiento de costo fijo del año 2**

### **TABLA DE COSTO FIJO**

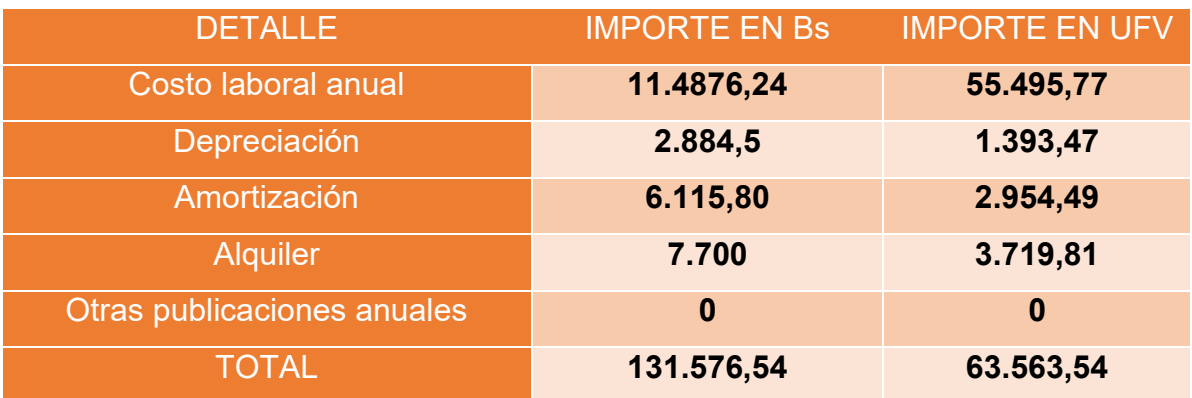

### **COSTO LABORAL ANUAL**

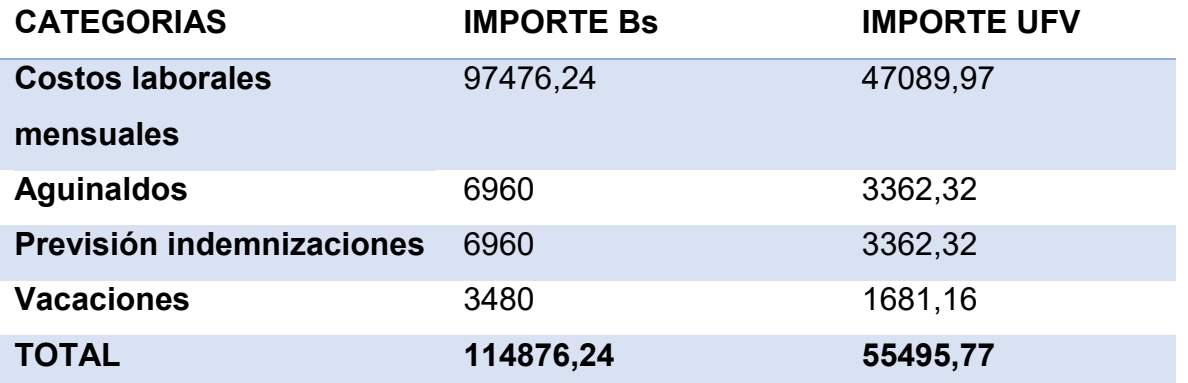

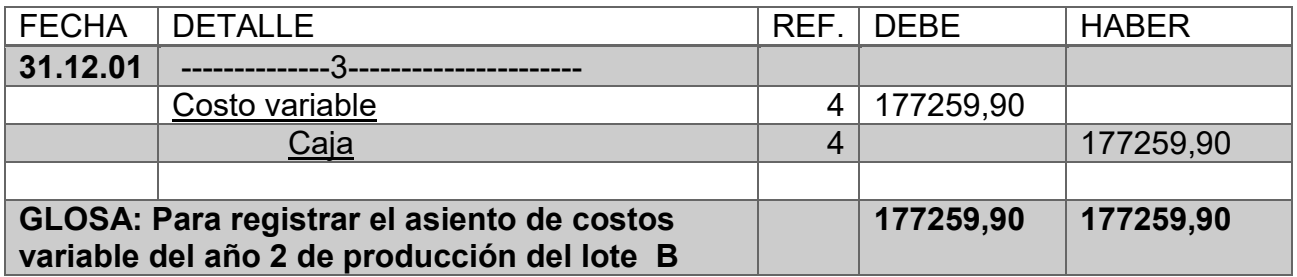

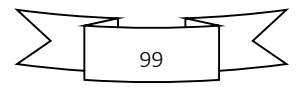

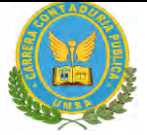

# **TABLA DE COSTO VARIABLE DE LA CAPACIDAD DE PRODUCCION NORMAL DE UN AÑO**

| <b>DETALLE</b>                                 | <b>IMPORTE EN Bs</b> | <b>IMPORTE</b> |
|------------------------------------------------|----------------------|----------------|
|                                                |                      | <b>EN UFV</b>  |
| Programa de abastecimiento anual (Tabla No 34) | 362800               | 175265,70      |
| Otros suministros (Tabla No 35)                | 4128                 | 1994,20        |
| <b>TOTAL COSTO VARIABLE</b>                    | 366928               | 177259,90      |

**TABLA N° 78**

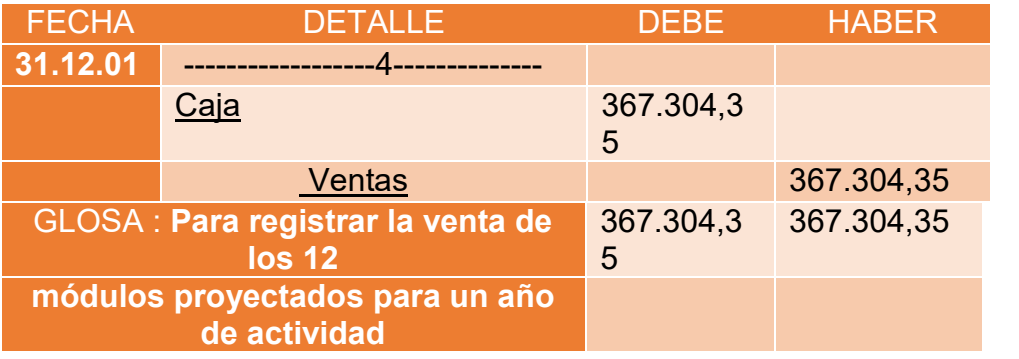

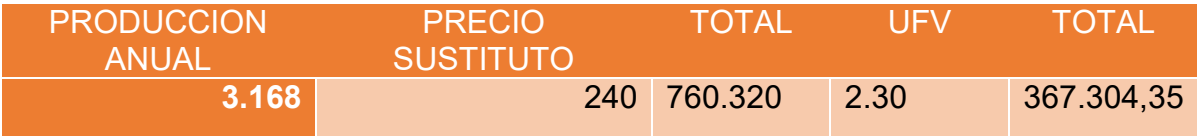

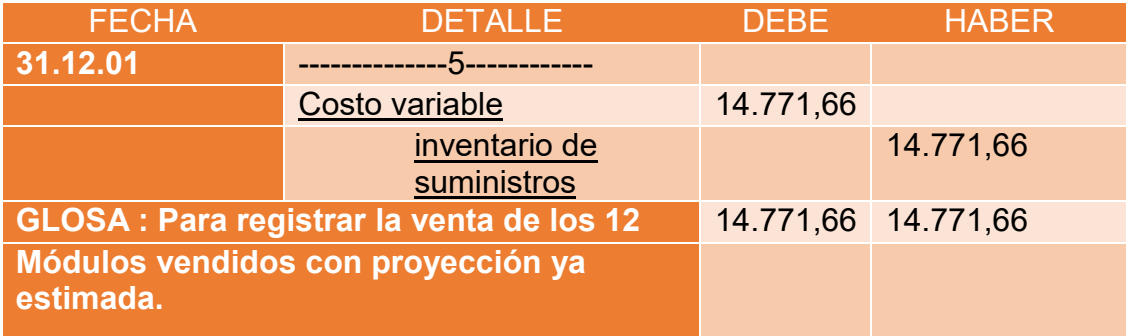

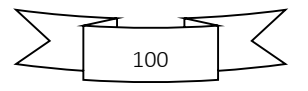

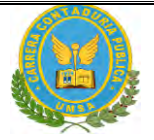

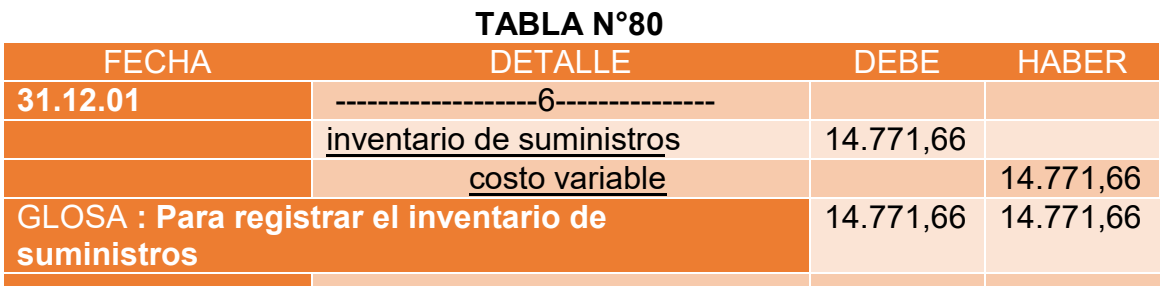

## **TABLA N° 81**

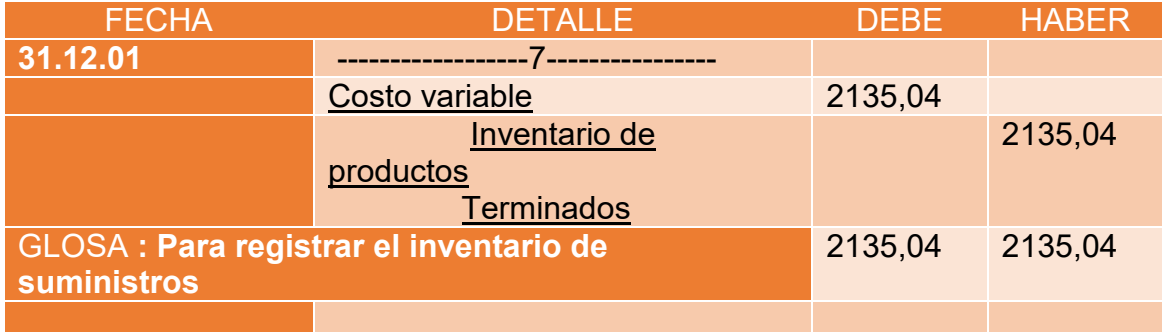

### **TABLA N° 82**

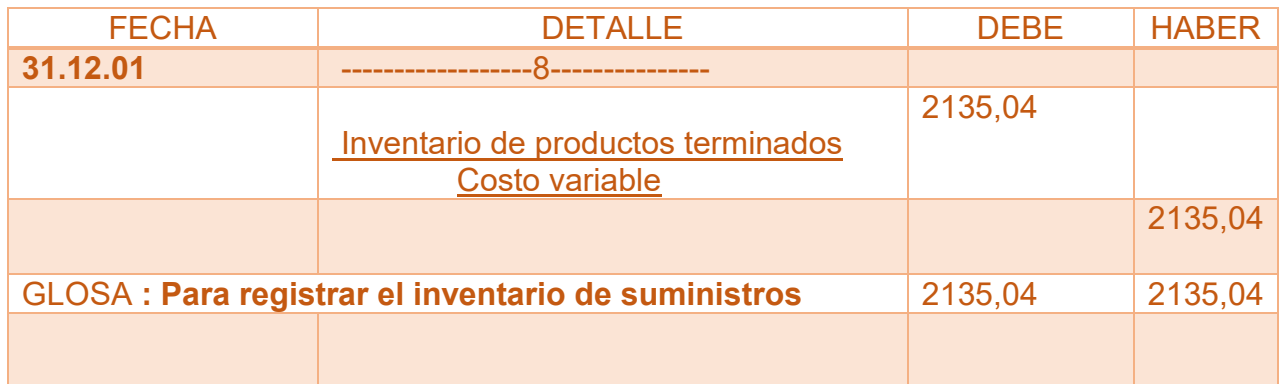

### **Para la cantidad de entradas se obtendrá de la siguiente manera**

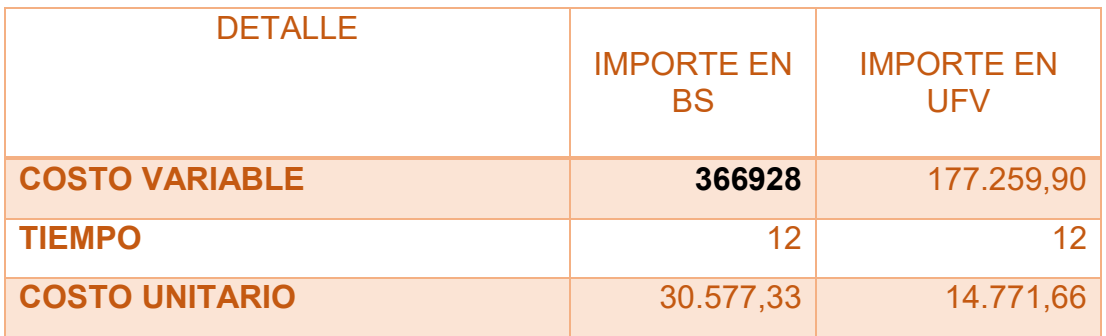

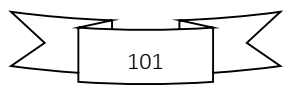

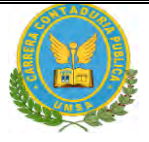

### **TABLA N°83 HOJA DE KARDEX DE INVENTARIO DE SUMINISTROS PARA EL EJERCICIO 2**

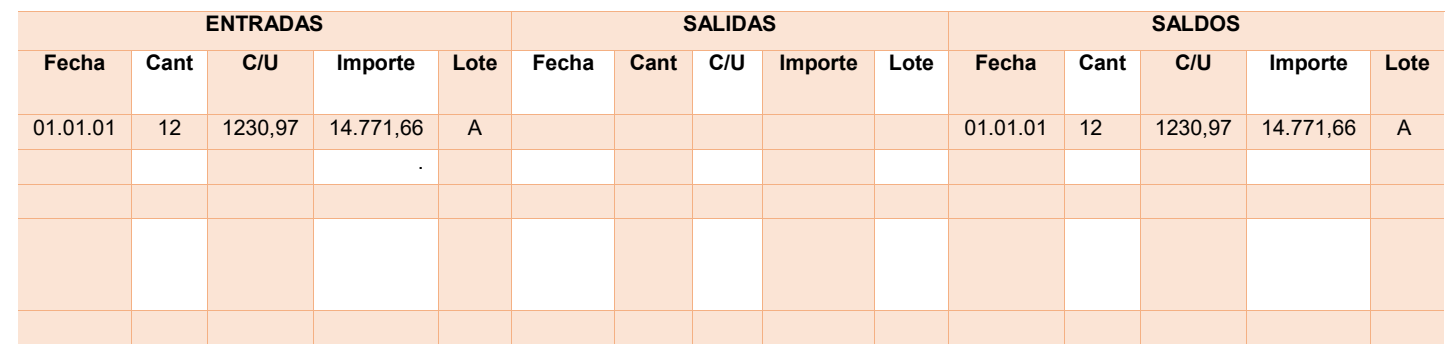

#### TABLA N°84 HOJA DE KARDEX DE INVENTARIO DE PRODUCTOS TERMINADOS PARA EL EJERCICO 2

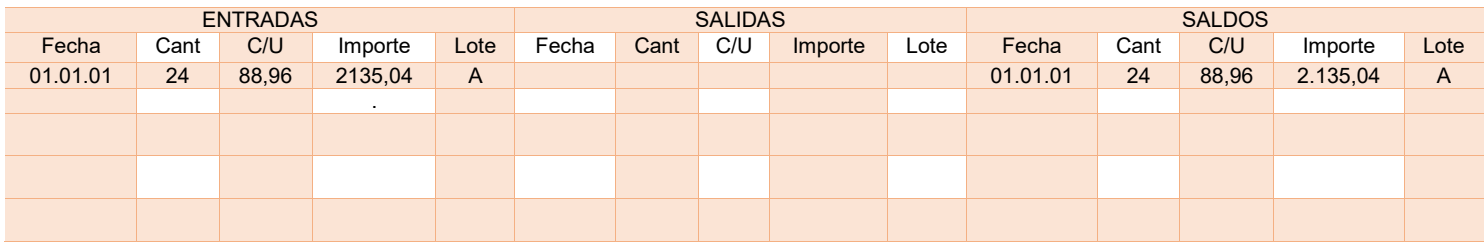

### **Para la cantidad de entradas se obtendrá de la siguiente manera**

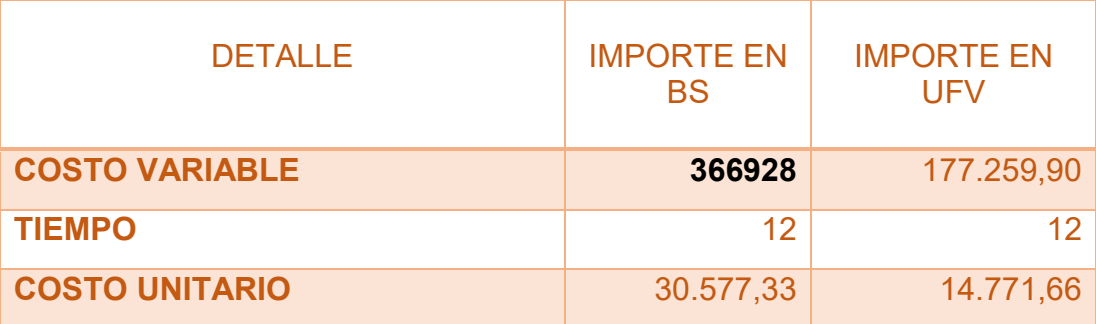

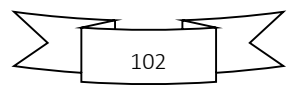

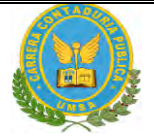

### TABLA N°85 HOJA DE KARDEX DE INVENTARIO DE SUMINISTROS PARA EL EJERCICIO2

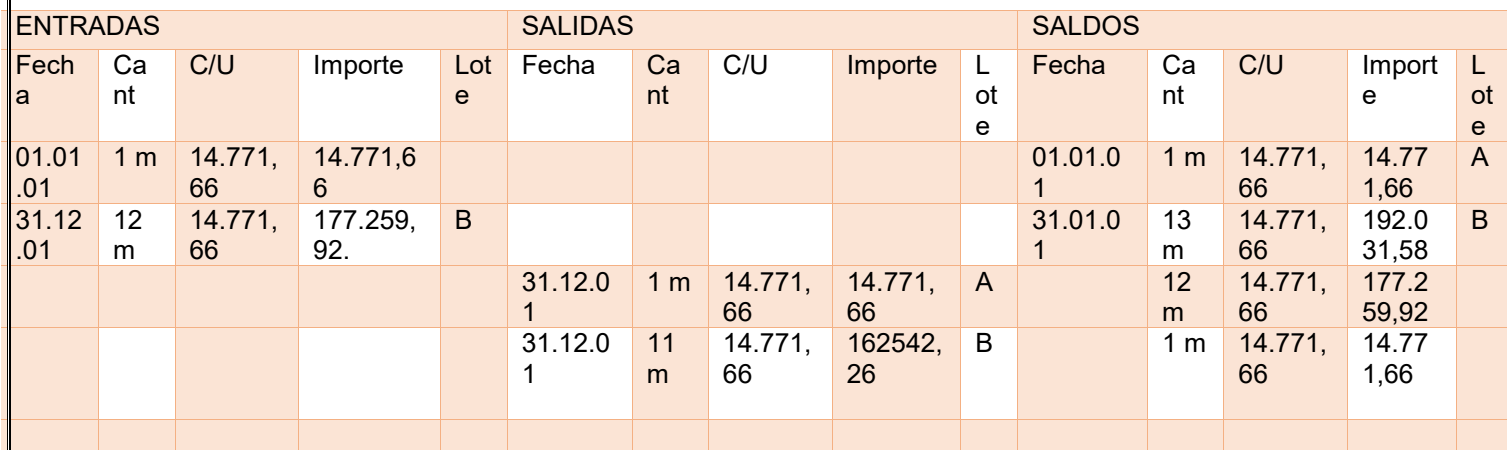

### **TABLA N°86 HOJA DE KARDEX DE INVENTARIO DE SUMINISTROS PARA EL EJERCICIO 2**

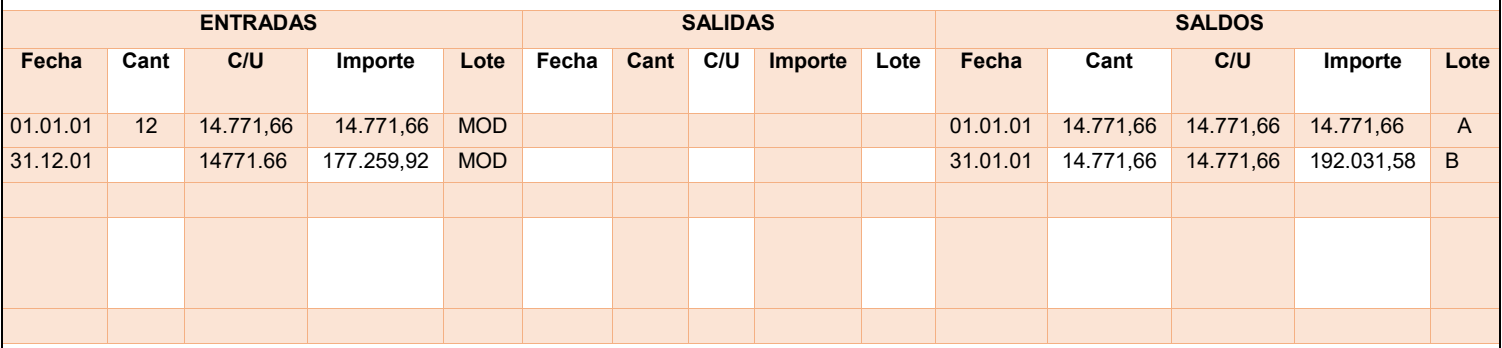

#### TABLA N°87 HOJA DE KARDEX DE INVENTARIO DE PRODUCTOS **TERMINADOS** PARA EL EJERCICIO 2

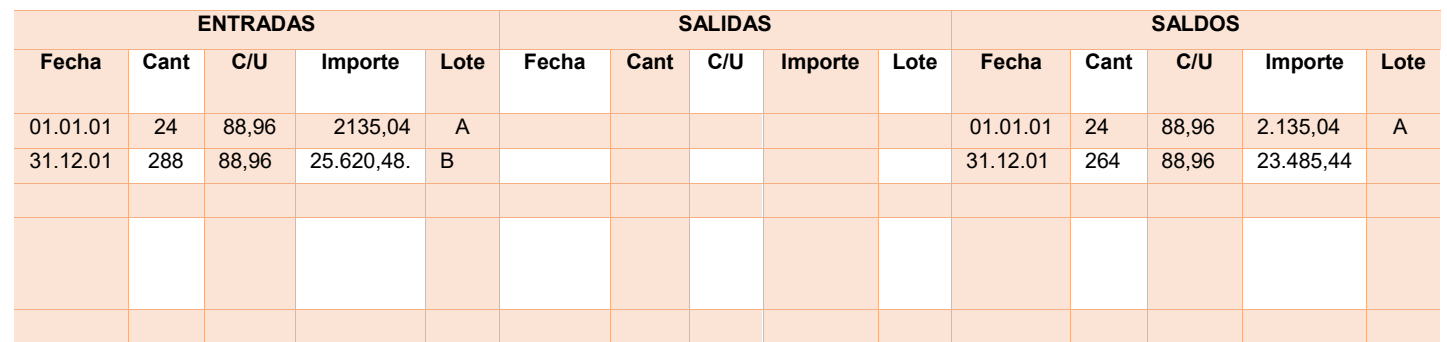

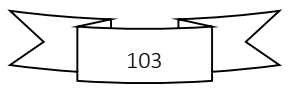

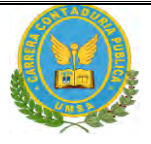

#### **TABLA N°88 HOJA DE KARDEX DE INVENTARIO DE PRODUCTOS TERMINADOS PARA EL EJERCICIO 2**

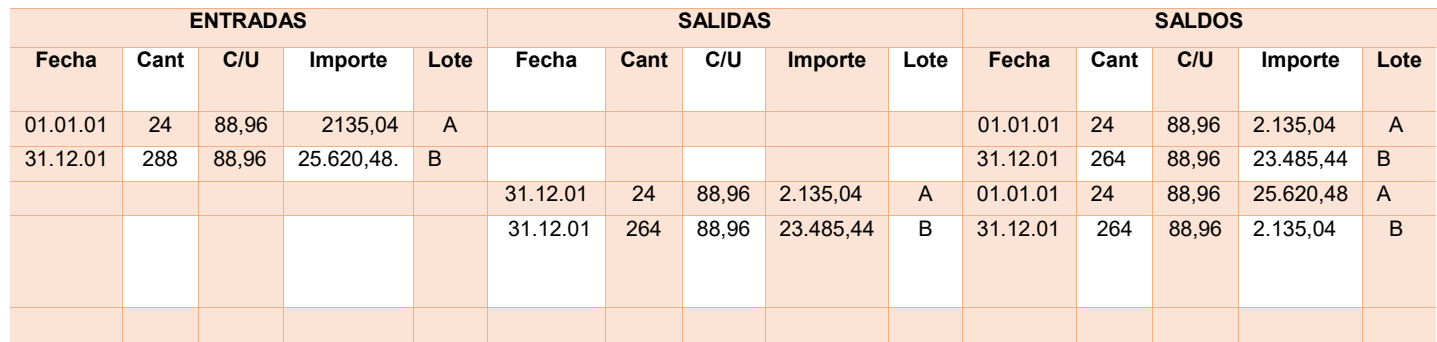

### **TABLA N°89 MAYOR DE CAJA:**

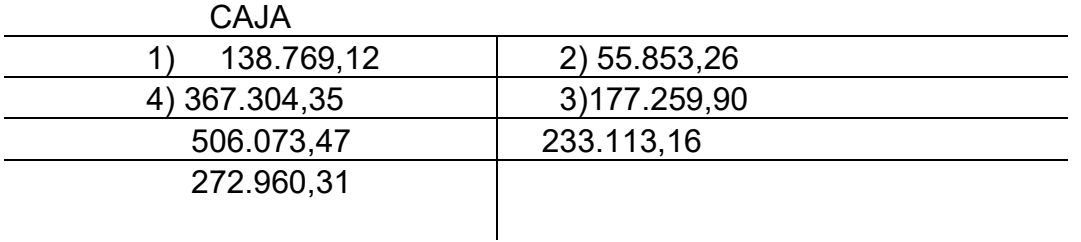

### **TABLA N°90 COMPROBANTES DE SUMAS Y SALDOS EJERCICIO TERMINADO DEL EJERCICIO 2 (Expresados en UFVs)**

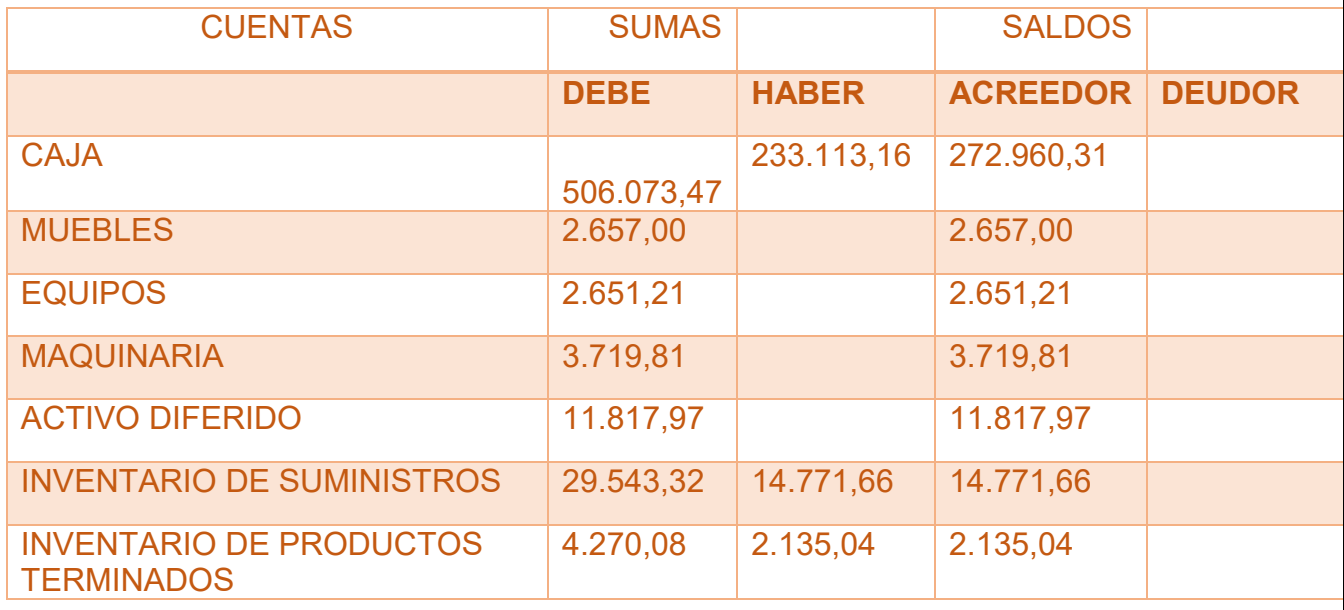

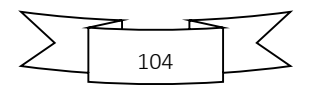

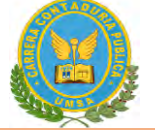

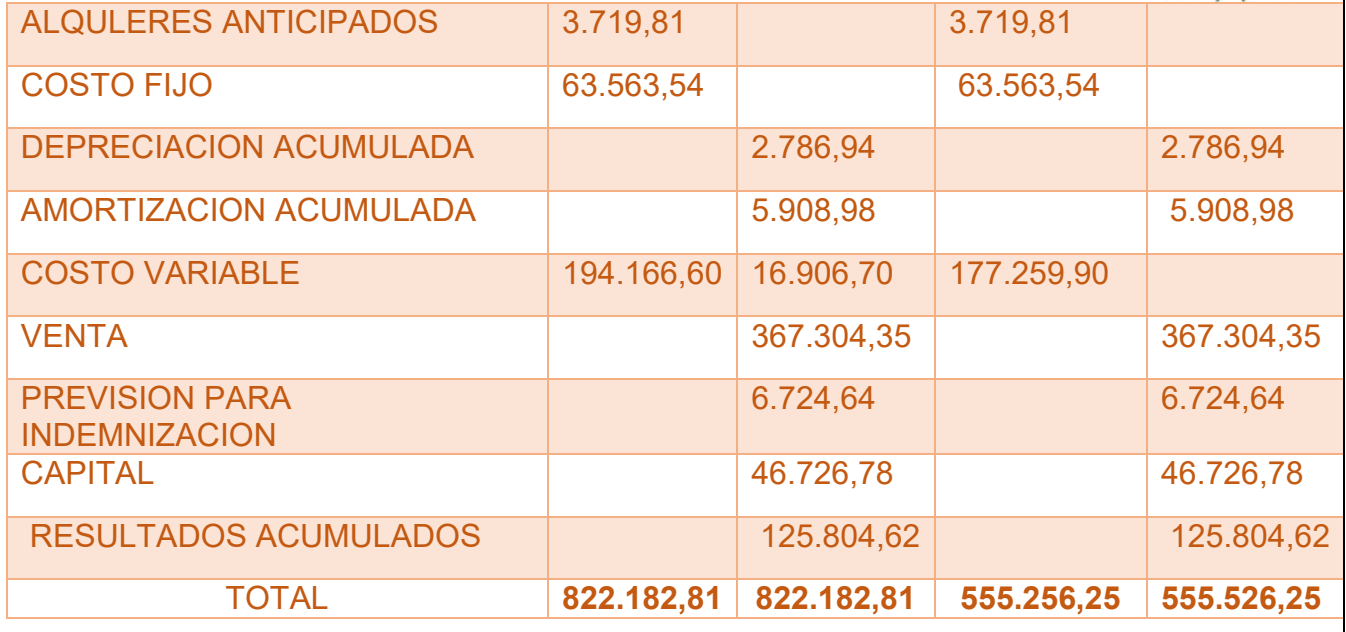

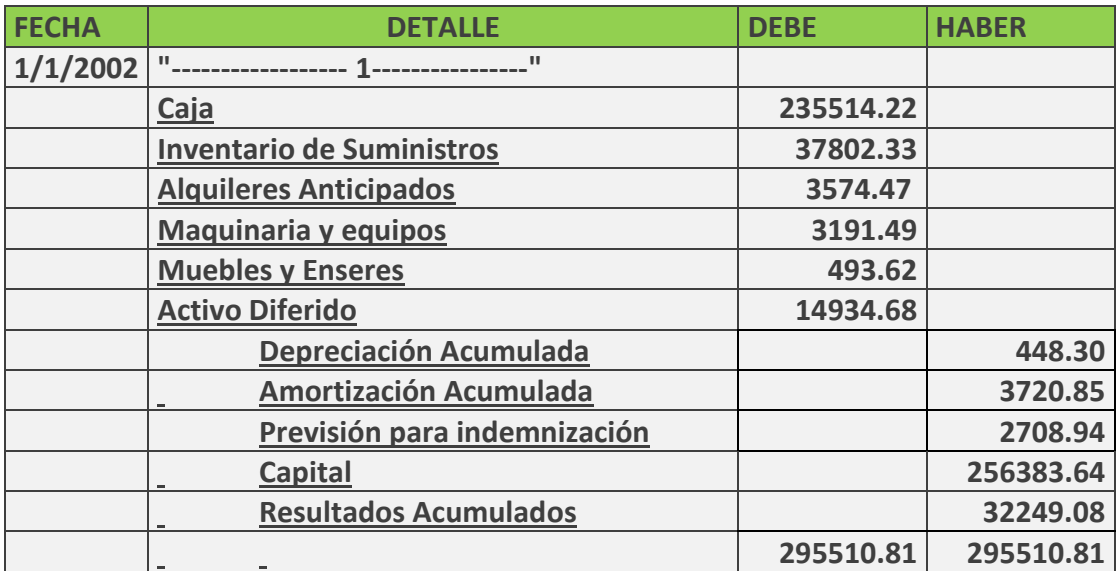

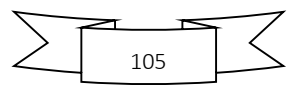

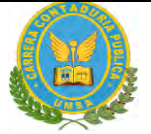

#### TABLA N° 92 ESTADO DE RESULTADOS

Ejercicio terminado del año 2

 **Expresado en UFVs**

**INGRESOS 367.304,35**

Ventas 367.304.35

**EGRESOS 240.823,44**

Costo fijo 63.563,54 Costo variable 177.259,90

**UTILIDAD DEL PERIODO 126.480,41**

TABLA N°93 BALANCE GENERAL AL 31 DE DICIEMBRE DEL AÑO 2

 **(EXPRESADO EN UNIDADES DE FOMENTO A LA VIVIENDA)**

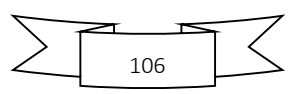

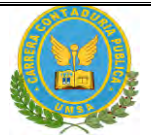

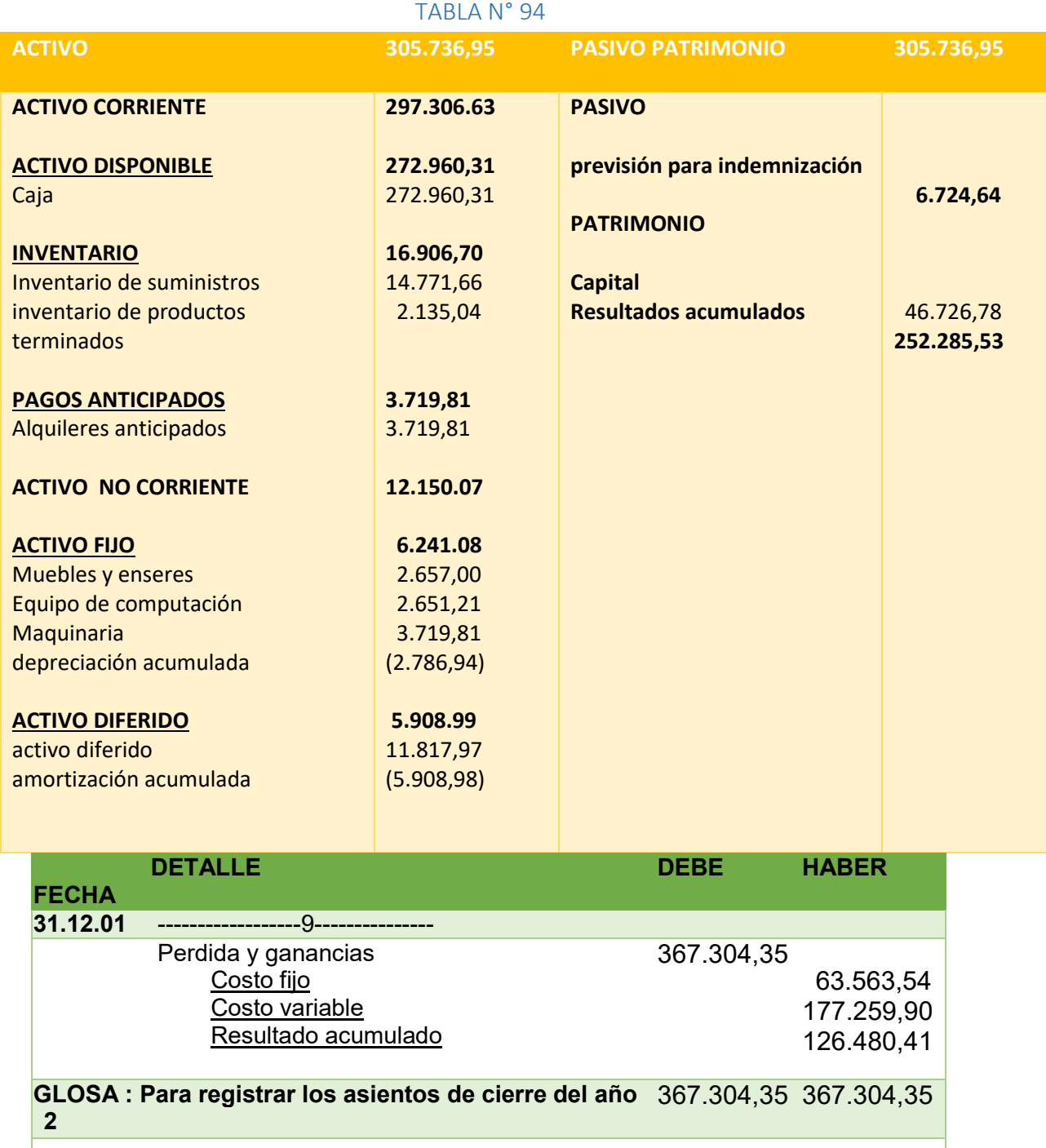

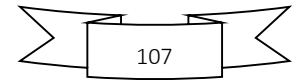

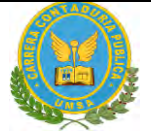

#### **TABLA N° 95**

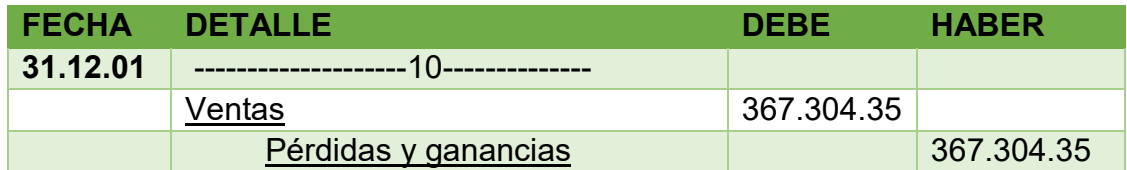

#### **REGISTRO EJERCICIO TRES**.

#### **TABLA N°95 ASIENTOS CONTABLES DEL EJERCICIO 3 EXPRESADOS EN UNIDADES DE FOMENTO A LA VIVIENDA**

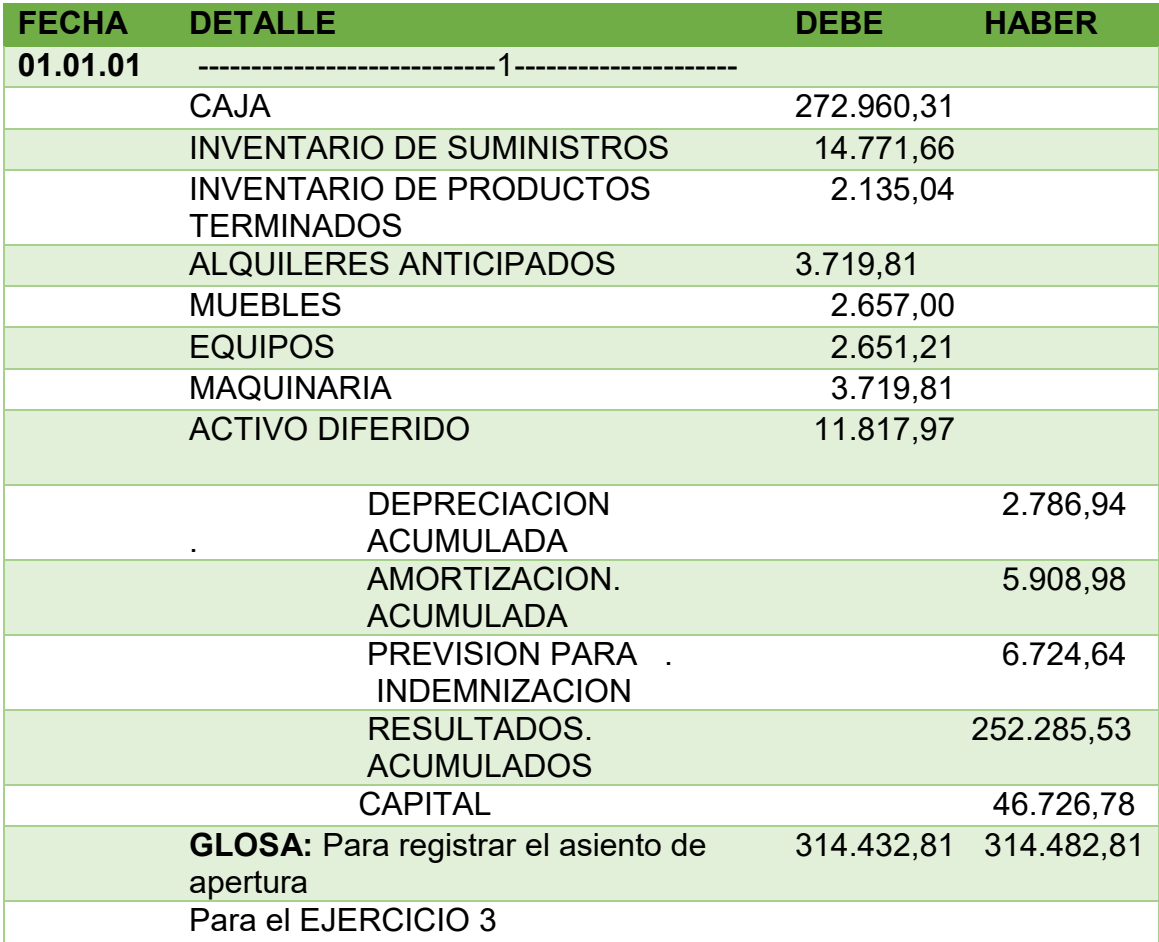

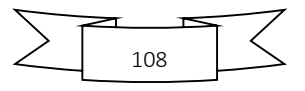
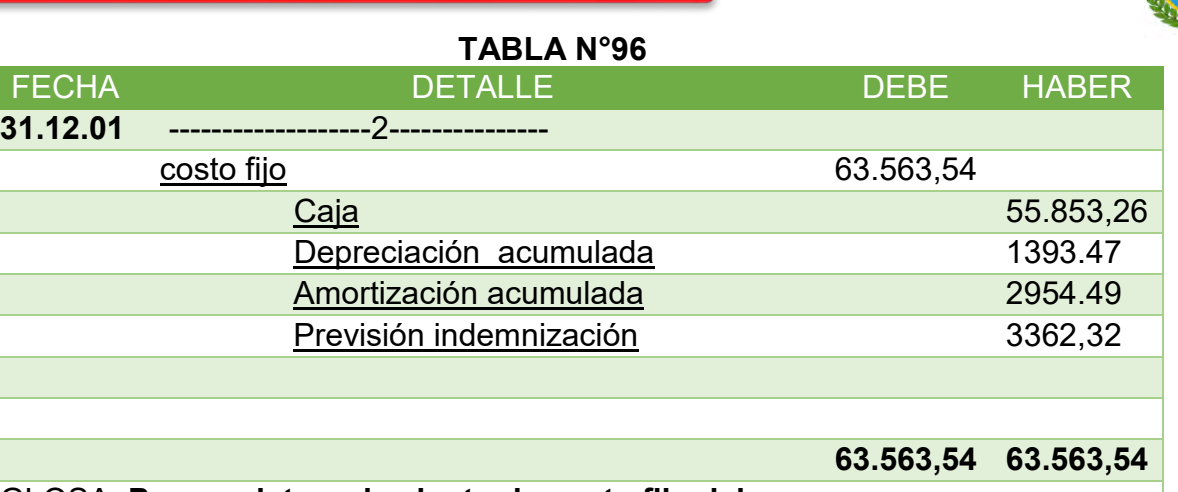

GLOSA: **Para registrar el asiento de costo fijo del EJECICIO 3**

# **TABLA DE COSTO FIJO**

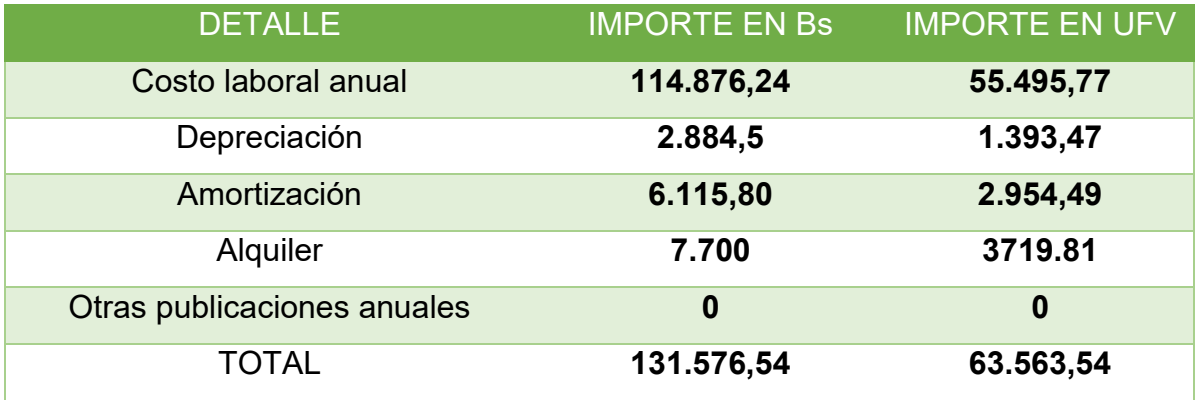

# **COSTO LABORAL ANUAL**

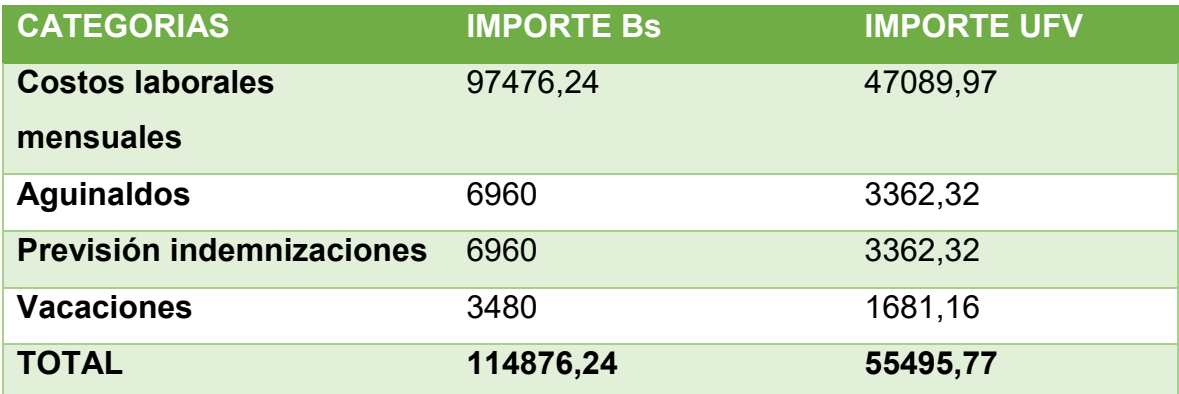

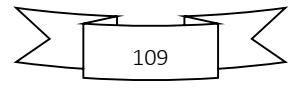

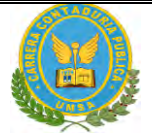

# **TABLA N°97**

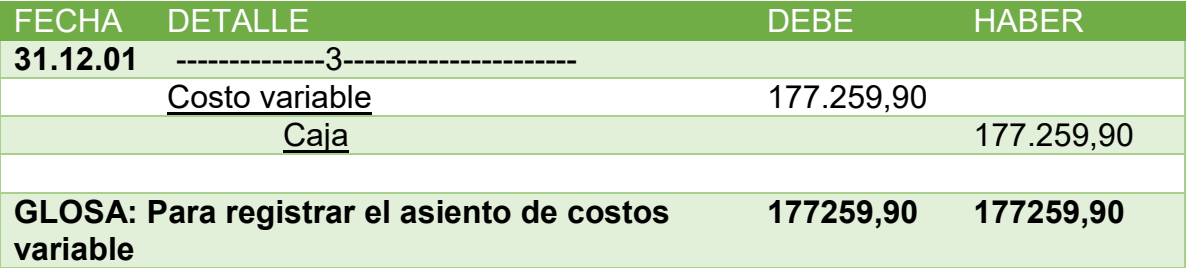

# **COSTO VARIABLE DE LA CAPACIDAD DE PRODUCCION NORMAL DE UN AÑO**

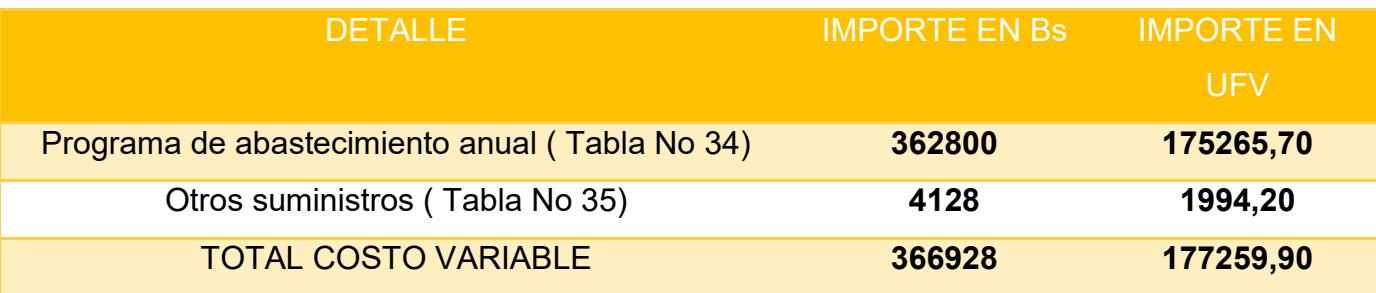

# TABLA N°98

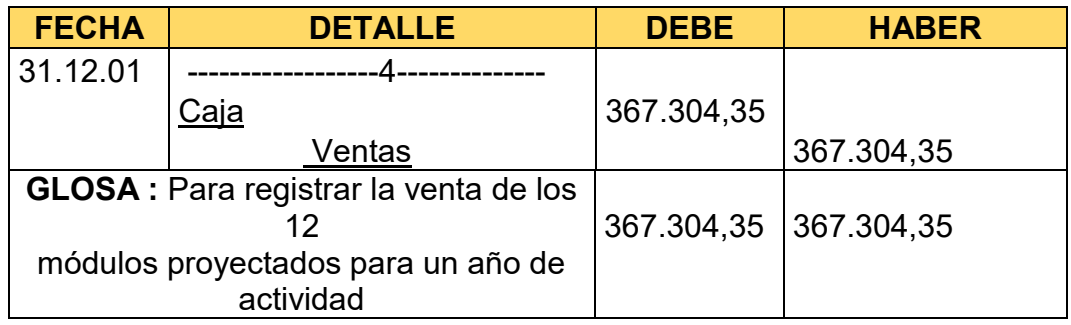

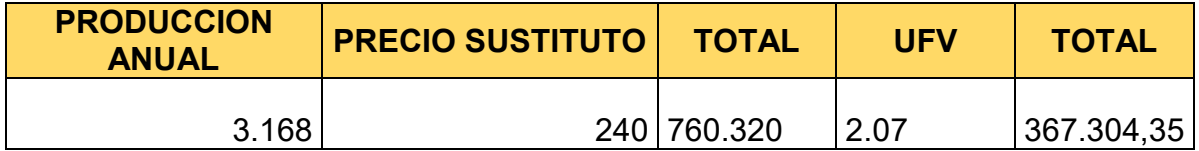

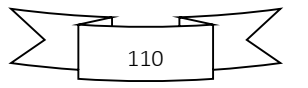

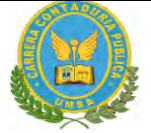

# TABLA N°99

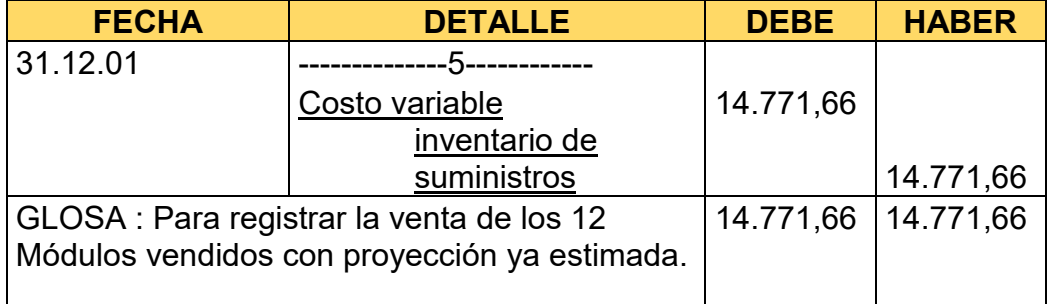

# TABLA N°100

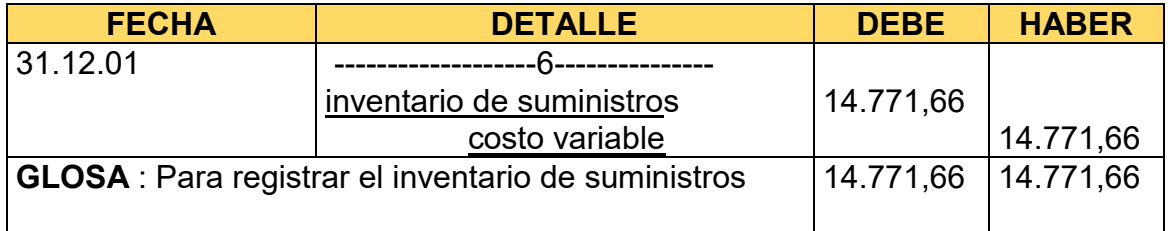

# TABLA N°101

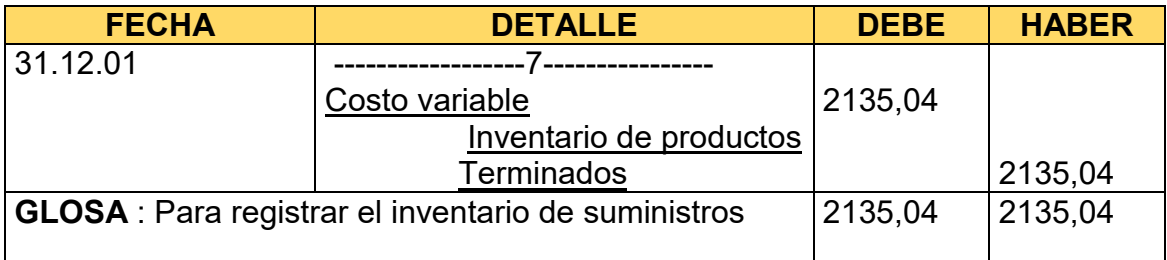

# TABLA N°102

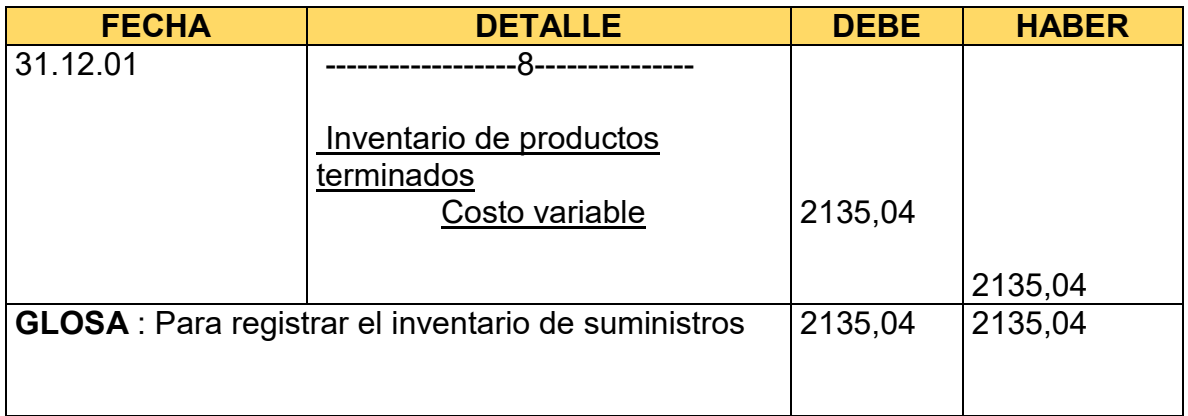

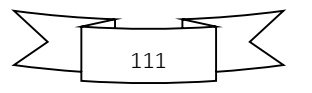

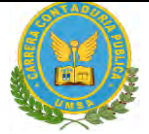

# **Para la cantidad de entradas se obtendrá de la siguiente manera**

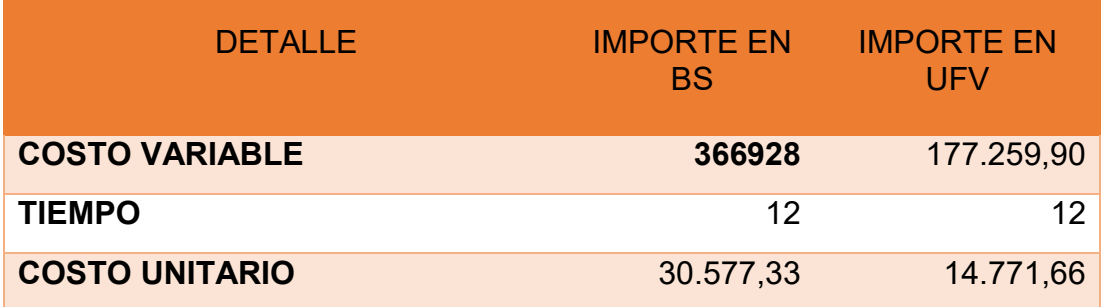

# TABLA N°103 HOJA DE KARDEX DE INVENTARIO DE SUMINISTROS

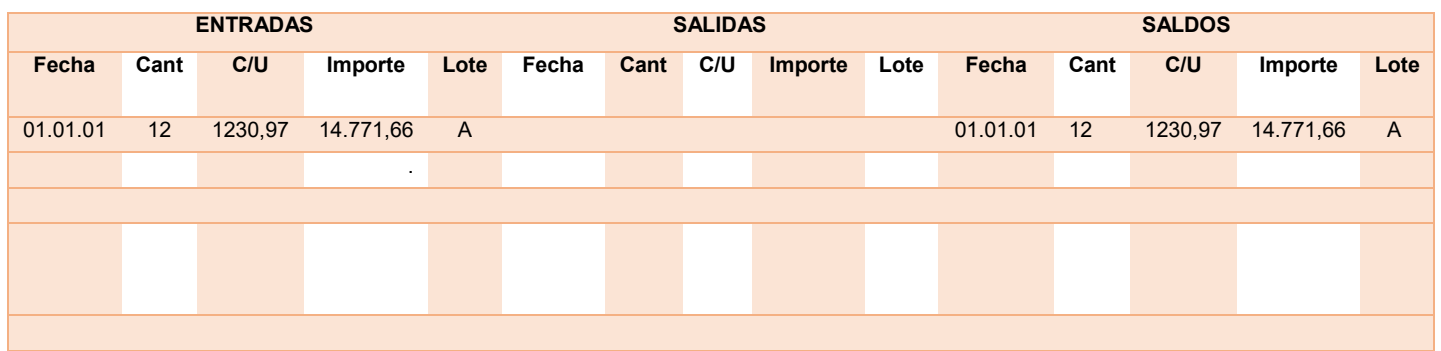

# TABLA N°104 HOJA DE KARDEX DE INVENTARIO DE PRODUCTOS TERMINADOS

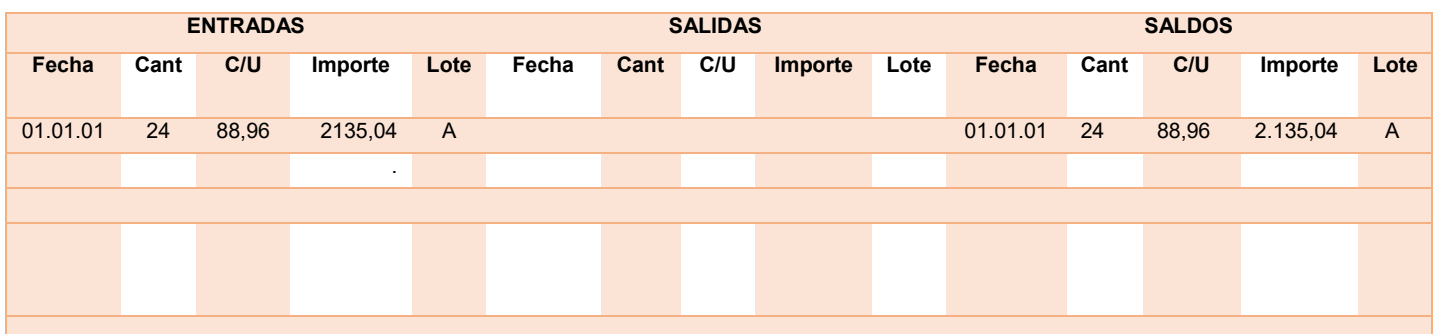

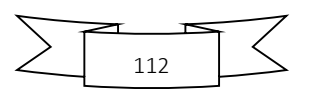

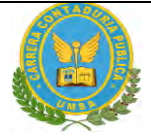

# **Para la cantidad de entradas se obtendrá de la siguiente manera**

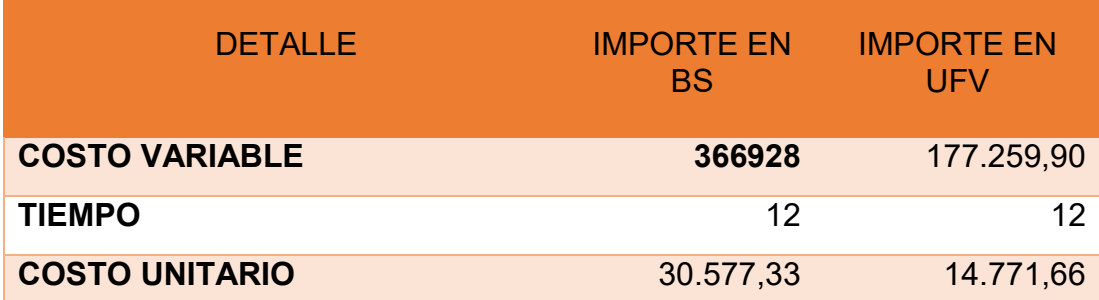

# TABLA N°105 HOJA DE KARDEX DE INVENTARIO DE SUMINISTROS

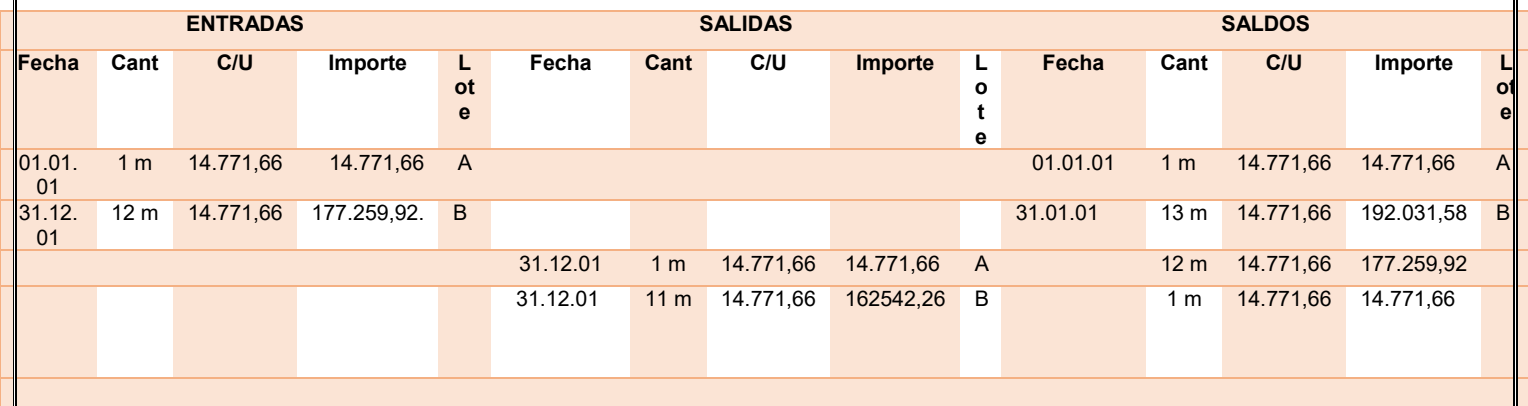

# TABLA N°106 HOJA DE KARDEX DE INVENTARIO DE SUMINISTROS PARA EJERCICIO 3

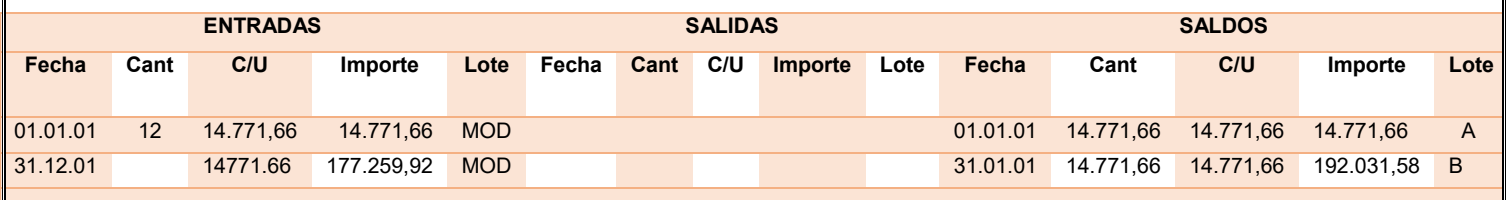

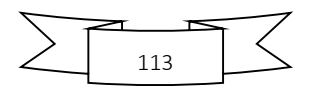

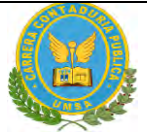

# TABLA N°107 HOJA DE KARDEX DE INVENTARIO DE PRODUCTOS TERMINADOS **PARA EJERCICIO 3**

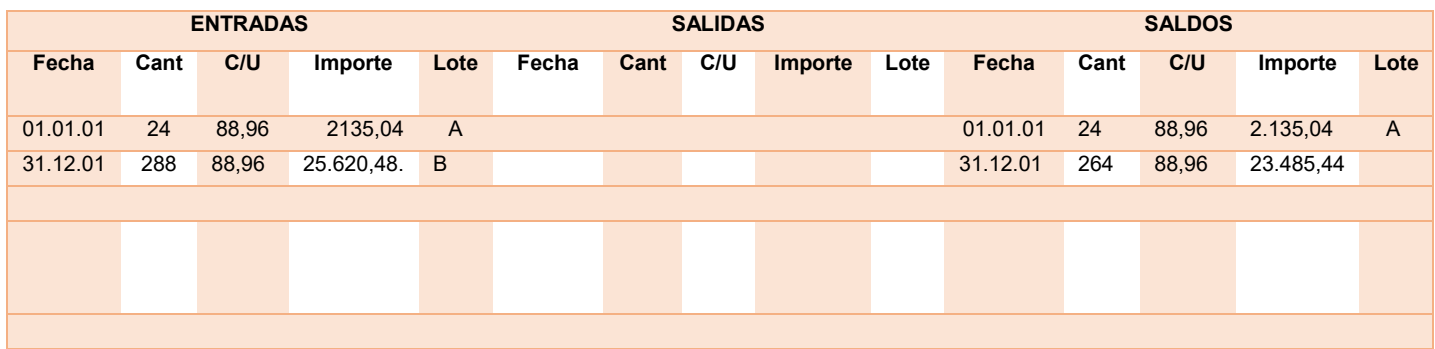

# TABLA N°108 HOJA DE KARDEX DE INVENTARIO DE PRODUCTOS TERMINADOS PARA EJERCICIO 3

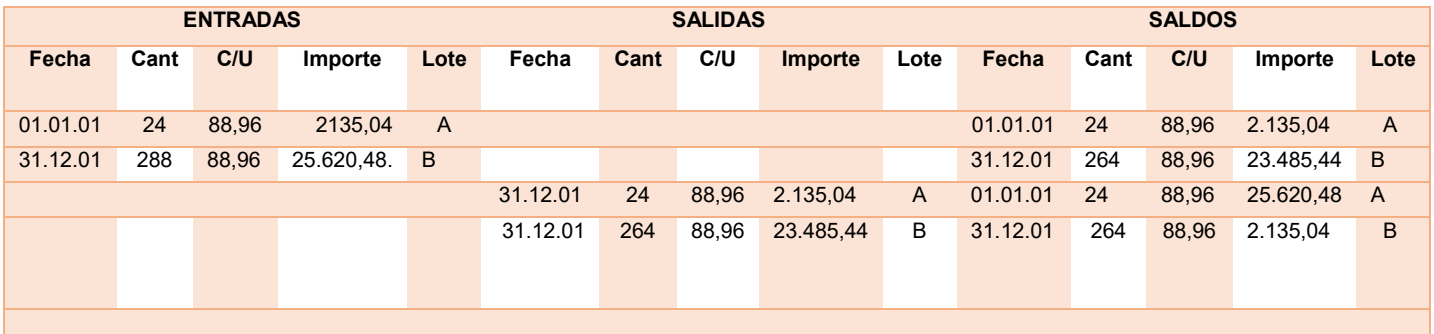

# TABLA N°109 MAYOR DE CAJA:

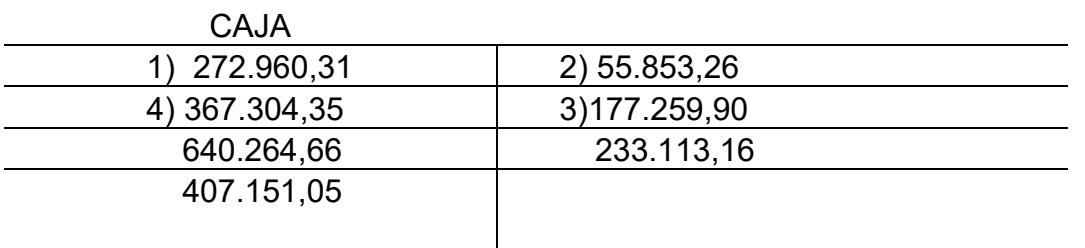

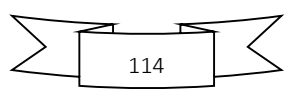

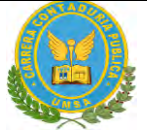

# TABLA N°110 COMPROBANTES DE SUMAS Y SALDOS **EJERCICIO TRES**

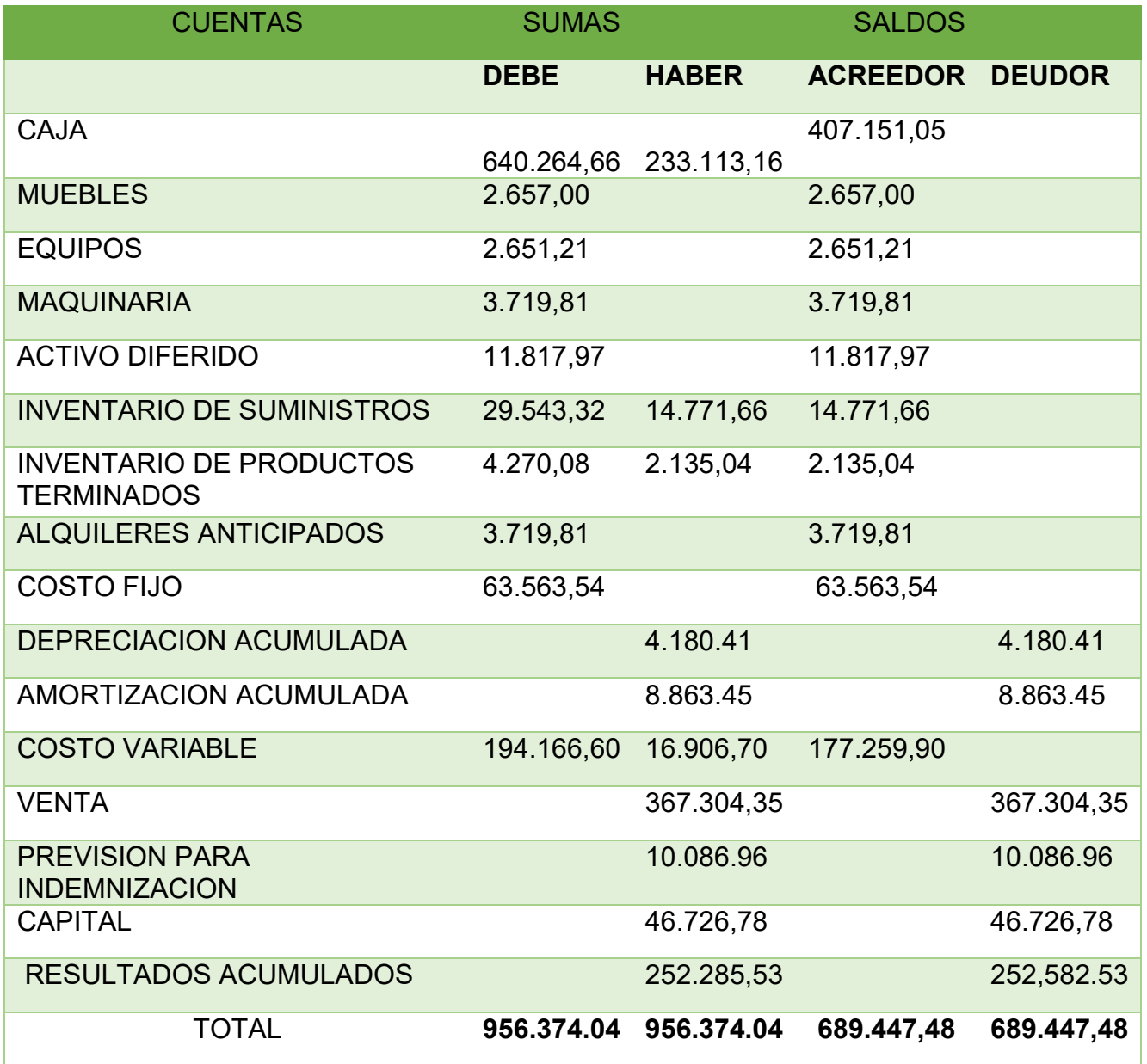

Presentar Estados Financieros ejercicio tres y cierre.

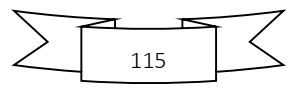

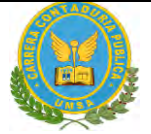

# TABLA N°111 ESTADODE RESULTADOS

Ejercicio terminado del EJERCICIO 3

**(Expresado en UFVs)**

**INGRESOS 367.304,35**

Ventas 367.304.35

**EGRESOS 240.823,44**

Costo fijo 63.563,54 Costo variable 177.259,90

# **UTILIDAD DEL PERIODO 126.480,95**

# TABLA N°112 BALANCE GENERAL

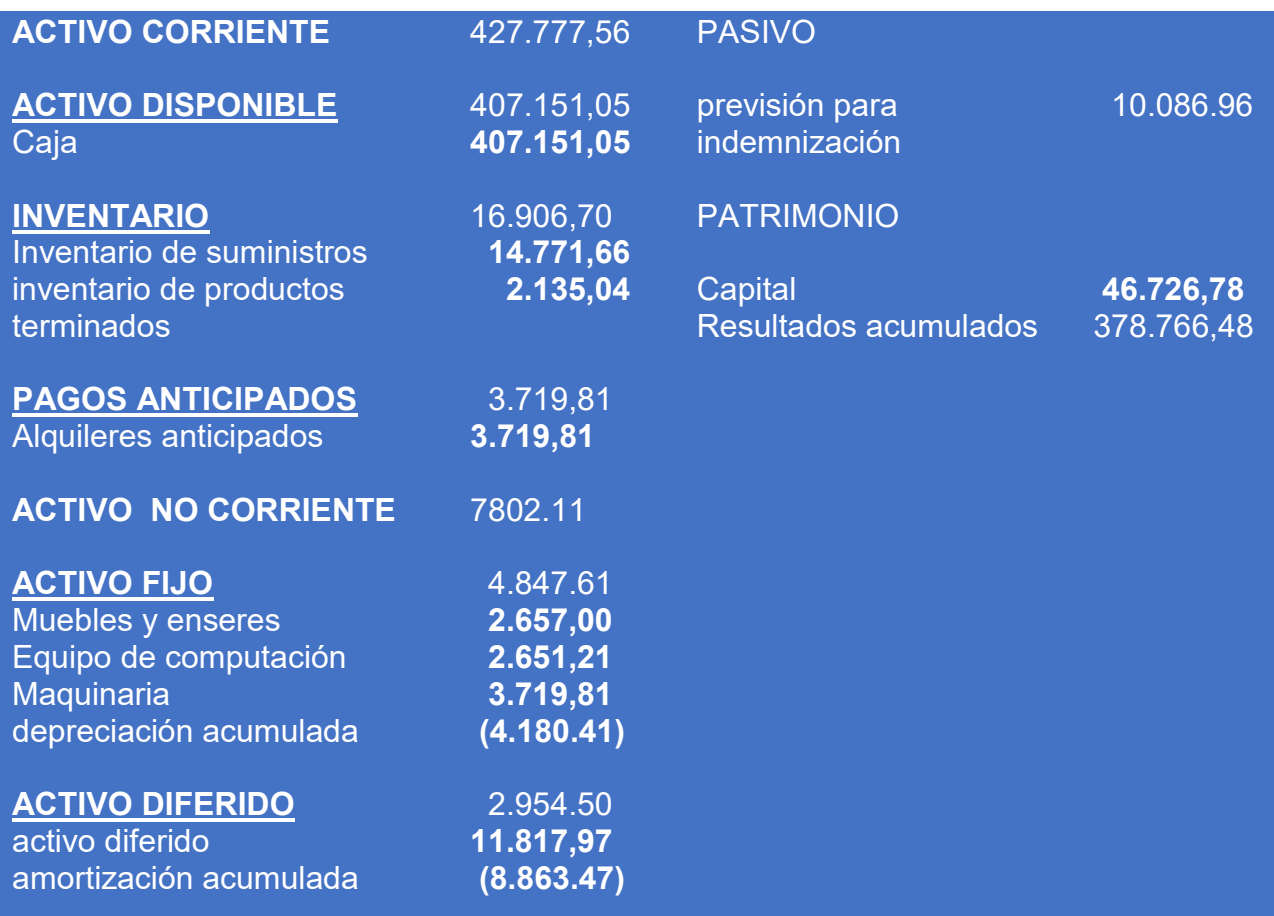

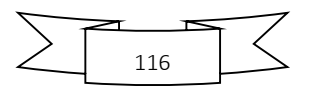

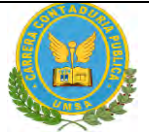

**ACTIVO 435.580,22 PASIVO PATRIMONIO 435.580,22**

# TABLA N°113 REGISTRO AL CIERRE EN LIBROS ANUALES DEL EJERCICIO 3

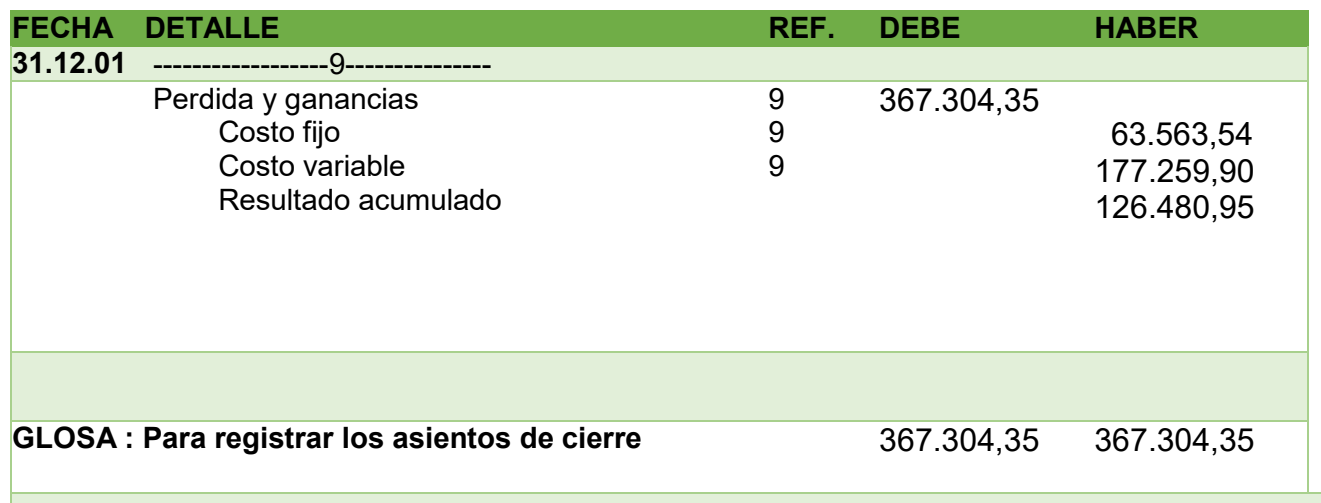

# TABLA N°114

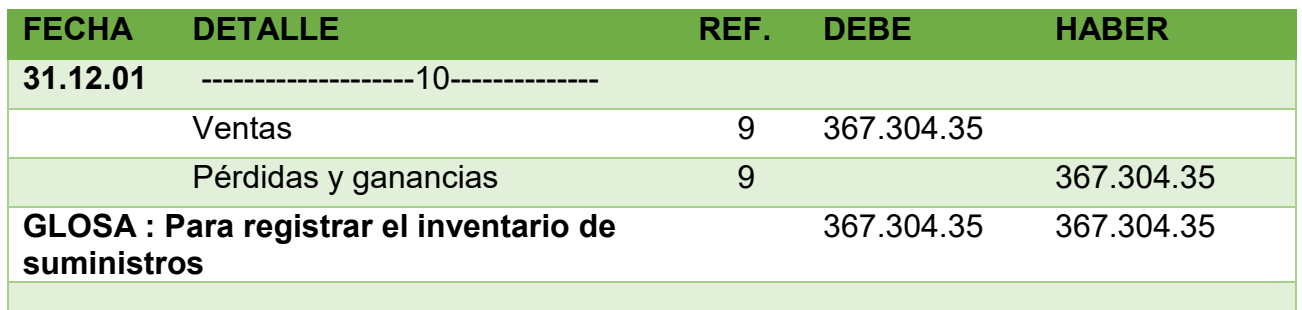

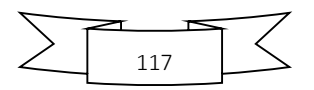

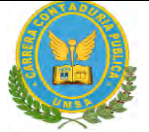

# 1**.4 TABLA DE BALANCES GENERALES**

# TABLA N°115 CUADRO DE BALANCES GENERALES Y DE ORIGEN Y USO DE FONDOS UFV

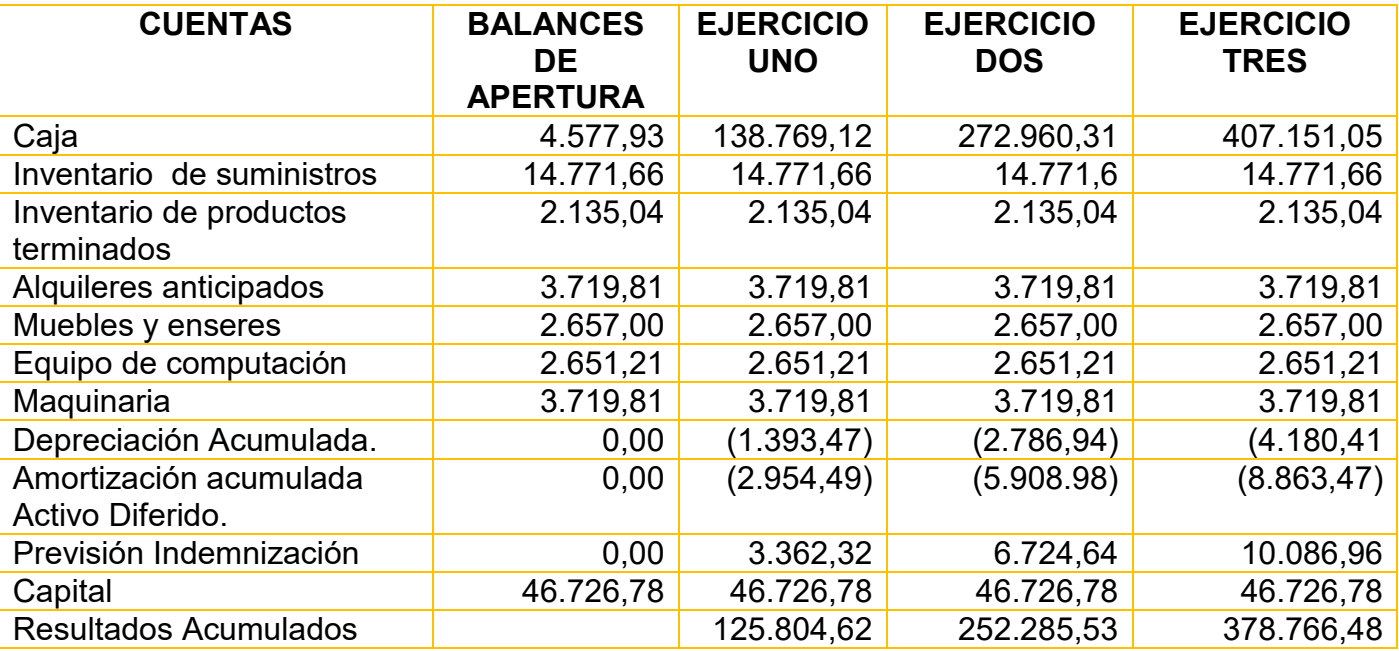

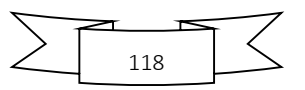

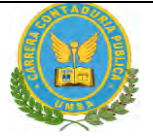

# TABLA N° 116 TABLA DE CUADRO DE ORIGEN Y USO DE FONDOS

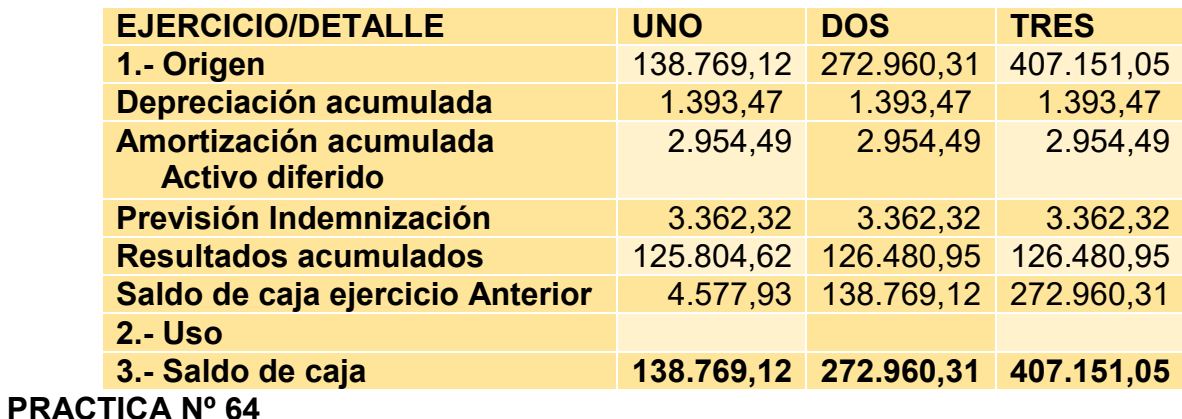

- 1.6. **VALOR ACTUAL NETO** GRAFICO DEL VAN COMENTARIO
- 1. Para VAN mayor a cero
- 2. Para VAN menor a cero
- 3. Para VAN igual o próximo a cero

#### **TABLA N°117– CUADRO RESUMEN DE ORIGEN Y USO DE FONDOS**

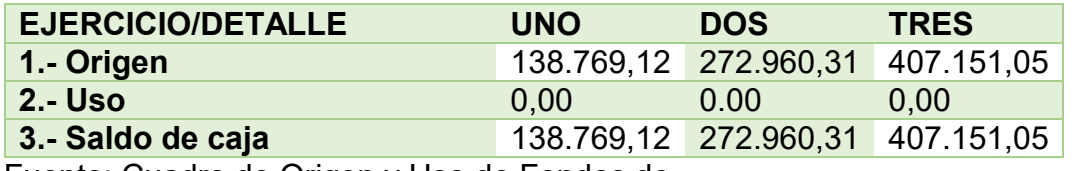

Fuente: Cuadro de Origen y Uso de Fondos de

Capital a Invertir, K= 46.726,78 VAN a la tasa de 10%

VAN a 10% = 
$$
\sum SCA - K
$$

 SC1 + SC2 + SC<sup>3</sup> VAN10%= ----------------------------------- - K  $(1+r)^1$   $(1+r)^2$   $(1+r)^3$  138.769,12 272.960,31 407.151,05 VAN10%=------------------- + --------------------- + --------------------- - 46.726,78  **1.1 1.21 1.331**

VAN 10% = 126.153,74 + 225.587,03 + 305.898,61 – 46.726,78=

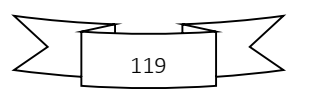

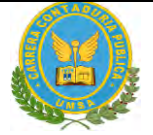

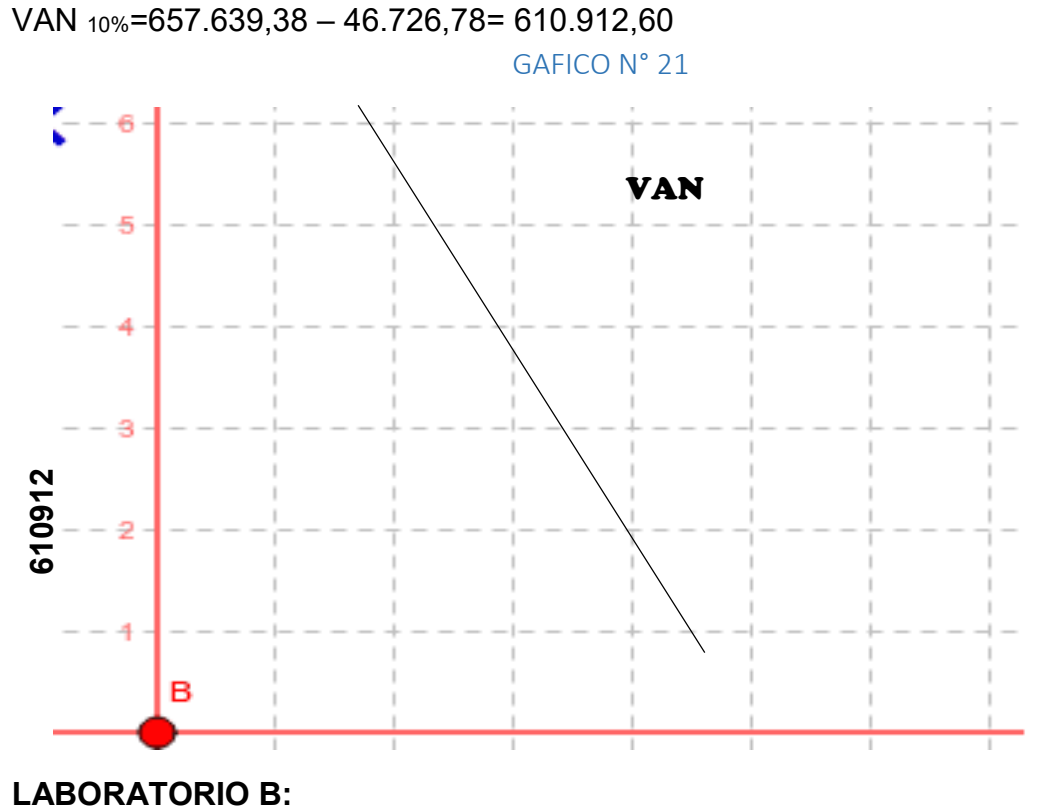

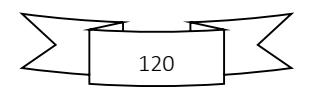

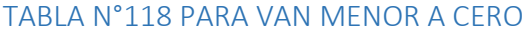

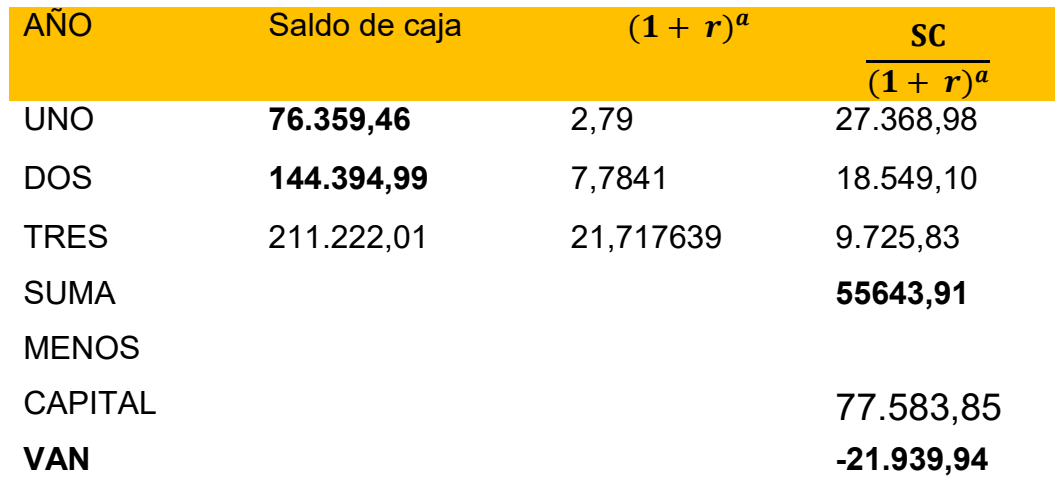

Determinar el VAN a la tasa de 179%

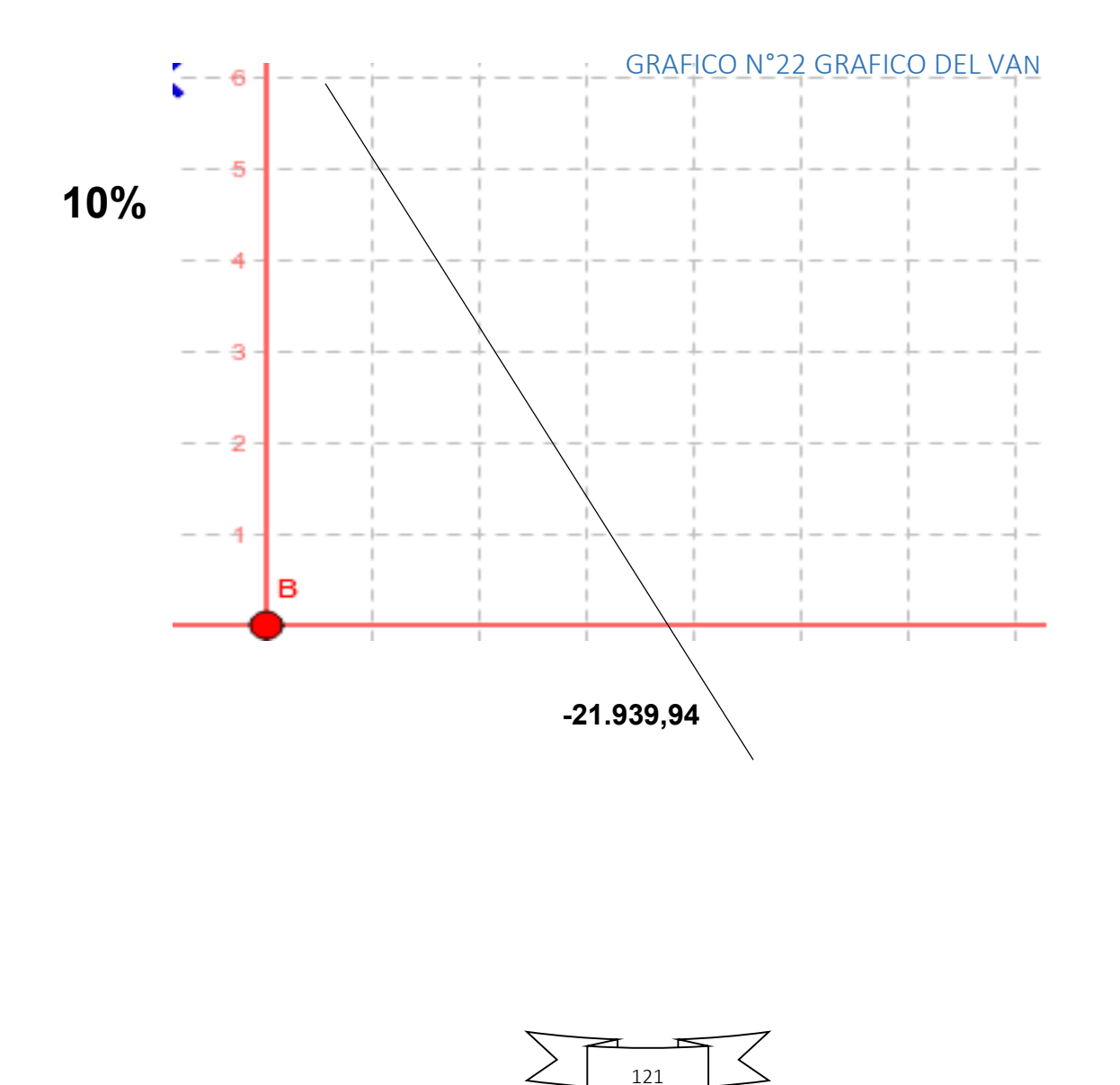

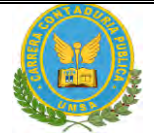

# **LABORATORIO C:**

**PARA VAN IGUAL O PROXIMO A CERO** 

Determinar el VAN a la tasa de 130,4485%

# **1.7. TASA INTERNA DE RETORNO EN UFV**

# **1.8.** Deducir la Tasa Interna de Retorno y el saldo de la inversión al finalizar el tercer ejercic

# TABLA Nº 119 – DE TASA INTERNA DE RETORNO EN UFV

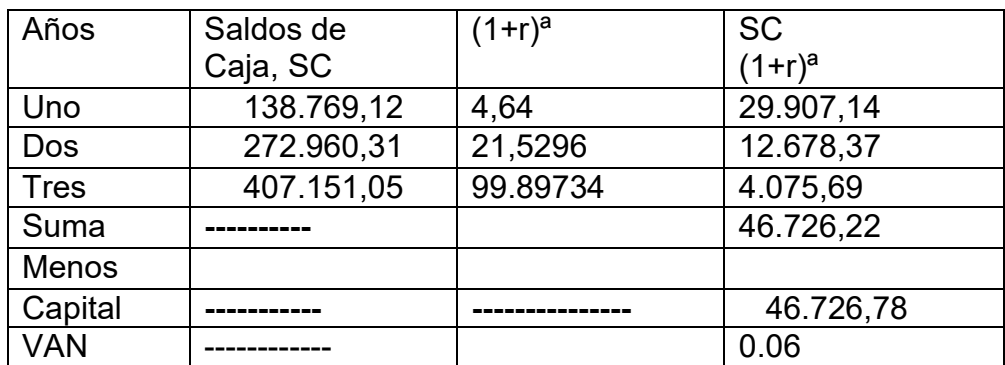

TABLA N°120 DE TASA INTERNA DE RETORNO EN UFV

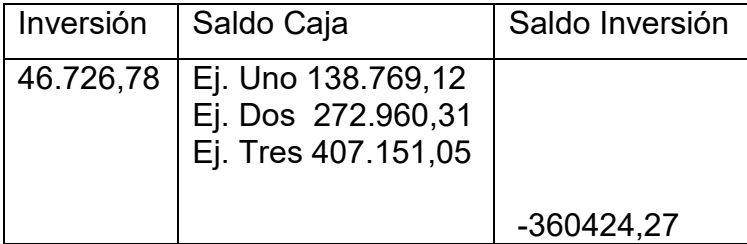

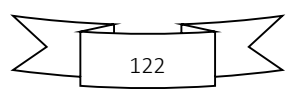

- 1 ¿El proyecto es viable desde el punto de vista económico?
	- El proyecto no es viable.
- 2. ¿SE recuperaría el capital al tercer año?
	- En el tercer año "**NO"** llegaríamos a recuperar el capital, por lo tanto En un ejercicio cuatro probablemente el saldo de la inversión sería cubierto.

# CAPIULO NOVENO: ESTUDIO DE ESVALIACION FINANCIERA

# **1. BALANCE DE APERTURA DE EVALUACIONFINANCIERA - COMENTARIO**

TABLA N° 121 BALANCE DE APERTURA

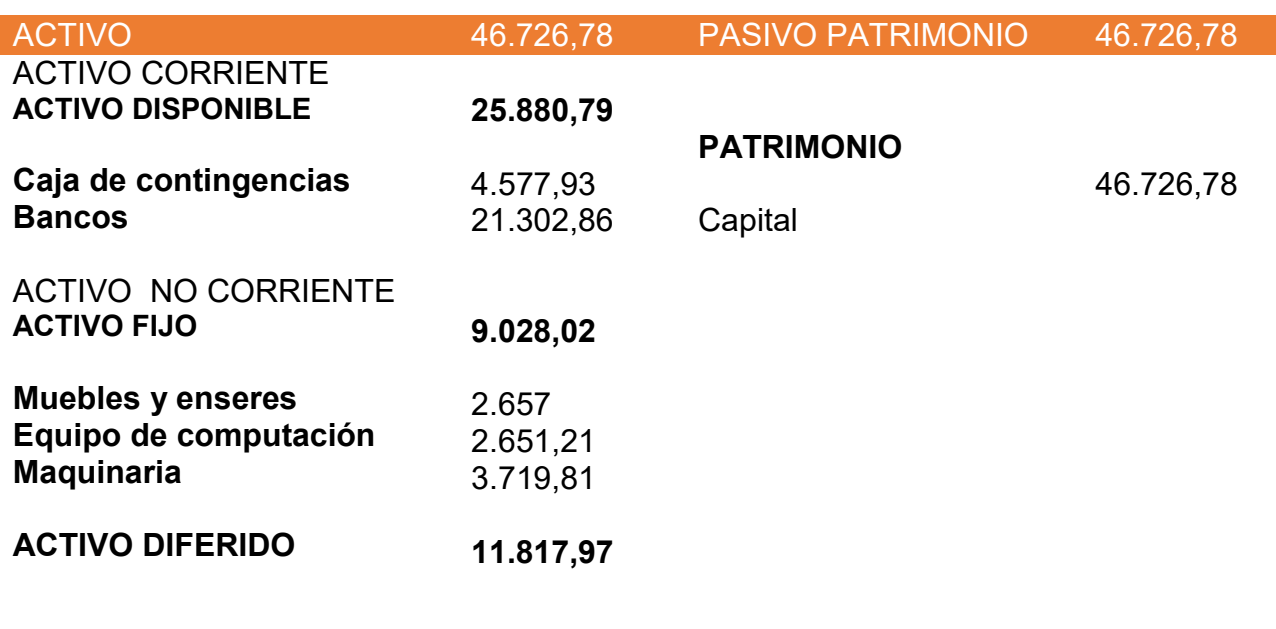

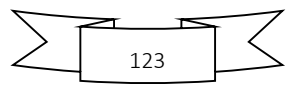

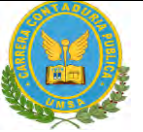

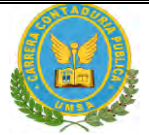

# TABLA N°122

BALANCE DE APERTURA

**Versión financiera**

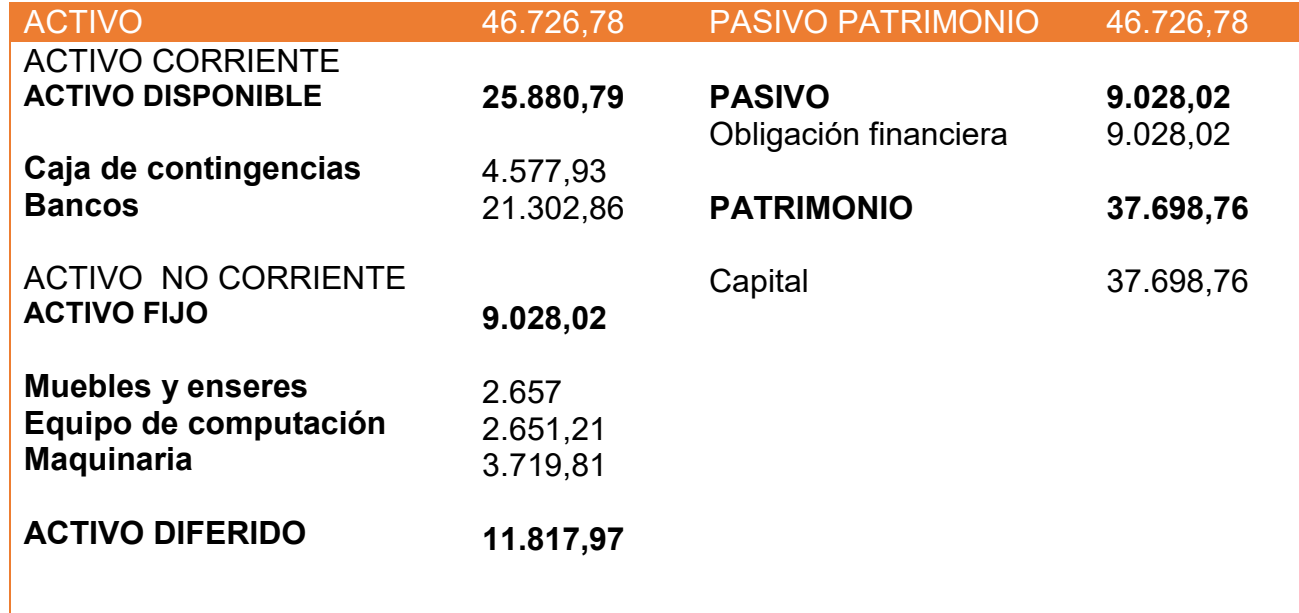

# **2. METODO DE SERVICIO CONSTANTE**

TABLA N°123 METODO AMORTIZACION CONSTANTE EN UFVs

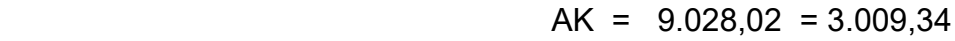

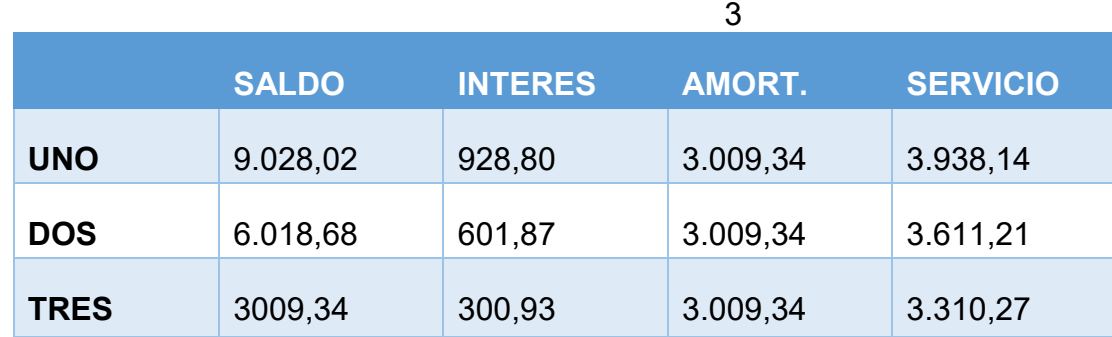

TOTAL, INTERES 1.831,60

A una tasa de interés 10%

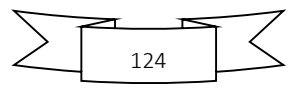

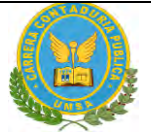

#### TABLA N°124 METODO DE SERVICIO CONSTANTE

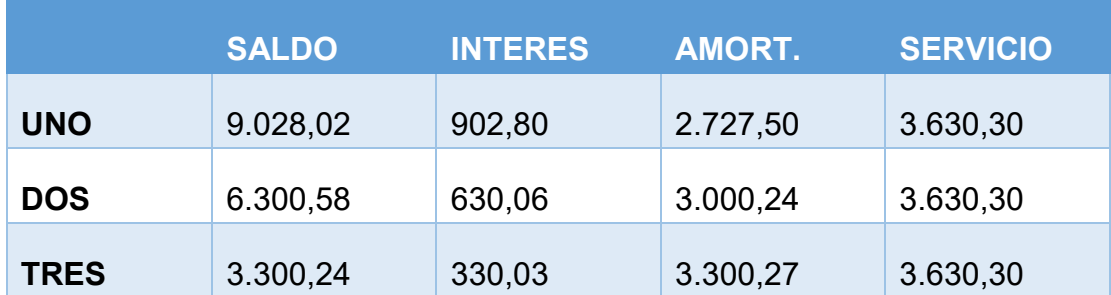

**Total interés 1.862,89 mayor en 39,29 al método anterior**

**La elección del método afecta directamente a los saldos e caja y a los estados resultados en los años proyectados**

**OF i (1+i)n**

**SC = --------------------**

 **(1+ i)n -1**

 **9.028,02 \*0.10(1+0.10)3**

**SC = ---------------------------------------- = 3.630,30**

 **(1+0.10)3 - 1**

#### **3. Efecto de servicio de la deuda sobre los saldos de caja considerando método de servicio constante.**

TABLA N°125 CUADRO DE EFECTO DE INTERÉS SOBRE ESTADOS DE RESULTADOS

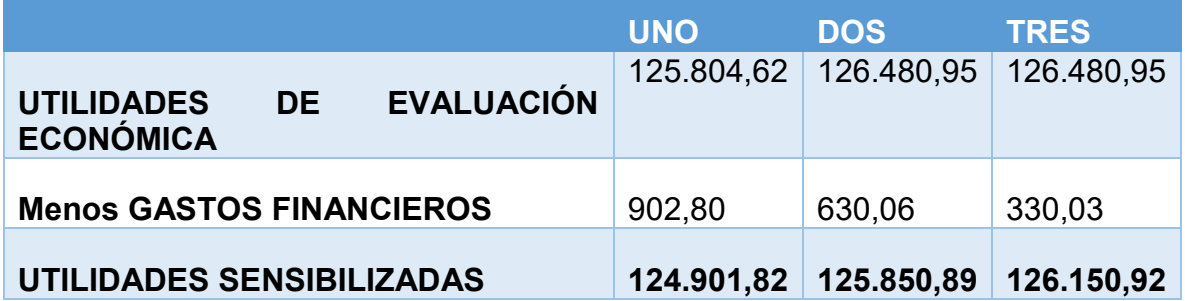

**Conclusión. -** Los gastos financieros han afectado a las utilidades.

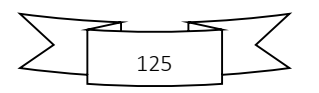

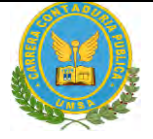

**Presentar gráfico del VAN, TIR e influencia de la obligación sobre el apalancamiento.**

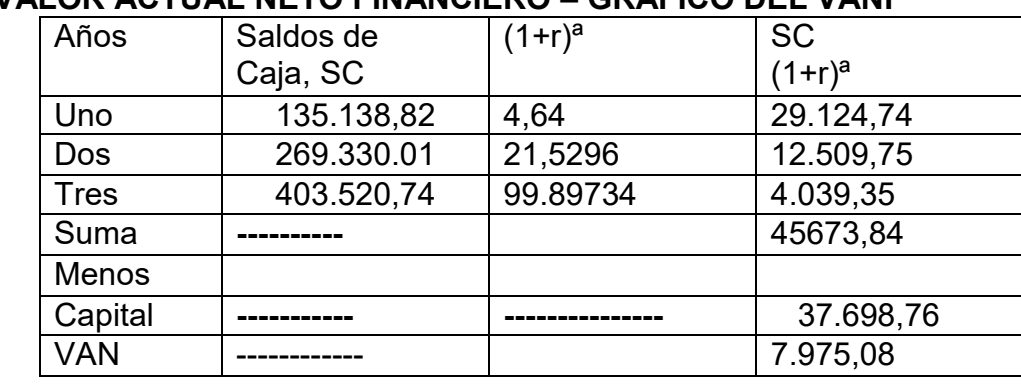

# **5.. VALOR ACTUAL NETO FINANCIERO – GRAFICO DEL VANF**

TABLA N° 126 VALOR ACTUAL NETO, TASA DE 364%

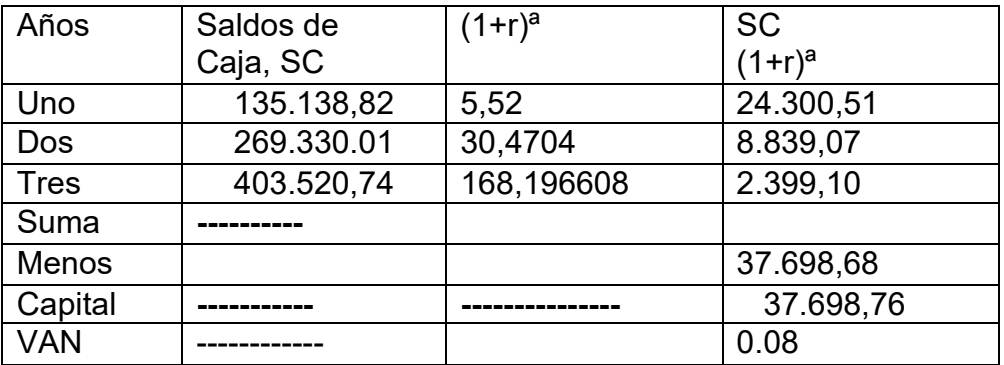

VAN a tasa de 364% de evaluación económica da un VAN positivo, por tanto para obtener la tasa de rendimiento se debe subir la tasa d actualización.

# **TASA INTERNA DE RETORNO FINANCIERA 452%**

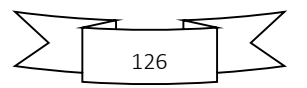

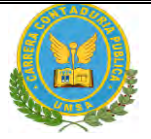

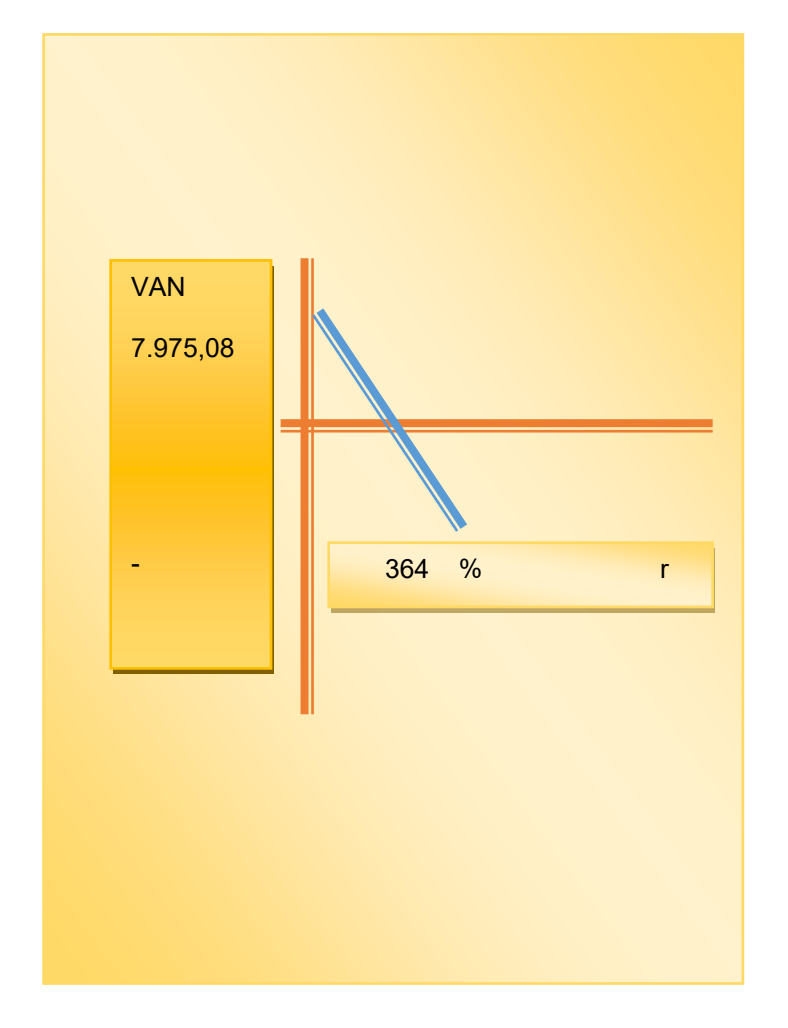

VAN a una tasa de interés de 452%

# **6.. TASA INTERNA DE RETORNO FINANCIERA – COMENTARIO –CRITERIO TECNICO**

TIR es una tasa  $r = \frac{1}{2}$ VAN = 0

# **INFLUENCIA DEL APALANCAMIENTO**

La influencia positiva o negativa del apalancamiento a los fondos propios que se logra con la obligación es el resultado de una comparación de la tasa interna de retorno obtenido con la obligación bancaria la tasa interna de retorno que se logra sin financiamiento bancario.

TIR con financiamiento = 452%

TIR sin financiamiento = 364%

Influencia del apalancamiento = TIR con financiamiento –TIR sin financiamiento

Influencia del apalancamiento= 452 – 364 = 88 puntos

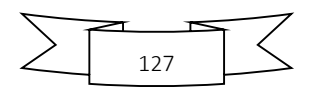

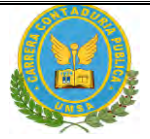

Influencia del apalancamiento= 88

# 7.. COMENTARIO DE APLACAMIENTO

Gracias a la Obligación financiera se eleva, se incrementa la tasa interna de retorno en 88 puntos debido a que se ha reducido el capital propio a sacrificar en el proyecto de inversión y por la generación de un rendimiento en el proyecto de inversión superior al del costo de oportunidad que corresponde a la tasa bancaria.

Por lo tanto, es conveniente sugerir para este caso, que la inversión se realice en una parte, con obligación financiera

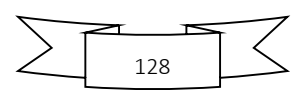

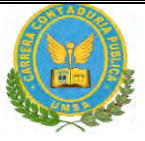

# CAPITULO DECIMO: EVALUACION SENCIBILIZADA DEL PROYECTO DE INVERSION CON INCORPORACION DE TRIBUTACION.

**1. INCLUSIÓN DE IMPUESTOS A VALOR AGREGADO. IMPUESTO A TRANSACIONES, IMPUESTO A UTILIDADES.**

2. PROYECCIÓN DE ESTADOS FINANCIEROS SENSIBILIZADOS,

 2.1 EJERCICIO 1 (RESPALDAR DATOS DE CADA ASIENTO CON TABLAS DE INGENIERÍA Y HOJAS DE KARDEX QUE DAN OBJETIVIDAD AL ASIENTO)

Presentar registros de Ejercicio Uno con aplicación de tributos IVA - IT - Mayor cuenta caja – Hoja de Comprobación de sumas y saldos.

#### TABLA N°127 LIBROS DIARIOS

#### **Asientos contables del PRIMER EJERCICIO Expresados en unidades de fomento a la vivienda**

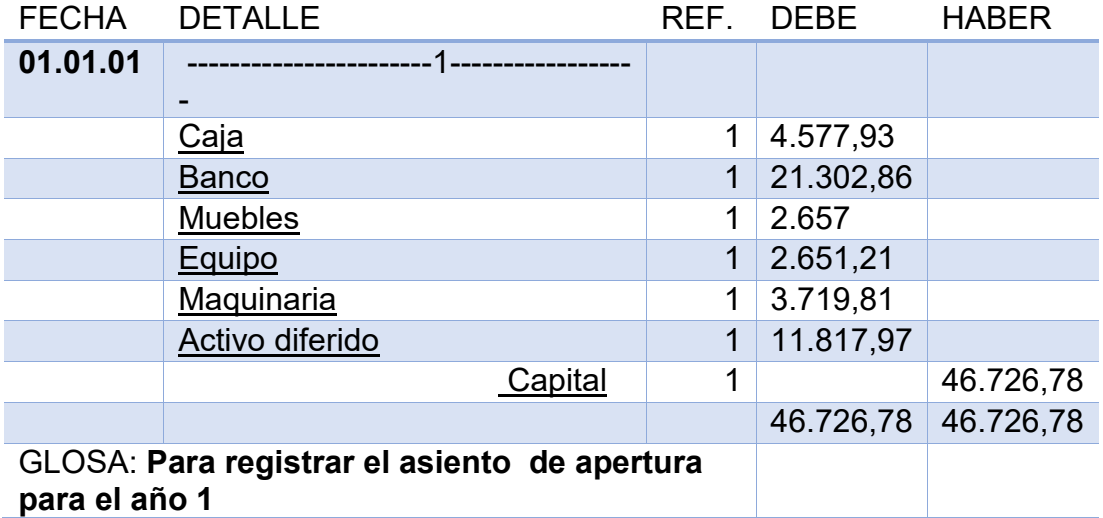

TABLA N°128 CAPITAL DE EXPLOTACION

![](_page_128_Picture_186.jpeg)

![](_page_128_Picture_12.jpeg)

![](_page_129_Picture_1.jpeg)

![](_page_129_Picture_211.jpeg)

El inventario de suministros corresponde a compras de materia prima por un valor de 14.771,66

# TABLA N°129 HOJA DE KARDEX DE INVENTARIO DE SUMINISTROS **EN UFV**

![](_page_129_Picture_212.jpeg)

TABLA N°130 HOJA DE KARDEX DE INVENTARIO DE PRODUCTOS TERMINADOS

![](_page_129_Picture_213.jpeg)

TABLA N°131 DE COSTO FIJO DE INGENIERA CON EXPOSICION DE GASTO CON O SIN FACTURA

![](_page_129_Picture_214.jpeg)

![](_page_129_Picture_10.jpeg)

![](_page_130_Picture_171.jpeg)

#### TABLA N°132 ASIENTO DE COSTO FIJO

![](_page_130_Picture_172.jpeg)

# TABLA N°133 ASIENTO DE REGISTRO DE COSTO FIJO SIN FACTURA

![](_page_130_Picture_173.jpeg)

# **CONCLUSIONES**

1.El costo fijo a disminuido de 63.563.54 de la tabla de ingeniería a 63.079.96 a la diferencia 483.58 es el crédito fiscal IVA a recuperar

2. el costo medio fijo se descompone en costo medio con factura y costo medio fijo sin factura. Caso chompa si el costo fijo corresponde a la producción de unidades tendremos:

![](_page_130_Figure_9.jpeg)

Costo medio fijo con factura 1.021537247

Costo medio fijo sin factura 18.89006629

19.91160354

# TABLA N°134 ASIENTO DE REGISTRO DE COSTO VARIABLE

![](_page_131_Picture_119.jpeg)

# **Registro del costo variable de evaluación económica en UFV**

# **DE COSTO VARIABLE DE LA CAPACIDAD DE PRODUCCION NORMAL DE**

**UN AÑO**

![](_page_131_Picture_120.jpeg)

Se observa que la salida de caja se mantiene en tanto que el costo variable disminuye el nuevo costo variable será

![](_page_131_Picture_121.jpeg)

**costo unitario de una chamarra = 19.91 + 48 .68 = 68.59**

![](_page_131_Picture_13.jpeg)

![](_page_131_Picture_14.jpeg)

![](_page_132_Picture_1.jpeg)

Costo unitario de una chompa 68.59 que ha rebajado en relación a costo unitario de 76.02 del inventario inicial de suministros que provienen de tiempo de ejecución en el que los administradores del proyecto no registran el IVA crédito Fiscal.

# **ENTRADAS SALIDAS SALDOS Fecha Cant C/U Importe Lote Fecha Cant C/U Importe Lote Fecha Cant C/U Importe Lote** 01.01.01 24 535.47 12.851.34 A 01.01.01 12 1070.94 12.851.34 A 31.01.01 288 535.47 | 154.215.36 | B | | | | | | | | | | | | | | 31..21.01 | 288 | 535.47 | 154.215.36 | B

# TABLA N°135 HOJA DE KARDEX DE INVENTARIO DE SUMINISTROS EN UFV

#### TABLA N°136 HOJA DE KARDEX DE INVENTARIO DE PRODUCTOS TERMINADOS

![](_page_132_Picture_232.jpeg)

Costo variable con factura 100%.................................el costo medio variable con factura será 55.95

Costo fijo con factura……………….. el costo medio fijo con factura será 1.02

Costo fijo sin factura de costo fijo …………… el costo medio fijo sin factura será 18.89

Como el costo unitario es de 88.96 descomponemos el IVA

- Siendo costo medio variable 55.95 el 87% será 48.68 su IVA es 13% 7.27UFV
- Al ser costo fijo con factura 1.02 el 87% será 0..89 su IVA 13% es 0.13
- Al ser costo fijo sin factura 18.89 el 100% será 18.89 sin IVA

![](_page_132_Figure_14.jpeg)

![](_page_133_Picture_1.jpeg)

#### TABLA N°137 ASIENTO DE REGISTRO DE VENTA

![](_page_133_Picture_278.jpeg)

![](_page_133_Picture_279.jpeg)

#### TABLA N°138 HOJA DE KARDEX DE INVENTARIO DE SUMINISTROS EN UFV

![](_page_133_Picture_280.jpeg)

TABLA N°139 HOJA DE KARDEX DE INVENTARIO DE PRODUCTOS TERMINADOS

![](_page_133_Picture_281.jpeg)

![](_page_133_Figure_9.jpeg)

![](_page_134_Picture_1.jpeg)

#### TABLA N°140 ASIENTO DE REGISTRO DE COSTOS

![](_page_134_Picture_177.jpeg)

# TABLA N°141 ASIENTO DE REGISTRO DE COSTO

![](_page_134_Picture_178.jpeg)

# TABLA N°142 ASIENTO DE REGISTROS DE DEBITOS Y CREDITOS

![](_page_134_Picture_179.jpeg)

# TABLA N°143 ASIENTO DE REGISTRO IT

![](_page_134_Picture_180.jpeg)

![](_page_134_Figure_10.jpeg)

![](_page_135_Picture_1.jpeg)

# TABLA N°144 MAYOR DE CAJA:

![](_page_135_Picture_187.jpeg)

#### TABLA N°145

COMPROBANTES DE SUMAS Y SALDOS

# DEL EJERCICIO 1

![](_page_135_Picture_188.jpeg)

![](_page_135_Picture_8.jpeg)

![](_page_136_Picture_154.jpeg)

# **Presentar Estados Financieros ejercicio uno y cierre.**

![](_page_136_Picture_155.jpeg)

# **CAMBIO DE SALDO DE CAJA**

![](_page_136_Picture_156.jpeg)

# **Saldo caja a balance 167.279.55**

TABLA N°147 ASIENTO DE IMPUESTO A LAS UTILIDADES

![](_page_136_Picture_157.jpeg)

![](_page_136_Figure_9.jpeg)

![](_page_137_Picture_1.jpeg)

# TABLA N°148 BALANCE GENERAL

# **EXPRESADOS EN UNIDADES DE FOMENTO A LA VIVIENDA**

![](_page_137_Picture_221.jpeg)

# TABLA N°149 REGISTRO AL CIERRE EN LIBROS ANUALES DEL AÑO 1

![](_page_137_Picture_222.jpeg)

![](_page_137_Figure_7.jpeg)

![](_page_138_Picture_1.jpeg)

# **COMENTARIO**

**(8)** Los datos incluidos en el asiento 8 son extraídos de los estados de resultado del EJERCICIO 1

#### TABLA N°150 ASIENTO DE CIERRE

![](_page_138_Picture_176.jpeg)

# **REGISTROS DE EJERCICIO TRES CON APLICACIÓN DE TRIBUTOS IVA, IT - MAYOR CUENTA CAJA – HOJA DE COMPROBACIÓN DE SUMAS Y SALDOS. 2.2**

# TABLA N° 151

LIBRO DIARIOS

![](_page_138_Picture_177.jpeg)

![](_page_138_Picture_10.jpeg)

![](_page_139_Picture_178.jpeg)

#### TABLA N° 152

#### TABLA DE COSTO FIJO DE INGENIERA CON EXPOSICION DE GASTO CON O SIN FACTURA

![](_page_139_Picture_179.jpeg)

#### TABLA N° 153 DEL COSTO FIJO CON FACTURA

![](_page_139_Picture_180.jpeg)

![](_page_139_Figure_7.jpeg)

![](_page_140_Picture_1.jpeg)

#### TABLA N° 154 ASIENTO DE REGISTRO DE COSTO FIJO SIN FACTURA

![](_page_140_Picture_135.jpeg)

#### **CONCLUSIONES**

1.El costo fijo a disminuido de 63.563.54 de la tabla de ingeniería a 63.079.96 a la diferencia 483.58 es el crédito fiscal IVA a recuperar

2. el costo medio fijo se descompone en costo medio con factura y costo medio fijo sin factura. Caso chamarra si el costo fijo corresponde a la producción de unidades tendremos:

Costo medio fijo con factura 1.021537247 Costo medio fijo sin factura 18.89006629

# 19.91160354

#### TABLA N° 155 ASIENTO DE REGISTRO DE COSTO VARIABLE

![](_page_140_Picture_136.jpeg)

![](_page_140_Figure_11.jpeg)

![](_page_141_Picture_1.jpeg)

# **PRODUCCION NORMAL DE UN AÑO**

![](_page_141_Picture_163.jpeg)

Se observa que la salida de caja se mantiene en tanto que el costo variable disminuye el nuevo costo variable será

![](_page_141_Figure_5.jpeg)

**costo unitario de una chamarra = 19.91 + 48 .68 = 68.59**

Costo unitario de una chamarra 68.59 que ha rebajado en relación a costo unitario de 76.02 del inventario inicial de suministros que provienen de tiempo de ejecución en el que los administradores del proyecto no registran el IVA crédito Fiscal

# TABLA N° 156 HOJA DE KARDEX DE INVENTARIO DE SUMINISTROS EN UFV

![](_page_141_Picture_164.jpeg)

![](_page_141_Picture_10.jpeg)

![](_page_142_Picture_1.jpeg)

#### TABLA N° 157

#### HOJA DE KARDEX DE INVENTARIO DE PRODUCTOS TERMINADO

![](_page_142_Picture_214.jpeg)

Costo variable con factura 100%.................................el costo medio variable con factura será 55.95 Costo fijo con factura……………….. el costo medio fijo con factura será 1.02

Costo fijo sin factura de costo fijo …………… el costo medio fijo sin factura será 18.89

Como el costo unitario es de 88.96 descomponemos el IVA

- Siendo costo medio variable 55.95 el 87% será 48.68 su IVA es 13% 7.27UFV
- Al ser costo fijo con factura 1.02 el 87% será 0..89 su IVA 13% es 0.13
- Al ser costo fijo sin factura 18.89 el 100% será 18.89 sin IVA

# TABLA N° 158 ASIENTO DE REGISTRO DE VENTA

![](_page_142_Picture_215.jpeg)

![](_page_142_Picture_216.jpeg)

![](_page_142_Figure_14.jpeg)

![](_page_143_Picture_1.jpeg)

#### TABLA N° 159

#### HOJA DE KARDEX DE INVENTARIO DE SUMINISTROS EN UFV

![](_page_143_Picture_268.jpeg)

#### TABLA N° 160

#### HOJA DE KARDEX DE INVENTARIO DE PRODUCTOS TERMINADOS

![](_page_143_Picture_269.jpeg)

# TABLA N° 161 ASIENTO DE REGISTRO DE COSTOS

![](_page_143_Picture_270.jpeg)

![](_page_143_Figure_10.jpeg)
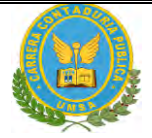

## ASIENTO DE REGISTRO DE COSTO

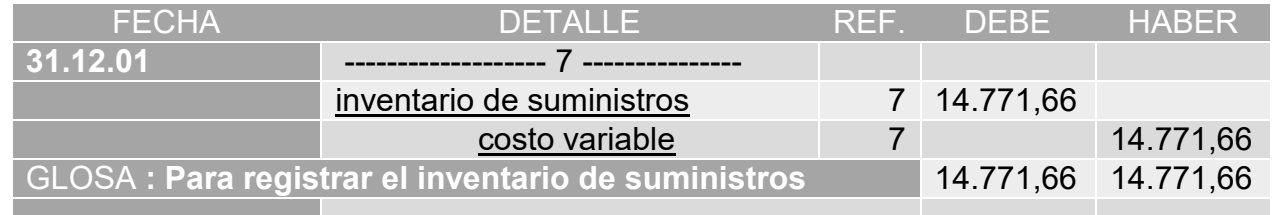

#### TABLA N° 163

#### ASIENTO DE REGISTROS DE DEBITOS Y CREDITOS

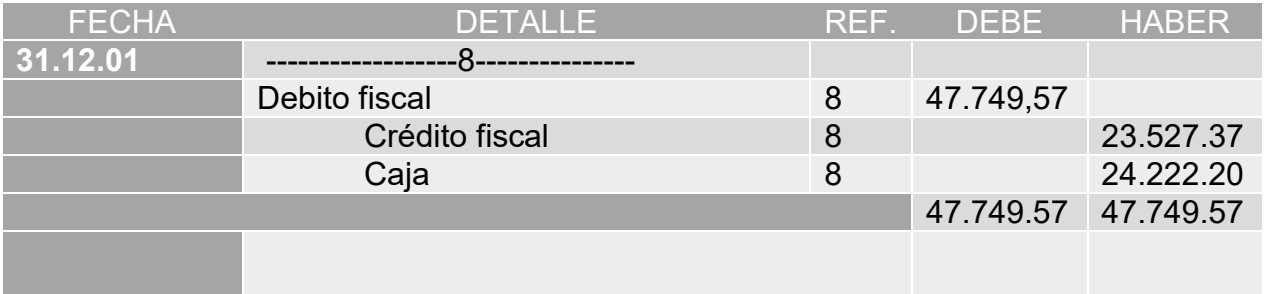

# TABLA N° 164

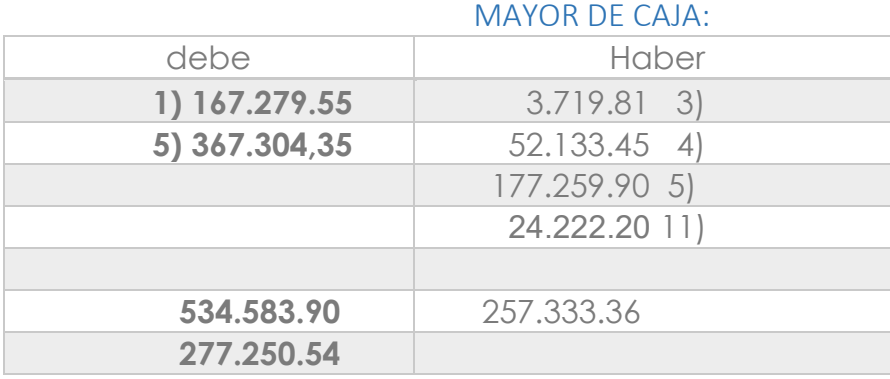

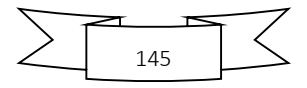

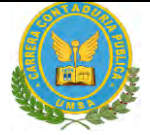

## TABLA N°165 COMPROBANTES DE SUMAS Y SALDOS

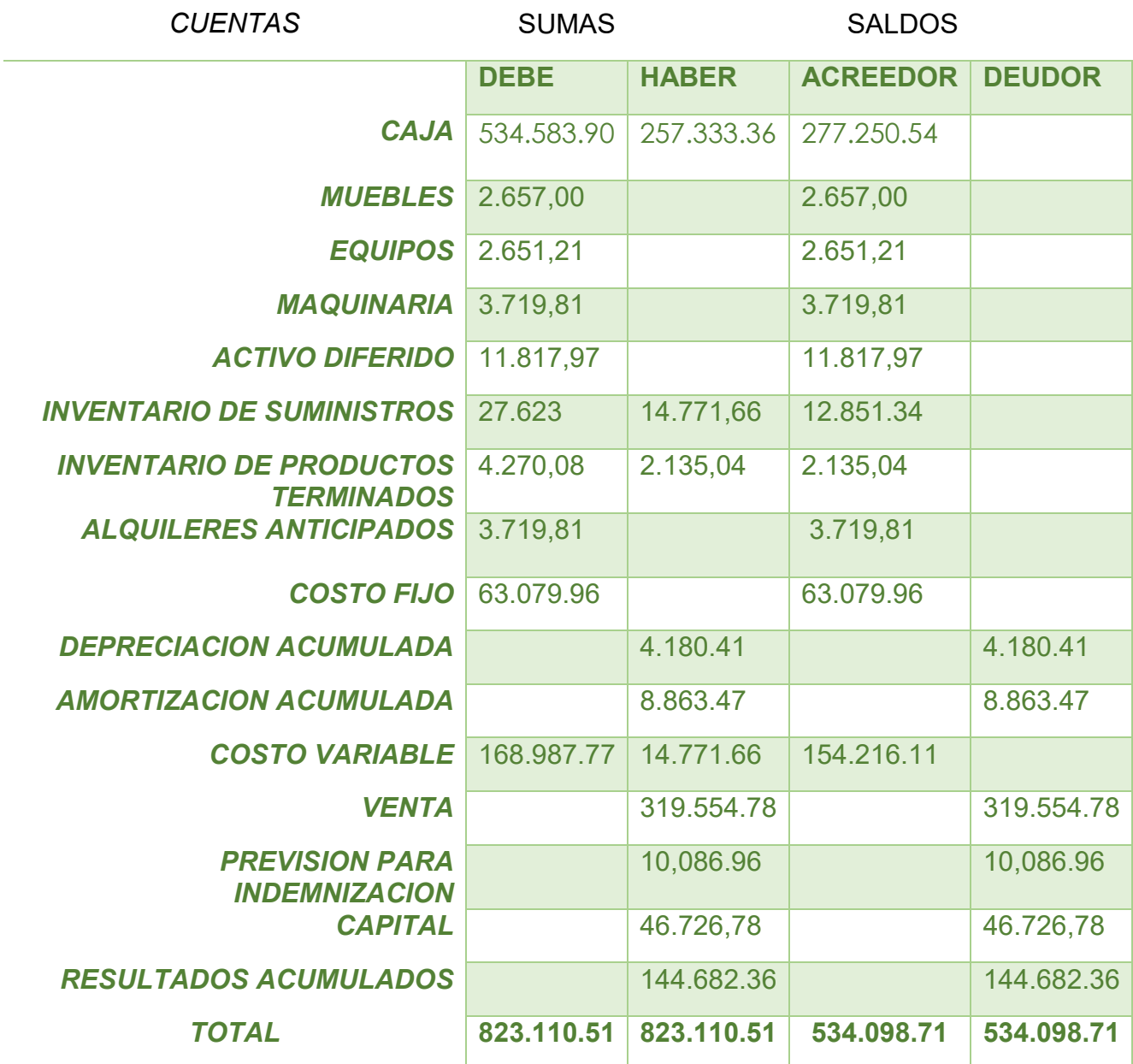

Presentar Estados Financieros ejercicio dos y cierre.

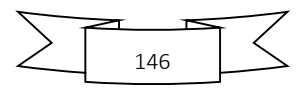

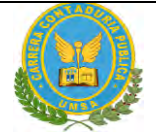

## TABLA N° 166 ESTADO DE RESULTADOS

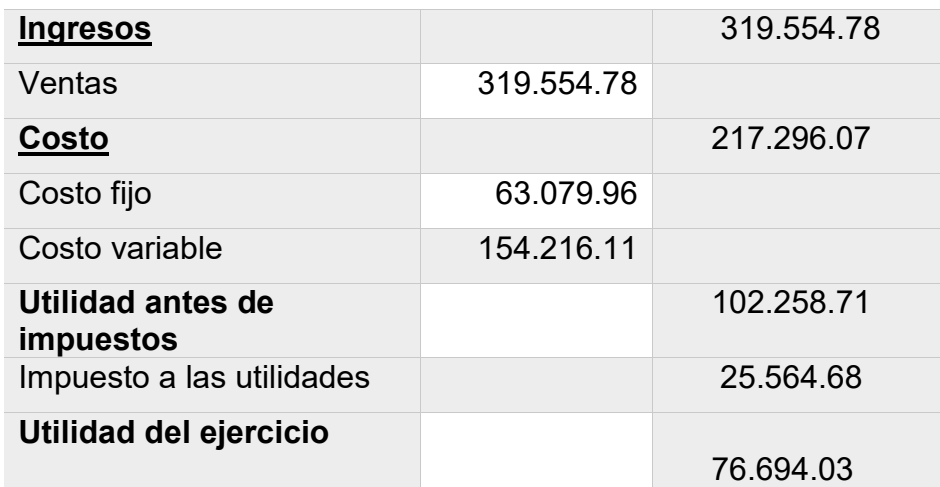

#### TABLA Nº 167

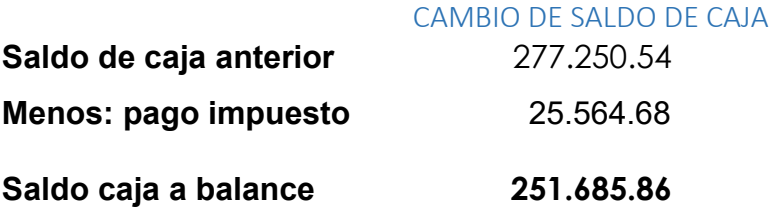

## TABLA N° 168 ASIENTO DE IMPUESTO A LAS UTILIDADES

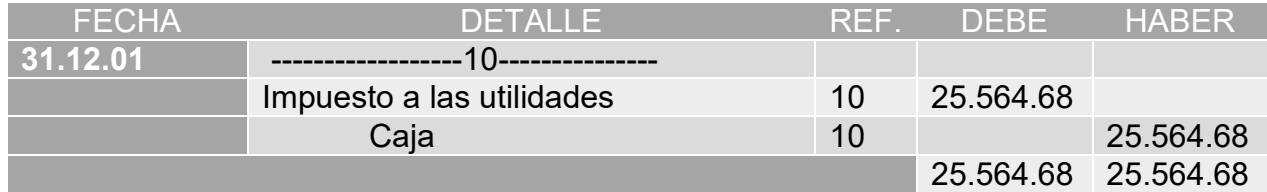

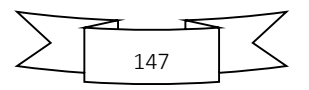

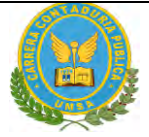

## BALANCE GENERAL DEL AÑO 2

# **EXPRESADOS EN UNIDADES DE FOMENTO A LA VIVIENDA**

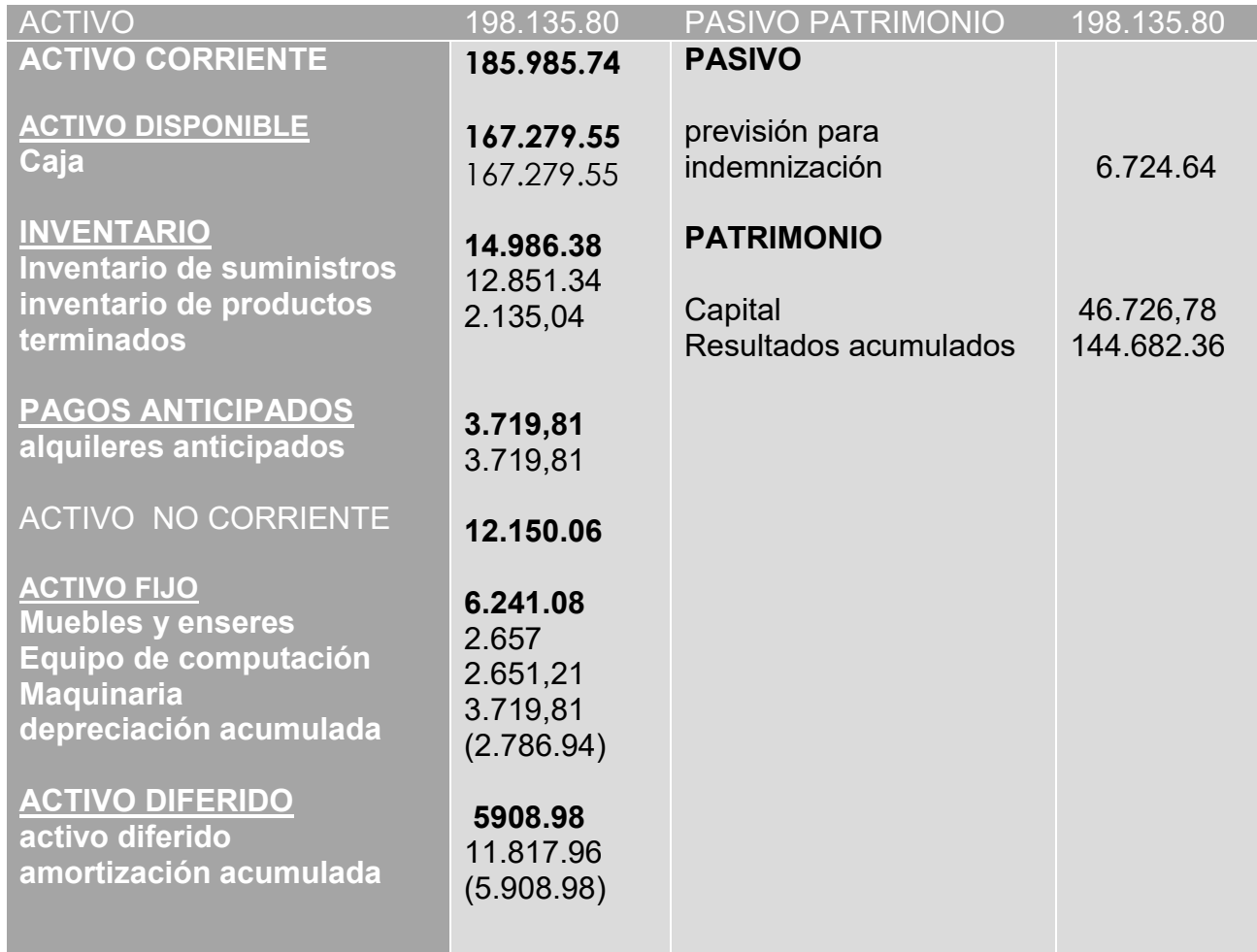

#### TABLA Nº 170

#### REGISTRO AL CIERRE EN LIBROS ANUALES DEL AÑO 2

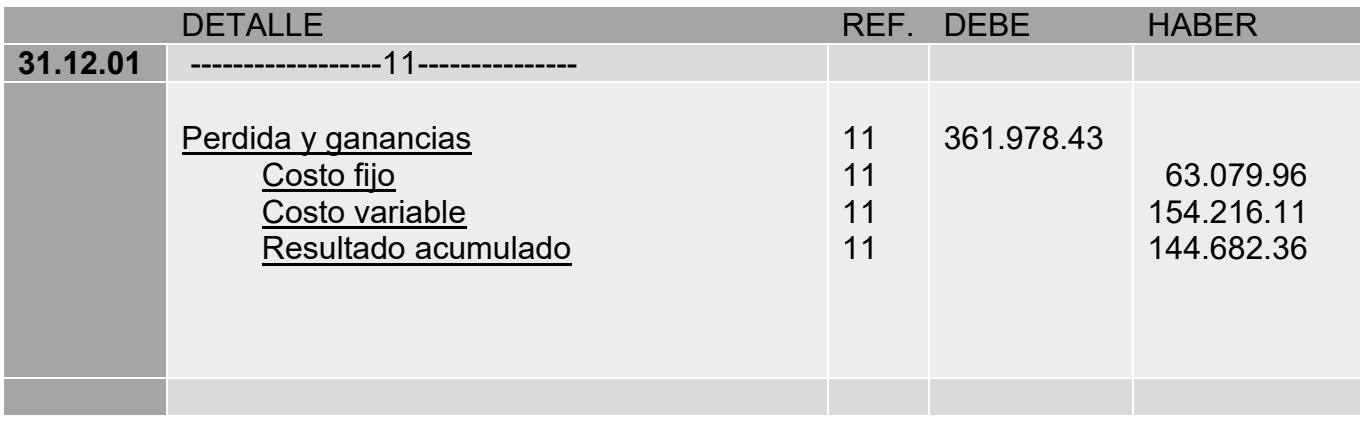

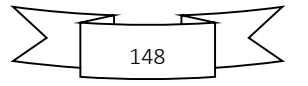

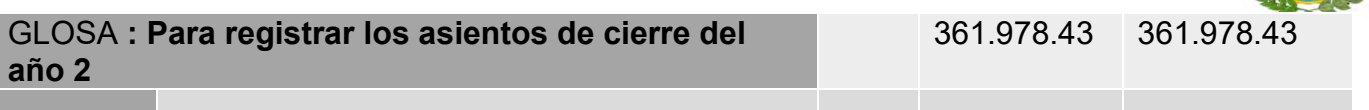

# **COMENTARIO**

**(8)** Los datos incluidos en el asiento 8 son extraídos de los estados de resultado del año 1.

#### TABLA N°171

#### ASIENTO DE CIERRE

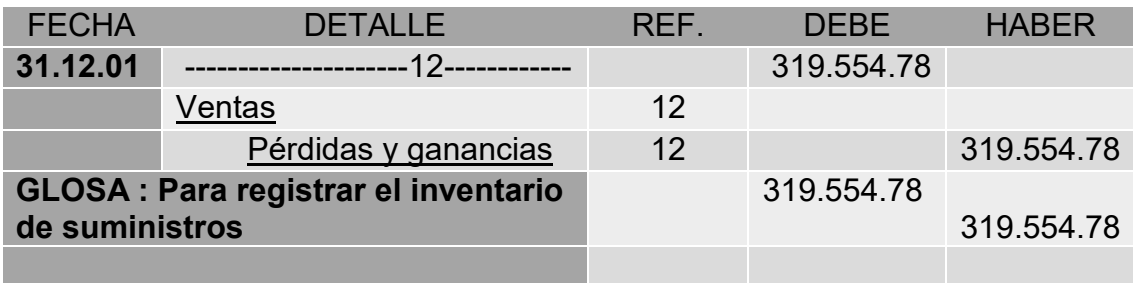

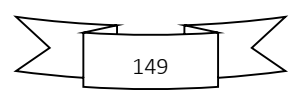

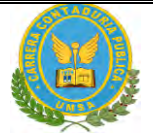

# **2.3 PRESENTAR REGISTROS DE EJERCICIO TRES CON APLICACIÓN DE TRIBUTOS IVA ,IT - MAYOR CUENTA CAJA – HOJA DE COMPROBACIÓN DE SUMAS Y SALDOS**

#### **FECHA DETALLE REF. DEBE HABER 01.01.01** ----------------------------1--------------------- CAJA 1 167.279.55 INVENTARIO DE SUMINISTROS 1 12.851.34 INVENTARIO DE PRODUCTOS TERMINADOS 1 2.135,04 ALQUILERES ANTICIPÀDOS 1 3.719,81 MUEBLES 1 2.657 EQUIPOS 1 2.651,21 MAQUINARIA 1 3.719,81 ACTIVO DIFERIDO 1 11.817,97 **DEPRECIACION** . ACUMULADA 1 2786.94 AMORTIZACION. ACUMULADA 1 5908.98 PREVISION PARA . **INDEMNIZACION** 1 6724.64 RESULTADOS. ACUMULADOS 1 144.682.36 CAPITAL 1 46.726,78 **GLOSA:** Para registrar el asiento de apertura para el año 2 206.831.73 206.831.73

TABLA N°172 LIBRO DIARIOS AÑO3

TABLA N°173 DE COSTO FIJO DE INGENIERA CON EXPOSICION DE GASTO CON O SIN FACTURA

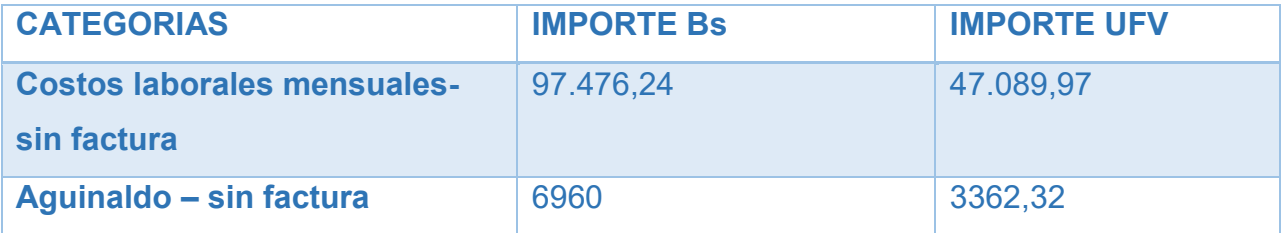

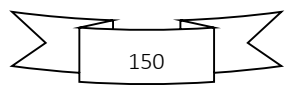

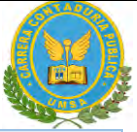

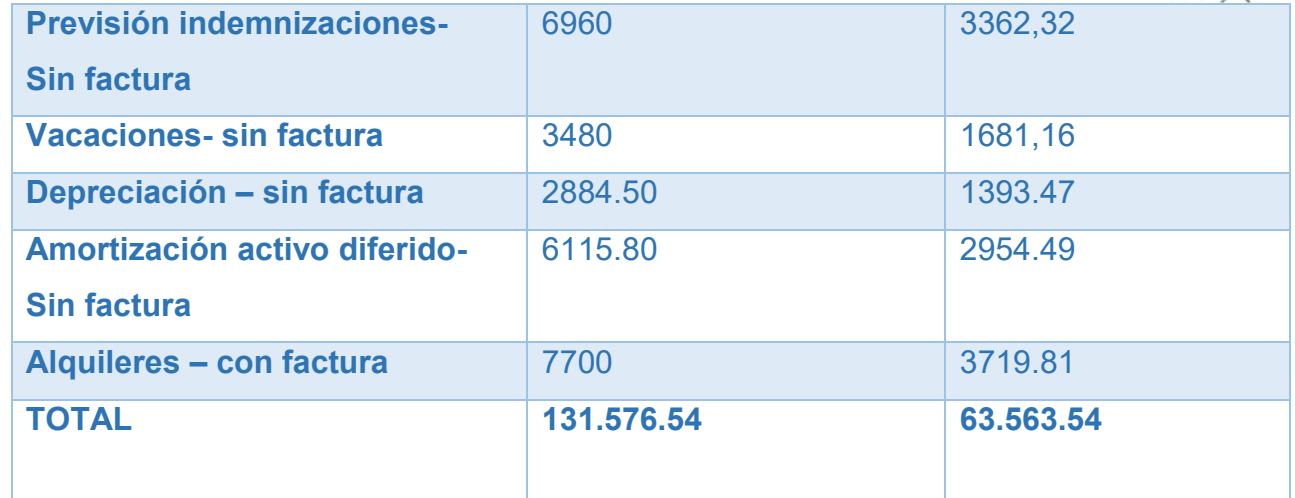

## TABLA N° 174

# ASIENTO DE COSTO FIJO CONFACTURA

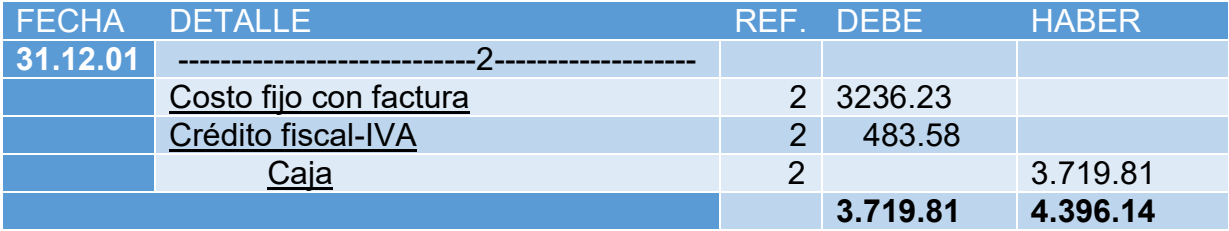

#### TABLA N° 175

## ASIENTO DE REGISTRO DE COSTO FIJO SIN FACTURA

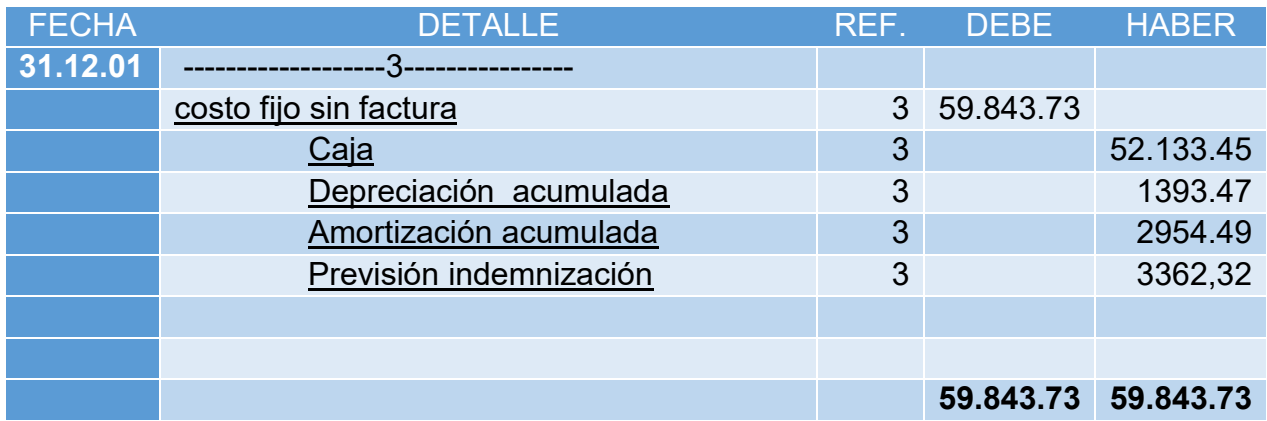

# **CONCLUSIONES**

1.El costo fijo a disminuido de 63.563.54 de la tabla de ingeniería a 63.079.96 a la

diferencia 483.58 es el crédito fiscal IVA a recuperar

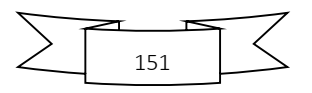

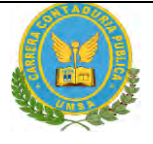

2. el costo medio fijo se descompone en costo medio con factura y costo medio fijo sin factura. Caso chamarra si el costo fijo corresponde a la producción de unidades tendremos:

Costo medio fijo con factura 1.021537247 Costo medio fijo sin factura 18.89006629

19.91160354

## TABLA N° 176 ASIENTO DE REGISTRO DE COSTO VARIABLE

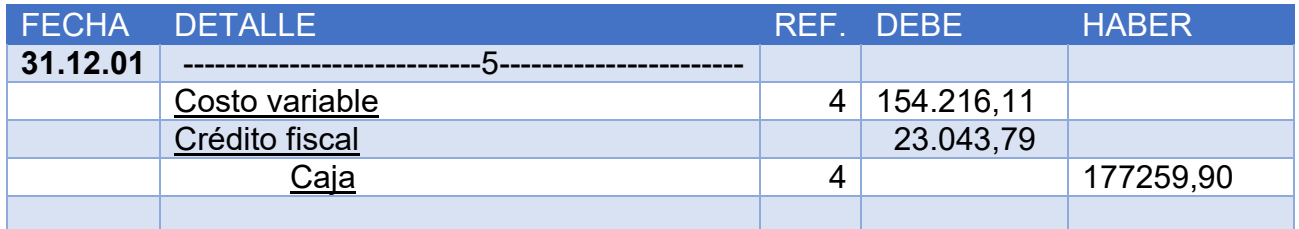

# **PRODUCCION NORMAL DE UN AÑO**

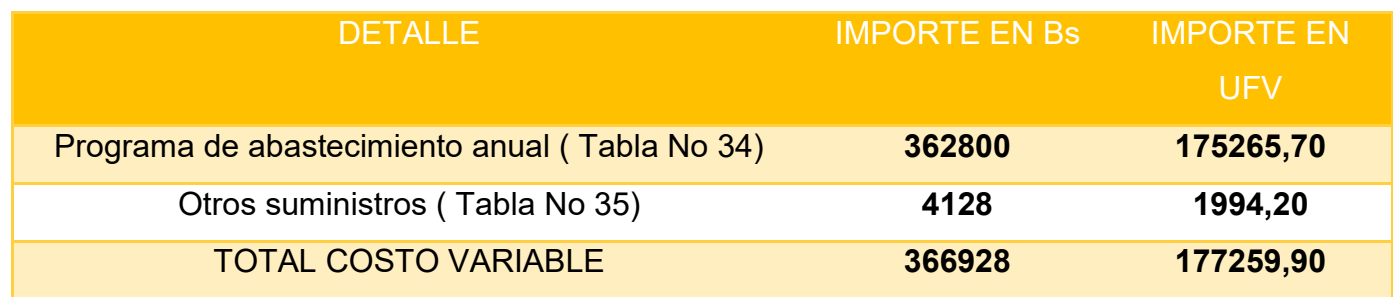

Se observa que la salida de caja se mantiene en tanto que el costo variable disminuye el nuevo costo variable será

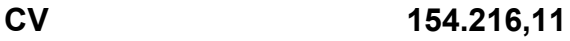

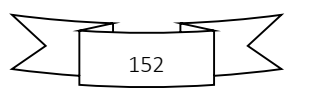

**CMV= = = 48,68 UFV** 

 **Producción año 3.168**

**costo unitario de una chamarra = 19.91 + 48 .68 = 68.59**

Costo unitario de una chamarra 68.59 que ha rebajado en relación a costo unitario de 76.02 del inventario inicial de suministros que provienen de tiempo de ejecución en el que los administradores del proyecto no registran el IVA crédito Fiscal

## TABLA N° 177 HOJA DE KARDEX DE INVENTARIO DE SUMINISTROS EN UFV

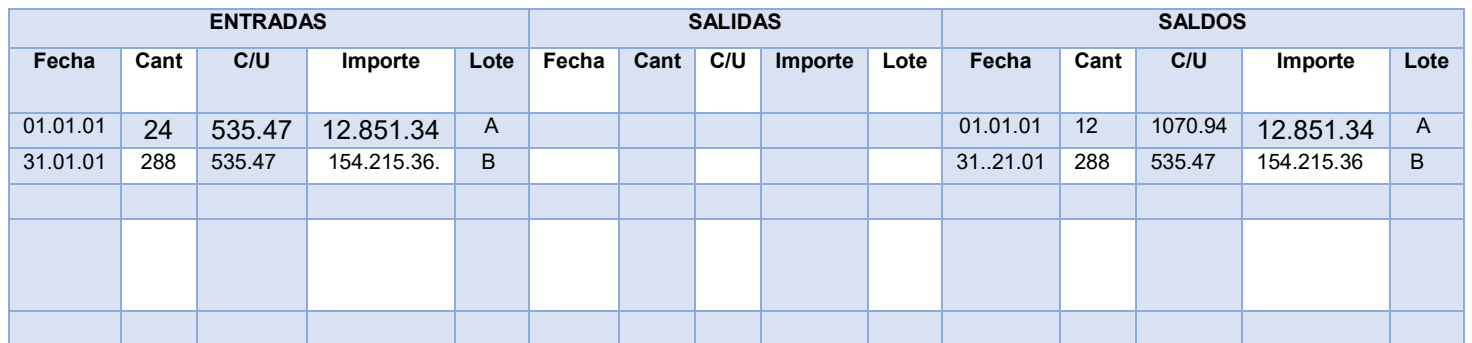

#### TABLA N° 178 HOJA DE KARDEX DE INVENTARIO DE PRODUCTOS TERMINADO

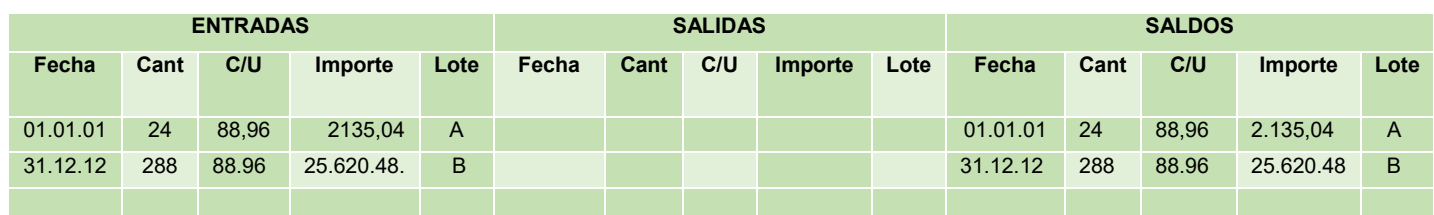

Costo variable con factura 100%.................................el costo medio variable con factura será 55.95 Costo fijo con factura……………….. el costo medio fijo con factura será 1.02

Costo fijo sin factura de costo fijo …………… el costo medio fijo sin factura será 18.89

Como el costo unitario es de 88.96 descomponemos el IVA

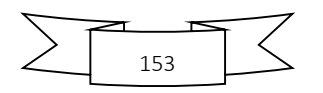

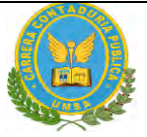

- Siendo costo medio variable 55.95 el 87% será 48.68 su IVA es 13% 7.27UFV
- Al ser costo fijo con factura 1.02 el 87% será 0..89 su IVA 13% es 0.13
- Al ser costo fijo sin factura 18.89 el 100% será 18.89 sin IVA

## TABLA N° 179 ASIENTO DE REGISTRO DE VENTA

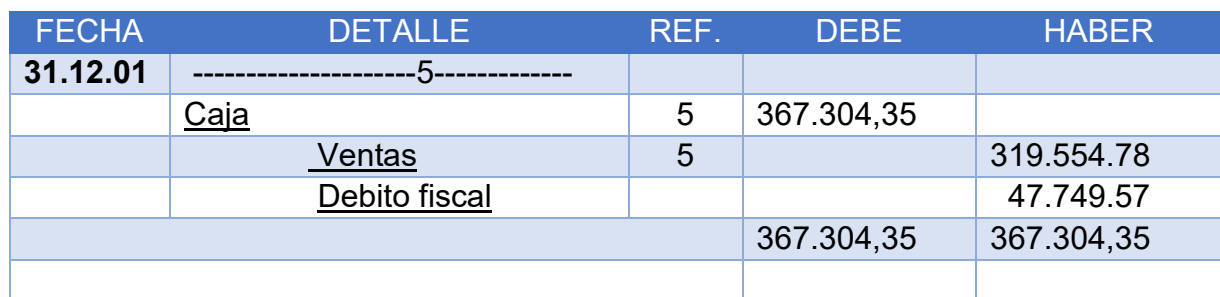

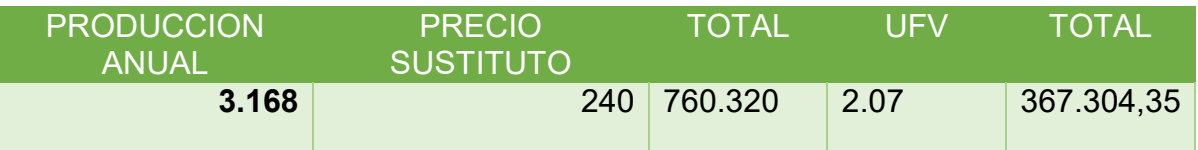

#### TABLA N° 180

HOJA DE KARDEX DE INVENTARIO DE SUMINISTROS EN UFV

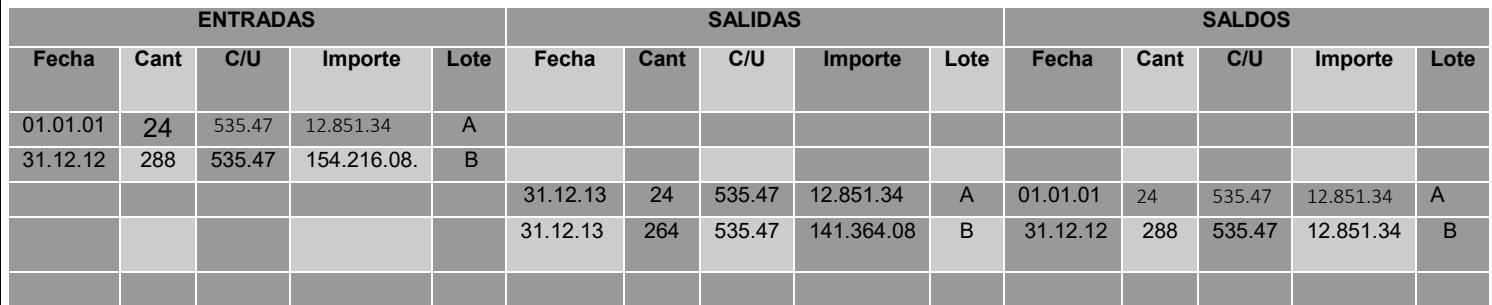

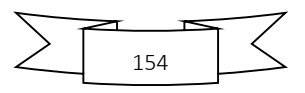

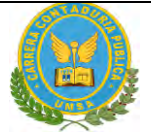

## HOJA DE KARDEX DE INVENTARIO DE PRODUCTOS TERMINADOS

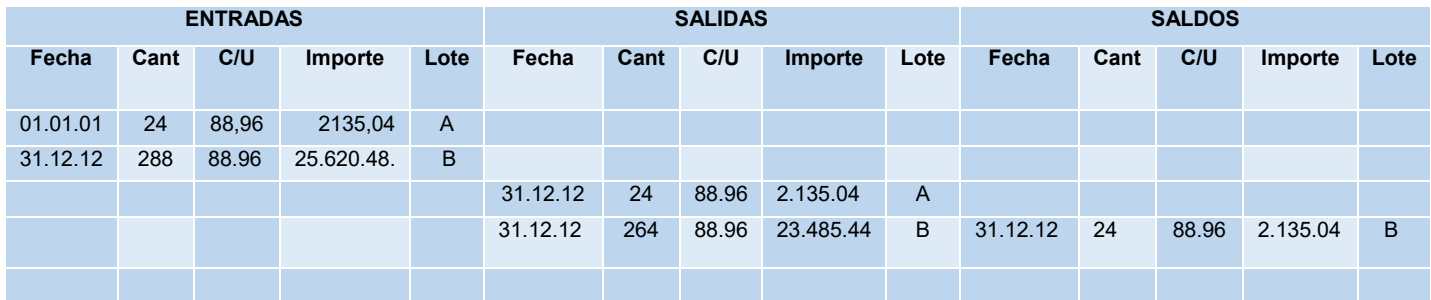

## TABLA N° 182 ASIENTO DE REGISTRO DE COSTOS

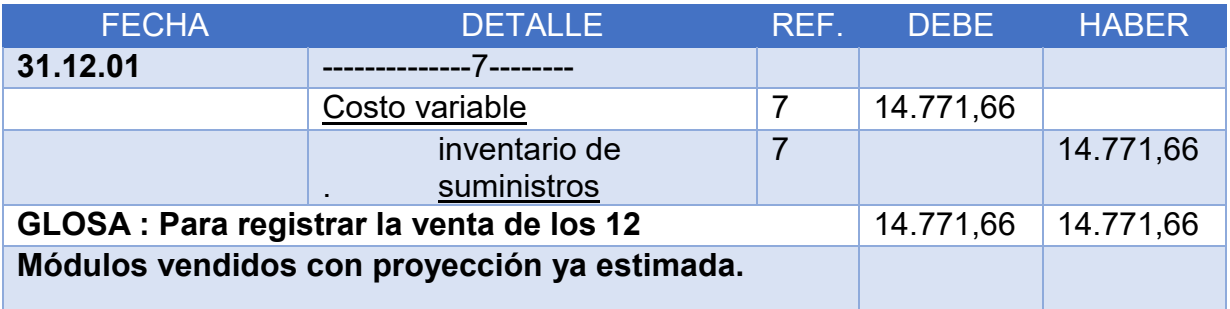

## TABLA N° 183 ASIENTO DE REGISTRO DE COSTO

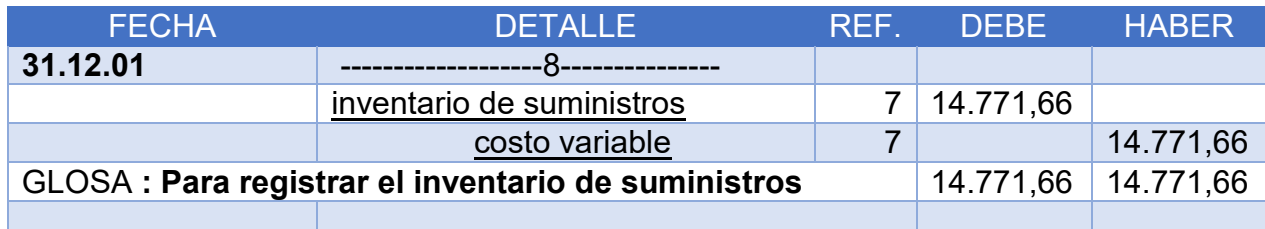

#### TABLA N° 184

#### ASIENTO DE REGISTROS DE DEBITOS Y CREDITOS

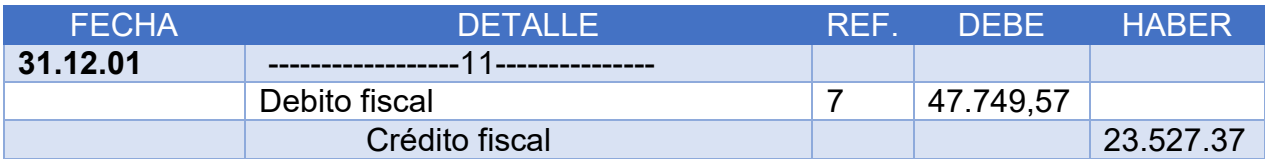

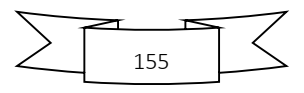

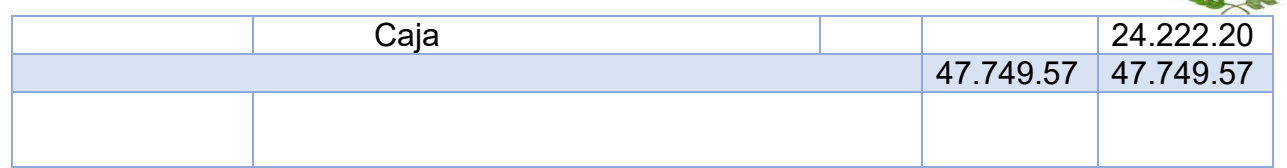

## TABLA N° 185 MAYOR DE CAJA:

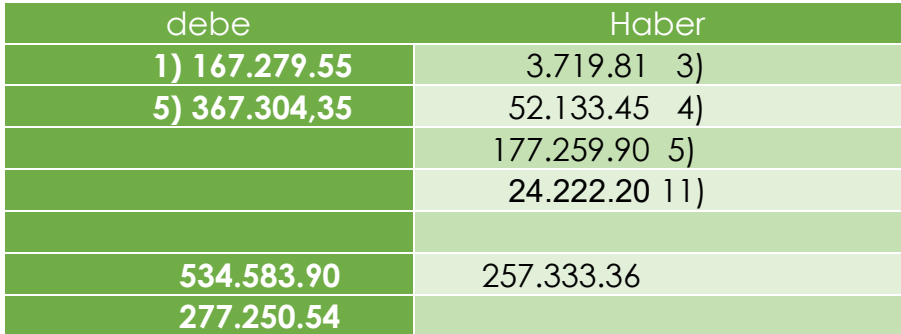

# TABLA N° 186 COMPROBANTES DE SUMAS Y SALDOS

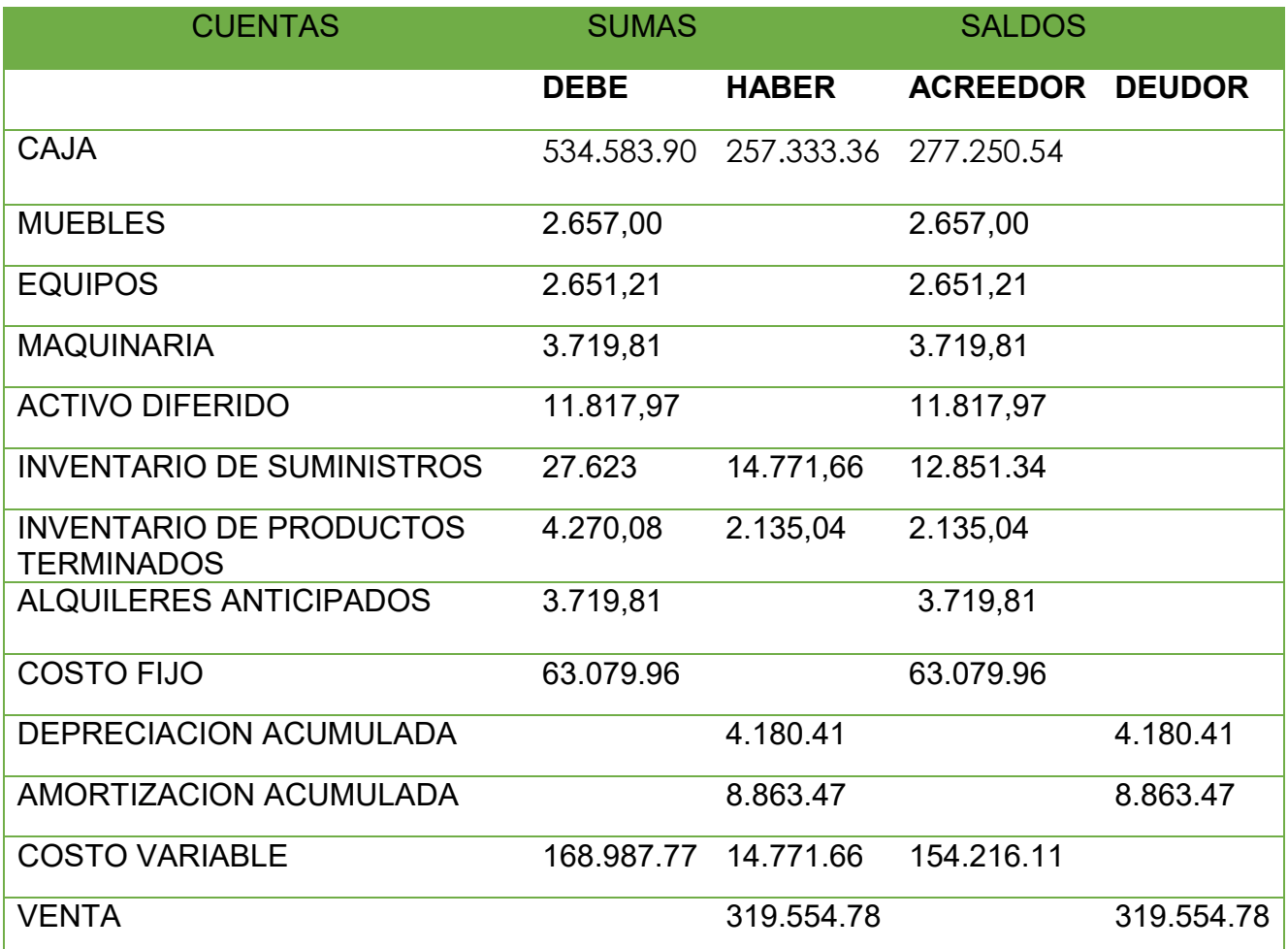

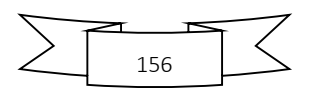

# PREPARACION Y EVALUACION DE PROYECTOS PREVISION PARA INDEMNIZACION 10,086.96 10,086.96 CAPITAL 46.726,78 46.726,78 RESULTADOS ACUMULADOS 144.682.36 144.682.36 TOTAL **823.110.51 823.110.51 534.098.71 534.098.71**

Presentar Estados Financieros ejercicio tres y cierre.

#### TABLA N° 187 ESTADO DE RESULTADOS

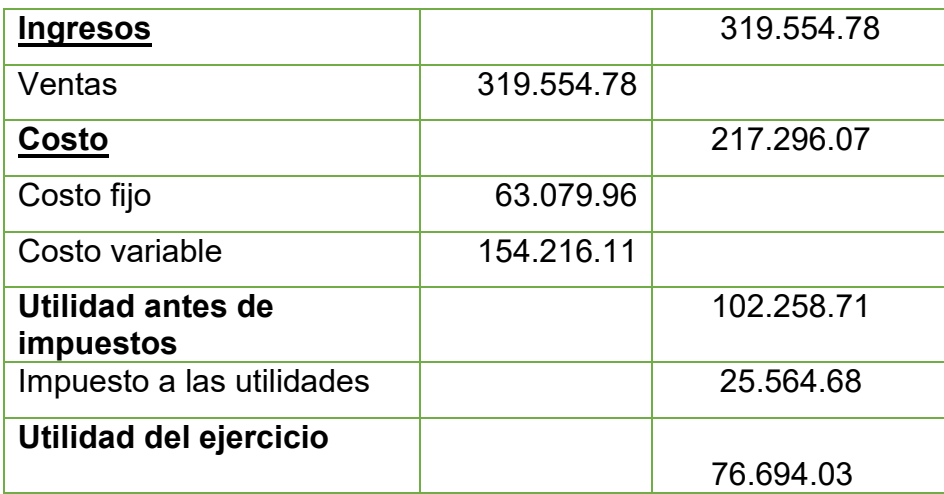

## **CAMBIO DE SALDO DE CAJA**

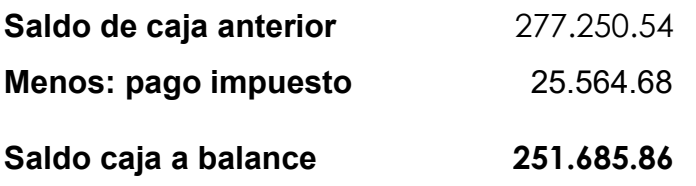

## TABLA N° 188 ASIENTO DE IMPUESTOA ALA UTILIDADES

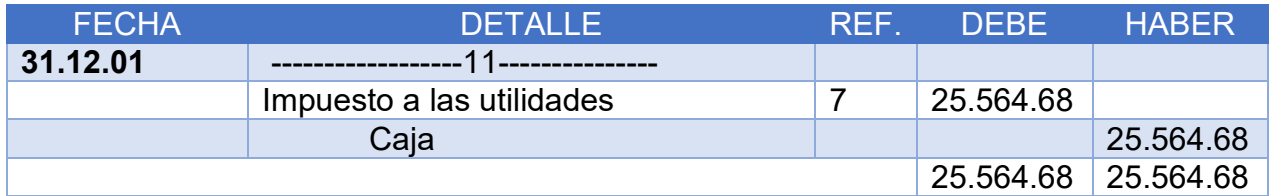

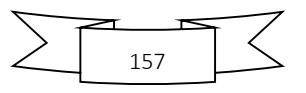

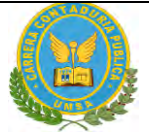

#### BALANCE GENERAL DEL AÑO 3

## **EXPRESADOS EN UNIDADES DE FOMENTO A LA VIVIENDA**

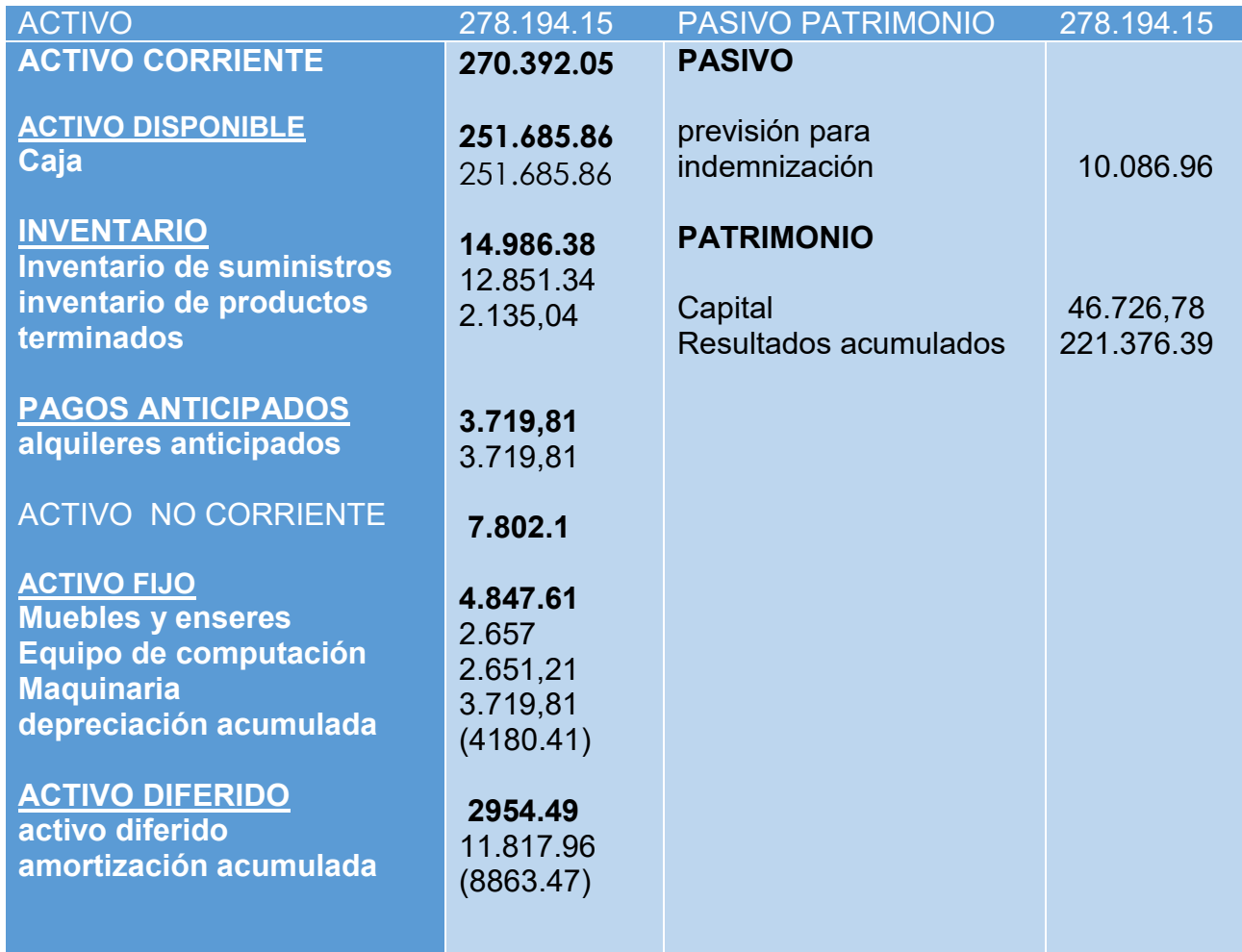

VALOR ACTUAL NETO Y TASA INTERNA DE RETORNO SENSIBILIZADA. EMITIR EL CRITERIO TÉCNICO.

TABLA N° 190 VALOR ACTUAL NETO Y TASA INTERNA DE RETORNO SENSIBILIZADA

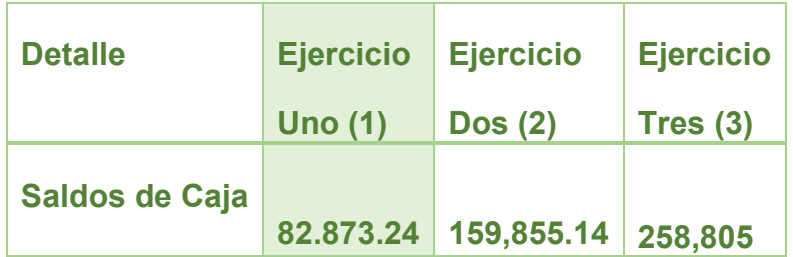

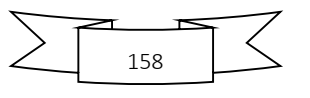

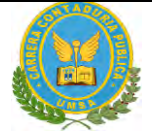

**Sensibilizados** 159,855.14

Aplicamos la Tasa Interna de Retorno deducida en el estudio de Evaluación Económica, para verificar la incidencia de la sensibilización, sobre el Valor Actual Neto.

Capital a Invertir, K= 46.726,78 UFV

Tasa Interna de Retorno Económica de 25,652

VANS a 25,652% =  $\sum$ *SCA –K*  $=$  SC<sub>1</sub> + SC<sub>2</sub> + SC<sub>3</sub> – K  $(1+r)^1$   $(1+r)^2$   $(1+r)^3$  82.873.24 159,855.14 258,805 **= -------------------- + ------------------+ --------------------- -** 46.726,78= -250932.22  $(1 + 0.25652)$   $(1 + 0.25652)^2$   $(1 + 0.25652)^3$  82.873.24 159,855.14 258,805 **= -------------------- + ------------------+ --------------------- -** 46.726,78= -  $(1+0)$   $(1+0)^2$   $(1+0)^3$ VAN0%= 82,873.24 + 159855.14+258,805– 46,726.78= 454806.6

No existe una tasa interna de retorno positiva.

El criterio de evaluación indica que luego de haber incorporado las tasas de tributación vigentes se demuestra que el proyecto es viable al tener un VAN positivo para la tasa de cero por ciento (0%), en otras palabras la suma de saldos de caja disponibles de 501,533.38 permiten recuperar el capital invertido de El criterio de

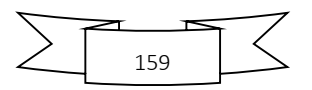

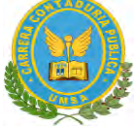

evaluación indica que luego de haber incorporado las tasas de tributación vigentes se demuestra que el proyecto es inviable al tener un VAN negativo para la tasa de cero por ciento (0%), en otras palabras la suma de saldos de caja disponibles de 53874,03 no permiten recuperar el capital invertido de **46,726.78 UFV,** año tras año se gana capital.

En conclusión, la sugerencia de los diseñadores del proyecto a los emprendedores es la de continuar la idea de invertir en la confección de chompas de alpaca

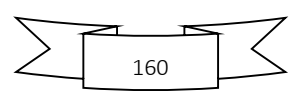

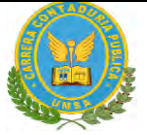

# CAPITULO UNDECIMO: PLAN DE ADMINISTRACIÓN DEL PROYECTO

1. CAMPOS DE ACTIVIDAD EN TIEMPO DE FUNDACIÓN

## **PLAN DE ADMINISTRACIÓN DEL PROYECTO FUNCIONES DEL ADMINISTRADOR DEL PROYECTO**

- **•** Campo de actividad A Adquisición de tienda en alquiler tiempo 2 semanas. (Alquilar inmueble o tomar anticrético)
- Campo de actividad B Adquisición de maquinaria, muebles
- Campo de actividad C Contratar personal de tiempo de operación, 1 semana
- Campo de actividad D realizar negociación de ingreso a mercado obtener el NIT; registro FUNDAEMPRESA etc.)
- Campo de actividad E contabilidad realizar los registros

## **A - ADQUISICIÓN DE TIENDA EN ALQUILER**

**Objetivo:** Lugar para realizar nuestras ventas.

- Preparar condiciones del requerimiento en base a estudio de ingeniería
- Sondeo de mercado
- Calificar las propuestas
- Evaluar las propuestas
- Contratar servicios de terceros
- **Alquilar**
- **Negociar**

## **B - ADQUISICIÓN DE INVENTARIO EQUIPOS Y DE SUMINISTROS**

**Objetivo:** tener equipos y suministros

- Sondear mercado de equipos, maquinaria, muebles y suministros.
- Evaluación ofertas
- Calificar propuestas
- **Recepción**
- Realizar contratos

# **C.- CONTRATAR PERSONAL DE OPERACIÓN**

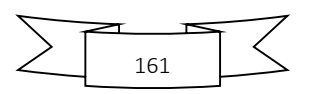

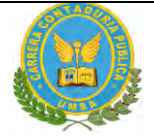

**Objetivo:** tener el o los empleados

- Preparar requerimiento de acuerdo a perfil
- Publicar requerimientos
- Evaluar la oferta de trabajadores hojas de vida
- Calificar la oferta de trabajadores
- Realizar los contratos

## **D.- INGRESO AL MERCADO**

#### **Objetivo –** Obtener permiso

- Realizar negociación de ingreso a mercado obtener el NIT
- Registro FUNDAEMPRESA etc.)

## **E.- REALIZAR REGISTROS CONTABLES**

**Objetivo –** tener balance de apertura

- Registro en libro diario
- Elaborar mayores Hoja de comprobación de sumas y saldos
- Elaborar Balance de Apertura

#### TABLA N° 191

#### CUADRO SIMPLICADO DE ACTIVIDADES

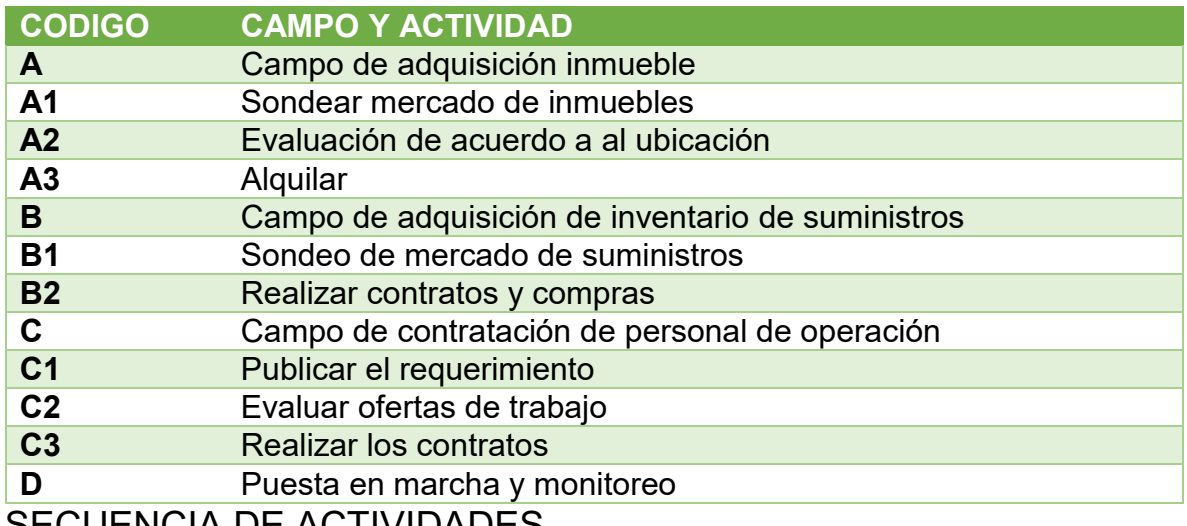

SECUENCIA DE ACTIVIDADES

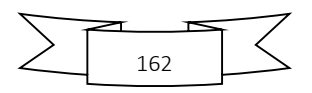

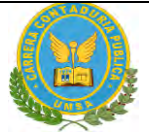

## Tabla 192

#### CUADRO SIMPLIFICADO DE ACTIVIDADES

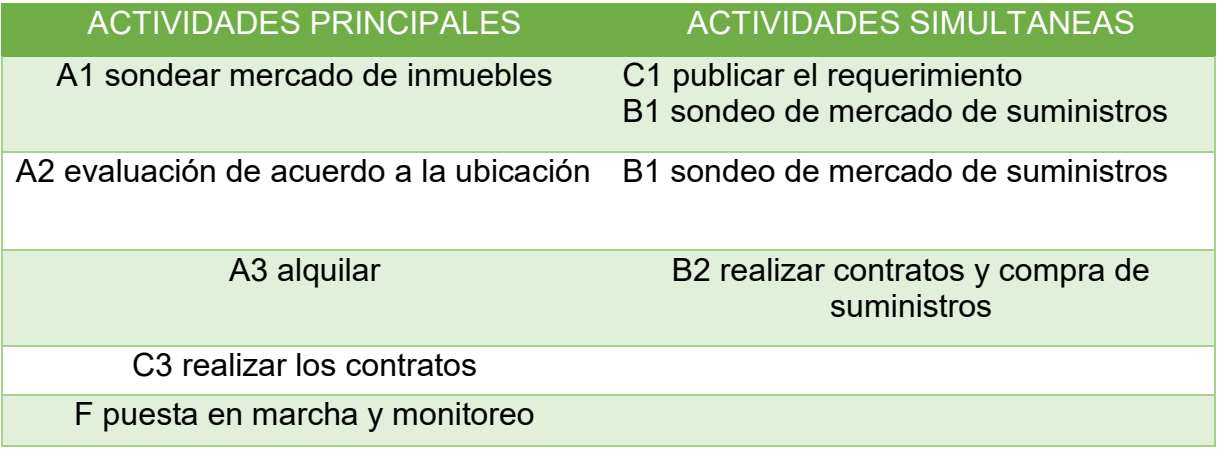

3.. CUADRO SIMPLIFICADO DE ACTIVIDADES Y CUADRO DE SCUENCIA DE ACTIVIDADES

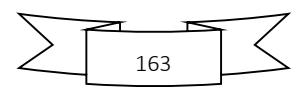

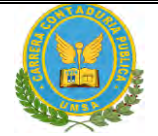

#### GRAFICO RED DE FLECHAS

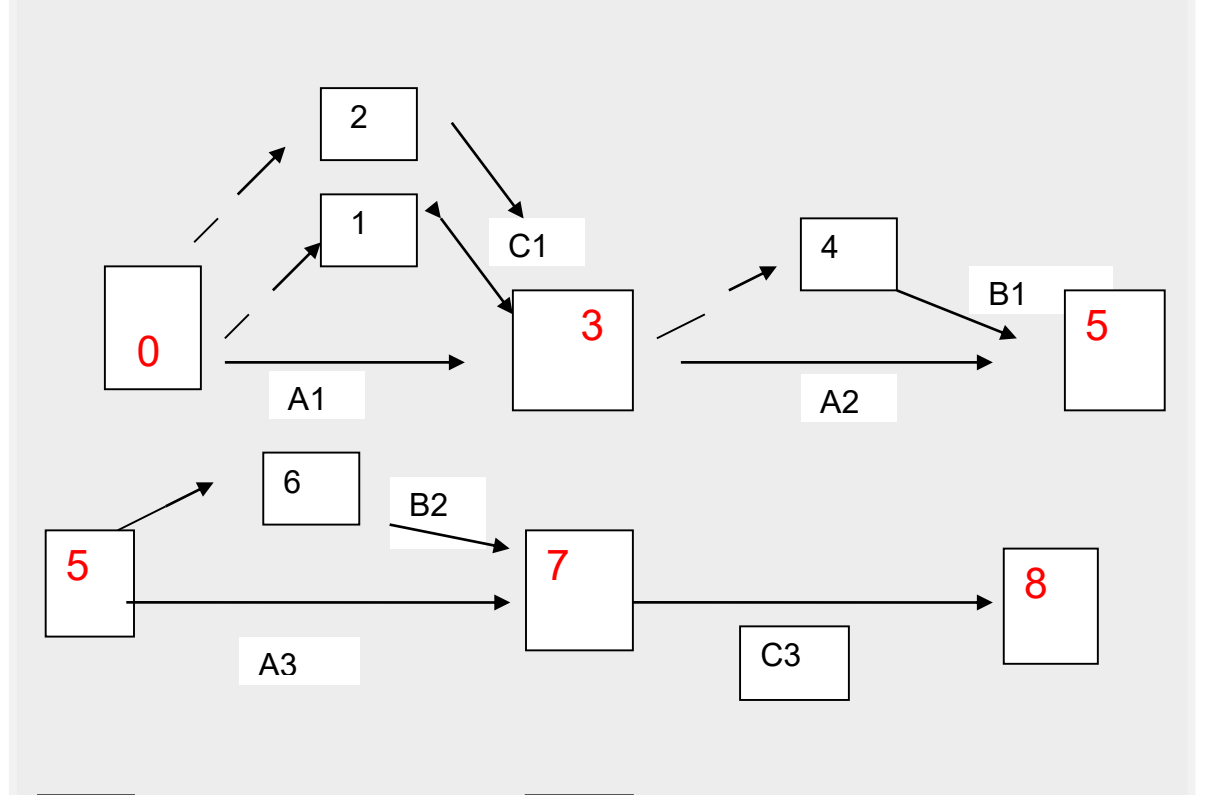

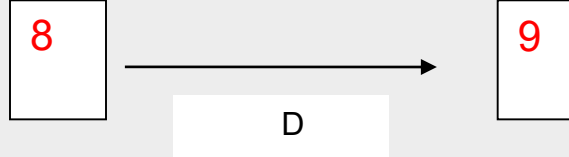

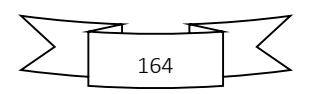

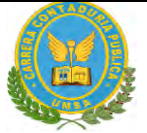

#### **4..**TABLA N°193 DE SECUENCIA DE ACTIVIDADES CON PROGRAMACION **CUADRO DE SECUENCIA DE ACTIVIDADES CON PROGRAMACION**

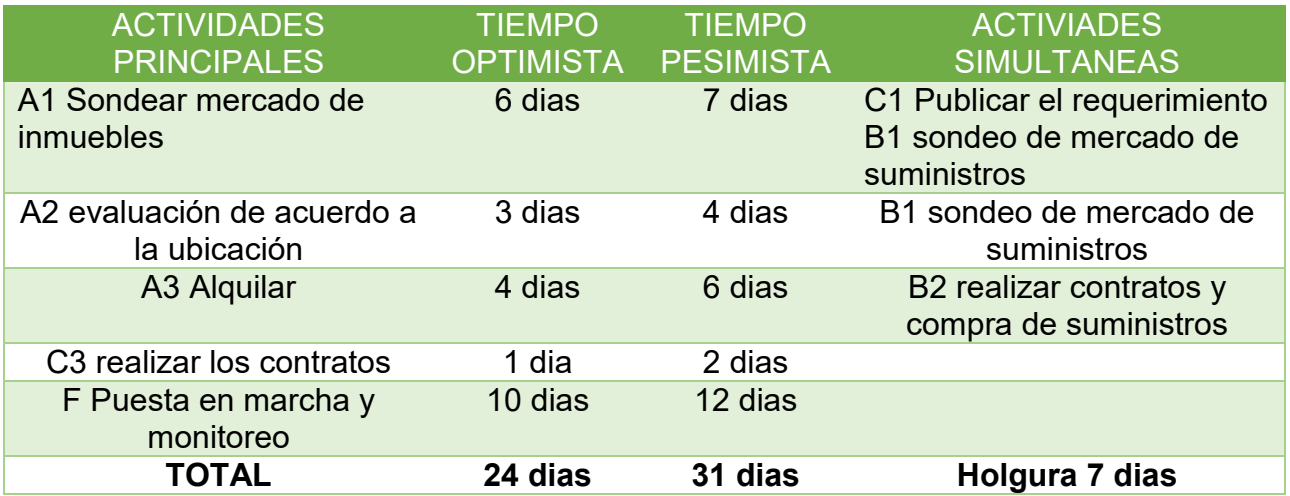

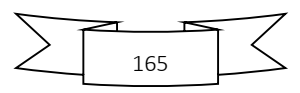

## **6.. PROGRAMACION CON RED DE FLECHAS**

GRAFICO MODELO DE EXPERIMENTACION DE TIEMPOS EN RED DE FLECHAS

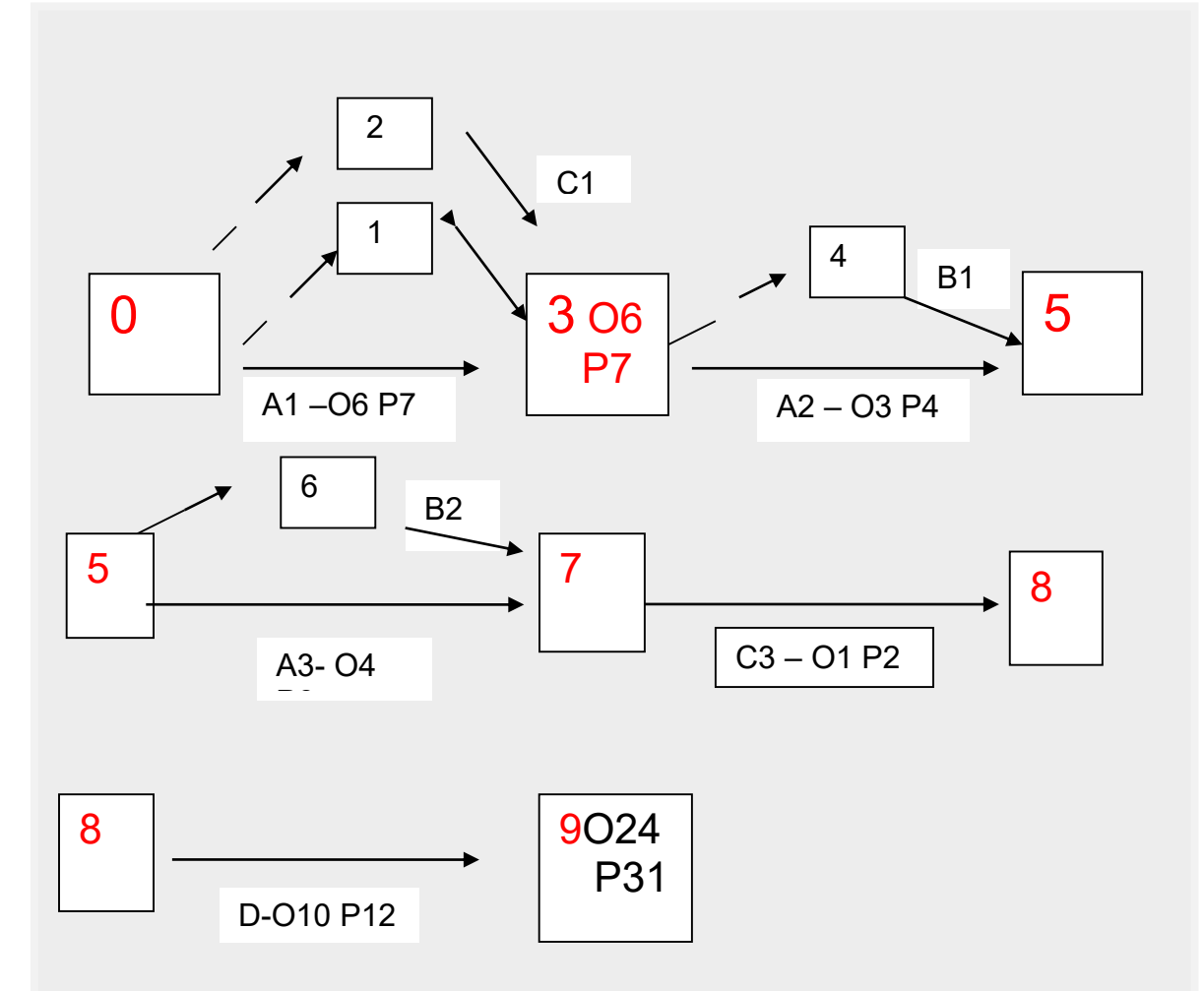

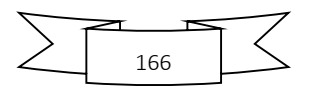

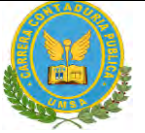

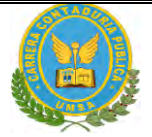

#### CUADRO DOBLE ENTRADA TIEMPO PESIMISTA

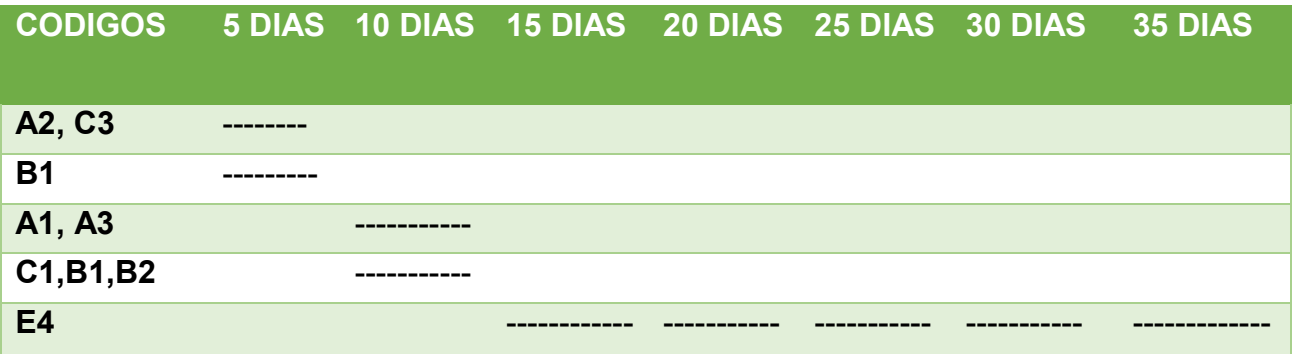

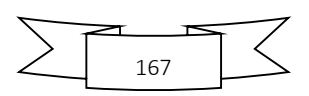